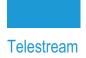

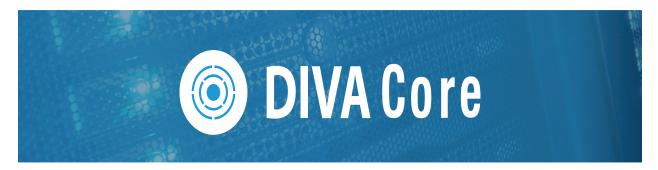

# **Operations Guide**

Release: 8.3.x

**Revision: 1.4** 

## **Copyrights and Trademark Notices**

Specifications subject to change without notice. Copyright © 2023 Telestream, LLC and its Affiliates. Telestream, CaptionMaker, Cerify, DIVA, Content Manager, Episode, Flip4Mac, FlipFactory, Flip Player, Gameshow, GraphicsFactory, Kumulate, Lightspeed, MetaFlip, Post Producer, Prism, ScreenFlow, Split-and-Stitch, Switch, Tempo, TrafficManager, Vantage, VOD Producer, and Wirecast are registered trademarks and Aurora, ContentAgent, Cricket, e-Captioning, Inspector, iQ, iVMS, iVMS ASM, MacCaption, Pipeline, Sentry, Surveyor, Vantage Cloud Port, CaptureVU, Cerify, FlexVU, PRISM, Sentry, Stay Genlock, Aurora, and Vidchecker are trademarks of Telestream, LLC and its Affiliates. All other trademarks are the property of their respective owners.

This software and related documentation are provided under a license agreement containing restrictions on use and disclosure and are protected by intellectual property laws. Except as expressly permitted in your license agreement or allowed by law, you may not use, copy, reproduce, translate, broadcast, modify, license, transmit, distribute, exhibit, perform, publish, or display any part, in any form, or by any means. Reverse engineering, disassembly, or decompilation of this software, unless required by law for interoperability, is prohibited.

Intel and Intel Xeon are trademarks or registered trademarks of Intel Corporation. All SPARC trademarks are used under license and are trademarks or registered trademarks of SPARC International, Inc. AMD, Opteron, the AMD logo, and the AMD Opteron logo are trademarks or registered trademarks of Advanced Micro Devices. UNIX is a registered trademark of The Open Group.

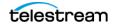

# Contents

#### **Telestream Contact Information** 11

#### Preface 12

Audience **13** Documentation Accessibility Related Documents Document Updates

#### **Overview 16**

DIVA Core Overview 17 New Terminology 17 New and Enhanced Features and Functionality 18 DIVA Command 18

#### Concepts 19

Unmanaged Storage Repositories 20 EMC ECS (Elastic Cloud Storage) Integration 21 OCI (Oracle Cloud Infrastructure) 22 Amazon S3 Integration 22 Scality Zenko 22 Cloudian 22 NetApp StorageGrid 23 Alibaba OSS 23 Alto Disk Archive Integration 23 Data Expedition Integration 25 Source and Destination Server Configuration 25 Cloud Replicated Bucket Scanning 27 Supported Features 27 Starting and Stopping the Scanning Service 27 Scan Events 27 Scan Statistics 28

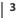

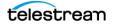

Rescanning Bad or Incomplete Instances 28 Automatic Scan Restart 29 Arrays, Disks, and Cache 30 Actor-Disk Connection Access Type (New) 31 System Management App Support 32 Tape Groups and Sets 34 Tape Compression 35 Tape Group Encryption 35 Sony ODA Drives 36 Using Optical Drives and Discs 36 Tape Spanning 36 Protected Mode 37 Tape Label Management 38 Media Storage Formats 39 AXF Disk and Tape Storage Formats 39 Native File and Folder Support 39 Storage Media Format 40 Tape Storage Media Format 41 Disk Storage Media Format 41 Object Instances Media Format 41 Objects 42 Complex Objects 43 Complex versus Non-Complex Objects 43 Metadata Database (MDS) 44 Complex Objects and FTP 44 DIVA Connect Complex Object WAN Transfers 44 Object Instances 46 **Requiring and Releasing Instances** 47 Requests 48 Request Types 49 Amazon S3 Transfers 51 Archiving from a Non-S3 Source to an S3 Disk 51 Archiving from an S3 Source to an S3 Disk 53 Restoring from an S3 Disk to a Non-S3 Destination 55 Restore from an S3 Disk to an S3 Destination 56 Copy from an S3 Disk to another S3 Disk 57 Oracle Storage Cloud Transfers 58 Object Storage Destinations 59 EMC ECS Object Store Integration 59 True Remaining Tape Size and Last Written Position 59 Archive Requests 59 Archive Request Files Path Root and Files Parameters 62 Archive Request with Delete on Source 63 Restore Requests 67 Archiving and Restoring in AXF Mode 70 Staging Restore Requests 71 REST API Parameters 72 Failure Conditions 72

Partial File Restore Requests 72 Submitting a Partial File Restore Request 75 Multiple Restore (N-Restore) Requests 78 Delete and Delete Instance Requests **79** Deleting Instances on Cloned Tapes 80 Copy Requests 80 Copy As Requests 81 Associative Copy Requests 83 Require and Release Requests 85 Eject Tape Requests 86 Ejecting Cloned Tapes 87 Insert Tape Requests 87 Repack Tape Requests 88 Repacking Cloned Tapes 90 Verify Tape Requests 90 Export and Import Tape Requests 91 Exported Tape Metadata Files 93 Exporting Cloned Tapes 93 Tape Import Workflow 95 Importing Tapes 96 Importing Cloned Tapes 97 Migrate Content Requests 97 Metasources 99 Symbolic Links 100 Storage Plan Management 101 Content Verification 102 Archive Instructions 102 Limitations 103 Genuine Checksum using AXF Transfer 103 Requirements 103 **DIVA Core Configuration Utility Settings** 103 Archive Instructions 104 Limitations 104 Quality of Service 105

#### Architecture 107

Hardware Components 108 Storage Devices 108 Management Stations 108 Actors and Proxy Actor 108 DIVA Core 109 Network Devices 109 Other Components 109 Software Components 110 Email Notifications 110 Password Security 111 DIVA Core 111

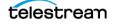

Checksum Support and Content Verification 113 Import Tapes Tool 113 System Management App 114 Backup Service 115 DBAgent 116 BKS Configuration 117 Backup Initiator 117 Workflows 118 Database Service Failover 120 Auto-Discovery Agent 121 Documented End-points 125 Watch Folder Monitor (Optional) 127 SNMP Agent (Optional) 128 Customer Information Collection Tool 130 VACP Converter (Optional) 132 Core Actor 133 Robot Core 135 Avid Connectivity (Optional) 136 Client API 137 SPM (Storage Policy Manager - Optional) 138 Miscellaneous Utilities 139

#### Starting and Stopping DIVA Core 141

Starting DIVA Core 142 Starting DIVA Core Hardware 142 Starting DIVA Core Software 143 Stopping DIVA Core 144 Shutting Down the Software 144 Shutting Down the Hardware 144 DIVA Core Failover Procedures 145 Cluster Failovers 146

#### Configuration Utility 147

Launching the Configuration Utility and Connecting to the Database 148 Configuration Utility Tabs 149 System Tab 149 Actor Configuration in the Database 149 Robots Tab 149 Disks Tab 150 Drives Tab 151 Tapes Tab 151 Altering the Tape Status 152 Sets, Tape Groups & Media Mapping Tab 153 Assigning Tapes to Set IDs 153 Media Tab 154 Storage Accounts Tab 154

Storage Plans Tab 154 Slots Tab 155 DIVA Core Setting Tab 155 License Tab 155

#### System Management App 156

Launching the System Management App and Connecting to DIVA Core 157 HTTPS and SSL Certificate Errors 157 Correcting the Error 157 Importing an External Certificate 159 User Permissions 159 System Management App Preferences 161 Dashboard and Ouick Launch Buttons 162 Archive Submissions 165 Toolbars and Navigation 167 Dashboard 168 Jobs 168 Request Steps 168 Clearing Completed Requests 170 Canceling a Request 170 Changing the Request Priority 170 Retrying a Request 170 Actors 171 Managed Storage 171 Drives 171 Disks 172 Viewing Storage Options 172 Cloud Disks 173 Viewing Storage Options 173 Tapes 173 Tape Compression 176 Tape Drive Encryption 176 Modification of Clone Storage Links 176 Manual Tape Cloning 177 Automated Cloning 178 Automatic and Manual Repack 178 Unmanaged Storage 179 Objects 180 Jobs 180 Media 181 Source Media Priority 181 SPM Actions 182 Logged Events 182 Drive Alert Logs 182 Library Alert Logs 183 Library Storage 183 Robots 183

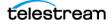

Libraries 190 Drives 191 Connected Actors 194 Media Compatibilities 195 Tape Types 197 Tape Groups 199

#### Removable Media 201

Export/Import Overview 202 Tape Drive Encryption 203 Tape Compression 203 Exporting and Importing through the Java API 204 Exporting Tapes 208 **Export Limitations** 209 Exporting Encrypted Tapes 209 Export Keystore 210 Export Metadata Parameters 210 Exported Tape Metadata Files 211 Export Tapes Procedure 212 Bulk Tape Export 213 Importing Tapes 214 Using the Import Command 214 Import as New Object 214 Skip Object 215 Using the Import Date as the Archive Date 215 Add as an Instance 215 Error Conditions 216 Warnings and Limitations 216 Importing Encrypted Tapes 217 Bulk Tape Import 217 Import Tape Procedure 217 Import Example 219

#### **DIVAmigrate 220**

Starting and Stopping the DIVAmigrate Service 221 Migration Request Command Syntax 223 Using the DIVAmigrate GUI 227 Migration Request Events 227 Using the DIVAmigrate Migration Wizard 227 Using the DIVAmigrate Panel 228 Migration Request Functions and Parameters 229 Migration Request Definitions 229 Migration Request Actions 229 Migration Request Status 230 Migration Request Parameters 232 Migration Source 232

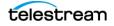

```
Migration Destination 233
       Migration Strategy 233
       Migration Options 234
Basic Migration Requests 237
   Copying Data to another Tape Group or Array
                                                237
       Scenario 1
                   237
       Scenario 2
                   237
   Moving Data to another Tape Group or Array 239
   Copying and Migrating Data to the same Tape Group or Array
                                                               240
   Stopping and Resuming Requests
                                     241
Advanced Migration Requests 243
   Speeding up Tape to Tape Migration using a Disk Buffer
                                                          243
       Sample Scenario
                        244
   Creating Multiple Instances in the Destination Tape Group or Array
                                                                    245
   Migrating to Multiple Destination Tape Groups or Arrays
                                                          246
   Default Destination Instance Count 247
   Repacking Tapes 248
   Despanning Instances
                          249
   Using Alternate Source Server Instances
                                           249
   Excluding Objects from Migration 250
```

#### Monitoring and Error Handling 251

Request Warnings 252 Backup Service Warnings and Notifications 253 Export/Import Error Handling and Failure Scenarios 253 Export Failed Error Message 253 Invalid Parameter Error During Export 253 Tape Already Exists Error During Import 253 Unsupported Type Error During Import 253 Import Process Terminated without Importing 254 DIVAmigrate Error Handling and Failure Scenarios 255 Migration Error Handling 255 Migration Failure Scenarios 256

#### **Operational Boundaries** 260

Number of DIVA Core Connections 261 Number of Simultaneous DIVA Core Requests 261 Number of API Tasks 261 Recommended API Connection Use 261 Special Authorized Characters 262 Maximum Number of Allowed Characters 263 File Path Limitations 264 Amazon S3 Bucket Limitations 265

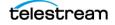

#### Frequently Asked Questions 266

DIVA Core Operations Questions and Answers 267 Export/Import Questions and Answers 269

### Appendix 270

Repack and Verify Tape Request Limitations with Checksum Workflows 271 Example Non-Spanning Export XML File 272 Example Spanning Export XML File 274 Sample BKS Configuration File 275 Sample DBAgent Configuration File 278

Glossary 280

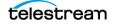

# **Telestream Contact Information**

To obtain product information, technical support, or provide comments on this guide, contact us using our web site, email, or phone number as listed below.

| Resource               | Contact Information                                                                                                    |  |  |  |  |  |
|------------------------|----------------------------------------------------------------------------------------------------|--|--|--|--|--|
| DIVA Core              | Web Site:                                                                                                    |  |  |  |  |  |
| Technical              | https://www.telestream.net/telestream-support/diva/support.htm                                                                                                    |  |  |  |  |  |
| Support                | Depending on the problem severity, we will respond to your<br>request within 24 business hours. For P1, we will respond within 1<br>hour. Please see the Maintenance & Support Guide for these<br>definitions. |  |  |  |  |  |
|                        | <ul> <li>Support hours for customers are Monday - Friday, 7am - 6pm<br/>local time.</li> <li>P1 issues for customers are 24/7.</li> </ul>                                                                      |  |  |  |  |  |
| Telestream, LLC        | Web Site: www.telestream.net                                                                                                    |  |  |  |  |  |
|                        | Sales and Marketing Email: info@telestream.net                                                                                                    |  |  |  |  |  |
|                        | Telestream, LLC<br>848 Gold Flat Road, Suite 1<br>Nevada City, CA USA 95959                                                                                                    |  |  |  |  |  |
| International          | Web Site: www.telestream.net                                                                                                    |  |  |  |  |  |
| Distributor<br>Support | See the Telestream Web site for your regional authorized<br>Telestream distributor.                                                                                                    |  |  |  |  |  |
| Telestream             | Email: techwriter@telestream.net                                                                                                    |  |  |  |  |  |
| Technical<br>Writers   | Share comments about this or other Telestream documents.                                                                                                    |  |  |  |  |  |

# Preface

This book outlines general operational guidelines for the DIVA Core Suite 8.3.x. Included are start-up and shut-down procedures for various software and hardware components of a typical DIVA Core system, and the control and monitoring aspects of the DIVA Core platform using the System Management App and Configuration Utility.

**Note:** This book has been updated for release 8.3.2.

#### **Topics:**

- Audience
- Documentation Accessibility
- Related Documents
- Document Updates

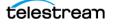

## Audience

This book is intended for operations and administration personnel.

# **Documentation Accessibility**

For information about Telestream's commitment to accessibility, visit the Telestream Support Portal located at:

https://www.telestream.net/telestream-support/

# **Related Documents**

For more information, see the DIVA Core documentation set for this release located at:

https://www.telestream.net/telestream-support/diva/support.htm

For information on Cloud Storage visit the following links:

#### Metered and non-metered Oracle Cloud Storage:

http://docs.oracle.com/en/cloud/get-started/subscriptions-cloud/csgsg/

#### Up to date Oracle Cloud information:

http://docs.oracle.com/cloud/latest/

#### **EMC ECS (Elastic Cloud Storage)**

https://www.delltechnologies.com/ru-by/learn/data-storage/ecs.htm

#### **Amazon S3 Cloud Storage**

https://aws.amazon.com/s3/

#### **Scality Zenko Integration**

https://www.zenko.io/what-is-zenko/

#### Cloudian

https://cloudian.com/

#### NetApp StorageGrid

https://www.netapp.com/cloud-services/

## Alibaba OSS

https://www.alibabacloud.com/product/oss

# **Document Updates**

The following table identifies updates made to this document.

| Date           | Update                                                                                                    |
|----------------|----------------------------------------------------------------------------------------------------|
| April 2022     | Updated Copyright information.                                                                                                    |
|                | Updated book for release 8.2.                                                                                                    |
|                | Added Staging Request features                                                                                                    |
|                | Added LTFS AXF information                                                                                                    |
|                | Updated AXF_1.1 and AXF_RF_1.1 information                                                                                              |
|                | Removed Chapter 5: DIVA Command Operations (deprecated with this release) and replaced with Chapter 5: System Management App Operations |
|                | Replaced all references to DIVA Command with references to the Configuration Utility                                                    |
|                | Updated terminology to new standards                                                                                                    |
| July 2022      | Migrated book to Telestream format.                                                                                                    |
| September 2022 | Updated terminology and new title page graphic.                                                                                         |
|                | (see the <i>Overview</i> for updated terms)                                                                                             |
| October 2022   | Updated book for 8.3 release.                                                                                                    |
|                | Added information for Cloud Replicated Bucket Scanning.                                                                                 |
|                | Added information on Alto Disk Integration.                                                                                             |
|                | Added information on System Management App new functionality.                                                                           |
|                | Added information on BKS new functionality.                                                                                             |
| December 2022  | Reverted the term "Virtual Object" to "Object".                                                                                         |
|                | Updated book for release 8.3.1                                                                                                    |
|                | Added updated System Management App information including:                                                                              |
|                | <ul> <li>Downloading CSV files of tables</li> </ul>                                                                                     |
|                | Changing views     Library Storage                                                                                                    |
|                | Library Storage                                                                                                    |

telestream

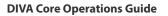

| Date       | Update                                                                                           |
|------------|--------------------------------------------------------------------------------------------------|
| March 2023 | Updated book for release 8.3.2                                                                   |
|            | Added information to fix SSL certificate errors using the System<br>Management App in Chapter 6. |
| April 2023 | Added note referencing not using a dollar sign (\$) at the beginning of an object name.          |
| June 2023  | Minor correction for Amazon Bucket Limitations                                                   |

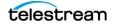

# **Overview**

The DIVA Core architecture enables integration of many different types of servers and technologies (for example, Broadcast Video Servers, Storage Area Networks, and Enterprise Tape Managed Storage).

#### **Topics:**

- DIVA Core Overview
- New Terminology
- New and Enhanced Features and Functionality

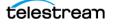

## **DIVA Core Overview**

The installation of DIVA Core varies from site to site, so the exact configuration of your specific DIVA Core platform is not covered in this guide. Refer to your System Administrator and your DIVA Core Site Configuration for details on your specific DIVA Core System installation and configuration.

The Site Configuration is a document prepared by Telestream (or an affiliated system integrator) after installation of DIVA Core at your site. It is a complete record of the configuration of the DIVA Core sub-systems, third party interfaces, site details and contacts, user names and passwords, and remote access codes.

Your Site Configuration is referenced at various points in this guide. Refer to your Site Configuration where applicable.

## **New Terminology**

The following terminology has been updated to reflect standardization efforts across all DIVA and Kumulate applications. There will be some variations in the documentation compared to the interface until everything is switched over to the new terminology; the documentation uses the new terms wherever possible.

#### Note: DIVA Command has been deprecated.

- Running Requests are now called Jobs
- Request History is now called Job History
- Libraries are now called Managed Storage
- Datahub is now called Actor
- Proxyhub is now called Proxy Actor
- DIVA Core and DIVA Manager are now called DIVA Core / Core / Core Manager
- Category is now called Collection
- Source/Destination is now called Unmanaged Storage Repository
- Storage Repository is now called Managed Storage Repository
- Group is now called Tape Group
- Link is now called Storage Link
- Storage Plan Manager is now called Storage Policy Manager
- Drop Folder Monitor (DFM) is now called Watch Folder Monitor (WFM)
- DIVA Configuration Utility and Control Panel are now called System Management App
- DIVA Analytics and DIVAProtect are now called Analytics App

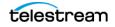

# New and Enhanced Features and Functionality

Refer to the DIVA Core 8.3 Release Notes located at:

https://www.telestream.net/telestream-support/diva/support.htm

## **DIVA Command**

DIVA Command has been deprecated starting with DIVA Core release 8.3 and is replaced with the original Configuration Utility and System Management App to configure DIVA Core systems.

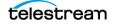

# Concepts

Users should understand the different concepts used in the DIVA Core system to operate it successfully.

#### **Topics:**

- Unmanaged Storage Repositories
- Cloud Replicated Bucket Scanning
- Arrays, Disks, and Cache
- Tape Groups and Sets
- Media Storage Formats
- Objects
- Complex Objects
- Object Instances
- Requests
- Request Types
- Metasources
- Symbolic Links
- Storage Plan Management
- Content Verification
- Quality of Service

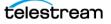

# **Unmanaged Storage Repositories**

A Source Unmanaged Storage Repository is defined as any connected system that has content intended to be transferred to DIVA Core. A Destination Unmanaged Storage Repository is defined as any connected system that requires content to be transferred to it from DIVA Core. Examples of both are Broadcast Video Servers, FTP Servers, or Disk Storage.

Actors in the Linux operating system support UNC paths for CIFS sources and destinations. The Actors will automatically mount the SMB shares to access the Unmanaged Storage Repository Servers.

UNC paths are supported for SMB Servers and managed disks if the UNC path is directly mounted on the Windows Actors.

The Source and Destination Unmanaged Storage Repositories that are used in DIVA Core requests are predefined in the DIVA Core configuration and are accessible by the Sources Destinations button under the Home tab. In DIVA Core's Server configuration, each server type or disk file system is given a unique name and are configured as follows:

#### **Source Only**

DIVA Core will only archive files from the server or disk file system.

## **Destination Only**

DIVA Core will only restore files to the server or disk file system.

## **Source and Destination**

DIVA Core will archive and restore files to and from the server or disk file system.

Although a detailed explanation of the configuration of a Source or Destination Server is beyond the scope of this guide, a brief overview of the configuration is included because they can influence how requests are issued to them, and influence how two or more simultaneous requests to them are managed in the Current Requests Queue.

Generally, each Source and Destination Unmanaged Storage Repository has the following parameters configured. These are common to all requests that involve that Server:

- The Source Type is the protocol or access method used when interacting with the target device.
- The maximum number of read and write transfer sessions and the total maximum number of read/write sessions combined. This identifies the limits on the number of simultaneous requests that DIVA Core will execute concurrently on the target device, or prioritizing write (Restore) operations over read (Archive) operations.

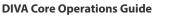

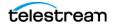

- Define the maximum bandwidth allowable to DIVA Core for transfers to or from the device. This may be used to throttle data transfers where the target device is shared with other Networks or third party applications.
- The Default Quality of Service (QOS). This is the QOS used when Default is specified in a request's Quality of Service field.
- Define Connect Options that must be provided (or that can also be optionally specified) for the specific protocol or access method of the target device. Examples of Connect Options are recursive subfolders, user names or passwords, or other options specific to the selected source type. DIVA Core ignores this parameter if no options are specified.
- The Root Path to the files to be archived on the source, or restored to on a destination. This is always specified as an absolute directory path on the target device. For example c:\Exported\MPEG2 for Windows based file systems, or /Movies/MPEG2 on Linux based file systems. The Root Path configuration also depends on the source type, and can be left blank in some cases (and will be ignored by DIVA Core).

For Local or Disk source types, the Root Path specifies the mount point of the device in the local file system.

If the Connect Options and Root Path parameters have been defined for a Server configuration, they may not be appropriate for every request submitted. DIVA Core allows these parameters to be specified in a DIVA Core request to that source or destination (at the request level). Whether a request can override these Server attributes depends on the source type. See the DIVA Core Source and Destination Servers Table in the DIVA Core Installation and Configuration Guide for a comprehensive list of these options, paths, and how they interact with those specified at the request level.

The Files Path Root specified in a request can either be appended to the Root Path specified in the Server configuration, or override the Root Path entirely if it is specified as an absolute path.

## **EMC ECS (Elastic Cloud Storage) Integration**

Instances stored on EMC Elastic Cloud Storage are local instances whose priority is lower than other types of local disk instances, but a higher priority than tape storage instances.

In DIVA Core 8.3 you can define Oracle Storage Class and Storage Location separately. If you require new cloud or local arrays in the future, you can specify all of these parameters as options. However, in DIVA Core 8.3 both SWIFT and S3 are supported for interfacing with EMC ECS, but you cannot change the existing configuration after the Array is configured.

You can set the Media Priority of a source instance for a Restore, Partial File Restore, and Copy to Tape Group requests, which enables restoring an instance stored on a local non-EMC ECS array with a higher priority than an instance on an EMC ECS array. If the priorities for the media are all the same, then the DIVA Core decides which source instance is preferred during these requests.

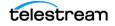

See the DIVA Core Installation and Configuration Guide for information.

## **OCI (Oracle Cloud Infrastructure)**

DIVA Core 8.0 (and later) includes support for storing your data in Oracle Cloud Infrastructure. The System Management App is enhanced to support OCI storage operations. OCI services combine cloud elasticity and utility with granular control, security, and predictability of your on-premise infrastructure. OCI delivers high performance, flexibility, availability, and is cost-effective.

**Note:** If you have a multiple DIVA Core sites, connected to the same OCI / OCI Classic storage account, you must use a different Array Name per site. The Array Name is used to uniquely identify content of an array in the cloud, and therefore must be different. This constraint is not required for other cloud vendors.

## **Amazon S3 Integration**

DIVA Core 8.3 includes support for Amazon S3 AWS integration. Storage accounts allow a user to configure programmatic access to a user's AWS account. The configuration data in a DIVA Core storage account is exclusively used by DIVA Core's Actors to query S3 storage and transfer content to and from S3 buckets.

Upon creation of a storage account, the Configuration Utility will automatically create the set of DIVA Core resources needed to store DIVA Core managed objects in S3. The resources generated by the Configuration Utility are an Array, Disk, and Actor-Disk connections.

See the DIVA Core Installation and Configuration Guide for more information.

## **Scality Zenko**

DIVA Core 8.3 includes support for Scality Zenko integration as both Storage Accounts and Servers. Storage accounts allow users to configure programmatic access to a user's account. The configuration data in a DIVA Core storage account is used by the DIVA Core Actors to query storage and transfer content. Storage Class supported = STANDARD.

## Cloudian

DIVA Core 8.3 includes support for Cloudian integration as both Storage Accounts and Servers. Storage accounts allow users to configure programmatic access to a user's account. The configuration data in a DIVA Core storage account is used by the DIVA Core Actors to query storage and transfer content. Storage Class supported = STANDARD.

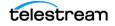

## NetApp StorageGrid

DIVA Core 8.3 includes support for NetApp StorageGrid integration as both Storage Accounts and Servers. Storage accounts allow users to configure programmatic access to a user's account. The configuration data in a DIVA Core storage account is used by the DIVA Core Actors to query storage and transfer content. Storage Class supported = STANDARD.

## Alibaba OSS

DIVA Core 8.3 includes support for Alibaba OSS integration as both Storage Accounts and Servers. Storage accounts allow users to configure programmatic access to a user's account. The configuration data in a DIVA Core storage account is used by the DIVA Core Actors to query storage and transfer content. Storage Class supported = STANDARD. ARCHIVE bucket support is planned for a future DIVA Core release.

Refer to the DIVA Core Installation and Configuration Guide for more details on these storage and Servers.

## **Alto Disk Archive Integration**

Alto Disk Archive is a type of library of disks. Instead of mounting/dismounting tape, this library is designed to mount/dismount the filesystem of unpluggable disks and map them to a SMB share.

DIVA Core supports Alto like a tape library. A disk of the library is seen as a tape in DIVA Core with its UUID as label.

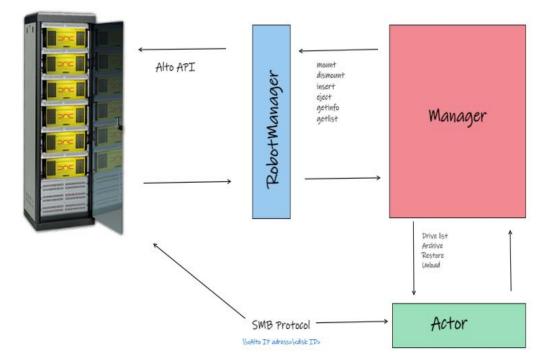

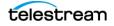

For mount operations, RobotManager needs to use the Alto API to mount the disk and make it available via SMB with these default credentials:

login: alto

password: password

The Eject command supports disk export functionality. It marks the disk as removed, so the subsequent operations on that disk are not allowed until the disk is made available again.

The Insert command is not available with Alto.

Alto Virtual Drives value can be set for a Core Actor from the System Management App Actors Configuration page. It is on the Advanced Settings tab, in the Disk Operations Section.

| • SYSTEM SETTINGS >                                                                             | ACTORS > EDIT ACTOR                                        | (đ |  |  |  |  |  |  |
|-------------------------------------------------------------------------------------------------|------------------------------------------------------------|----|--|--|--|--|--|--|
| Production Systems<br>Production systems allow dedication of<br>a particular Actor for specific | SETTINGS <u>Advanced Settings</u> partial restore settings |    |  |  |  |  |  |  |
| destinations                                                                                    | 1000                                                       |    |  |  |  |  |  |  |
| Sites                                                                                           | Profile Read Block Size (B)                                |    |  |  |  |  |  |  |
| Additional sites are optional and may<br>be considered by the Core Manager for                  | 1500                                                       |    |  |  |  |  |  |  |
| optimal resource allocation                                                                     | Profile Write Block Size (B)                               |    |  |  |  |  |  |  |
| Actors<br>Define Actor host definitions and                                                     | 32768                                                      |    |  |  |  |  |  |  |
| logical functions                                                                               | QT Self-Contained Threshold (MB)                           |    |  |  |  |  |  |  |
| Unmanaged Storage                                                                               | 50                                                         |    |  |  |  |  |  |  |
| Define where Core archives from and<br>restores to                                              | Disk FTP Block Size (KB)                                   |    |  |  |  |  |  |  |
| Transcoders                                                                                     | 32                                                         | 1  |  |  |  |  |  |  |
| Define Core transcoders and analyzers                                                           | Disk FTP Socket Window Size (B)                            |    |  |  |  |  |  |  |
| Actor-Proxy Connections                                                                         | 65596                                                      |    |  |  |  |  |  |  |
| Define links between Actors and Proxy<br>Actors                                                 | Actor To Actor Connect Timeout (s)                         |    |  |  |  |  |  |  |
|                                                                                                 |                                                            |    |  |  |  |  |  |  |
|                                                                                                 | Actor To Actor Transfer Timeout (s)                        |    |  |  |  |  |  |  |
|                                                                                                 | 30                                                         |    |  |  |  |  |  |  |
|                                                                                                 | Linux SMB Mount Point                                      |    |  |  |  |  |  |  |
|                                                                                                 | Immt                                                       |    |  |  |  |  |  |  |
|                                                                                                 | Alto Virtual Drives                                        |    |  |  |  |  |  |  |
|                                                                                                 |                                                            |    |  |  |  |  |  |  |
|                                                                                                 | Auto Discovery 💽 😗 Disable Disk Preallocation 💽 🔮          |    |  |  |  |  |  |  |
|                                                                                                 | Do Not Check Object Name 🚺 👔 Disk FTP Passive Mode 🧿       |    |  |  |  |  |  |  |
|                                                                                                 | Do Not Check Category 🌒 👔 Quantel Rename Clips 🌒 👔         |    |  |  |  |  |  |  |
|                                                                                                 | Directory Server                                           |    |  |  |  |  |  |  |
|                                                                                                 |                                                            |    |  |  |  |  |  |  |
|                                                                                                 |                                                            |    |  |  |  |  |  |  |
|                                                                                                 |                                                            |    |  |  |  |  |  |  |
|                                                                                                 | Save Reset Cancel                                          |    |  |  |  |  |  |  |
|                                                                                                 |                                                            |    |  |  |  |  |  |  |

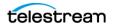

## **Data Expedition Integration**

DIVA Core can (optionally) interface with the Server named Data Expedition Expedat Server. The Expedat Server (also known as servedat) is very similar to the FTP\_STANDARD server and CIFS, and offers AES encryption capabilities. The main difference among them is the protocol used for operations.

The Expedat Client API is integrated into the Actor computer and the Expedat server is integrated into DIVA Core (either on an Actor computer or other additional server within the system) just like the FTP\_STANDARD server and CIFS, but is faster when used on high latency networks when using the Data Expedition Expedat MTP Protocol (a high performance file transfer protocol), which provides better bandwidth utilization.

One record is created for each Expedat Server that DIVA Core has to move data to or from. Although the initial solution for DIVA Connect transfer and restore is still functional in DIVA Core 8.3, the functionality has been enhanced and includes Complex Objects. With the new functionality, there are only 2 steps required for archiving objects through DIVA Connect instead of 3 steps as previously required.

#### **Source and Destination Server Configuration**

One record is created for each Expedat server DIVA Core must move data from or to. Refer to the Installation and Configuration Guide for more information on Oracle Storage Cloud (OPC and OCI) and EMC integration. The following are the parameters and examples for Expedat Source and Destination Servers:

#### **IP Address**

This is the IP address of the Expedat server.

#### Example:

10.80.114.21

#### **Source Type**

Set this to EXPEDAT.

#### **Connection Options**

The following are connection options. Some are mandatory while others are optional.

#### -login username

This is mandatory if the server is configured with authentication parameters. For example, -login moon.

#### -pass password

This is mandatory if the server is configured with authentication parameters. For example, -pass ph4!hi4.

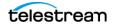

#### -port portNumber

This must be supplied because there is no default value. For example, -port 8080.

#### -license licenseCode

This is mandatory and is the Expedat license number. For example, -license 46FE464A98.

#### -encryption

This is optional and there are no additional parameters. For example, -encryption.

#### -seq\_buffer\_size megabytes

Defines the size of the Data Expedition internal buffer for each transfer. The default value is 16 MB and will be sufficient for most transfers. A large buffer allows Data Expedition to continue moving data during times when the sender or receiver may not be able to process it. A small buffer will consume less memory. For example, - seq\_buffer\_size 16.

#### -exp\_maxrate kilobytes

This option sets an approximate limit on the number of kilobytes per second, per transfer. The default is unlimited but can be used as an alternate method of controlling bandwidth. For example, -exp\_maxrate 1024.

#### -exp\_mindatagram bytes

This transfer protocol is over UDP. This option can define a minimum size for each network datagram payload that Data Expedition will send. The purpose is to prevent Data Expedition from sending too small of a packet over the network. Set this value between 2848 and 8544 when using a very fast network path (gigabit or later) and every device along the path supports Jumbo Frames (MTU 9000). Using large datagrams can greatly reduce CPU overhead. However, using this setting without Jumbo Frames being fully supported can cause severe performance issues or loss of connectivity. For example, -exp\_mindatagram 2848.

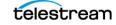

# **Cloud Replicated Bucket Scanning**

The purpose of this feature is to keep scanning a cloud bucket containing AXF instances (AXF and AXF\_RF). This bucket is populated by a third party software:

- Can be a bucket replication software
- Can be another DIVA Core system

In both cases, DIVA Core will scan the bucket for new objects and populate its database when new objects are detected.

## **Supported Features**

Currently supported features include the following:

- Managed disks using S3, Azure, Google Cloud and OCI are supported. Others types
  of disks are not supported (for example: Local, NAS, and so on).
- AXF\_1.1 self-contained and AXF\_RF\_1.1 reference-file are supported and the format is automatically detected by the scan.
- Bad or incomplete AXF instances a currently ignored and are not rescanned.
- Complex objects are not supported yet. The service currently supports small objects (1-50 files per object).

## Starting and Stopping the Scanning Service

The scanning service is not a separate component or a Windows service; it is a functionality of DIVA Core. Part of this service is executed by the Core Manager and part is executed by a Core Actor selected automatically by Manager.

The service associated to the cloud disk to scan is started from the REST API (to be used by the System Management App). There is an endpoint to start the scanning service.

The service part running on the Core Actor only ends when the Core Actor is stopped if requested by the Core Manager. Otherwise, it will keep scanning the bucket for new AXF instances.

### **Scan Events**

During a scan DIVA Core persists events detailing the progress of the scan. The events can be retrieved using the REST API by calling GET /disks/scans/events. Events may be paged and filtered by the following fields:

- scanId
- serviceld
- diskName
- actorName
- objectName

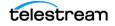

- category
- description
- severity (pull down menu)
- type (for example: AXF\_SCAN, pull down menu)
- eventType (for example: SCAN\_STATISTICS, pull down menu)
- event date-time range
- last scan date-time range

**Note:** Data that is null is simply not available for that event type. All times are epoch time in seconds.

## **Scan Statistics**

When the scan service goes through all the objects of the list, Core Actor will send statistics to the Core Manager containing:

- The number of instances successfully detected.
- The number of bad or incomplete instances.
- The epoch time when the list started (indicates the creation/modification time of the last instance detected).
- The duration of the list scan.

To retrieve the scan status of a disk, use the /ui/disks endpoint. The status can be one of three values:

- NONE
- RUNNING
- STOPPED.

**Rescanning Existing Objects and Instances** 

When the service is stopped and restarted to scan from a specific date/time, the Core Actor may detect instances that have been previously entered in the database. This case is covered by the Core Manager. The instances found by the Core Actor is ignored by the Manager, and there is no overwrite of the database entries.

## **Rescanning Bad or Incomplete Instances**

A bucket may contain bad or incomplete instances for various reasons:

- An instance is corrupted or incomplete because of a previous aborted request
- An instance is incomplete because it has not been fully replicated yet.

The scanning service running on a Core Actor keeps track of the instances that failed validation during a scan.

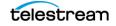

The Core Actor will stop testing them again after 100 retries. If there is a need to force a rescan of a bad instance beyond 100 attempts, first stop the scan service. Then you can download, edit and overwrite a new version of the BadInstances.json file. You can change the number of retries manually before you restart the service. The following is a sample BadInstances.json file:

```
{
   "BadInstances": [
   {
      "axf-file": "13ba7b81-9dfd-12d1-80b4-10c040243460.axf",
      "retries": 50
   },
{
      "axf-file": "e3f4da0e-5bce-4314-817d-bf268c796c5c.axf",
      "retries": 4
}
]
```

## **Automatic Scan Restart**

If the Manager or Actor service crashes during a scan, the scan will restart with the start of the corresponding service. It may take up to ten seconds following the start of the service for the scan to automatically restart.

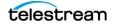

# Arrays, Disks, and Cache

DIVA Core uses HDD (Hard Disk Drive) technologies for both the storage of objects and for transient storage during data transfers (disk cache).

Any disk that DIVA Core uses is assigned to an array. An array is a logical association of one or more disks for the storage of objects. Disks that are configured as cache disks are also assigned to an array, typically named CACHE.

The storage of an object on a disk in DIVA Core is identified by the array's name rather than an individual disk itself. DIVA Core automatically allocates objects among two or more disks within any array.

Each disk in any array may be connected to a DIVA Core system either directly in an Actor host's hardware, as NAS (Network Attached Storage), or connected through a SAN (Storage Area Network) using Fiber Channel. In the case of SAN, it can also employ additional file system sharing software on the hosts if the disk is to be accessed simultaneously from multiple Actors.

**Note:** See the DIVA Core Installation and Configuration Guide for information on configuring EMC ECS components, including object Stores in arrays, Actor-Disk connections, Array Priority, Object Storage Accounts, and configuration validation checks.

You can configure individual disks in an array as follows:

## Storage Only

The disk will only be used for storage of objects. These types of disks will employ some level of RAID technology to ensure data redundancy and protection against individual hard disk failure.

## **Storage and Cache**

The disk will be used for the storage of objects and also for caching operations. Both types will use separate subfolders on the disk. These types of disks will employ some level of RAID technology to ensure data redundancy and protection against individual hard disk failure.

## **Cache Only**

The disk will only be used for caching, tape to tape copying, tape spanning, or tape repacking operations. These types of disks may employ RAID technology to improve performance (for example, RAID 0).

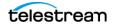

### **Storage and Nearline**

The disk will be used for the storage of objects, and also for Nearline operations. Both types will use the same subfolder on the disk. These types of disks will employ some level of RAID technology to ensure data redundancy and protection against individual hard disk failure.

### **Cache and Storage and Nearline**

The disk will be used for the storage of objects, caching, and Nearline operations. Both storage and Nearline types will use the same subfolder on the disk. However, the cache type will use a separate subfolder. These types of disks will employ some level of RAID technology to ensure data redundancy and protection against individual hard disk failure.

DIVA Core also enables individual disks to be configured for Read-Write access, Read-Only access, or can be disabled temporarily.

The file system of any DIVA Core managed disk should never be manipulated directly by any file DIVA Core or utility (such as Windows Explorer) or equivalent. If the folder structures or files are moved, renamed or deleted, this may cause DIVA Core to mark that disk as Out of Order.

# Caution: Using such a utility in any fashion will completely destroy the file system on that disk.

Disks that have file sharing software installed to provide shared host access (for example, SNFS or MetaSAN) can appear as an unknown file system or as not initialized to utilities such as Windows Disk DIVA Core.

## **Disk Discovery**

DIVA Core now supports the retrieval of non-complex objects and instance metadata from an OCI/S3 cloud account to a Core database. This allows the user to update their on-premise DIVA Core system with content from the cloud. A new web-based GUI allows a user to start, resume, or stop a disk-discovery scan and to view the status of a scan. Refer to the DIVA Core Installation and Configuration Guide for detailed information on how to configure Disk Discovery.

## **Actor-Disk Connection Access Type (New)**

Starting with release 8.3, DIVA Core supports true READ-ONLY connections. Previously, READ-ONLY access allowed deletes. DIVA Core now supports a new and separate access type called READ/DELETE to allow both operations. Additionally, READ/WRITE has been re-labeled as READ/WRITE/DELETE because it supports all three options.

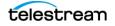

| <ul> <li>Edit Actor-Disk Connections Entry</li> <li>X</li> </ul> |                                              |  |  |  |  |  |  |  |  |
|------------------------------------------------------------------|----------------------------------------------|--|--|--|--|--|--|--|--|
| ID:                                                              | 1                                            |  |  |  |  |  |  |  |  |
| Disk:                                                            | diva_actor0_9900_divagrid_disk 🔹             |  |  |  |  |  |  |  |  |
| Actor Setting:                                                   | diva_actor0_9900 👻                           |  |  |  |  |  |  |  |  |
| Interface:                                                       | local 🗸                                      |  |  |  |  |  |  |  |  |
| Mount Point:                                                     | H:\diva\disks\diva_actor0_9900_divagrid_disk |  |  |  |  |  |  |  |  |
| Max. Throughput, Mb/s:                                           | 1000000                                      |  |  |  |  |  |  |  |  |
| Access:                                                          | Read/Write/Delete                            |  |  |  |  |  |  |  |  |
| Used for:                                                        | Read/Write/Delete                            |  |  |  |  |  |  |  |  |
|                                                                  | Read/Delete                                  |  |  |  |  |  |  |  |  |
|                                                                  | Read Only                                    |  |  |  |  |  |  |  |  |
|                                                                  | Disabled                                     |  |  |  |  |  |  |  |  |
|                                                                  |                                              |  |  |  |  |  |  |  |  |
|                                                                  |                                              |  |  |  |  |  |  |  |  |
|                                                                  | OK Cancel                                    |  |  |  |  |  |  |  |  |

**Note:** If a disk is currently under scan, changing the access type of all the associated connections to Read/Write/Delete, will still not allow writes to that disk. Only after the scan is stopped will DIVA allow writes if the access type for that disk is configured to permit it.

## System Management App Support

The Cloud Disks page in Resource Management for the DIVA Core System Management App will display the cloud disks and their scanning status in the main table.

|       | CLOU | ) DISKS             |                     |  |       |  |  |         |                   | ✓ Ø syse            |
|-------|------|---------------------|---------------------|--|-------|--|--|---------|-------------------|---------------------|
| Filte | er   |                     |                     |  |       |  |  |         | Edit column width | ••• •• 🖻            |
|       |      |                     |                     |  |       |  |  |         |                   |                     |
|       |      | AWS Glacier 10.51   | AWS Glacier 10.51.  |  | 🤗 Yes |  |  |         |                   | -storage_class=GLA  |
|       |      | AWS SIA 10.51.80.5. | AWS SIA 10.51.80.5  |  | 8 No  |  |  |         |                   | -storage_class=STA  |
|       |      |                     | AWS STD 10.51.80    |  | 8 No  |  |  |         |                   | -storage_class=STA  |
|       |      | EMCTestAccount St   | EMCTestAccount St   |  | 🤗 Yes |  |  |         |                   |                     |
|       |      | OCITestAccount Arc  | OCITestAccount Arc. |  | 🥑 Yes |  |  |         |                   | -oracle_storage_cla |
|       |      | OCITestAccount Sta. | OCITestAccount Sta  |  | 🤗 Yes |  |  |         |                   | -oracle_storage_cla |
|       |      |                     |                     |  |       |  |  | ITEMS F | YER PAGE 25 ¥     | 1 - 6 FROM 6 RESULT |

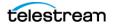

Start Cloud Bucket Scanning from the Action menu for an individual disk. When a Cloud Disk is running a scan, the Action menu also allows the user to stop the scan.

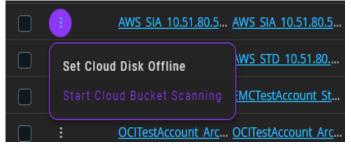

The user is presented with the following form to enter the scan settings:

| CLOUD BUCKET SCA                      | NNING                         | ×   |
|---------------------------------------|-------------------------------|-----|
| Confirm scanning of disk AWS_Glacier_ | 127.0.0.1_00155D502205?       |     |
| Scan Type                             |                               |     |
| AXF DIscovery                         |                               | ~ 🔹 |
| Allow Instance Deletion: Yes          | ● No<br>12/13/2022 1:34:23 PM | 2   |
|                                       |                               |     |
|                                       |                               |     |

The Cloud Disk Properties page displays the scan events associated with the disk in a table at the bottom of the page. Events can be filtered by Severity, Type, Actor, Object, or Description. It is also possible to control the scan state from the property page in the Actions pull down menu.

| lions p            | un aov           | ·····e·           | TO:          |               |                               |                       |                       |   |
|--------------------|------------------|-------------------|--------------|---------------|-------------------------------|-----------------------|-----------------------|---|
| n > CLOUD          | DISKS > PRO      | OPERTIES          |              |               |                               | Ð                     |                       |   |
| OUD DISK PROPER    | TIES             |                   |              |               |                               | FREE CAPACITY 100.00% | < > O Actions         |   |
| lame               | AWS_STD_10.51    | .80.54_00155D5022 | 04           |               | on Date 09/15/2022 8:47:35 AM |                       |                       |   |
| ггау               | AWS_STD_10.51    | .80.54_00155D5022 | 04           |               | Date 09/15/2022 8:47:35 AM    |                       | USED 231.84 MB        |   |
|                    | Online           |                   |              | Last Read Da  |                               |                       | FREE UNLIMITED        |   |
|                    | No               |                   |              | Last Write Da | ite 09/15/2022 8:47:35 AM     |                       |                       |   |
| Storage Options    | -storage_class=: | STANDARD -storage | _location=53 | Last Error Me | essage -                      |                       | 8                     |   |
| Cloud Bucket Scanr | ing Running      |                   |              |               |                               |                       |                       |   |
|                    | Filter           |                   |              |               |                               |                       | Edit column width 🛛 💽 | • |
|                    |                  |                   |              |               |                               |                       |                       |   |
|                    |                  |                   |              |               |                               |                       |                       |   |
|                    |                  |                   |              |               |                               |                       |                       |   |
|                    |                  |                   |              |               |                               |                       |                       |   |

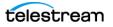

## **Tape Groups and Sets**

Disks are logically assigned to arrays for the storage of objects, but tapes are logically associated together in Tape Groups.

Tapes are initially divided into Sets, and assigned a number called a Set ID. A Set ID enables partitioning of pools of tapes in a library and assigning them for use with specific Tape Groups. A Tape Group draws upon the pools by associating the Tape Group with a Set ID.

More than one Tape Group may use the same Set ID. An unused tape will not actually belong to any of those Tape Groups until DIVA Core writes the first object to that tape. When all objects have been deleted from a Tape Group-assigned tape, it will be unassigned from that Tape Group, and may subsequently be assigned to another Tape Group using the same Set ID.

Since Tape Groups are a user-defined concept they can differ from one DIVA Core installation to another. The exception is the Default Tape Group, which exists in all installations and can neither be renamed nor removed. In a DIVA Core system, Tape Groups are created and managed in the Configuration Utility.

When a tape is assigned a Set ID of 99 it indicates to DIVA Core that the tape is not to be used and is not related to the operation of DIVA Core. Examples are tapes that belong to a non-DIVA Core application in a shared library environment or the library's cleaning tapes.

| Unused Tape Sets |                               | Groups                                       |
|------------------|-------------------------------|----------------------------------------------|
|                  | Assign<br>Release<br>Set ID 1 | Movies<br>default                            |
|                  | Assign<br>Release<br>Set ID 2 | Arts<br>History                              |
| a d              | Release<br>Set ID 3           | Commercials                                  |
|                  | Set ID 99                     | 3rd Party<br>Backup App<br>Cleaning<br>Tapes |

The following figure shows how tape sets and Tape Groups are associated and used:

## **Tape Compression**

Tape compression is supported at the Tape Group level starting with the DIVA Core 8.0 release. You enable (or disable) tape compression in the Configuration Utility.

When tape compression is enabled, any empty tape assigned to the Tape Group will have compression enabled, and instances written to the tape will be compressed. Tapes assigned to the Tape Group before compression was enabled remain uncompressed, and instances written to the uncompressed tape will be uncompressed.

When exporting a tape, compression is tracked using the isCompressionEnabled attribute. This attribute value can be either true or false.

When writing to a Tape Group with a compression setting (enabled or disabled), only used tapes with the same compression setting, or empty tapes associated with the set linked to the Tape Group, will be used.

## **Tape Group Encryption**

Starting with the DIVA Core 8.0 release, tape drive encryption securely supports bulk tape migration between DIVA Core systems.

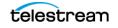

See the DIVA Core Installation and Configuration Guide for detailed configuration information.

## **Sony ODA Drives**

DIVA Core supports the Sony optical drives and their WORM media (using a UDS format). You can only write AXF formatted objects to Blu-ray discs. The drives are controlled by the Robot DIVA Core and the media is viewed as a tape cartridge.

These drives are shown as Unknown Medium Changer under the Medium Changer devices section in the Windows Device DIVA Core because there are no device drivers for them. The drive itself will also appear as an Optical SCSI Device with the make and model number under the Disk Drives section.

## **Using Optical Drives and Discs**

The following list is additional information related to the use of the optical drives and discs:

- In the System Management App the optical discs are displayed under the Drives tab.
- Write-Once media must be finalized, and therefore zero remaining space will be reported to DIVA Core.
- Objects are spanned when there is 100 MB remaining on the disc so that there is enough space left to finalize the disc. After an object is spanned, the disc is considered full and is automatically finalized.
- The Actor will auto-finalize the discs when there is 500 MB of space remaining (unless an object was spanned). However you can finalize a disc manually through the Optical Disc Archive Utility.
- If you manually mount a drive, and view it in Windows Explorer, the numeric value at the beginning of each object's file name identifies the object's location on the tape.

## **Tape Spanning**

When the capacity of a Tape Group begins to reach full capacity (that is, the Tape Group's associated Set ID has no more blank tapes to draw upon), DIVA Core may attempt to maximize the storage utilization of the existing tapes in the Tape Group by filling the remaining free space of each tape by segmenting the object across two or more tapes (tape spanning).

By default, the tape spanning feature is configured in the DIVA Core Configuration (file) to not span tapes. If an object cannot be spanned across the remaining free space of two tapes within that Tape Group the request will be terminated by DIVA Core. You can configure tape spanning to span across more than two tapes at your site, or disable it altogether in the core.conf configuration file.

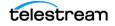

During the restore of a spanned object, DIVA Core mounts all associated spanned tapes and automatically joins the spanned object back together. It cannot do this directly, and must copy all segments of the spanned file to a cache disk first. Therefore, restoring a spanned object must use a Cache Only or Cache and Direct QOS. A Direct QOS results in the request terminating.

For Write-Once media, objects are spanned when there is 100 MB remaining so that there is space left and the disc can be finalized. After an object is spanned the disc is considered full and is automatically finalized.

If spanning is disabled and an object is to large to fit on the selected tape, DIVA Core will retry to fit all content on a single empty tape. You can configure the retry logic. You can optionally retry with a used tape with the least or most remaining space.

**Note:** Tape spanning is not compatible with the Associative Copy function.

**Note:** Any request that writes to a tape linked to a clone, will terminate on span. In addition, any attempt to clone a tape with spanned instances will abort.

If spanning is disabled and the content is too large to fit on the currently selected tape, DIVA Core will retry to fit all contents on a single tape. The type of tape DIVA Core selects on retry is configurable in the DIVA Core configuration file through the DIVACore\_RETRY\_ON\_SPAN\_REJECTED\_ALGORITHM configuration parameter.

### **Protected Mode**

When a tape is ejected from the library it is automatically set to Protected Mode. When this attribute is set it prevents further archive operations from being performed on the tape and prevents the tape from being repacked.

DIVA Core assumes that when a previously ejected tape is reinserted into a library to perform a restore operation it will then subsequently be ejected and put back into offline storage. Without the Protected Mode feature new objects may get written to the tape while it is temporarily in the library and prevent it from being ejected without first moving these required objects to another tape.

Write operations on a protected tape are not allowed unless the protected attribute is set back to false in the Configuration Utility after the tape is reinserted into the library. This attribute does not prevent delete operations on instances located on these tapes (whether internalized or externalized).

You may also need to reset this attribute on a tape if the tape was mistakenly ejected from a library, or if the tape was stuck in a tape drive and removed by opening the library door and manually ejected from the library. When the library is then resynchronized with the Core database the missing tape will be deemed externalized and Protected Mode set to true (the tape is protected).

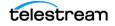

# **Tape Label Management**

When a tape is first mounted and objects written to it, DIVA Core writes a label to the beginning of that tape. The label contains important information relating to the management of objects written to, or deleted from, the tape during archive operations. From an operational perspective the most important information in the tape label is the Barcode Number of that tape. The barcode is an alphanumeric number on the physical label adhered to the back of the cartridge, and is also written to the label on the magnetic media of the tape.

Whenever a tape is mounted DIVA Core automatically checks the label written on tape to verify that it matches the tape barcode label it instructed the tape library to mount.

This mechanism provides the following two safety features:

- Confirmation that the mapping between the physical drives in the library matches that of the logical connections to each tape drive from the Actor. This prevents data being written to the wrong tape if there is a configuration mismatch between the physical drives in the library.
- Prevents tapes with foreign labels (that is, tapes previously used by another archive system) from being overwritten in error. This behavior is for environments where DIVA Core shares a library with another archive application and the tapes used by that archive application have not been set to Set ID 99.

If DIVA Core identifies a mismatch between the expected label and that of the tape, it will generate an I/O Label Error, and the tape will be set to Not Writable and will not be selected for any further write operations.

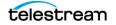

# **Media Storage Formats**

This section discusses the media formats available in DIVA Core.

# **AXF Disk and Tape Storage Formats**

AXF (Archive eXchange Format) is an open format that supports interoperability among disparate content storage systems and ensures the content's long-term availability regardless of how storage or file system technology evolves.

An AXF object is an IT-centric file container that can encapsulate any number, and any type, of files in a fully self-contained and self-describing package. The encapsulated package contains its own internal file system, which shields your valuable data from the underlying operating system and storage technology. It's like a file system within a file that can store any type of data on any type of storage media.

### **Native File and Folder Support**

Users can see their files and folders in native format on archive devices rather than as an AXF container files. You can also access files and folders on storage devices like object storage. This access opens the archive to the use of third party software to perform operations on the archive (for example, metadata collection, face recognition, transcoding, and so on).

The following list identifies the different AXF formats available:

### LTFS\_AXF\_1.1

This new format offers the same features as AXF\_1.1 on an LTFS formatted tape and is only supported on tape. This format is not recommended for complex objects because it would generate very large LTFS indexes.

The tape block size must be set to 524288 Bytes or greater; LTFS does not support lower block sizes.

If an LTFS tape is loaded by LTFS software on a standalone drive, the contents of that tape can be accessed using Windows Explorer.

WARNING: Accessing LTFS tape content in Windows Explorer should only be used for recovery purposes, and the LTFS software must not be running concurrently with DIVA on the same drives.

The following features are supported by LTFS AXF:

- Spanning
- Drive compression
- Drive encryption is supported but not recommended if there is no procedure to export and load encryption keys to the LTFS software.

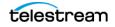

### AXF\_RF\_1.1

This format uses the AXF 1.1 structures, but AXF files won't contain any overhead. This format is supported on disk arrays and object storage only.

**Note:** Telestream does not recommend using the AXF\_RF\_1.1 format with complex objects.

This format allows a user to see the files of an object on disk or cloud. When archiving complex objects with small files, performances are better using AXF\_1.1 because the files are wrapped into an AXF container (this is the reason for the previous the note). When this format is chosen for a cloud storage array, there are limitations on the server side to the size of file that can be created. This limitation is approximately 5TB per file. It is recommended to use AXF\_1.1 instead of AXF\_RF\_1.1 if a DIVAn object contains a file larger than 5TB.

### AXF\_1.1

This format is compliant with AXF 1.1 standards and is the recommended format when archiving complex objects. DIVA creates a new AXF segment every 500GB to avoid compromising multi-part upload performance when this format is selected for cloud storage. Some object storage vendors limit the number of parts per object to 10000. The 500GB AXF segment limit maintains a reasonable size for each part.

### AXF\_1.0

This format is compliant with AXF 1.0 standards.

### AXF

This is redirected to AXF\_1.1.

### LEGACY

This is the formal archive format used by DIVA (index.txt, 00000001, 00000002, and so on)

# **Storage Media Format**

In DIVA Core, a Tape Group or disk array has a Media Format parameter that indicates which storage media format to use when creating new archived objects. The Media Format can be set to either DIVA Core Legacy format or one of the AXF formats. You can change this setting at any time and it does not influence content already stored. Therefore, it is possible to have more than one storage media format within Tape Groups and disk arrays.

DIVA Core writes an object instance in one and only one media format. Therefore, if an object spans tapes, each tape used as part of an object instance will be written in the

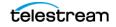

same media format. In DIVA Core 8.3, an object can contain multiple instances, each of which can be stored in either Legacy or one of the AXF formats.

Complex objects must be stored in AXF format. Because all complex objects are written in the AXF format, every instance of a complex object will be in the AXF format.

### **Tape Storage Media Format**

Although a Tape Group can contain more than one storage format, an individual tape has (at most) one storage media format. DIVA Core assigns the tape media format to an empty tape when it writes the first object to that tape. The tape is assigned the format of the Tape Group that appears in the request. After the media format for a tape is assigned, it cannot be changed unless all objects on the tape are deleted. After deletion of all objects from a tape, the tape's format becomes unassigned until DIVA Core writes content to the tape again. If the tape was in use, the tape format cannot change unless it is empty and cleared.

Both Legacy and AXF formatted tapes can exist in the same Tape Group. objects in AXF format will only be written to AXF formatted tapes, and objects in Legacy format will only be written to Legacy formatted tapes even though they are in the same Tape Group.

In the current release of DIVA Core, a Repack request will always write the destination tape in the same media format as the source tape. Similarly, tape spanning operations will always use the same format across all tapes storing spanned objects.

# **Disk Storage Media Format**

Unlike tapes, disks do not have a format. DIVA Core allows storing objects in different media formats on the same disk. If a disk contains objects in Legacy format and that disk is then assigned to an AXF formatted array, it will still contain objects in Legacy format. However, new objects written to the disk will be in AXF format.

### **Object Instances Media Format**

Every tape and disk object instance is assigned a format of Legacy or AXF. The format of a tape or disk instance is assigned when the instance is created and is the format of the tape on which the instance resides. All instances on a tape must have the same format.

If a disk instance is non-complex and permanent (not a cache instance) it is stored in the format of the destination array. If a cache instance is non-complex it is stored in the format of the Tape Group specified in the request.

Tape Groups or arrays used by complex object requests must be in an AXF format because complex objects cannot be stored in Legacy format. Therefore, any instance of a complex object will be in the AXF format.

You must use a migration Request to change a tape format from Legacy to AXF: repacking a tape will not change the tape format. Repacking of existing Legacy format

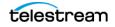

objects retains the format of the tape even if the Tape Group format was updated in the configuration from Legacy to AXF.

# **Objects**

Each asset that is archived to DIVA Core is called an Object.

An object is a DIVA Core logical container for all files consisting of an asset from the original source. Assets from some sources may have separate video, audio and metadata files. When archived in DIVA Core all of these files are referenced as a single object. When the object is restored to a destination, all files that were originally associated with that asset are automatically restored by DIVA Core.

An object is uniquely identified in DIVA Core by its name and Collection. The object name does not necessarily need to match that of the source file being archived. DIVA Core will always restore the archived files as they were archived, regardless of the DIVA Core object name. Therefore, the same source file can be archived more than once in the same Collection, if each instance has a unique object name.

**Note:** Object Names cannot begin with a dollar sign (\$).

After an object exists within DIVA Core, it cannot be replaced unless it is first deleted. If an Archive request uses the same name and Collection of an existing object, DIVA Core will automatically stop the request. However, multiple copies (or instances) of an object can be created after the asset is archived.

If a source asset is to be stored in a variety of encoding formats (for example, MPEG2 Long GOP, DV50, or low resolution proxies), you can use specific categories to archive the same object based on its encoding format.

# **Complex Objects**

When the Metadata Database feature is enabled, the complex object feature is available. DIVA Core can track significantly more than the 10,000 file per object limit set for non-complex objects using complex objects. The actual amount scales with system processing power and storage capacity. A complex object stores more information about the files and folders in an archive, such as subtotals for each directory.

When an object is archived, DIVA Core determines whether the new object should be complex or non-complex based on its number of components (files). If the number of components is greater than 5,000 (the default complex object threshold - configurable), the object becomes a complex object: otherwise, the object is non-complex. When an object is deemed a complex object, it will always be complex - even if it is copied using the Copy As command, or imported using the Export/Import Utility.

# **Complex versus Non-Complex Objects**

A Complex Object differs from a non-complex object in some key ways. For example, the file and folder metadata information of a complex object is stored in the *Metadata Database (MDS)* not in the Oracle database. The file contains the file names, folder names, checksums, and files sizes. The directory that contains these files is the Metadata Database Root Directory (the following section describes how to configure this parameter). A complex object must be stored in AXF format either on tape or on disk.

A complex object can contain hundreds of thousands of files. In the System Management App the entire set of files on a tape are not displayed in the object Properties and Tapes dialog boxes - only a single placeholder file is shown to represent the complex object.

Not all DIVA Core operations are supported for complex objects. For example, the Delete on Source feature is disabled for complex objects. The checksum features Verify on Archive and Verify on Restore are also disabled for complex objects. DIVA Connect does not currently support replication of complex objects.

Certain API operations used in Avid Connectivity (such as GetByFilename and DeleteByFilename) are not currently supported for complex objects.

A complex object maintains information about the folders and files in the archive. Complex objects store subtotals for each folder, including the total number of files and subdirectories within the folder, and the total size of all files within the folder and any subfolders.

The Complex Object Threshold is a configurable parameter used by DIVA Core to determine whether a new object should be complex. If a new object has many components (files) that exceeds the threshold, the object automatically becomes a complex object. This value is set in the core.conf configuration file. Telestream recommends leaving the threshold at the default value (5000 components) unless there is a specific reason to adjust the value.

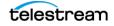

# Metadata Database (MDS)

To effectively operate with large volumes of files and folders and other metadata, DIVA Core stores the metadata separately from the Oracle database in the Core Metadata Database. The Core metadata database contains files stored in a file system local to the DIVA Core. The directory that contains these files is the Metadata Database Root Folder.

The metadata database has very high performance and almost unlimited scalability. The Metadata Database should be treated with the same caution as the Oracle database, and should be backed up at regular intervals using the DIVA Core Backup Service. The Metadata Database is backed by MongoDB.

## **Complex Objects and FTP**

When archiving complex objects with the FTP protocol and using FileZilla with default settings, the transfer will typically fail when archiving any object with more than approximately 3900 files. There are two reasons for this possible failure:

- The Actor connection times out before the size of the object can be computed.
- A request stops in the middle of the transfer because the FTP server (for example a FileZilla server) is consuming all of the available sockets.

**Note:** Telestream only supports Linux-based FTP servers on DIVA Core systems running in the Linux environment, not FileZilla and IIS FTP servers.

Actor connection timeouts can be resolved by setting the following two parameters either in the Server Command Options, or in the options of the command itself as follows:

```
-transfer_timeout 1200
-list timeout 600
```

Telestream also recommends setting the corresponding parameters in the FileZilla server under the General Settings:

Connections Timeout = 600 No Transfer Timeout = 1200 (this is the default)

If a termination occurs, which may happen during transfer, there are two registry parameters that must be created or modified (typically created):

```
TcpTimedWaitDelay = 10
MaxUserPort = 90000
```

Contact Telestream Support for more information on these parameters and to make FTP server and computer registry changes if no qualified personnel are on site.

# **DIVA Connect Complex Object WAN Transfers**

DIVA Core has (optional) WAN acceleration functionality built in that allows it to take full advantage of long distance, high latency, network paths (such as private site to site

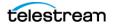

links or the public Internet), and can perform transfers of complex objects efficiently using the Data Expedition MTP/IP protocol.

#### Example:

The procedure is as follows:

- **1.** DIVA1 restores the complex object to the DIVA2 system by first creating a new AXF file on the DIVA2 system's Data Expedition server.
- **2.** DIVA1 restores all of the files from the local storage to the new AXF file created on the DIVA2 Data Expedition server.
- 3. The DIVA2 system creates a new AXF file on the destination (tape, disk, and so on).
- **4.** The DIVA2 system archives all of the files from the Data Expedition AXF file (created by DIVA1 on the Data Expedition server) to the newly created AXF file on the destination.

See the DIVA Connect Installation, Configuration, and Operations Guide or contact Telestream Support for more information and assistance (if necessary).

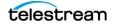

# **Object Instances**

The storage managed by DIVA Core falls into three distinct categories:

- Online Storage (tapes within a library)
- Nearline Storage (disks and cloud storage)
- Offline Storage (externalized tapes)

The name and Collection of an object in DIVA Core must be unique. However, multiple copies of that object can be created in one or all three of the above classes. Each copy of an object (including the original archived object itself) is known as an Object Instance.

Apart from creating backup copies, the object instances concept also allows lifecycling of material within DIVA Core. An object may initially be created in online storage for rapid access and also backup instances created on one or more tapes. When the object is no longer required for online or Nearline access the disk instance can be deleted and the tape externalized. Automatic lifecycling of objects, based on their age and location within the archive, can be provided by the SPM (Storage Policy Manager) option.

The first instance of an object is created when it is first archived to DIVA Core. Additional instances of the archived object can then be created with the Copy and Associative Copy commands.

An additional instance of an object cannot be created by re-archiving the original object with the same name and Collection. This request will be automatically stopped by DIVA Core with the object already exists within DIVA Core error.

Instances are initially numbered sequentially with the original object that is archived to DIVA Core being Instance 0. As new instances are created and older instances deleted, the instance numbering may no longer be sequential when an object's properties are viewed in the System Management App's objects View (under the Manage tab). However, an instance number from a previously deleted instance may be subsequently reused by DIVA Core in additional copy requests.

The following restrictions apply to creating new instances of an object within DIVA Core:

- A Tape Group can contain two instances of the same object if both can be located on separate tapes. If no additional tapes for that Tape Group are available to store the second instance the copy request is terminated.
- A disk array can contain two instances of the same object if both can be located on separate disks within the array. If no additional disk is available, the copy request is terminated.

When an object has multiple instances within the archive and a Restore request is issued, DIVA Core will perform as follows:

• If no instance number is specified in the request, DIVA Core will choose the instance that will allow the request to complete in the shortest possible time. A disk instance is preferred over a tape instance. However, a tape instance may be selected in some

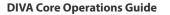

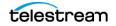

configurations if the QOS specified in the request is Cache Only or Cache and Direct.

- If no instance number is specified in the Restore request and a disk instance exists, but the disk is offline, the tape instance will automatically be selected.
- If two or more instances are present on tape and no disk instances exist, and one tape is currently in use by another request (or is externalized), the tape containing the other instance will automatically be selected.
- If two or more instances exist on tape, and a read error occurs on the first instance selected, the request will automatically be attempted on the other instances until the request can be completed successfully. If no instances can be read, the request will be terminated.
- If a specific Instance Number is specified in the restore request, DIVA Core will only use that instance. If the media containing the instance is offline (for disks), externalized (for tapes), or an I/O or read error occurs, the request will be terminated.

### **Requiring and Releasing Instances**

Requiring and releasing instances enables an application, such as a third party MAM (Media Asset Management) system, or a DIVA Core user, to flag the DIVA Core objects (or instances) that are externalized but need to be restored (Required), and which instances are no longer needed and can be externalized (Released). The release mechanism is a more precise alternative to a Tape Group externalization approach for externalizing instances.

The Required Release view in the System Management App's Manage tab is provided to check instances whose internalized/externalized status is in discrepancy with their Released/Required status. This view also provides a fast easy method for identifying which tapes are to be entered in the library or can be externalized.

By default, object instances are assumed to be available in DIVA Core. The Release command must be invoked on instances before ejecting their corresponding tapes. However, the Eject command provides an option that automatically performs the release on every instance entirely located on the tapes to be ejected.

After being created by a Copy or an Archive request, an instance is assumed to be required to be available, so its status is INSERTED and REQUIRED. Executing a Require command on a released instance results in a Required Instance. Correspondingly, releasing a required instance results in a Released Instance.

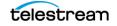

# Requests

A request is a command that is issued to DIVA Core to perform an operation. Requests can be issued through the System Management App or an Archive Initiator.

The most common request types are for transferring content to the archive (referred to as an Archive request), or transferring content out of the archive (referred to as a Restore or Partial File Restore request).

You use other request types for managing the objects within the archive once they have been created. Examples of other request types are Copy, Delete, and Repack Tape requests.

Each request is automatically given a unique identifier by DIVA Core (called the Request ID), which you can use later to retrieve event logs or other properties of each request. DIVA Core stores the records of up to 50,000 requests in its database.

Because multiple requests may be received simultaneously by DIVA Core, they are all placed into a queue and are executed on a first come, first served basis. The execution order of requests can be prioritized using the Request Priority parameter. The Current Requests frame of the DIVA Core View in the System Management App displays the queue of requests that are currently being processed by DIVA Core.

When restoring the same file to the same destination twice in parallel, the behavior on Windows and Linux is different. On Windows, the first restore (they cannot arrive exactly at the same time) will lock the file so that the second one will terminate. On Linux, there is no such lock at the file system level. Both restores are executed at the same time, and both will write to the same file. The content of the resultant file is not predictable.

The DIVA Core available Request Options are as follows:

#### **Archive Requests**

-delete\_on\_source

#### **Restore Requests**

-do\_not\_overwrite
-do\_not\_check\_existence
-delete and write

Request Options take precedence over the normal Additional Service specification. Also, the normal Additional Service specification takes precedence over the Server Connect Options.

You can also specify the Additional Services available for a Restore request in the Server Connect Options. If specified, the Server will use the Additional Service setting as a default. This can be overridden by specifying the Additional Service at a request level in the normal way, or as a new Request Option. Because these connect options are specific to a Restore request, the options are ignored for any other type of requests using the Server.

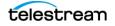

# **Request Types**

This section describes the various DIVA Core request types available.

When connected to the DIVA Core, you access the Action tab from any view in the System Management App. This tab enables you to execute requests to be issued to DIVA Core. You can use a third party initiator application (for example, an Automation System) instead of, or in addition to, the System Management App interface. The options in this area are only accessible when you are logged in with the Administrator profile.

The different requests available under the System Management App's Action tab are as follows:

### Archive

Copies a file from a Source Server to DIVA Core.

### Delete

Deletes all instances, or a selected instance, of an object.

### Require

Sets an object's status to Required. The associated tape must be inserted into a managed library.

### Release

Sets an object's status to Released. After an object is released, it can be externalized.

### Cancel

Cancels a previously submitted request by either specifying the Request ID or selecting a request beforehand in the Current Requests view.

### **Change Priority**

Increases or decreases the pending requests scheduler priority.

### **Assign Storage Plan**

Assigns a Storage Plan to the selected object.

#### Restore

Copies a file from DIVA Core to a single destination.

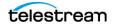

### **Partial Restore**

Copies only part of a file (based on timecode, byte offsets, folders, or DPX frames) from DIVA Core to a Destination Server.

### **Multiple Restore (or N-Restore)**

Restores an object from DIVA Core to more than one destination simultaneously.

### Сору

Enables an existing object to be copied to another Tape Group.

### Copy As

Enables an existing object to be copied to another name, Tape Group, or Collection.

### **Associative Copy**

Enables multiple objects from various locations in the archive to all be copied to a single tape with a single command.

### **Repack Tape**

Issues a manual Repack request for the selected tape.

### **Verify Tape**

Issues a Verify Tape request for the selected tape.

### **Insert Tape**

Used to insert tapes into a DIVA Core library through its CAP (Cartridge Access Port).

### **Eject Tape**

Ejects the selected tape(s) from the library to the CAP.

### **Export Tape**

Enable exporting a tape (and its objects) from one DIVA Core system to another.

### **Migrate Content**

Transfers the existing content of a Tape Group to another Tape Group or array.

### **Automatic Repack**

Issues an Automatic Repack request for the selected tape.

### Stage

Stages content in the cloud so that it is readily available when Copy and Restore requests are submitted for the same content.

# **Amazon S3 Transfers**

The following subsections describe transfers to and from Amazon S3 disks.

### Archiving from a Non-S3 Source to an S3 Disk

DIVA Core allows a user to archive content from a regular source such as an FTP server to an Amazon S3 disk. The following figure displays the Request Properties screen for this type of transfer:

| 💿 Requ   | uest Prop   | ertie | 25                                          |        |           |       |        |             | Х                      |
|----------|-------------|-------|---------------------------------------------|--------|-----------|-------|--------|-------------|------------------------|
| II. F    | Request     | Pr    | operties                                    |        |           |       |        |             |                        |
| Request  | t           |       |                                             |        |           |       |        |             |                        |
| Request  | t ID: 155   |       |                                             |        | Priority: | 51    |        |             |                        |
| Request  | (10) 155    |       |                                             |        | r noncy.  | -     |        |             |                        |
| Type:    | Arch        | ive   |                                             |        | Status:   | Com   | pleted | 1           |                        |
| Object F | Properties  |       |                                             |        |           |       |        |             |                        |
| Object I | Name: Dl    | VA-S  | 53-1                                        | Cate   | gory: DIV | A-S3  |        |             | View Details           |
| Archive  | Propertie   | 5     |                                             |        |           |       |        |             |                        |
| Media:   |             |       | EcoS3                                       |        |           | Sou   | urce:  | ftproot     |                        |
| Additio  | onal Servio | es:   | Delete On Source                            |        |           | 00    | DS:    | Direct Only |                        |
|          |             |       |                                             |        |           |       |        | Sincer only |                        |
| Files:   |             |       | 16MB00000, 16MB00001                        |        |           |       |        |             | View <u>A</u> ll Files |
| Comme    | ents:       |       |                                             |        |           |       |        |             |                        |
| Files Pa | ath Root:   |       | x                                           |        |           | Op    | tions: |             |                        |
|          |             |       | L                                           |        |           | _     |        |             |                        |
| 13 E     | events L    | ist   |                                             |        |           |       |        |             |                        |
| ID       | Severity    | 1     |                                             | Des    | ription   |       |        |             | Date                   |
| 13573 li | nformatio   | n     | Request status is COMPLETED                 |        |           |       |        |             | 14/09/2019 20:13:04    |
|          |             |       | All components have been archived to clo    | ud dis | sk.       |       |        |             | 14/09/2019 20:13:04    |
|          |             |       | Checksum - Source: Actor Component: 16      |        |           | : MDS | 5 Valu | e:          | 14/09/2019 20:12:52    |
|          |             |       | Checksum - Source: Actor Component: 16      |        |           |       |        |             | 14/09/2019 20:12:29    |
| 13552 li | nformatio   | n :   | Scan of source complete (2 files, 0 folders | scann  | ed)       |       |        |             | 14/09/2019 20:12:14    |
| 13551 li | nformatio   | n :   | Starting transfer to cloud disk: EcoS3.     |        |           |       |        |             | 14/09/2019 20:12:14    |
| 13550 li | nformatio   | n /   | Request step is STEP_TRANSFER(diva_762009_  | actor  | 9900, Ec  | oS3)  |        |             | 14/09/2019 20:12:14    |
|          |             |       | Direct archive to cloud disk used.          |        |           |       |        |             | 14/09/2019 20:12:14    |
| 13548 li | nformatio   | n /   | Request step is STEP_WAITING_FOR_RESOURC    | ES     |           |       |        |             | 14/09/2019 20:12:14    |
| 13547 li | nformatio   | n /   | Request step is STEP_OBJECT_SIZE(diva_76200 | 9_act  | or0_9900) |       |        |             | 14/09/2019 20:12:13    |
| 13546 li | nformatio   | n /   | Request step is STEP_WAITING_FOR_RESOURC    |        |           |       |        |             | 14/09/2019 20:12:13    |
|          |             |       | Request status is RUNNING                   |        |           |       |        |             | 14/09/2019 20:12:13    |
|          |             |       | Request status is PENDING                   |        |           |       |        |             | 14/09/2019 20:12:13    |
| 13543 li | nformatio   | n I   | Request received                            |        |           |       |        |             | 14/09/2019 20:12:13    |
|          |             |       |                                             | CI     | ose       |       |        |             |                        |

Files in a folder of an FTP server are split into 5 AXF segments (determined by number of Threads Per Transfer specified in the Storage Accounts configuration) and transferred to an Amazon S3 bucket using 5 threads within the Actor. DIVA Core automatically creates the bucket named diva-<unique bucket id>-<region>-<index> where the index increases every 100,000 instances. This is specified in the Max Instances Per

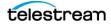

# Bucket setting of the array's configuration. The unique bucket id was generated on creation of the storage account.

| Amazon S3 > diva-b41e652d2453447297c2ce3d61a6102b-use1-0000000000 |                                |                     |                      |                       |  |  |  |  |  |  |
|-------------------------------------------------------------------|--------------------------------|---------------------|----------------------|-----------------------|--|--|--|--|--|--|
| Overview Properties                                               |                                | Permissions         | Management           |                       |  |  |  |  |  |  |
| <b>Q</b> Type a prefix and press Enter                            | to search. Press ESC to clear. |                     |                      |                       |  |  |  |  |  |  |
| ▲ Upload + Create folder                                          | Download Actions ~             |                     |                      | US East (N. V         |  |  |  |  |  |  |
|                                                                   |                                |                     |                      | View                  |  |  |  |  |  |  |
| Name ▼                                                            |                                | Last modifie        | d▼ Si                | ize ▼ Storage class ▼ |  |  |  |  |  |  |
| 1c41b100-fcc0-4586-b4                                             | 60-127c5fb17fbd.axf_00000      | Sep 14, 201<br>0400 | 9 8:12:17 PM GMT- 7. | .0 MB Standard        |  |  |  |  |  |  |
| 1c41b100-fcc0-4586-b4                                             | 60-127c5fb17fbd.axf_00001      | Sep 14, 201<br>0400 | 9 8:12:17 PM GMT- 7. | .0 MB Standard        |  |  |  |  |  |  |
| 1c41b100-fcc0-4586-b4                                             | 60-127c5fb17fbd.axf_00002      | Sep 14, 201<br>0400 | 9 8:12:17 PM GMT- 6. | 2 MB Standard         |  |  |  |  |  |  |
| 1c41b100-fcc0-4586-b4                                             | 60-127c5fb17fbd.axf_00003      | Sep 14, 201<br>0400 | 9 8:12:17 PM GMT- 6. | .0 MB Standard        |  |  |  |  |  |  |
| 1c41b100-fcc0-4586-b4                                             | 60-127c5fb17fbd.axf_00004      | Sep 14, 201<br>0400 | 9 8:12:17 PM GMT- 6. | .0 MB Standard        |  |  |  |  |  |  |

### Archiving from an S3 Source to an S3 Disk

Users can archive content from an S3 source to an Amazon S3 disk. The following figure displays the Request Properties screen for this type of transfer:

| Request                                                                                                    | Properti                                                                               | 25                                                                                                    |                                                                             |                       |           |             | >                                                                                                    |
|----------------------------------------------------------------------------------------------------|----------------------------------------------------------------------------------------|----------------------------------------------------------------------------------------------------|-----------------------------------------------------------------------------|-----------------------|-----------|-------------|----------------------------------------------------------------------------------------------------|
| - nequest                                                                                                    | riopera                                                                                |                                                                                                    |                                                                             |                       |           |             |                                                                                                    |
|                                                                                                    |                                                                                        |                                                                                                    |                                                                             |                       |           |             |                                                                                                    |
|                                                                                                    |                                                                                        |                                                                                                    |                                                                             |                       |           |             |                                                                                                    |
| Reg                                                                                                    | uest Pr                                                                                | operties                                                                                                    |                                                                             |                       |           |             |                                                                                                    |
| IC: NCY                                                                                                    | ucstri                                                                                 | operaes                                                                                                    |                                                                             |                       |           |             |                                                                                                    |
| Request                                                                                                    |                                                                                        |                                                                                                    |                                                                             |                       |           |             |                                                                                                    |
| Request ID:                                                                                                    | 157                                                                                    |                                                                                                    | P                                                                           | riority:              | 53        |             |                                                                                                    |
| _                                                                                                    |                                                                                        |                                                                                                    |                                                                             |                       |           |             |                                                                                                    |
| Type:                                                                                                    | Archive                                                                                |                                                                                                    | St                                                                          | tatus:                | Completed |             |                                                                                                    |
| Object Prop                                                                                                    | erties                                                                                 |                                                                                                    |                                                                             |                       |           |             |                                                                                                    |
| Object Nam                                                                                                    |                                                                                        | c2 2                                                                                                    | Catego                                                                      |                       |           |             | View Details                                                                                                    |
| Object Nam                                                                                                    | e. DIVA-                                                                               | 33-2                                                                                                    | catego                                                                      | Iy. Dive              |           |             | view Details                                                                                                    |
| Archive Pro                                                                                                    | perties                                                                                |                                                                                                    |                                                                             |                       |           |             |                                                                                                    |
| Media:                                                                                                    |                                                                                        | EcoS3                                                                                                    |                                                                             |                       | Source:   | ecos3_sd    |                                                                                                    |
|                                                                                                    |                                                                                        |                                                                                                    |                                                                             |                       |           |             |                                                                                                    |
| Additional                                                                                                    | Services:                                                                              | Delete On Source                                                                                                    |                                                                             |                       | QOS:      | Direct Only |                                                                                                    |
| Files:                                                                                                    |                                                                                        | *                                                                                                    |                                                                             |                       |           |             | View <u>A</u> ll Files                                                                                                    |
| Comments:                                                                                                    |                                                                                        |                                                                                                    |                                                                             |                       |           |             |                                                                                                    |
|                                                                                                    |                                                                                        |                                                                                                    |                                                                             |                       | 7         |             |                                                                                                    |
| Files Path R                                                                                                    | oot:                                                                                   | mydivacoretestbucket                                                                                                    |                                                                             |                       | Options:  |             |                                                                                                    |
| Ever                                                                                                    | nts List                                                                               |                                                                                                    |                                                                             |                       |           |             |                                                                                                    |
| ID Se                                                                                                    | verity                                                                                 |                                                                                                    | Descrip                                                                     | otion                 |           |             |                                                                                                    |
| 13862 Infor                                                                                                    | mation                                                                                 | Request status is COMPLETED                                                                                                    |                                                                             |                       |           |             | Date                                                                                                    |
| 13861 Infor                                                                                                    | mation                                                                                 | All components have been archived to clo                                                                                                    |                                                                             |                       |           |             | Date<br>14/09/2019 20:25:4                                                                                                    |
|                                                                                                    | mation                                                                                 | All components have been arenived to en                                                                                                    | oud disk.                                                                   |                       |           |             | 14/09/2019 20:25:4                                                                                                    |
| 13849 Infor                                                                                                    |                                                                                        | Checksum - Source: Actor Component: 1                                                                                                    | 6MB00001                                                                    |                       |           |             | 14/09/2019 20:25:4<br>14/09/2019 20:25:4<br>14/09/2019 20:25:                                                                                                    |
|                                                                                                    |                                                                                        | Checksum - Source: Actor Component: 1<br>Checksum - Source: Actor Component: 1                                                                                                    | 6MB00001                                                                    |                       |           |             | 14/09/2019 20:25:4<br>14/09/2019 20:25:4<br>14/09/2019 20:25:5<br>14/09/2019 20:25:5                                                                                                    |
| 13842 Infor                                                                                                    |                                                                                        | Checksum - Source: Actor Component: 1<br>Checksum - Source: Actor Component: 1<br>Starting transfer to cloud disk: EcoS3.                                                                                                    | 6MB0000<br>6MB00000                                                         | 0 Type:               | MD5 Valu  |             | 14/09/2019 20:25:4<br>14/09/2019 20:25:4<br>14/09/2019 20:25:<br>14/09/2019 20:25:<br>14/09/2019 20:25:                                                                                                    |
| 13842 Infor<br>13841 Infor                                                                                                    | mation                                                                                 | Checksum - Source: Actor Component: 1<br>Checksum - Source: Actor Component: 1<br>Starting transfer to cloud disk: EcoS3.<br>Request step is STEP_TRANSFER(diva_762009)                                                                                                    | 6MB0000<br>6MB00000                                                         | 0 Type:               | MD5 Valu  |             | 14/09/2019 20:25:4<br>14/09/2019 20:25:4<br>14/09/2019 20:25:<br>14/09/2019 20:25:<br>14/09/2019 20:25:<br>14/09/2019 20:24:5<br>14/09/2019 20:24:5                                                                                 |
| 13842 Infor<br>13841 Infor<br>13840 Infor                                                                                                    | mation<br>mation                                                                       | Checksum - Source: Actor Component: 1<br>Checksum - Source: Actor Component: 1<br>Starting transfer to cloud disk: EcoS3.<br>Request step is STEP_TRANSFER(diva_762009)<br>Direct archive to cloud disk used.                                                                                                    | 6MB0000 <sup>-</sup><br>6MB00000<br>_actor0_9                               | 0 Type:               | MD5 Valu  |             | 14/09/2019 20:25:<br>14/09/2019 20:25:<br>14/09/2019 20:25:<br>14/09/2019 20:25:<br>14/09/2019 20:25:<br>14/09/2019 20:24:<br>14/09/2019 20:24:<br>14/09/2019 20:24:                                                                |
| 13842 Infor<br>13841 Infor<br>13840 Infor<br>13839 Infor                                                                                                    | mation<br>mation<br>mation                                                             | Checksum - Source: Actor Component: 1<br>Checksum - Source: Actor Component: 1<br>Starting transfer to cloud disk: EcoS3.<br>Request step is STEP_TRANSFER(diva_762009<br>Direct archive to cloud disk used.<br>Request step is STEP_WAITING_FOR_RESOUR                                                                                                    | 6MB0000 <sup>-</sup><br>6MB00000<br>_actor0_9                               | 0 Type:               | MD5 Valu  |             | 14/09/2019 20:25:<br>14/09/2019 20:25:<br>14/09/2019 20:25:<br>14/09/2019 20:25:<br>14/09/2019 20:24:<br>14/09/2019 20:24:<br>14/09/2019 20:24:<br>14/09/2019 20:24:                                                                |
| 13842 Infor<br>13841 Infor<br>13840 Infor<br>13839 Infor<br>13837 Infor                                                                                                    | mation<br>mation<br>mation<br>mation                                                   | Checksum - Source: Actor Component: 1<br>Checksum - Source: Actor Component: 1<br>Starting transfer to cloud disk: EcoS3.<br>Request step is STEP_TRANSFER(diva_762009<br>Direct archive to cloud disk used.<br>Request step is STEP_WAITING_FOR_RESOUR<br>Staging files for direct archive to disk.                                                                                                    | 6MB0000<br>6MB00000<br>_actor0_9<br>PCES                                    | 0 Type:<br>900, Eco.  | MD5 Valu  |             | 14/09/2019 20:25:<br>14/09/2019 20:25:<br>14/09/2019 20:25:<br>14/09/2019 20:25:<br>14/09/2019 20:25:<br>14/09/2019 20:24:<br>14/09/2019 20:24:<br>14/09/2019 20:24:                                                                |
| 13842 Infor<br>13841 Infor<br>13840 Infor<br>13839 Infor<br>13837 Infor<br>13836 Infor                                                                                                    | mation<br>mation<br>mation<br>mation<br>mation                                         | Checksum - Source: Actor Component: 1<br>Checksum - Source: Actor Component: 1<br>Starting transfer to cloud disk: EcoS3.<br>Request step is STEP_TRANSFER(diva_762009<br>Direct archive to cloud disk used.<br>Request step is STEP_WAITING_FOR_RESOUR<br>Staging files for direct archive to disk.<br>Scan of source complete (2 files, 0 folders                                                                                                    | 6MB0000<br>6MB00000<br>_ <i>actor0_9</i><br>9CES<br>5 scanned               | 0 Type:<br>900, Eco.  | MD5 Valu  |             | 14/09/2019 20:25:<br>14/09/2019 20:25:<br>14/09/2019 20:25:<br>14/09/2019 20:25:<br>14/09/2019 20:25:<br>14/09/2019 20:24:<br>14/09/2019 20:24:<br>14/09/2019 20:24:                                                                |
| 13842         Infor           13841         Infor           13840         Infor           13839         Infor           13837         Infor           13836         Infor           13835         Infor                                                                                                    | mation<br>mation<br>mation<br>mation<br>mation                                         | Checksum - Source: Actor Component: 1<br>Checksum - Source: Actor Component: 1<br>Starting transfer to cloud disk: EcoS3.<br>Request step is STEP_TRANSFER(diva_762009<br>Direct archive to cloud disk used.<br>Request step is STEP_WAITING_FOR_RESOUR<br>Staging files for direct archive to disk.                                                                                                    | 6MB0000<br>6MB00000<br>actor0_9<br>CES<br>s scanned<br>CES                  | 0 Type:<br>1900, Eco. | MD5 Valu  |             | 14/09/2019 20:25:<br>14/09/2019 20:25:<br>14/09/2019 20:25:<br>14/09/2019 20:25:<br>14/09/2019 20:24:<br>14/09/2019 20:24:<br>14/09/2019 20:24:<br>14/09/2019 20:24:<br>14/09/2019 20:24:                                           |
| 13842         Infor           13841         Infor           13840         Infor           13839         Infor           13837         Infor           13836         Infor           13835         Infor           13834         Infor                                                                                                    | mation<br>mation<br>mation<br>mation<br>mation<br>mation                               | Checksum - Source: Actor Component: 1<br>Checksum - Source: Actor Component: 1<br>Starting transfer to cloud disk: EcoS3.<br>Request step is STEP_TRANSFER(diva_762009)<br>Direct archive to cloud disk used.<br>Request step is STEP_WAITING_FOR_RESOUR<br>Staging files for direct archive to disk.<br>Scan of source complete (2 files, 0 folders<br>Request step is STEP_WAITING_FOR_RESOUR                                                                                                    | 6MB0000<br>6MB00000<br>_actor0_9<br>9CES<br>s scanned<br>9CES<br>109_actor0 | 0 Type:<br>1900, Eco. | MD5 Valu  |             | 14/09/2019 20:25:<br>14/09/2019 20:25:<br>14/09/2019 20:25:<br>14/09/2019 20:25:<br>14/09/2019 20:25:<br>14/09/2019 20:24:<br>14/09/2019 20:24:<br>14/09/2019 20:24:<br>14/09/2019 20:24:<br>14/09/2019 20:24:                      |
| 13842         Infor           13841         Infor           13840         Infor           13839         Infor           13837         Infor           13836         Infor           13835         Infor           13834         Infor           13835         Infor           13835         Infor           13834         Infor           13833         Infor                                                                                                    | mation<br>mation<br>mation<br>mation<br>mation<br>mation<br>mation                     | Checksum - Source: Actor Component: 1<br>Checksum - Source: Actor Component: 1<br>Starting transfer to cloud disk: EcoS3.<br>Request step is STEP_TRANSFER(diva_762009<br>Direct archive to cloud disk used.<br>Request step is STEP_WAITING_FOR_RESOUR<br>Staging files for direct archive to disk.<br>Scan of source complete (2 files, 0 folders<br>Request step is STEP_WAITING_FOR_RESOUR<br>Request step is STEP_OBJECT_SIZE(diva_7620                                                                         | 6MB0000<br>6MB00000<br>_actor0_9<br>9CES<br>s scanned<br>9CES<br>109_actor0 | 0 Type:<br>1900, Eco. | MD5 Valu  |             | 14/09/2019 20:25:<br>14/09/2019 20:25:<br>14/09/2019 20:25:<br>14/09/2019 20:25:<br>14/09/2019 20:24:<br>14/09/2019 20:24:<br>14/09/2019 20:24:<br>14/09/2019 20:24:<br>14/09/2019 20:24:<br>14/09/2019 20:24:<br>14/09/2019 20:24: |
| 13842         Infor           13841         Infor           13840         Infor           13839         Infor           13837         Infor           13836         Infor           13835         Infor           13834         Infor           13835         Infor           13834         Infor           13833         Infor           13833         Infor           13833         Infor                                                                                           | mation<br>mation<br>mation<br>mation<br>mation<br>mation<br>mation<br>mation           | Checksum - Source: Actor Component: 1<br>Checksum - Source: Actor Component: 1<br>Starting transfer to cloud disk: EcoS3.<br>Request step is STEP_TRANSFER(diva_762009)<br>Direct archive to cloud disk used.<br>Request step is STEP_WAITING_FOR_RESOUR<br>Staging files for direct archive to disk.<br>Scan of source complete (2 files, 0 folders<br>Request step is STEP_WAITING_FOR_RESOUR<br>Request step is STEP_WAITING_FOR_RESOUR<br>Request step is STEP_WAITING_FOR_RESOUR                                | 6MB0000<br>6MB00000<br>_actor0_9<br>9CES<br>s scanned<br>9CES<br>109_actor0 | 0 Type:<br>1900, Eco. | MD5 Valu  |             | 14/09/2019 20:25:<br>14/09/2019 20:25:<br>14/09/2019 20:25:<br>14/09/2019 20:25:<br>14/09/2019 20:25:<br>14/09/2019 20:24:<br>14/09/2019 20:24:<br>14/09/2019 20:24:<br>14/09/2019 20:24:<br>14/09/2019 20:24:<br>14/09/2019 20:24: |
| 13842         Infor           13841         Infor           13840         Infor           13839         Infor           13837         Infor           13836         Infor           13837         Infor           13838         Infor           13834         Infor           13835         Infor           13834         Infor           13833         Infor           13834         Infor           13833         Infor           13834         Infor           13835         Infor | mation<br>mation<br>mation<br>mation<br>mation<br>mation<br>mation<br>mation<br>mation | Checksum - Source: Actor Component: 1<br>Checksum - Source: Actor Component: 1<br>Starting transfer to cloud disk: EcoS3.<br>Request step is STEP_TRANSFER(diva_762009<br>Direct archive to cloud disk used.<br>Request step is STEP_WAITING_FOR_RESOUR<br>Staging files for direct archive to disk.<br>Scan of source complete (2 files, 0 folders<br>Request step is STEP_WAITING_FOR_RESOUR<br>Request step is STEP_OBJECT_SIZE(diva_7620<br>Request step is STEP_WAITING_FOR_RESOUR<br>Request status is RUNNING | 6MB0000<br>6MB00000<br>_actor0_9<br>9CES<br>s scanned<br>9CES<br>109_actor0 | 0 Type:<br>1900, Eco. | MD5 Valu  |             | 14/09/2019 20:25:<br>14/09/2019 20:25:<br>14/09/2019 20:25:<br>14/09/2019 20:25:<br>14/09/2019 20:24:<br>14/09/2019 20:24:<br>14/09/2019 20:24:<br>14/09/2019 20:24:                                                                |

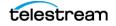

### Again the files are split into AXF segments as shown in the following figure:

| Amazon S3 > diva-b41e652d2               | 2453447297c2ce3d61a6102b-use1-0 | 000000000   |                             | 5 5    |                 |
|------------------------------------------|---------------------------------|-------------|-----------------------------|--------|-----------------|
| Overview                                 | Properties                      | Permissions | Management                  |        |                 |
| <b>Q</b> Type a prefix and press Enter t | o search. Press ESC to clear.   |             |                             |        |                 |
| 1 Upload + Create folder                 | Download Actions ~              |             |                             |        | US East (N      |
|                                          |                                 |             |                             |        | Vie             |
| Name 🗸                                   |                                 | Last r      | nodified 🔻                  | Size 🔻 | Storage class 🔻 |
| 2907ea76-7598-4315-880                   | lf-13bd4f7a69f1.axf_00004       | Sep 1       | 4, 2019 8:25:01 PM GMT-0400 | 6.0 MB | Standard        |
| 2907ea76-7598-4315-880                   | lf-13bd4f7a69f1.axf_00003       | Sep 1       | 4, 2019 8:25:01 PM GMT-0400 | 6.0 MB | Standard        |
| 2907ea76-7598-4315-880                   | if-13bd4f7a69f1.axf_00002       | Sep 1       | 4, 2019 8:25:01 PM GMT-0400 | 6.2 MB | Standard        |
| 2907ea76-7598-4315-880                   | lf-13bd4f7a69f1.axf_00001       | Sep 1       | 4, 2019 8:25:01 PM GMT-0400 | 7.0 MB | Standard        |
| 2907ea76-7598-4315-880                   | lf-13bd4f7a69f1.axf_00000       | Sep 1       | 4, 2019 8:25:01 PM GMT-0400 | 7.0 MB | Standard        |

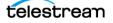

### **Restoring from an S3 Disk to a Non-S3 Destination**

Users can restore an object on an Amazon S3 disk to a non-S3 destination, for example an FTP server. The following figure displays the Request Properties screen for this type of transfer:

| 💿 Requ    | uest Prop    | erti | es                                          |        |         |       |             |                             | ×                   |
|-----------|--------------|------|---------------------------------------------|--------|---------|-------|-------------|-----------------------------|---------------------|
| II. F     | Request      | t Pi | roperties                                   |        |         |       |             |                             |                     |
| Request   | t            |      |                                             |        |         |       |             |                             |                     |
|           |              |      |                                             |        | Deteri  |       | 50          |                             |                     |
| Request   | t ID: 158    |      |                                             |        | Prior   | ity:  | 50          |                             |                     |
| Type:     | ype: Restore |      |                                             |        | Statu   | us:   | Completed   |                             |                     |
| Object P  | ropertie     | s    |                                             |        |         |       |             |                             |                     |
| Object N  | Name: DI     | VA-  | \$3-1                                       | Categ  | gory: I | DIV   | A-S3        |                             | View Details        |
| Restore   | Propertie    | es   |                                             | -      |         |       |             |                             |                     |
| Destinat  |              |      | ftproot                                     |        | F       | File  | Path Root:  | restore/folder001/folder001 |                     |
|           |              |      |                                             |        |         |       |             |                             |                     |
| Quality ( | of service   |      | Direct Only                                 |        | 0       | Opti  | ons:        |                             |                     |
| Additior  | nal Servic   | es:  | Default/Do Not Check Existence              |        |         |       |             |                             |                     |
|           |              | -    |                                             |        |         |       |             |                             |                     |
| 13 E      | vents L      | .ist |                                             |        |         |       |             |                             |                     |
| ID        | Severit      | у    |                                             | Desc   | riptio  | n     |             |                             | Date                |
| 14186 Ir  | nformatio    | on   | The instance has been verified by checksu   | ım.    |         |       |             |                             | 14/09/2019 20:41:07 |
| 14185 Ir  | nformatio    | on   | Request status is COMPLETED                 |        |         |       |             |                             | 14/09/2019 20:41:07 |
| 14183 Ir  | nformatio    | on   | Transfer verified, the checksum returned b  | by the | actor i | mat   | ches the da | tabase value                | 14/09/2019 20:41:06 |
|           |              |      | Checksum - Source: Actor Component: 16      |        |         |       |             |                             | 14/09/2019 20:41:06 |
| 14181 Ir  | nformatio    | on   | Transfer verified, the checksum returned b  | by the | actor i | mat   | ches the da | tabase value                | 14/09/2019 20:41:06 |
| 14180 Ir  | nformatio    | on   | Checksum - Source: Actor Component: 16      | MB00   | 000 Ту  | ype:  | MD5 Valu    | e:                          | 14/09/2019 20:41:06 |
| 14178 Ir  | nformatio    | on   | Starting transfer from cloud disk EcoS3.    |        |         |       |             |                             | 14/09/2019 20:41:03 |
| 14177 Ir  | nformatio    | on   | Request step is STEP_TRANSFER(diva_762009_  | actor0 | _9900,  | , Eco | S3)         |                             | 14/09/2019 20:41:03 |
| 14176 Ir  | nformatio    | on   | Direct restore from disk is used.           |        |         |       |             |                             | 14/09/2019 20:41:03 |
| 14175 Ir  | nformatio    | on   | The request will be performed using insta   | nce 0  |         |       |             |                             | 14/09/2019 20:41:03 |
| 14174 Ir  | nformatio    | on   | Request step is STEP_WAITING_FOR_RESOURC    | ES     |         |       |             |                             | 14/09/2019 20:41:03 |
| 14173 Ir  | nformatio    | on   | Staging files for direct restore from disk. |        |         |       |             |                             | 14/09/2019 20:41:02 |
|           |              |      | The request will be performed using insta   | nce 0  |         |       |             |                             | 14/09/2019 20:41:02 |
| 14171 Ir  | nformatio    | on   | Request step is STEP_WAITING_FOR_RESOURC    | ES     |         |       |             |                             | 14/09/2019 20:41:01 |
| 14170 Ir  | nformatio    | on   | Request status is RUNNING                   |        |         |       |             |                             | 14/09/2019 20:41:01 |
| 14169 Ir  | nformatio    | on   | Request status is PENDING                   |        |         |       |             |                             | 14/09/2019 20:41:01 |
| 14168 Ir  | nformatio    | on   | Request received                            |        |         |       |             |                             | 14/09/2019 20:41:01 |
|           |              |      |                                             | СІ     | ose     |       |             |                             |                     |

#### The following figure shows the files restored to the FTP server:

> Data (C:) > ftproot > restore > folder001 > folder001

| Name ^    | Date modified     | Туре | Size |        |
|-----------|-------------------|------|------|--------|
| 16MB00000 | 9/14/2019 8:41 PM | File | 16,  | 384 KB |
| 16MB00001 | 9/14/2019 8:41 PM | File | 16,  | 384 KB |

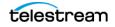

### **Restore from an S3 Disk to an S3 Destination**

Users can restore an object on an Amazon S3 disk as an AXF file to an S3 destination. The following figure displays the Request Properties screen for this type of transfer:

| Request                                                                                                    | Properti                                                                                                    | es                                                                                                    |                                                                                           |                                      |                                                    |                       | ×                                                                                                    |
|----------------------------------------------------------------------------------------------------|----------------------------------------------------------------------------------------------------|----------------------------------------------------------------------------------------------------|-------------------------------------------------------------------------------------------|--------------------------------------|----------------------------------------------------|-----------------------|----------------------------------------------------------------------------------------------------|
|                                                                                                    |                                                                                                    |                                                                                                    |                                                                                           |                                      |                                                    |                       |                                                                                                    |
|                                                                                                    |                                                                                                    |                                                                                                    |                                                                                           |                                      |                                                    |                       |                                                                                                    |
| 📙 Req                                                                                                    | uest P                                                                                                    | roperties                                                                                                    |                                                                                           |                                      |                                                    |                       |                                                                                                    |
| Request                                                                                                    |                                                                                                    |                                                                                                    |                                                                                           |                                      |                                                    |                       |                                                                                                    |
| Request ID:                                                                                                    | 161                                                                                                    |                                                                                                    |                                                                                           | Priority                             | . 51                                               |                       |                                                                                                    |
| Request ID.                                                                                                    | 101                                                                                                    |                                                                                                    | '                                                                                         | FIIOIILy                             | . 51                                               |                       |                                                                                                    |
| Туре:                                                                                                    | Restore                                                                                                    | •                                                                                                    |                                                                                           | Status:                              | Completed                                          |                       |                                                                                                    |
| Object Prop                                                                                                    | erties                                                                                                    |                                                                                                    |                                                                                           |                                      |                                                    |                       |                                                                                                    |
| Object Nam                                                                                                    | e: DIVA-                                                                                                    | -53-1                                                                                                    | Catego                                                                                    | ory: DI                              | VA-S3                                              |                       | View Details                                                                                                    |
| •                                                                                                    |                                                                                                    |                                                                                                    |                                                                                           |                                      |                                                    |                       |                                                                                                    |
| Restore Pro                                                                                                    | perties                                                                                                    |                                                                                                    |                                                                                           |                                      |                                                    |                       |                                                                                                    |
| Destination                                                                                                    |                                                                                                    | EcoS3_SD                                                                                                    |                                                                                           |                                      | File Path Root:                                    | mydivacoretestbucket2 | 2                                                                                                    |
|                                                                                                    |                                                                                                    | Direct Only                                                                                                    |                                                                                           | <u> </u>                             | Options:                                           |                       |                                                                                                    |
| Over like of an                                                                                                    | ervice:                                                                                                    | Direct Only                                                                                                    |                                                                                           |                                      | options.                                           |                       |                                                                                                    |
| Quality of se                                                                                                    |                                                                                                    |                                                                                                    |                                                                                           |                                      |                                                    |                       |                                                                                                    |
| Additional S                                                                                                    |                                                                                                    | Default/Do Not Check Existence                                                                                                    |                                                                                           |                                      |                                                    |                       |                                                                                                    |
| Additional S                                                                                                    | nts List                                                                                                    |                                                                                                    |                                                                                           |                                      |                                                    |                       |                                                                                                    |
| Additional S                                                                                                    | nts List                                                                                                    |                                                                                                    | Descri                                                                                    | iption                               |                                                    |                       | Date                                                                                                    |
| Additional S<br>Even<br>ID Se<br>4490 Inform                                                                                                    | nts List<br>everity<br>mation                                                                                                    | The instance has been verified by checksu                                                                                                    |                                                                                           | iption                               |                                                    |                       | 14/09/2019 20:53:4                                                                                                    |
| Additional S<br>Even<br>ID Se<br>4490 Infor<br>4489 Infor                                                                                                    | nts List<br>everity<br>mation<br>mation                                                                                                    | The instance has been verified by checksu<br>Request status is COMPLETED                                                                                                    | um.                                                                                       |                                      | atches the datal                                   | Dase value            | 14/09/2019 20:53:4<br>14/09/2019 20:53:4                                                                                                    |
| Additional S<br>Even<br>ID Se<br>4490 Infor<br>4489 Infor                                                                                                    | nts List<br>everity<br>mation<br>mation<br>mation                                                                                                    | The instance has been verified by checksu<br>Request status is COMPLETED<br>Transfer verified, the checksum returned I                                                                                                    | um.<br>by the a                                                                           | ctor ma                              |                                                    | Dase value            | 14/09/2019 20:53:4<br>14/09/2019 20:53:4<br>14/09/2019 20:53:3                                                                                                    |
| Additional S<br>Even<br>ID Se<br>4490 Infor<br>4485 Infor<br>4484 Infor                                                                                                    | nts List<br>everity<br>mation<br>mation<br>mation<br>mation                                                                                                    | The instance has been verified by checksu<br>Request status is COMPLETED                                                                                                    | um.<br>by the ad<br>5MB0000                                                               | ctorma<br>01 Typ                     | e: MD5 Value:                                      |                       | 14/09/2019 20:53:4<br>14/09/2019 20:53:4<br>14/09/2019 20:53:3<br>14/09/2019 20:53:3<br>14/09/2019 20:53:3                                                                                                    |
| Additional S<br>Even<br>ID Se<br>4490 Infor<br>4489 Infor<br>4484 Infor<br>4484 Infor<br>4484 Infor                                                                                                    | nts List<br>everity<br>mation<br>mation<br>mation<br>mation<br>mation                                                                                                   | The instance has been verified by checksu<br>Request status is COMPLETED<br>Transfer verified, the checksum returned I<br>Checksum - Source: Actor Component: 16                                                                                                    | um.<br>by the ad<br>5MB0000<br>by the ad                                                  | ctorma<br>D1 Typ<br>ctorma           | e: MD5 Value:<br>atches the datal                  |                       | 14/09/2019 20:53:41<br>14/09/2019 20:53:47<br>14/09/2019 20:53:39<br>14/09/2019 20:53:39<br>14/09/2019 20:53:31                                                                                                    |
| Additional S<br>ID Se<br>4490 Inforn<br>4485 Inforn<br>4484 Inforn<br>4475 Inforn<br>4475 Inforn<br>4475 Inforn                                                                                                    | nts List<br>everity<br>mation<br>mation<br>mation<br>mation<br>mation<br>mation                                                                                         | The instance has been verified by checksu<br>Request status is COMPLETED<br>Transfer verified, the checksum returned I<br>Checksum - Source: Actor Component: 16<br>Transfer verified, the checksum returned I<br>Checksum - Source: Actor Component: 16<br>Starting transfer from cloud disk EcoS3.                                                                                                    | um.<br>by the ad<br>5MB0000<br>by the ad<br>5MB0000                                       | ctorma<br>01 Typ<br>ctorma<br>00 Typ | e: MD5 Value:<br>atches the datal<br>e: MD5 Value: |                       | 14/09/2019 20:53:4<br>14/09/2019 20:53:4<br>14/09/2019 20:53:3<br>14/09/2019 20:53:3<br>14/09/2019 20:53:1<br>14/09/2019 20:53:1                                                                                                    |
| Additional S<br>Even<br>ID Se<br>4490 Infor<br>4489 Infor<br>4485 Infor<br>4485 Infor<br>4485 Infor<br>4475 Infor<br>4467 Infor                                                                                                    | nts List<br>everity<br>mation<br>mation<br>mation<br>mation<br>mation<br>mation<br>mation                                                                               | The instance has been verified by checksu<br>Request status is COMPLETED<br>Transfer verified, the checksum returned I<br>Checksum - Source: Actor Component: 16<br>Transfer verified, the checksum returned I<br>Checksum - Source: Actor Component: 16<br>Starting transfer from cloud disk EcoS3.<br>Request step is STEP_TRANSFER(diva_762009_                                                                                                    | um.<br>by the ad<br>5MB0000<br>by the ad<br>5MB0000                                       | ctorma<br>01 Typ<br>ctorma<br>00 Typ | e: MD5 Value:<br>atches the datal<br>e: MD5 Value: |                       | 14/09/2019 20:53:4<br>14/09/2019 20:53:4<br>14/09/2019 20:53:3<br>14/09/2019 20:53:3<br>14/09/2019 20:53:3<br>14/09/2019 20:53:1<br>14/09/2019 20:52:5<br>14/09/2019 20:52:5                                                                                                    |
| Additional S<br>Even<br>ID Se<br>4490 Infor<br>4489 Infor<br>4484 Infor<br>4484 Infor<br>4484 Infor<br>4484 Infor<br>4484 Infor<br>4484 Infor<br>4484 Infor<br>4484 Infor<br>4484 Infor<br>4484 Infor<br>4484 Infor<br>4484 Infor<br>4484 Infor<br>4485 Infor<br>4485 Infor<br>448 | nts List<br>everity<br>mation<br>mation<br>mation<br>mation<br>mation<br>mation<br>mation<br>mation                                                                     | The instance has been verified by checksu<br>Request status is COMPLETED<br>Transfer verified, the checksum returned I<br>Checksum - Source: Actor Component: 16<br>Transfer verified, the checksum returned I<br>Checksum - Source: Actor Component: 16<br>Starting transfer from cloud disk EcoS3.<br>Request step is STEP_TRANSFER(diva_762009_<br>Direct restore from disk is used.                                                                                                    | um.<br>5MB0000<br>by the ad<br>5MB0000<br>                                                | ctorma<br>01 Typ<br>ctorma<br>00 Typ | e: MD5 Value:<br>atches the datal<br>e: MD5 Value: |                       | 14/09/2019 20:53:41<br>14/09/2019 20:53:41<br>14/09/2019 20:53:31<br>14/09/2019 20:53:31<br>14/09/2019 20:53:11<br>14/09/2019 20:53:11<br>14/09/2019 20:52:51<br>14/09/2019 20:52:51                                                                                                    |
| Additional S<br>Even<br>ID Se<br>4490 Infor<br>4489 Infor<br>4484 Infor<br>4484 Infor<br>4484 Infor<br>4484 Infor<br>4484 Infor<br>4485 Infor<br>4465 Infor                                                                                                    | nts List<br>averity<br>mation<br>mation<br>mation<br>mation<br>mation<br>mation<br>mation<br>mation                                                                     | The instance has been verified by checksu<br>Request status is COMPLETED<br>Transfer verified, the checksum returned I<br>Checksum - Source: Actor Component: 16<br>Transfer verified, the checksum returned I<br>Checksum - Source: Actor Component: 16<br>Starting transfer from cloud disk EcoS3.<br>Request step is STEP_TRANSFER(diva_76209)<br>Direct restore from disk is used.<br>The request will be performed using insta                                                                                                    | im.<br>by the ad<br>5MB0000<br>by the ad<br>5MB0000<br><i>actor0_</i> s                   | ctorma<br>01 Typ<br>ctorma<br>00 Typ | e: MD5 Value:<br>atches the datal<br>e: MD5 Value: |                       | 14/09/2019 20:53:4<br>14/09/2019 20:53:4<br>14/09/2019 20:53:3<br>14/09/2019 20:53:3<br>14/09/2019 20:53:1<br>14/09/2019 20:53:1<br>14/09/2019 20:52:5<br>14/09/2019 20:52:5<br>14/09/2019 20:52:5                                                                                                    |
| Additional S<br>ID Se<br>4490 Inforn<br>4485 Inforn<br>4485 Inforn<br>4484 Inforn<br>4475 Inforn<br>4475 Inforn<br>4476 Inforn<br>4465 Inforn<br>4465 Inforn<br>4465 Inforn<br>4464 Inforn                                                                                                    | nts List<br>everity<br>mation<br>mation<br>mation<br>mation<br>mation<br>mation<br>mation<br>mation<br>mation                                                           | The instance has been verified by checksu<br>Request status is COMPLETED<br>Transfer verified, the checksum returned I<br>Checksum - Source: Actor Component: 16<br>Transfer verified, the checksum returned I<br>Checksum - Source: Actor Component: 16<br>Starting transfer from cloud disk EcoS3.<br>Request step is STEP_TRANSFER(diva_762009_<br>Direct restore from disk is used.<br>The request will be performed using insta<br>Request step is STEP_WAITING_FOR_RESOUR                                                                                                    | im.<br>by the ad<br>5MB0000<br>by the ad<br>5MB0000<br><i>actor0_</i> s                   | ctorma<br>01 Typ<br>ctorma<br>00 Typ | e: MD5 Value:<br>atches the datal<br>e: MD5 Value: |                       | 14/09/2019 20:53:4<br>14/09/2019 20:53:4<br>14/09/2019 20:53:3<br>14/09/2019 20:53:3<br>14/09/2019 20:53:1<br>14/09/2019 20:53:1<br>14/09/2019 20:52:5<br>14/09/2019 20:52:5<br>14/09/2019 20:52:5<br>14/09/2019 20:52:5                                                                                                    |
| Additional S<br>Even<br>ID Se<br>4490 Infor<br>4489 Infor<br>4485 Infor<br>4485 Infor<br>4475 Infor<br>4467 Infor<br>4466 Infor<br>4465 Infor<br>4464 Infor<br>4464 Infor<br>4463 Infor                                                                                                    | nts List<br>everity<br>mation<br>mation<br>mation<br>mation<br>mation<br>mation<br>mation<br>mation<br>mation<br>mation                                                 | The instance has been verified by checksu<br>Request status is COMPLETED<br>Transfer verified, the checksum returned I<br>Checksum - Source: Actor Component: 16<br>Transfer verified, the checksum returned I<br>Checksum - Source: Actor Component: 16<br>Starting transfer from cloud disk EcoS3.<br>Request step is STEP_TRAINSFER(diva_762009_<br>Direct restore from disk is used.<br>The request will be performed using insta<br>Request step is STEP_WAITING_FOR_RESOURC<br>Staging files for direct restore from disk.                                                                                                    | um.<br>by the ad<br>5MB0000<br>by the ad<br>5MB0000<br><u>actor0</u><br>ance 0<br>CES     | ctorma<br>01 Typ<br>ctorma<br>00 Typ | e: MD5 Value:<br>atches the datal<br>e: MD5 Value: |                       | 14/09/2019 20:53:4<br>14/09/2019 20:53:4<br>14/09/2019 20:53:3<br>14/09/2019 20:53:3<br>14/09/2019 20:53:1<br>14/09/2019 20:53:1<br>14/09/2019 20:52:5<br>14/09/2019 20:52:5<br>14/09/2019 20:52:5<br>14/09/2019 20:52:5<br>14/09/2019 20:52:5                                                                                                    |
| Additional S<br>Even<br>ID Se<br>4490 Infor<br>4485 Infor<br>4485 Infor<br>4485 Infor<br>4465 Infor<br>4465 Infor<br>4465 Infor<br>4463 Infor<br>4463 Infor<br>4463 Infor<br>4463 Infor<br>4463 Infor<br>4463 Infor<br>4463 Infor<br>4463 Infor<br>4463 Infor                                                                                                    | everity<br>mation<br>mation<br>mation<br>mation<br>mation<br>mation<br>mation<br>mation<br>mation<br>mation<br>mation<br>mation                                         | The instance has been verified by checksu<br>Request status is COMPLETED<br>Transfer verified, the checksum returned I<br>Checksum - Source: Actor Component: 16<br>Starting transfer from cloud disk EcoS3.<br>Request step is STEP_TRANSEER(diva_762009_<br>Direct restore from disk is used.<br>The request will be performed using insta<br>Request step is STEP_WAITING_FOR_RESOURG<br>Staging files for direct restore from disk.<br>The request will be performed using insta                                                                                                    | um.<br>by the a<br>SMB0000<br>by the a<br>SMB0000<br>cactor0_s<br>ance 0<br>CES<br>ance 0 | ctorma<br>01 Typ<br>ctorma<br>00 Typ | e: MD5 Value:<br>atches the datal<br>e: MD5 Value: |                       | 14/09/2019 20:53:4<br>14/09/2019 20:53:4<br>14/09/2019 20:53:3<br>14/09/2019 20:53:3<br>14/09/2019 20:53:1<br>14/09/2019 20:53:1<br>14/09/2019 20:52:5<br>14/09/2019 20:52:5<br>14/09/2019 20:52:5<br>14/09/2019 20:52:5<br>14/09/2019 20:52:5<br>14/09/2019 20:52:5<br>14/09/2019 20:52:5<br>14/09/2019 20:52:5<br>14/09/2019 20:52:5<br>14/09/2019 20:52:55<br>14/09/2019 20:52:55<br>14/   |
| Additional S<br>Even<br>ID Se<br>4490 Infor<br>4489 Infor<br>4484 Infor<br>4484 Infor<br>4484 Infor<br>4484 Infor<br>4465 Infor<br>4465 Infor<br>4465 Infor<br>4463 Infor<br>4463 Infor<br>4464 Infor<br>4463 Infor<br>4463 Infor<br>4463 Infor<br>4463 Infor                                                                                                    | everity<br>mation<br>mation<br>mation<br>mation<br>mation<br>mation<br>mation<br>mation<br>mation<br>mation<br>mation<br>mation<br>mation                               | The instance has been verified by checksu<br>Request status is COMPLETED<br>Transfer verified, the checksum returned I<br>Checksum - Source: Actor Component: 16<br>Transfer verified, the checksum returned I<br>Checksum - Source: Actor Component: 16<br>Starting transfer from cloud disk EcoS3.<br>Request step is STEP_TRANSFER(diva_76209.<br>Direct restore from disk is used.<br>The request will be performed using insta<br>Request step is STEP_WAITING_FOR_RESOURD<br>Staging files for direct restore from disk.<br>The request will be performed using insta<br>Request step is STEP_WAITING_FOR_RESOURD<br>Staging files for direct restore from disk.                            | um.<br>by the a<br>SMB0000<br>by the a<br>SMB0000<br>cactor0_s<br>ance 0<br>CES<br>ance 0 | ctorma<br>01 Typ<br>ctorma<br>00 Typ | e: MD5 Value:<br>atches the datal<br>e: MD5 Value: |                       | 14/09/2019 20:53:4<br>14/09/2019 20:53:4<br>14/09/2019 20:53:3<br>14/09/2019 20:53:3<br>14/09/2019 20:53:1<br>14/09/2019 20:53:1<br>14/09/2019 20:52:5<br>14/09/2019 20:52:5<br>14/09/2019 20:52:5<br>14/09/2019 20:52:5<br>14/09/2019 20:52:5<br>14/09/2019 20:52:5<br>14/09/2019 20:52:5<br>14/09/2019 20:52:5<br>14/09/2019 20:52:5<br>14/09/2019 20:52:5<br>14/09/2019 20:52:55<br>14/09/2019 20:52:55<br>14/09/2019<br>14/09/2019 20:52:55<br>14/09/2019<br>14/09/2019<br>14/09/2019 |
| Additional S<br>ID Se<br>4490 Inforn<br>4485 Inforn<br>4484 Inforn<br>4485 Inforn<br>4475 Inforn<br>4475 Inforn<br>4476 Inforn<br>4463 Inforn<br>4463 Inforn<br>4464 Inforn<br>4464 Inforn<br>4464 Inforn<br>4463 Inforn<br>4464 Inforn<br>4463 Inforn<br>4461 Inforn<br>4461 Infor                             | nts List<br>werity<br>mation<br>mation<br>mation<br>mation<br>mation<br>mation<br>mation<br>mation<br>mation<br>mation<br>mation<br>mation<br>mation<br>mation          | The instance has been verified by checksu<br>Request status is COMPLETED<br>Transfer verified, the checksum returned I<br>Checksum - Source: Actor Component: 16<br>Transfer verified, the checksum returned I<br>Checksum - Source: Actor Component: 16<br>Starting transfer from cloud disk EcoS3.<br>Request step is STEP_TRANSFER(diva_762009_<br>Direct restore from disk is used.<br>The request will be performed using insta<br>Request step is STEP_WAITING_FOR_RESOURG<br>Staging files for direct restore from disk.<br>The request will be performed using insta<br>Request step is STEP_WAITING_FOR_RESOURG<br>Request step is STEP_WAITING_FOR_RESOURG<br>Request status is RUNNING | um.<br>by the a<br>SMB0000<br>by the a<br>SMB0000<br>cactor0_s<br>ance 0<br>CES<br>ance 0 | ctorma<br>01 Typ<br>ctorma<br>00 Typ | e: MD5 Value:<br>atches the datal<br>e: MD5 Value: |                       | 14/09/2019 20:53:47<br>14/09/2019 20:53:47<br>14/09/2019 20:53:33<br>14/09/2019 20:53:33<br>14/09/2019 20:53:17<br>14/09/2019 20:53:17<br>14/09/2019 20:52:55<br>14/09/2019 20:52:55<br>14/09/2019 20:52:55<br>14/09/2019 20:52:55<br>14/09/2019 20:52:55<br>14/09/2019 20:52:55<br>14/09/2019 20:52:55<br>14/09/2019 20:52:55                                                                                                    |
| Additional S<br>ID Se<br>4490 Infor<br>4489 Infor<br>4485 Infor<br>4484 Infor<br>4485 Infor<br>4467 Infor<br>4466 Infor<br>4466 Infor<br>4463 Infor<br>4463 Infor<br>4461 Infor<br>4463 Infor<br>4463 Infor<br>4465 Infor<br>4463 Infor<br>4465 Infor<br>4465 Info   | everity<br>mation<br>mation<br>mation<br>mation<br>mation<br>mation<br>mation<br>mation<br>mation<br>mation<br>mation<br>mation<br>mation<br>mation<br>mation<br>mation | The instance has been verified by checksu<br>Request status is COMPLETED<br>Transfer verified, the checksum returned I<br>Checksum - Source: Actor Component: 16<br>Transfer verified, the checksum returned I<br>Checksum - Source: Actor Component: 16<br>Starting transfer from cloud disk EcoS3.<br>Request step is STEP_TRANSFER(diva_762009_<br>Direct restore from disk is used.<br>The request will be performed using insta<br>Request step is STEP_WAITING_FOR_RESOURD<br>Staging files for direct restore from disk.<br>The request will be performed using insta<br>Request step is STEP_WAITING_FOR_RESOURD<br>Request status is RUNNING                                             | um.<br>by the a<br>SMB0000<br>by the a<br>SMB0000<br>cactor0_s<br>ance 0<br>CES<br>ance 0 | ctorma<br>01 Typ<br>ctorma<br>00 Typ | e: MD5 Value:<br>atches the datal<br>e: MD5 Value: |                       | Date<br>14/09/2019 20:53:47<br>14/09/2019 20:53:47<br>14/09/2019 20:53:33<br>14/09/2019 20:53:33<br>14/09/2019 20:53:31<br>14/09/2019 20:53:55<br>14/09/2019 20:52:55<br>14/09/2019 20:52:55<br>14/   |

#### The following figure shows the files restored to the destination:

Amazon S3 > mydivacoretestbucket2

| Overview                               | Properties                        | Permissions | Management                   |         |                 |
|----------------------------------------|-----------------------------------|-------------|------------------------------|---------|-----------------|
| <b>Q</b> Type a prefix and press Enter | er to search. Press ESC to clear. |             |                              |         |                 |
| 2 Upload + Create folder               | Download Actions ~                |             |                              |         | US East (N.     |
|                                        |                                   |             |                              |         | < Vie           |
| Name 🔻                                 |                                   | Last        | modified 🔻                   | Size 🔻  | Storage class 🔻 |
| □ <b>1</b> 6MB00000                    |                                   | Sep         | 14, 2019 8:53:03 PM GMT-0400 | 16.0 MB | Standard        |
| □ <b>1</b> 6MB00001                    |                                   | Sep         | 14, 2019 8:53:26 PM GMT-0400 | 16.0 MB | Standard        |

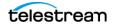

### Copy from an S3 Disk to another S3 Disk

Users can copy an object from one S3 disk to another S3 disk in the same AWS account, or in another AWS account. Here is an example of a cross-account copy. The object previously archived on the EcoS3 account was copied to the EcoDS3 Amazon account.

| 💿 Re   | quest Prope  | rties                                          |            |       |               |    | ×                  |
|--------|--------------|------------------------------------------------|------------|-------|---------------|----|--------------------|
|        |              |                                                |            |       |               |    |                    |
|        |              |                                                |            |       |               |    |                    |
|        | Request      | Properties                                     |            |       |               |    |                    |
| Reque  | •st          |                                                |            |       |               |    |                    |
|        |              |                                                |            |       |               |    |                    |
| Reque  | est ID: 162  |                                                | Prior      | rity: | 51            |    |                    |
| Type:  | Сору         |                                                | Statu      | us:   | Completed     |    |                    |
| Object | t Properties |                                                |            |       |               |    |                    |
| -      | t Name: DI\  | /4.53.1                                        | Category:  |       | /4-53         |    | View Details       |
| objec  |              | A-33-1                                         | category.  |       | 78-35         |    | view Details       |
| Сору   | Properties   |                                                |            |       |               |    |                    |
| Media  | EcoDS3       |                                                |            |       |               |    |                    |
|        |              |                                                |            |       |               |    |                    |
|        |              |                                                |            |       |               |    |                    |
|        |              |                                                |            |       |               |    |                    |
| 13     | Events Li    | st                                             |            |       |               |    |                    |
|        |              |                                                |            |       |               |    |                    |
| ID     | Severity     |                                                | Descripti  | ion   |               |    | Date               |
| 14612  |              | n Request status is COMPLETED                  |            |       |               |    | 4/09/2019 20:59:02 |
| 14611  |              | n The source instance has been verified by d   |            |       |               | -  | 4/09/2019 20:59:02 |
| 14606  |              | n Transfer verified, the checksum returned b   |            |       |               |    | 4/09/2019 20:58:49 |
| 14605  |              | n Checksum - Source: Actor Component: 16       |            |       |               |    | 4/09/2019 20:58:49 |
| 14597  |              | Transfer verified, the checksum returned b     |            |       |               |    | 4/09/2019 20:58:28 |
| 14596  |              | n Checksum - Source: Actor Component: 16       |            | Тур   | e: MD5 Value: | -  | 4/09/2019 20:58:28 |
| 14589  |              | n Starting transfer to cloud disk: EcoDS3 in E |            |       |               |    | 4/09/2019 20:58:12 |
| 14588  |              | n Request step is STEP_COPY_DISK(diva_762009   | _actor0_99 | 900,  | EcoDS3)       |    | 4/09/2019 20:58:12 |
| 14587  |              | n Disk to disk copy is used.                   |            |       |               |    | 4/09/2019 20:58:12 |
| 14586  |              | The request will be performed using instar     |            |       |               | 14 | 4/09/2019 20:58:12 |
| 14585  |              | n Request step is STEP_WAITING_FOR_RESOURC     | ES         |       |               | 14 | 4/09/2019 20:58:12 |
| 14584  |              | n Staging files for disk to disk copy.         |            |       |               | 14 | 4/09/2019 20:58:10 |
| 14583  |              | n The request will be performed using instar   |            |       |               | 14 | 4/09/2019 20:58:10 |
| 14582  |              | n Request step is STEP_WAITING_FOR_RESOURC     | ES         |       |               | 14 | 4/09/2019 20:58:10 |
| 14581  |              | n Request status is RUNNING                    |            |       |               | 14 | 4/09/2019 20:58:10 |
| 14580  |              | n Request status is PENDING                    |            |       |               | 14 | 4/09/2019 20:58:10 |
| 14579  | Informatio   | n Request received                             |            |       |               | 14 | 4/09/2019 20:58:10 |
|        |              |                                                |            |       |               |    |                    |
|        |              |                                                | Close      |       |               |    |                    |

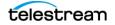

# The following figure shows the AXF segments created in another bucket of a different AWS account:

| Overview                           | Properties                           | Permissions | Management                   |        |               |
|------------------------------------|--------------------------------------|-------------|------------------------------|--------|---------------|
| <b>Q</b> Type a prefix and press E | inter to search. Press ESC to clear. |             |                              |        |               |
| 1 Upload + Create fold             | er Download Actions ~                |             |                              |        | US East (I    |
|                                    |                                      |             |                              |        |               |
| Name 🔻                             |                                      | Las         | t modified 🔻                 | Size 🔻 | Storage class |
| C 1c41b100-fcc0-4586               | 6-b460-127c5fb17fbd.axf_00000        | Sep         | 14, 2019 8:58:16 PM GMT-0400 | 7.0 MB | Standard      |
| C 1c41b100-fcc0-4586               | 6-b460-127c5fb17fbd.axf_00001        | Sep         | 14, 2019 8:58:16 PM GMT-0400 | 7.0 MB | Standard      |
| C 1c41b100-fcc0-4586               | 6-b460-127c5fb17fbd.axf_00002        | Sep         | 14, 2019 8:58:16 PM GMT-0400 | 6.2 MB | Standard      |
| C 1c41b100-fcc0-4586               | 6-b460-127c5fb17fbd.axf_00003        | Sep         | 14, 2019 8:58:16 PM GMT-0400 | 6.0 MB | Standard      |
| 1c41b100-fcc0-4586                 | 6-b460-127c5fb17fbd.axf_00004        | Sep         | 14, 2019 8:58:17 PM GMT-0400 | 6.0 MB | Standard      |

**Note:** It is also possible to copy from an OCI Disk in an Oracle object Storage Account to an Amazon S3 Disk in an Amazon account.

# **Oracle Storage Cloud Transfers**

The Oracle Storage Cloud is an object storage solution that offers two types of accounts usable with DIVA Core: metered and non-metered accounts. Visit http://docs.oracle.com/cd/E60880\_01/VLPFN/whatis.htm#BABDADAE for information on Oracle Storage Cloud storage accounts.

The non-metered account enables the creation of standard class containers. objects written inside standard containers are accessible immediately at any time.

With a metered account, DIVA Core can archive to standard and also to archive class containers. With archive containers, objects written to a deep archive storage device require a restoration process before they can be downloaded.

An object located in deep archive requires a maximum of 4 hours to restore to a configured Destination Server because the content will first be transferred from tape to Cloud cache, and then transferred from cache to the final destination.

When a Restore request is made for an object with a cloud instance, DIVA Core will always attempt to restore a local (non-cloud) instance of an object. If all local instances

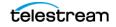

are offline, no local instances exist, or when a cloud instance is explicitly requested (a Restore Instance request), then DIVA Core will restore from a cloud instance.

Only Actors configured for CLOUD ARCHIVE can transfer content to the cloud. Only Actors configured for CLOUD RESTORE can transfer content from the cloud.

### **Object Storage Destinations**

DIVA Core 8.3 enables restoring content to a destination, and archiving content from a source, linked to an Oracle Object Storage account. You can restore any type of object to these destinations. However, these destinations do not support symbolic links.

The Files Path Root for the destination must contain a value, and can contain an optional prefix. The value identifies the name for the target container. You use the optional prefix if you do not want to restore to the container root directory. The prefix must be separated from the container name using either / or \. For example, container, container\folder, and container/subdir1/subdir2 are all valid paths.

### **EMC ECS Object Store Integration**

DIVA Core 8.3 supports local arrays that include disks with Swift interfaces, for example EMC ECS Object Store.

During an upgrade from an earlier DIVA Core release, all disk instances with an ARCHIVE or STANDARD Storage Class are updated with a storage option containing - storage\_location=CLOUD and -oracle\_storage\_class={ARCHIVE|STANDARD}. All disk instances with a NONE Storage Class are updated with a storage option containing - storage\_location=LOCAL and -oracle\_storage\_class=NONE. All Actor-Disk connections with cloud as the interface are updated to Swift for the interface.

See the DIVA Core Installation and Configuration Guide for detailed configuration information.

# **True Remaining Tape Size and Last Written Position**

For some specific tape drives (Oracle T10K and IBM LTO) the Actor now returns the True Remaining Size on the tape and the Last Written Position on tape to the DIVA Core during a transfer of content to tape. The remaining size is given in number of bytes of uncompressed data.

The DIVA Core uses the remaining size and last written position (instead of relying on the size of the tape type) to obtain the true total and remaining size on the tape in all tape based operations.

Export and import operations also now include the total tape size.

### **Archive Requests**

An Archive operation is defined as the transfer of files to DIVA Core. The files are then stored as an object. You issue an Archive request by selecting the Archive option from

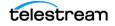

the System Management App Action tab. The request submits an object Archive request to the DIVA Core for processing.

The following fields are included in the Send Archive Request screen:

### **Object Name**

The name of the object to be archived.

Note: Object Names cannot begin with a dollar sign (\$).

### Collection

The Collection of the object to be archived.

#### Source

The name of the source (for example, a video server, browsing server, and so on). This name must be known to the DIVA Core configuration.

### Media

This field designates either a group of tapes or an array of disks declared in the configuration where the instance must be created. When this parameter is a null string, the default Tape Group of tapes named DEFAULT is used.

### **Files Path Root**

The root folder for the files (see the examples in the following section).

### **Storage Plan**

This field defines the Storage Plan to use for this object. If no Storage Plan is assigned the default Storage Plan will be used.

### Add. Service

Select this check box to delete the original file after it has been archived.

Note: Delete on Source is not supported for Broadcast Servers.

### **Quality of Service**

One of the following codes (see the *Quality of Service* section for detailed descriptions):

#### DIVA\_QOS\_DEFAULT

Archiving is performed according to the default Quality of Service (currently direct and cache for archive operations).

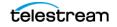

#### DIVA\_QOS\_CACHE\_ONLY

Use cache archive only.

#### DIVA\_QOS\_DIRECT\_ONLY

Use direct archive only - no disk instance is created.

#### DIVA\_QOS\_CACHE\_AND\_DIRECT

Use cache archive if available, or direct archive if cache archive is not available.

#### DIVA\_QOS\_DIRECT\_AND\_CACHE

Use direct archive if available, or cache archive if direct archive is not available.

Additional and optional services are available. To request those services, use a logical OR between the previously documented Quality of Service parameter and the following constant:

#### DIVA\_ARCHIVE\_SERVICE\_DELETE\_ON\_SOURCE

Delete source files when the tape migration is done. Available for local sources, disk sources, and standard FTP sources. This feature is not available for complex objects.

#### **Priority**

The priority level for this request. The level can be in the range zero to one hundred, or the value DEFAULT. The value zero is the lowest priority and one hundred the highest priority. Move the slide control to increase or decrease the request priority.

There are six predefined values as follows:

- MIN
- LOW
- NORMAL
- HIGH
- MAX
- DEFAULT

If the DEFAULT check box is selected, the slide control becomes inactive and the priority defined in the DIVA Core configuration is used.

#### Files

The file names to be archived from the source. If multiple file names are specified, all are referenced by the object name.

**Note:** Object Names cannot begin with a dollar sign (\$).

#### Comments

Optional information describing the object. This field is optional and can be left empty.

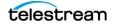

### **Options**

Additional options for performing the transfer of data from the Source Server to DIVA Core. These options supersede any options specified in the DIVA Core configuration database. Currently the possible values for Options are as follows:

#### **No Entry**

No entry in this field specifies no options.

-r

Using -r specifies that every name in filenamesList that refers to a folder must be scanned recursively. This also applies when FilesPathRoot is specified and an asterisk designates the files to be archived. This option can be used when archiving from a local source or from a standard FTP Server.

#### -login

A user name and password is required to log in to some sources. This option obsoletes the -gateway option from earlier releases.

#### -pass

The password used with -login.

### **Archive Request Files Path Root and Files Parameters**

The Files Path Root and Files parameters in the Archive Request window determines the main folder location, and the subfolders and files to be archived. Each serves a different purpose, yet both parameters work with each other. Identify a logical business object before filling in these parameters and executing the request.

The Files Path Root field identifies the path to the main file folder (the top folder). For example, c:\DROPFOLDER\Media\Object1\.

What you enter in the Files field text box identifies the individual files under the main folder (the identified Files Path Root) and any additional subfolders and files. For example, subfolder1\file3.

The Files field may contain an absolute path. However, this is not recommended because it prevents the object from being restored to a different root folder.

Assuming a Files Path Root is identified, do not use the full file path in the Files field. You must only use the folder names and file names that are located under the identified Files Path Root folder. Alternatively, the Files Path Root field can be left blank and the full file path and name may be entered into the Files field.

The following are examples of how these parameters can be utilized:

### **Correct Examples**

The following entries will archive only the specified files located in C:\DROPFOLDER\Media\Object1\ and the subfolder1\file3.

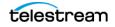

#### **Files Path Root**

C:\DROPFOLDER\Media\Object1\

#### Files

file1 file2 subfolder1\file3

The following entries will archive all folders and files located in C:\DROPFOLDER\Media\Object1\.

#### **Files Path Root**

C:\DROPFOLDER\Media\Object1\

#### Files

×

The following entries are correct but not recommended, because in the future the object cannot be restored to a different location. The system will lose flexibility and compatibility with other storage devices and in some scenarios, transcoding and Partial File Restore capabilities will also be limited. In this example, the Files Path Root was left blank and the absolute paths are entered in the Files field.

#### **Files Path Root**

#### Files

C:\DROPFOLDER\Media\Object1\file1 C:\DROPFOLDER\Media\Object1\file2 C:\DROPFOLDER\Media\Object1\subfolder1\file3

#### **Incorrect Example**

The following entries will result in an error and the Archive request will not be completed.

#### **Files Path Root**

C:\DROPFOLDER\Media\Object1\

#### Files

C:\DROPFOLDER\Media\Object1\file1 C:\DROPFOLDER\Media\Object1\file2 C:\DROPFOLDER\Media\Object1\subfolder1\file3

### **Archive Request with Delete on Source**

There are instances where you must delete content, and possibly the parent folder, on a server. There are two options available to satisfy all possible scenarios:

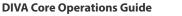

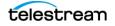

-r

**Recursive delete** 

#### -delete\_fpr

Recursive deletion including the parent folder

The two options work either separately or together as indicated in the following workflow examples:

#### **Example 1**

#### **Files Path Root**

C:\source\root

Files

\*

#### Options

-r

DIVA Core will delete the content of C:\source\root recursively because of these settings.

### Example 2

#### **Files Path Root**

C:\source\root

#### Files

\*

#### Options

-r -delete\_fpr

DIVA Core will delete the content of C:\source\root recursively and the parent folder (root) because of these settings.

### **Example 3**

#### **Files Path Root**

C:\source\root

Files

\*

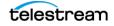

#### Options

DIVA Core will delete only the content of C:\source\root because of these settings.

### **Example 4**

#### **Files Path Root**

C:\source\root

#### Files

\*

#### Options

-delete\_fpr

DIVA Core will delete only the content of C:\source\root, and eventually the parent folder (root) if it is empty, because of these settings.

### **Example 5**

#### **Files Path Root**

C:\source\root

#### Files

Object\\*

#### Options

-r

DIVA Core will delete the content of C:\source\root\object recursively and the parent folder (object) because of these settings.

#### Example 6

#### **Files Path Root**

C:\source\root

#### Files

Object\\*

#### Options

-r -delete\_fpr

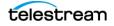

DIVA Core will delete the content of C:\source\root\Object recursively, then delete C:\source\root\Object, and finally delete C:\source\root if it is empty because of these settings.

### Example 7

#### **Files Path Root**

C:\source\root

#### Files

Object1\\* Object2\\*

#### Options

-r

DIVA Core will delete the content of C:\source\root\Object1 recursively, delete C:\source\root\Object1, delete the content of C:\source\root\Object2 recursively, and delete C:\source\root\Object2 because of these settings.

### **Example 8**

#### **Files Path Root**

C:\source\root

#### Files

Object1\\* Object2\\*

#### Options

-r -delete\_fpr

DIVA Core will delete the content of C:\source\root\Object1 recursively, delete C:\source\root\Object1, delete the content of C:\source\root\Object2 recursively, delete C:\source\root\Object2, and delete C:\source\root if it is empty because of these settings.

### **Example 9**

#### **Files Path Root**

C:\source\root

#### Files

Object1\\* Object2\\*

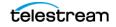

#### Options

-r -delete\_fpr

DIVA Core will delete the content of C:\source\root\Object1 recursively, delete C:\source\root\Object1, delete C:\source\root\Object2\subfolder\clip.mov, delete C:\source\root\Object2\subfolder if it is empty, delete C:\source\root\Object2 if it is empty, and delete C:\source\root if it is empty because of these settings.

### **Restore Requests**

A Restore is defined as the transfer of an object to a Destination Server. You can initiate a Restore request from the System Management App Action tab. Alternatively you can use the objects view under the Manage tab by right-clicking the object to restore and selecting Restore from the resulting menu.

This request submits an object Restore request to the DIVA Core and the DIVA Core chooses the appropriate instance to be restored. The request will fail if the requested object is on media that is not available.

The following fields are included in the Restore Request screen:

#### **Object Name**

The name of the object to be restored.

Note: Object Names cannot begin with a dollar sign (\$).

### Collection

The Collection assigned to the object when it was archived. This parameter can be left empty but this may result in an error if several objects have the same name.

#### Instance

If multiple instances of an object reside in DIVA Core, you can specify which particular instance to restore. If left blank, DIVA Core will select the instance that provides the most optimum transfer.

#### Destination

Destination (for example, a video server or browsing server) for the object files. This name must be known by the DIVA Core configuration. Use the drop-down list to select the desired Destination.

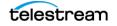

### **Files Path Root**

The root folder on the destination where the object files will be placed. This option appends or overrides the FPR used in the original archive request. If left empty, the files will be placed in the Files Path Root folder specified when archiving the object.

### **Options**

Additional options for performing the transfer of data from DIVA Core to the Destination Server. These options supersede any options specified in the DIVA Core configuration database. Currently the possible values for Options are as follows:

#### **No Entry**

No entry in this field specifies no options.

#### -login

A user name and password is required to log in to some sources. This option obsoletes the -gateway option from earlier releases.

#### -pass

The password used with -login.

### **Quality of Service**

One of the following codes (see the *Quality of Service* section in this chapter for detailed descriptions):

#### DIVA\_QOS\_DEFAULT

Restoring is performed according to the default Quality of Service (currently direct and cache for restore operations).

#### DIVA\_QOS\_CACHE\_ONLY

Use cache restore only. Cache only restores can only restore from a tape instance. However, a tape instance on a tape in a Tape Group with a higher priority is preferred to a tape instance on a tape in a Tape Group with a lower priority.

#### DIVA\_QOS\_DIRECT\_ONLY

Use direct restore only - no disk instance is created.

#### DIVA\_QOS\_CACHE\_AND\_DIRECT

Use cache restore if available, or direct restore if cache restore is not available.

#### DIVA\_QOS\_DIRECT\_AND\_CACHE

Use direct restore if available, or cache restore if direct restore is not available.

#### DIVA\_QOS\_NEARLINE\_ONLY

Use Nearline restore only. Nearline restore will restore from a disk instance if one exists. Otherwise it will create a disk instance and restore from the newly created

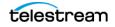

disk instance. However, a disk instance on a disk in an array with a higher priority is preferred to a disk instance on a disk in an array with a lower priority.

#### DIVA\_QOS\_NEARLINE\_AND\_DIRECT

Use Nearline restore if available, or direct restore if Nearline restore is not available. However, a disk instance on a disk in an array with a higher priority is preferred to a disk instance on a disk in an array with a lower priority.

Additional and optional services are available. To request those services use a logical OR between the previously documented Quality of Service parameter and the following constants:

#### DIVA\_RESTORE\_SERVICE\_DO\_NOT\_OVERWRITE

Do not overwrite existing files on the destination server.

#### DIVA\_RESTORE\_SERVICE\_DO\_NOT\_CHECK\_EXISTENCE

Do not check for the existence of the clip on the server.

#### DIVA\_RESTORE\_SERVICE\_DELETE\_AND\_WRITE

Force delete and rewrite if object exists on the server.

#### DIVA\_RESTORE\_SERVICE\_DEFAULT

Operate using the default setting in the DIVA Core configuration.

#### **Priority**

The priority level for this request. The level can be in the range zero to one hundred, or the value DEFAULT. The value zero is the lowest priority and one hundred the highest priority. Move the slide control to increase or decrease the request priority.

There are six predefined values as follows:

- MIN
- LOW
- NORMAL
- HIGH
- MAX
- DEFAULT

If the DEFAULT check box is selected, the slide control becomes inactive and the priority defined in the DIVA Core configuration is used.

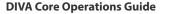

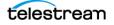

### **Source Media Priority**

This value overrides the DIVA Core configuration parameter DIVACore\_CACHE\_QOS\_USE\_DISK, which prefers disk instances over tape instances during a Restore request.

### **Additional Services**

Use the menu list to select whether DIVA Core will terminate the request if the file name on the destination already exists.

# Archiving and Restoring in AXF Mode

In DIVA Core 8.3, an archive request for an AXF file results in DIVA Core automatically detecting that the file is an AXF file. Instead of archiving the AXF file itself, DIVA Core will archive the contents of the AXF file, retrieving the Checksums and Provenance of the object.

The restore request optional parameter -axf instructs DIVA Core to restore the original asset into an AXF file. Instead of purely restoring the content of an object to the destination, DIVA Core will restore the content into a new AXF Wrapper. When combined with -rm or -rxml, you can use this option to export an object with metadata information and then drop it into a WFM Watch Folder.

The AXF archive and restore functionality includes the following:

- Archive the content of an AXF file using auto-detection.
  - Identifies the .axf file name extension
  - Confirms it is a single file
  - Checks the beginning of the file for specific AXF properties
  - Checks for metadata information
- Restores an object into a new single AXF file. Previously this operation would have resulted in multiple files.
- Preservation of checksums
- Preservation of metadata
- Preservation of provenances
- Complex object support

This options works with FTP\_STANDARD, LOCAL, DISK, CIFS, and EXPEDAT Servers.

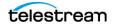

# **Staging Restore Requests**

For content that is already available in the target media, DIVA will do nothing.

For content that does not exist on the target media, DIVA will perform a Copy to Tape Group to make an instance available on the target media. If the target media is an object storage, there is an optional parameter to specify the desired storage class (see *REST API Parameters*).

If the content is available in archive-type storage such as Glacier, DIVA will stage the content to the target storage class. The number of days in which the content will be available in the target storage class following a stage request is be configurable (see *REST API Parameters*). The staging request may include a parameter to specify the number of days a restored object must be available. By default it is set to 1 day.

If the content is on a cloud bucket in archive-type storage such as Glacier, and the content has already been restored, DIVA will check the restoration expiry date and may eventually extend it if the number of days available requested is beyond the expiry date.

For validation purposes, the restoration expiry date can be verified on the S3 console to validate the functionality.

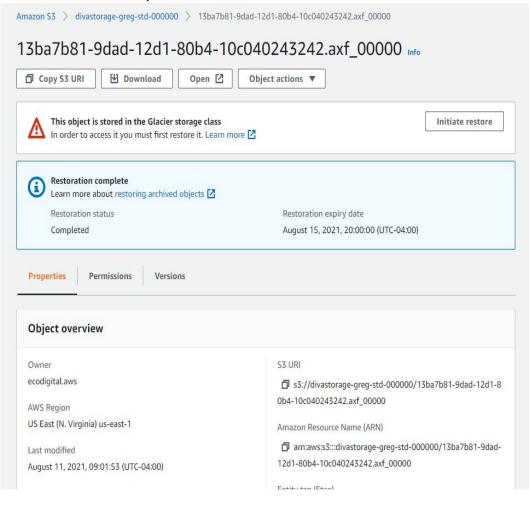

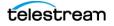

### **REST API Parameters**

A new endpoint supports the Stage request in the DIVA Core REST API. The POST endpoint accepts the name of the object, Collection (or collection name), target media to stage the content, target storage class (if not specified it will use the default), restore tier, priority, options and number of days to stage the content. The following is a sample body:

```
"objectName": "testobjectName",
"collectionName": "testCollectionName",
"targetMedia": "testMedia",
"numDaysAvailable": 3,
"options": "",
"priority": 50,
"restoreTier": "EXPEDITED",
"storageClass": "STANDARD"
```

### **Failure Conditions**

DIVA Core will terminate a stage request under the following conditions:

- Object does not exist
- Target media does not exist
- Availability is beyond range.

**Note:** There is a DIVA Core configuration setting for regulating the upper limit for this value.

#### **#RELOADABLE in SERVICE mode**

The number of days an instance will be available after it is staged. Default: 3 implies a value between 1 day and 3 days will be accepted.

#MAX\_DAYS\_FOR\_STAGING=3

- Priority is in range (1-100)
- Restricted character is not used
- Object is available

# **Partial File Restore Requests**

DIVA Core supports four types of Partial File Restore. The type of Partial File Restore implemented is determined by the format parameter in the request. This request submits a Partial Object Restore request to the DIVA Core and the DIVA Core chooses the appropriate instance to be restored. If the requested object is on media that is not available the request will fail.

The following list describes each type of Partial File Restore:

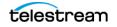

### **Files and Folders**

This type of Partial File Restore enables extracting entire files from the archive or extracting entire directories and their contents. You can extract multiple files and directories in the same request. The files are restored with the file names and path names that were specified in the archive. There is no valid renaming option in File and Folder Partial File Restore. For example, a file archived as misc/12-2012/movie.avi will be partially restored to a misc/12-2012 subdirectory with the name movie.avi.

When a folder is specified in a File and Folder Partial File Restore, all files within that folder (and the folder itself) are restored. Additionally, each directory to be restored can include the -r option to recursively restore all folders nested within the target folder.

### **Byte Offset**

This type enables extraction of a range of bytes from a particular file in the archive. For example, you can extract bytes 1 to 2000 (the first 2000 bytes of the file), or byte 5000 to the end of the file (or both) and store them to an output file such as movie.avi.

**Note:** The result of the Byte Offset Partial File Restore is usually not playable when applied to video files. The Actor will not apply the header, footer, and so on, according to the video format.

### Timecode

This type of Partial File Restore enables you to select a portion of a particular media file based on a timecode. For example, you could extract from 00:00:04:00 to 00:10:04:00 (a 10 minute segment starting 4 seconds in and ending at 10 minutes and 4 seconds), and place that segment into an output file such as movie.avi. The resulting file is a smaller version of the original movie file.

**Note:** The result of the Timecode Partial File Restore is a valid clip when applied to video files. The Actor will apply the header, footer, and so on, according to the video format. If the Actor cannot parse the format, the request will be terminated. This type of Partial File Restore can only be applied to a valid video clip.

### DPX

This type of Partial File Restore enables extracting a range of DPX files from the archive. The entire object is viewed as a single media item, with one DPX file representing one frame of media. Only files with a .dpx, .tif, and .tiff extension in the archive are considered frames for the purposes of this command.

The first .dpx file (or .tif, or .tiff file) in the archived object is considered frame 1, the second .dpx in the archive is frame 2, and so on.

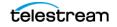

In the unlikely event that the .dpx, .tif, and/or .tiff files are mixed, the first sequential file of any of the three extensions will determine which files are considered to be part of the sequence. For example, if a stray .tif file is mixed with a collection of .dpx files and it came first in the sequence, the sequence is interpreted as a .tif sequence and .dpx files are ignored, even if this was not your intention.

For example, to extract frames 10 through 15 using DPX Partial File Restore, it restores the tenth .dpx file that appears in the archive, the eleventh .dpx file, and so on, ending with the fifteenth .dpx file, for a total of six files. Any other files (such as .wav files) are skipped by DPX Partial File Restore.

Special frame numbers 0 and -1 may be used to refer to the first and last frame respectively. Frame 0 is valid as the start of a frame range and Frame -1 is valid as the end of a range.

Valid frames and ranges are as follows:

- Frame 0 = first frame (select the Start of File check box)
- Frame 1 = the first frame in the sequence
- Frame n = the nth frame in the sequence
- Frame -1 = last frame (select the End of File check box)
- Specifying Frame 0 as the last frame is considered invalid.
- Specifying Frame 0 to 0 is currently invalid and will not return the first frame as might be intended.
- Specifying Frame 0 to 1 or Frame 1 to 1 will return the first frame.
- Specifying the Frame -1 in the first frame currently produces an error. You also cannot specify Frame -1 to -1 to return the exact last frame if the exact number of the last frame is unknown.

#### **Examples:**

#### startRange=0 - endRange=1

Restores only the first frame.

#### startRange=600 - endRange=635, startRange=679 - endRange=779

Restores frames 600 through 635, and frames 679 through 779.

#### startRange=810 - endRange=-1

Restores all frames from frame 810 to the end of the archive.

The actual file name may (or may not) match the frame number in DIVA Core. After restore DIVA Core interrogates the archive, finds the file order, and determines the Frame Number from the resulting file order found, it does not consider the file name. The first .dpx, .tif, or .tiff file found is considered Frame 1.

You must be careful when archiving DPX files to ensure they can be partially restored properly because DPX Partial File Restore does not examine the file name or the DPX header information to determine which file is assigned to which frame. The assignment

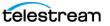

is based purely on the order in which the .dpx files appear in the archive. By default this order is based on ordering established by the source and is typically alphanumeric. For example, NTFS DISK Servers order files and folders case insensitively as a general rule, except where diacritical marks, such as ', `, ^, and so on are applied.

By default, when DIVA Core encounters a subfolder it recursively processes all of the children of that folder (including subfolders) before continuing with other files. If a folder appears in the alphanumeric folder listing it is archived recursively in the order it appears, but this can potentially create some issues. For example, if you want all of the subdirectories of a given directory processed first, followed by the files in the directory. Or, you might want all files processed first, then subdirectories.

DPX Partial File Restore looks at an entire object as a single piece of media. If multiple reels or clips appear in an archive, they can be stored in folders and partially restored using File and Folder Partial File Restore, but to DPX Partial File Restore they are viewed as one long movie clip. If this is a desired effect, you must ensure that the directories are sorted alphanumerically in the order the frames should be arranged.

DIVA Core does not perform any special audio handling for DPX media (other than what might be embedded in DPX files). DIVA Core can support transcoding of DPX media, but a transcoder may change the file names and/or file order of the DPX archive.

### **Submitting a Partial File Restore Request**

You can submit a Partial File Restore request clicking on the Partial Restore button under the Action tab. Alternatively you can view the Archived objects under the DIVA Core tab, right-clicking the desired object and selecting Partial Restore from the resulting menu.

Either method results in the Partial Restore Wizard being displayed. If no object is selected and the Partial Restore icon (under the Action tab) is used, the wizard opens to Step 1 (of 3) and the Object Name and Collection must be entered manually.

If an object was selected and the (right-click) context menu was used, the wizard will open to Step 1 (of 2). This step is similar to Step 2 using the previous method to open the wizard window.

Use the following procedure to navigate through the wizard:

- 1. Enter the Object Name and Collection, or select the object in the left pane.
- 2. Click Next to proceed.
- 3. Select the type of Partial File Restore to perform using the menu list.

Each type of Partial File Restore has different options associated with it, except for Files and Folders Partial File Restore, which does not have any specific options associated with it.

- **4.** Drag-and-drop the objects from the left pane to the right pane to add them to the request.
- 5. Click Next to proceed.
- **6.** You must include additional parameters for the following Partial File Restore types by double-clicking the object name after you moved it to the right pane.

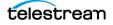

#### **Byte Offset**

No offset is entered until you open the Options dialog box and manually enter one. Add the required Offset parameters and click Add to include them in the request.

#### Timecode

The File Format list is enabled after selecting the Timecode Partial File Restore. Select the proper file format from the drop-down list.

Double-click the object to open the Options dialog box. Add the required Offset parameters and click Add to include them in the request.

#### DPX

Double-click the DPX Frames in the right pane to open the Options dialog box. Add the required Offset parameters and click Add to include them in the request.

- **1.** After selecting the Partial File Restore type and associated options for each object, click the Next Button to go to the final screen.
- **2.** Complete the required information on the final screen and click Send to send the request.

**Note:** Partial File Restore requests for AVI format files must include the same offset range (TCin, TCout) for all object components (for example, clip.avi, clip\_1.wav, clip\_2.wav).

The following list describes the parameters in the final Send Partial File Restore request screen:

#### Instance

If there are multiple instances of an object, DIVA Core will select the instance which will allow the request to complete in the least amount of time (for example, a disk instance will be selected over a tape instance). Specifying an instance number in this field will override this behavior and target the specific identified instance.

#### Destination

Destination (for example, a video server or browsing server) for the object files. This name must be known by the DIVA Core configuration. Use the drop-down list to select the desired Destination.

#### **Files Path Root**

The root folder on the destination where the object files will be placed. If left empty, the files will be placed in the Files Path Root folder specified when archiving the object.

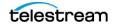

### Options

Additional options for performing the transfer of data from DIVA Core to the Destination Server. These options supersede any options specified in the DIVA Core configuration database. Currently the possible values for Options are as follows:

#### **No Entry**

No entry in this field specifies no options.

#### -login

A user name and password is required to log in to some Source Servers. This option obsoletes the -gateway option from earlier releases.

#### -pass

The password used with -login.

### **Quality of Service**

One of the following codes (see the *Quality of Service* section in this chapter for detailed descriptions):

#### DIVA\_QOS\_DEFAULT

Restoring is performed according to the default Quality of Service (currently direct for restore operations).

#### DIVA\_QOS\_CACHE\_ONLY

Use cache restore only.

#### DIVA\_QOS\_DIRECT\_ONLY

Use direct restore only - no disk instance is created.

#### DIVA\_QOS\_CACHE\_AND\_DIRECT

Use cache restore if available, or direct restore if cache restore is not available.

#### DIVA\_QOS\_DIRECT\_AND\_CACHE

Use direct restore if available, or cache restore if direct restore is not available.

Additional and optional services are available. To request those services use a logical OR between the previously documented Quality of Service parameter and the following constants:

#### DIVA\_RESTORE\_SERVICE\_DO\_NOT\_OVERWRITE

Do not overwrite existing files on the destination server.

#### **Additional Services**

Use the menu list to select whether DIVA Core will terminate the request if the file name on the destination already exists.

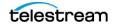

### **Priority**

The priority level for this request. The level can be in the range zero to one hundred, or the value DEFAULT. The value zero is the lowest priority and one hundred the highest priority. Move the slide control to increase or decrease the request priority.

There are six predefined values as follows:

- MIN
- LOW
- NORMAL
- HIGH
- MAX
- DEFAULT

If the DEFAULT check box is selected, the slide control becomes inactive and the priority defined in the DIVA Core configuration is used.

### **Multiple Restore (N-Restore) Requests**

If an object is required on multiple destinations simultaneously, the Multiple Restore (or N-Restore) request enables specification of all necessary destinations in one command and submits it as a single request (as opposed to multiple standard Restore requests for each destination). This is also beneficial when the restore involves a tape instance because the tape is accessed once for the transfer rather than multiple read operations for single restore requests of the same object. Up to five simultaneous destinations are currently supported.

If the object to be restored is part of a spanned tape set, it must be restored to cache before the transfer to all destinations. If the transfer to one of the destinations fails, the others will still proceed (if possible) and the request status will be Partially Aborted.

If multiple renaming rules are defined DIVA Core will process the rule for each Server independently.

Use the following procedure to execute a Multiple Restore request:

- 1. On the Action tab of the ribbon bar, select the *Multiple Restore* button to open the Multiple Restore Request dialog box.
- 2. Enter the required parameters in the appropriate fields.

To add multiple destinations, select the desired destination from the Destination menu list and click the double right-facing arrows to add the selected destination to the destination list text box field. Repeat this process until all required destinations are added to the list.

3. Click Send to process the request.

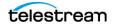

### **Delete and Delete Instance Requests**

Use the Delete command to delete all instances of an object, or only a specific instance of the object from DIVA Core. **You must use this command with caution.** This command submits an object Delete request to the DIVA Core and the DIVA Core deletes every instance of the object (unless otherwise specified).

The Instance field of the Delete request determines exactly what will be deleted from DIVA Core. If this field is left empty, then all instances of that object will be deleted. A specific number entered into this field will only delete the specified instance.

You initiate the Delete request with the Delete button on the ribbon bar. You can also initiate it from the objects view under the Manage tab by right-clicking the object to delete and selecting Delete from the resulting menu. If the Delete command is selected from the objects view, the instance field is updated automatically with the selected instance. Only specific instance deletion is supported from this view.

**Note:** Deletes and repacks do not clear WORM media because these are Write-Once media. The instances are deleted but the space is not recoverable.

The following fields are included in the Send Delete Request screen:

#### **Object Name**

The name of the object to be deleted.

Note: Object Names cannot begin with a dollar sign (\$).

#### Collection

The Collection assigned to the object when it was archived. This parameter can be a null string, but this may result in an error if several objects have the same name.

#### Instance

If multiple instances of the object reside in DIVA Core, you can specify which specific instance to delete. If no number is entered in this field then DIVA Core will delete all instances of that object.

#### Media

The media can be an existing Tape Group or disk array. The drop-down list will only contain those items already configured in the DIVA Core configuration.

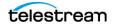

### **Priority**

The priority level for this request. The level can be in the range zero to one hundred, or the value DEFAULT. The value zero is the lowest priority and one hundred the highest priority. Move the slide control to increase or decrease the request priority.

There are six predefined values as follows:

- MIN
- LOW
- NORMAL
- HIGH
- MAX
- DEFAULT

If the DEFAULT check box is selected, the slide control becomes inactive and the priority defined in the DIVA Core configuration is used.

### **Deleting Instances on Cloned Tapes**

Instances on tapes linked to a clone cannot be deleted. Attempts to delete an instance or object with instances on a Source or Clone Tape result in the request terminating. The clone Storage Link must be removed to delete the instance.

### **Copy Requests**

Use the Copy command to create an instance of an existing object in the same or another Tape Group or array. This is useful for creating a backup copy of the object on another media.

Submits a request for copying an archived object to a new object, with another name and/or Collection, to the DIVA Core and the DIVA Core chooses the appropriate instance as the source of the copy. All types of transfers (disk to disk, disk to tape, tape to disk, and tape to tape) are supported.

In the event the requested object is on media that is not available, the request will fail.

When a Copy request is issued with no instance specified, and there are multiple instances of that object, DIVA Core will select the instance that will execute the copy operation in the shortest possible time (for example, a disk instance will be selected over a tape instance). If an instance number is entered in the Instance field of the request, the copy operation will use that specific instance only.

You initiate the Copy request with the Copy button on the ribbon bar, or the objects View under the Manage tab by right-clicking the object to copy and selecting Copy from the resulting menu.

The following fields are included in the Copy Request screen:

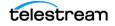

### **Object Name**

The name of the source object.

Note: Object Names cannot begin with a dollar sign (\$).

### Collection

The Collection of the source object.

### Instance

If multiple instances of the object reside in DIVA Core, you can identify which specific instance to copy. If no instance is specified, DIVA Core will select the instance that will provide the most optimal execution time.

### **Destination Media**

The Destination Media can be either a Tape Group or disk array. If the new instance is being created in the same Tape Group or array, the request will only succeed if it can be copied to a separate tape or disk.

### **Priority**

The priority level for this request. The level can be in the range zero to one hundred, or the value DEFAULT. The value zero is the lowest priority and one hundred the highest priority. Move the slide control to increase or decrease the request priority.

There are six predefined values as follows:

- MIN
- LOW
- NORMAL
- HIGH
- MAX
- DEFAULT

If the DEFAULT check box is selected, the slide control becomes inactive and the priority defined in the DIVA Core configuration is used.

## **Copy As Requests**

When an object is archived to DIVA Core, it is uniquely identified by its object Name and Object Collection. Neither the name nor the Collection can be altered once it exists within the Core database. The Copy As command allows creation of a new object in DIVA Core with a new Object Name and/or Collection, and then the original object can be deleted if desired or necessary (the latter must be performed manually).

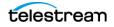

You initiate the Copy As request with the Copy As button on the ribbon bar. You can also use the Objects View in the Manage tab and right-click the object, and select Copy As from the resulting menu.

For any object, the Object Name may not necessarily match that of the file name of the essence stored within it. If you use the Copy As command to create an object, it will still be restored using the same name with which it was originally archived.

#### **Example:**

If a file named xyz is archived from a server, regardless of what object name was given to it in DIVA Core, it will always restore to a destination as xyz regardless of its Object Name.

When a Copy As request is issued directly from the objects View, the Instance field of the request is automatically left empty (you can enter an instance number manually before the request is issued). If this field is left empty when the request is submitted and there are multiple instances of that object, DIVA Core will select the instance that will complete the transfer in the shortest possible time by default (that is, a disk instance will be selected over a tape instance). This depends on the QOS specified and the DIVA Core configuration.

When the Copy As request is issued from the object Properties View, the Instance field of the request is automatically updated with the number of the selected instance, and only that specific instance is copied. Commands that are issued from the objects Properties View must always specify an Instance Number.

The following fields are included in the Copy As Request screen:

#### **Source Object Name**

The name of the source object.

Note: Object Names cannot begin with a dollar sign (\$).

#### **Source Object Collection**

The Collection of the source object.

### **Destination Object Name**

The name of the destination object.

Note: Object Names cannot begin with a dollar sign (\$).

### **Destination Object Collection**

The Collection of the destination object.

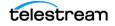

#### Instance

If multiple instances of the object reside in DIVA Core, you can identify which specific instance to copy. If no instance is specified, DIVA Core will select the instance that will provide the most optimal execution time.

Selecting Performance Optimized Instance instructs DIVA Core to use the instance that will achieve the request in the shortest time possible (for example, a disk instance will be selected over a tape instance).

### **Destination Media**

The Destination Media can be either a Tape Group or disk array. If the new instance is being created in the same Tape Group or array, the request will only succeed if it can be copied to a separate tape or disk.

### **Destination Storage Plan**

The Storage Plan to assign the new object on the destination.

#### Comments

Comments added here will be added to the new object's properties.

#### **Priority**

The priority level for this request. The level can be in the range zero to one hundred, or the value DEFAULT. The value zero is the lowest priority and one hundred the highest priority. Move the slide control to increase or decrease the request priority.

There are six predefined values as follows:

- MIN
- LOW
- NORMAL
- HIGH
- MAX
- DEFAULT

If the DEFAULT check box is selected, the slide control becomes inactive and the priority defined in the DIVA Core configuration is used.

### **Associative Copy Requests**

The Associative Copy request works with the Archived Objects View and enables you to copy multiple objects sequentially to a single tape in a specified Tape Group. An example is backing up the selected objects to a single tape so it can subsequently be externalized.

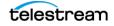

You initiate the Associative Copy request with the Associative Copy button on the ribbon bar. Alternatively, you can use the Objects View under the Manage tab by right-clicking the object to copy and selecting Associative Copy from the resulting menu.

The objects available for an Associative Copy request must first be obtained by executing a query in the Archive Objects view. You can target specific object by name, Collection, and/or creation date.

Associative copying involves reading and writing files from the source Tape Group(s) to the destination Tape Group one file at a time. DIVA Core guarantees that these instances are stored sequentially on tapes with the following exceptions:

- It is not compatible with tape spanning. If no tape is currently available for copying all of the selected objects to a single tape, the request terminates (and is retried once) instead of spanning. If the sum of the size of the objects to copy exceeds the capacity of every individual tape present in the library, the request terminates.
- Two or more instances of an object on the same tape are not permitted. This may reduce the range of tapes that can be selected for the Associative Copy. If no appropriate tape is available to meet this condition, the request will be terminated.
- The request is complete only when every object has been copied onto the same tape.
- If a drive or tape failure during a write operation occurs, instances currently written are erased and the request is retried once.
- Choice of the tape to be used for the copy follows the policy used for the archive operation (written tapes with enough remaining size regardless of optimizations).

The following fields are included in the Associative Copy Request screen:

### **Main Display Field**

All objects returned from the query in the Archived Objects view are displayed in the Associative Copy request. However, only those selected when the command was issued are highlighted. The highlighted entries can be subsequently selected or deselected by using either the CTL or SHIFT keys in combination with the mouse.

#### **Destination Tape Group**

Only Tape Groups currently configured in the Configuration Utility will be displayed in this list. You must select your destination Tape Group from the list.

#### **Priority**

The priority level for this request. The level can be in the range zero to one hundred, or the value DEFAULT. The value zero is the lowest priority and one hundred the highest priority. Move the slide control to increase or decrease the request priority.

There are six predefined values as follows:

• MIN

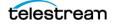

- LOW
- NORMAL
- HIGH
- MAX
- DEFAULT

If the DEFAULT check box is selected, the slide control becomes inactive and the priority defined in the DIVA Core configuration is used.

### **Require and Release Requests**

Requiring or releasing objects is primarily a database entry for instances that are, or can be, externalized from the tape library. Tapes that can be externalized or must be internalized are determined through the Require Instances view.

Require indicates to the DIVA Core that this instance must be inserted. This request has no effect if the instance is already required. You can retrieve a list of instances that are REQUIRED and EJECTED from the System Management App.

You initiate the Require or Release request with the Require/Release button on the ribbon bar. You can also use the Objects View under the Manage tab and right-click the desired object and selecting either Require or Release from the resulting menu.

The following fields are included in the Send Require Request screen:

#### **Object Name**

The name of the required object.

Note: Object Names cannot begin with a dollar sign (\$).

#### Collection

The Collection assigned to the object when it was archived. This parameter can be left empty but this may result in an error if several objects have the same name.

#### Instance

No value entered here forces the function to apply to every instance of the given object.

Release indicates to the DIVA Core that this instance can be externalized. This request has no effect if the instance has already been released. You can retrieve a list of instances that are RELEASED and INSERTED from the System Management App. A releasable tape is one that only contains released instances.

The following fields are included in the Send Release Request screen:

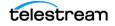

### **Object Name**

The name of the required object.

Note: Object Names cannot begin with a dollar sign (\$).

### Collection

The Collection assigned to the object when it was archived. This parameter can be left empty but this may result in an error if several objects have the same name.

#### Instance

No value entered here forces the function to apply to every instance of the given object.

### **Eject Tape Requests**

The Eject Tape request ejects the selected tapes from the associated library. You can select one or more tapes simultaneously. You initiate the Eject Tape request with the Eject Tape button on the ribbon bar, or in the Tapes View under the Home tab by right-clicking the tape to eject and selecting Eject Tape from the resulting menu.

The following fields are included in the Eject Tape Request screen:

#### Comments

Comments can be added when the tape is ejected. These may refer to its location or other information. you can view comments later by examining that tapes properties in the Tapes View.

### **Release instances on tape(s)**

When selected all object instances on the tape being ejected are released.

### **Priority**

The priority level for this request. The level can be in the range zero to one hundred, or the value DEFAULT. The value zero is the lowest priority and one hundred the highest priority. Move the slide control to increase or decrease the request priority.

There are six predefined values as follows:

- MIN
- LOW
- NORMAL
- HIGH
- MAX

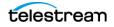

DEFAULT

If the DEFAULT check box is selected, the slide control becomes inactive and the priority defined in the DIVA Core configuration is used.

### **Ejecting Cloned Tapes**

Ejecting Cloned Tapes works in the same way as exporting them; the associated tape will be ejected as well. To disable this behavior, remove the clone Storage Link. Then, if you only eject the Clone Tape, you must set the Source Tape to not writable.

### **Insert Tape Requests**

This request enables inserting a tape into a library through its CAP. You can only enter the tapes in the CAP after this command is issued with some library configurations.

**Note:** Contact Telestream Support for instructions on bulk loading of tapes into a library.

You initiate an Insert Tape request using the Insert Tape button located under the Action tab on the ribbon bar, and then the Tape Actions button.

The Sony PetaSite PSC software enables you to enter a tape in its CAP and manually place it within the PetaSite. In this case, DIVA Core is not informed of the action by the PSC and will not recognize the tape until the library is audited using the Configuration Utility.

The following fields are included in the Insert Tape Request screen:

### **Require instances on tape**

When selected, any Released instances on the inserted tape are set to Required.

#### **Robot DIVA Core Name**

This list specifies the Robot DIVA Core controlling the associated library for insertion of the tapes.

### **CAP ID**

This list is for Managed Storage with multiple CAPs. Some Managed Storage will not unlock the CAP, enabling the tape to be inserted, until the Insert Tape command is issued. You can specify which CAP to unlock from this list.

### **Priority**

The priority level for this request. The level can be in the range zero to one hundred, or the value DEFAULT. The value zero is the lowest priority and one hundred the highest priority. Move the slide control to increase or decrease the request priority.

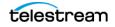

There are six predefined values as follows:

- MIN
- LOW
- NORMAL
- HIGH
- MAX
- DEFAULT

If the DEFAULT check box is selected, the slide control becomes inactive and the priority defined in the DIVA Core configuration is used.

### **Repack Tape Requests**

The Repack Tape request sends a repack request for the selected or specified tape. A tape repack operation reclaims unusable space on a tape due to object deletions, and removes fragmentation.

#### Caution: The repack tape function is not intended to move material from a tape that is already known to be generating read errors. Contact Telestream Support for advice in these situations.

You initiate the Repack Tape request with the Repack Tape button on the ribbon bar, or the Tapes View under the Home tab by right-clicking the tape to repack and selecting Repack Tape from the resulting menu.

Tape repacking can be a lengthy process and DIVA Core, by default, considers tape repacks a low priority operation. If higher priority requests are issued a tape repack request can be temporarily suspended while the higher priority requests are completed. If higher priority requests are issued sporadically it can result in frequent mount and dismount operations of the drive performing the repack. Therefore, Telestream recommends that tape repack operations should be run during off-peak periods where the frequency of higher priority requests is limited. Some installations may have a drive dedicated solely to tape repacking to prevent this scenario from occurring.

The repack process involves the following tasks (in order):

- **1.** Mounting the source tape and reading all objects to temporary disk cache of an Actor enabled for repack operations.
- **Note:** If the temporary disk cache is filled before reading all objects from the source tape, DIVA Core will begin proceed to Step 2 until the cache is cleared. DIVA Core will then proceed to read the remaining objects from the source tape. This process is repeated until all objects are read.
- **2.** Mounting a tape from the Unused Tapes Sets pool associated with the Set ID of the Tape Group from the source tape.

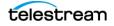

- **3.** Writing all objects from the temporary cache in Step 1.
- **4.** Deleting the objects from the temporary cache after all objects have been successfully written to the new tape.
- **5.** The original source tape is released to the Unused Tapes Sets pool and unassigned from the Tape Group.

If a read error occurs at some point during the repack process from the source tape or a write error occurs on the destination tape, the entire repack request is terminated and no objects from the source tape are deleted. If the cache filled during the repack request and objects were successfully written to another tape before the cache was cleared, those objects will remain on the destination tape.

If a read error occurred, the source tape will have the repack status and write status disabled. If a write error occurred, the destination tape will have its write status disabled and will not be used for any tape write operations. You can view the write and repack states of both tapes in the Tape States frame of the Configuration Utility.

During the manual repack of WORM media, the usual dialogs display, but a warning is included notifying you that the space on the source media will not be recoverable after the repack is complete. Deletes and Repacks do not clear WORM media because these are Write-Once media. The instances are deleted, but the space is not recoverable.

You initiate the Repack Tape request with the Repack Tape button on the ribbon bar, or the Tapes View under the Home tab by right-clicking the tape to repack and selecting Repack Tape from the resulting menu.

The following fields are included in the Repack Tape Request screen:

#### Repack WORM (Write-Once media) with barcode

Barcode of the tape to be repacked.

#### **Priority**

The priority level for this request. The level can be in the range zero to one hundred, or the value DEFAULT. The value zero is the lowest priority and one hundred the highest priority. Move the slide control to increase or decrease the request priority.

There are six predefined values as follows:

- MIN
- LOW
- NORMAL
- HIGH
- MAX
- DEFAULT

If the DEFAULT check box is selected, the slide control becomes inactive and the priority defined in the DIVA Core configuration is used.

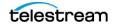

### **Repacking Cloned Tapes**

Tapes linked to a clone cannot be repacked. If you attempt to repack a Source or Clone Tape the request will terminate. The clone Storage Link must be removed to repack either tape.

### **Verify Tape Requests**

The Verify Tape request initiates a system read-back through every object on the selected tape one at a time and verifies all of the checksum values.

You initiate the Verify Tape request with the Verify Tape button on the ribbon bar, or the Tapes View under the Home Tab by right-clicking the tape to verify and selecting Verify Tape from the resulting menu.

The following fields are included in the Verify Tape Request screen:

### Verify Tape with barcode

Barcode of the tape to be verified.

#### **Priority**

The priority level for this request. The level can be in the range zero to one hundred, or the value DEFAULT. The value zero is the lowest priority and one hundred the highest priority. Move the slide control to increase or decrease the request priority.

There are six predefined values as follows:

- MIN
- LOW
- NORMAL
- HIGH
- MAX
- DEFAULT

If the DEFAULT check box is selected, the slide control becomes inactive and the priority defined in the DIVA Core configuration is used.

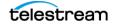

### **Export and Import Tape Requests**

The Export Tape request type enables one or more tapes containing objects to be exported to another independent DIVA Core platform (for example, at a remote disaster recovery or partner site).

**Note:** See *Removable Media* for details on tape exporting and importing, bulk tape exporting and importing, encrypted tape exporting and importing, and API exporting and importing functionality.

The metadata of each tape (that is, the object names and categories it contains and their location on the tape itself) are maintained in the Core Oracle Database. For complex objects this information is also in the Metadata Database. Additionally, the metadata of each tape is saved to an XML file when the tapes are exported. The XML file transfers the metadata of each tape into the other DIVA Core platform's database when the tapes are imported.

The Export Tapes command is not used for transferring tapes between two or more Managed Storage controlled by the same DIVA Core. Tapes (and the instances they contain) exported from DIVA Core using this command are also removed from the DIVA Core database. If the object being exported is the last (or only) instance of that object, it will be removed entirely from the database.

The following new parameters have been added for export and import tape functions. All XML metadata files exported from all previous DIVA Core versions will not continue to be supported.

During an export and import of WORM media, whether the media is Write-Once and the media is a cartridge is identified in the exported XML file. This information is imported with the attributes isWriteOnce and isCartridge being either true or false.

Importing WORM media is supported by DIVA Core 7.4 and later. When you import DIVA Core 7.4 (or later) WORM media into a DIVA Core release earlier than DIVA Core 7.4, DIVA Core ignores the WORM flag (it is set to false), and logged in the DIVA Core log. The device will be visible in the System Management App as a tape but unusable if finalized, or if no WORM drive is connected to the system.

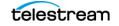

| Parameter                   | XML Element or Attribute                                                | Notes                                                                 |  |
|-----------------------------|-------------------------------------------------------------------------|-----------------------------------------------------------------------|--|
| ObjectId                    | Attribute of the object<br>element                                      | Not imported. A new<br>Object ID is<br>generated during<br>import.    |  |
| uuid                        | Attribute of the object<br>element                                      | Imported if present,<br>otherwise a new<br>UUID will be<br>generated. |  |
| numFolders                  | Attribute of the object<br>element                                      |                                                                       |  |
| format                      | Attribute of the object<br>element and attribute of the<br>tape element | 0 = legacy<br>1 = AXF<br>-1 = unknown                                 |  |
| numFolders                  | Attribute of the object<br>element                                      |                                                                       |  |
| isHeaderValid               | Attribute of the object element                                         |                                                                       |  |
| isComplex                   | Attribute of the object element                                         |                                                                       |  |
| footerBeginPos              | Attribute of the element                                                | If exists in database                                                 |  |
| footerEndPos                | Attribute of the element                                                | If exists in database                                                 |  |
| compOrderNumBegin           | Attribute of the element                                                | If exists in database                                                 |  |
| compOrderNumEnd             | Attribute of the element                                                | If exists in database                                                 |  |
| fileFolderMetadataInfo      | Element                                                                 | Valid for complex<br>objects                                          |  |
| fileFolderMetadataInfo-elem | Element Valid for complex objects                                       |                                                                       |  |
| checksums and checksum      | Element Not valid for complex objects                                   |                                                                       |  |

The following table describes the export and import parameters:

You initiate the Export Tape request with the Export Tape button on the ribbon bar, or the Tapes View under the Home tab by right-clicking the tape to export and selecting Export Tape from the resulting menu.

The following fields are included in the Eject Tape Request screen:

### Comments

Enter any desired comments in this field.

### **Delete from DB**

When selected removes selected tape(s) from the Exported Tapes list.

### **Exported Tapes**

This area displays tapes selected for export. These tapes and the instances they contain will be removed from the DIVA Core Database once exported. If required, select any tapes to be removed from the Exported Tapes list and click *Remove Selected*.

### **Exported Tape Metadata Files**

DIVA Core writes each tape's metadata to an XML file when the tapes are exported from your system. If an object is spanned across two (or more) tapes, the XML file will encompass every tape in the spanned set. The naming format of each tape metadata XML file is Tapeset-<Barcode>.xml (for example, Tapeset-000131.xml).

The root path where the XML files are saved is defined by the DIVACore\_EXPORT\_ROOT\_DIR parameter in the DIVA Core configuration file (consult your Site Configuration for these details). By default, the export absolute directory root path is %DIVA\_HOME%\Program\DIVA Core\bin\exported\. From this root path, the XML files from each Export Tapes command are saved in subfolders based on the date and time the command was run.

### **Exporting Cloned Tapes**

Exporting a Source or Clone Tape also triggers the export of the associated tape. In a previous example, content was archived to Source Tape 3L2042, and then the contents were cloned to tape 3L2048. When exporting Source Tape 3L2042, Clone Tape 3L2048 will automatically be included in the list of tapes to export. Similarly, exporting Clone Tape 3L2048 will trigger the export of tape 3L2042.

To remove this association and not export the associated tape, select *Modify Clone Storage Link* from the set of tape options available when you right-click a tape and clear

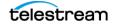

the barcode. Also, on exclusive export of the Clone Tape, you must mark the Source Tape as Protected by selecting the *Toggle Tape Protected State* option.

| Barcode | Clone Barcode | Synchronized | ACS                                      | LSM           | Media Type | Group ∇ |
|---------|---------------|--------------|------------------------------------------|---------------|------------|---------|
| 3L2042  | 3L2048        | Yes          | -                                        | _             |            | GroupA  |
| 3L2043  | 3L2047        | Yes          | Properties                               |               |            | GroupA  |
| 4L1131  | 4L1132        | Yes          | Repack Tape                              |               |            | GroupA  |
| 5L2863  | 5L2864        | Yes          | Clone Tape                               |               |            | GroupA  |
| 3L2047  |               | No           |                                          |               |            | GroupB  |
| 3L2048  |               | No           | Modify Clon                              | e Link        |            | GroupB  |
| 4L1132  |               | No           | Toggle Tape                              | Protected Sta | ate        | GroupB  |
| 5L2864  |               | No           | Verify Tape<br>Eject Tape<br>Export Tape |               |            | GroupB  |

| elete From DB: 🗹                          |
|-------------------------------------------|
| Exported Tapes                            |
| Tape Barcode Original Barcode Can Be Remo |
|                                           |
| 3L2042 Yes Yes                            |
| 3L2048 Yes Yes                            |

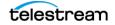

|                            | Request Prop               | erties                                                                                |                                            |
|----------------------------|----------------------------|---------------------------------------------------------------------------------------|--------------------------------------------|
| Reque                      | st                         |                                                                                       |                                            |
| Reque                      | st ID: 4042                | Priority: 52                                                                          |                                            |
| Type:                      | Export Tape                | e Status: Comple                                                                      | eted                                       |
|                            |                            |                                                                                       |                                            |
| Export                     | Properties                 |                                                                                       |                                            |
| Tape L                     | ist: 3L                    | 2048,3L2042                                                                           |                                            |
| Metad                      | lata Directory: D:         | \diva\diva_std_730_jff\Program\Manager\bin\exported\2019-04                           | -0410.33.03                                |
|                            |                            |                                                                                       |                                            |
| 13                         | Events List                |                                                                                       |                                            |
| ID                         | Severity                   | Description                                                                           | Date                                       |
| 14742                      | Information                | Request status is COMPLETED                                                           | 04/04/2019 10:35:02                        |
| 14741                      | Information                | Tape(s) 3L2048 metadata exported to                                                   | 04/04/2019 10:35:02                        |
| 14740                      | Information                | Tapeset 3L2048 deleted from database.                                                 | 04/04/2019 10:35:02                        |
| 14739                      | Information                | Starting cascade delete of tapeset 3L2048 - this process may                          | take a long time. 04/04/2019 10:35:01      |
| 14738                      | Information                | Generating metadata.                                                                  | 04/04/2019 10:35:01                        |
| 914737                     | Information                | Retrieving tape elements.                                                             | 04/04/2019 10:35:01                        |
| 14736                      | Information                | Retrieving data for marked objects.                                                   | 04/04/2019 10:35:01                        |
| 14735                      | Information                | Marking objects for export of tape 3L2048.                                            | 04/04/2019 10:35:01                        |
| 14734                      | Information                | Tape(s) 3L2042 metadata exported to                                                   | 04/04/2019 10:35:01                        |
| 014733                     | Information                | Starting cascade delete of tapeset 3L2042 - this process may                          |                                            |
| 914732<br>914731           | Information<br>Information | Generating metadata.                                                                  | 04/04/2019 10:35:00                        |
| 914731                     | Information                | Retrieving tape elements.                                                             | 04/04/2019 10:35:00<br>04/04/2019 10:34:59 |
| 914730                     | Information                | Retrieving data for marked objects.                                                   | 04/04/2019 10:34:59<br>04/04/2019 10:34:59 |
| 14729                      |                            |                                                                                       | 04/04/2019 10:54:59<br>04/04/2019 10:34:59 |
| 14720                      | Information                | Request step is STEP_WAITING_FOR_RESOURCES<br>Number of successfully ejected tapes: 2 | 04/04/2019 10:54:59                        |
| 14726                      | Information                | A tape has been ejected successfully: 3L2048                                          | 04/04/2019 10:34:57                        |
| 14725                      | Information                | A tape has been ejected successfully: 3L2040                                          | 04/04/2019 10:34:57                        |
| 14716                      | Information                | Request step is STEP WAITING FOR OPERATOR()                                           | 04/04/2019 10:33:04                        |
| 14715                      | Information                | Operator can eject tapes from CAP CAP-0-0-0                                           | 04/04/2019 10:33:04                        |
|                            | Information                | Request step is STEP WAITING FOR RESOURCES                                            | 04/04/2019 10:33:04                        |
| 14714                      | Information                | Request status is RUNNING                                                             | 04/04/2019 10:33:03                        |
|                            |                            |                                                                                       | 04/04/2019 10:33:03                        |
| 914714<br>914713<br>914712 | Information                | Request status is PENDING                                                             | 04/04/2019 10:55:05                        |

The resulting exported XML file(s) contains a new element named cloneBarcode. It is used during import to restore the clone Storage Link. It also has the lastCloneDate for the Source Tape that is also restored during import.

<tape barcode="3L2042" mediaTypeId="9" remainingSizeKB="92568" totalSizeKB="95000" fillingRatio="2" fragmentatic lastCloneDate="4 Apr 2019 13:58:05 GMT" ristinseritate- zz Apr 2019 14:27:11 GMT" firstMountDate="2 Apr 2019 21:12:19 GMT" isHeadTape="true" originalGroup="GroupA" format="3" isWriteOnce="false" isCartridge="false" isCompressionEnabled="false" cloneBarcode="3L2048" <elements array-size="7">

#### **Tape Import Workflow**

To use the importtapes command, first ensure that the XML metadata file and the .ffm files that were exported exist on the DIVA Core system into which they are to be imported. The files must exist in uncompressed form (unzipped) in the DIVA Core's bin directory (by default). The object Tape Group must also already exist on the target system before the import begins. This Tape Group does not necessarily have to be the same Tape Group that the tape was assigned to in the source system.

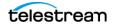

There are three main ways that a tape object can be treated during the import process:

- Imported as a new object
- Skipped if the object is already present in the system
- Imported as an instance of a preexisting (in the Core database) object. This option only functions correctly if the checksums match.

See the DIVA Core Installation and Configuration Guide for more information.

#### **Importing Tapes**

The associated XML files from exported tapes must be copied to the DIVA Core bin directory on the platform where they are to be imported. Before inserting the tapes into the library, you must import the tape metadata into the Core database. You must execute this for each tape (or spanned set) to be imported.

- 1. Open a command prompt window.
- 2. Execute the following commands in the order shown:

cd \%DIVA\_HOME%\Program\Core\bin importtapes <destination group> <metadata file>

#### destination\_group

The Tape Group that the tape (or spanned set) and its instances will be assigned to in the destination system.

#### metadata\_file

The file name of the XML file for the tape (or spanned set).

#### **Example:**

The tape with barcode number 000131 also contains objects that are spanned across the tape with a barcode of 000120. When tape 000131 is exported, the exported XML file is named Tapeset-000131.xml. This .xml file also encompass the objects from tape 000120, and both tapes are ejected from the library.

After all objects from both tapes are exported to the XML file, all instances on each tape (and references to the tapes themselves) are removed from the Core database. The XML file is then copied to the %DIVA\_HOME%\Program\Core\bin folder of the destination DIVA Core system where it is to be imported.

You import the metadata for this tape into the Tape Group MOVIES using the following command:

#### importtapes MOVIES Tapeset-000131.xml

After the tape's metadata successfully imports into the database (check the System Management App Current Requests queue), both tapes and their objects are considered externalized and can both be entered into the library with the Insert Tape command.

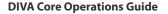

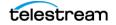

### **Importing Cloned Tapes**

To restore the unidirectional Storage Link with the same Source and Clone Tape designations, you must import the clone Storage Link first. Otherwise, the relationship becomes reversed; that is, the Source Tape becomes the Clone Tape and vice-versa. This is not critical because these tapes are clones of each other.

For example:

```
ImportTapes "GroupB"
"D:\diva\diva_std_730_jff\Program\Core\bin\exported\2019-04-04--
10.33.03\tapeset-3L2048.xml"
```

The import completed successfully. (Code 0)

Importing the associated tape requires the use of the -addAsInstancelfNameExists option, because the same objects will be imported from the associated tape.

For example:

```
ImportTapes addAsInstanceIfNameExists "GroupA"
"D:\diva\diva_std_730_jff\Program\Core\bin\exported\2019-04-04-
10.33.03\tapeset-3L2042.xml"
```

The following objects to be imported have the same Object Name and Collection as objects already in the DIVA database... 1. A19/A 2. A18/A 3. A17/A 4. A16/A 5. A7/A 6. A21/A 7. A20/AW A R N I N G \*\*\* The 7 object names listed above exist on the tape to be imported, but ALSO exist in the DIVA system you are importing TO. \* You have chosen to first COMPARE the component CHECKSUMS of the objects that have naming conflicts. If that match succeeds, these objects will be imported as instances of the objects they match to. \* If the checksums match and you import as an instance, you may lose the Comments, UUID, Archive Date and/or archived path root that were stored in the import metadata. \* If they don't match, the import will fail, and then will exit...

The import completed successfully. (Code 0)

### **Migrate Content Requests**

The Migrate request enables tape content migration to another Tape Group or disk array. For example, if you are upgrading to a new media type in your library and want to move the content from the old legacy tapes to the new AXF format.

**Note:** DIVA Core includes an embedded migration service (DIVAmigrate). It is a separate internal (to DIVA Core) service which helps users to schedule and run Requests to migrate content between different media inside of a DIVA Core system. You can use the System Management App or command line client. Contact Telestream Support for more details.

You must use a migration Request to change a tape format from Legacy to AXF, repacking a tape will not change the tape format. Repacking of existing Legacy format objects retains the format of the tape even if the Tape Group format was updated in the configuration from Legacy to AXF.

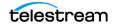

This request type is only available from the System Management App Tapes View. It also uses the SPM (Storage Policy Manager) option to perform the migration (SPM must be installed). Appropriate slots must be configured for the migration in the Configuration Utility Slots Tab in the Storage Plans screen. The slots indicate to DIVA Core when the migration operations are to be performed

See the Storage Policy Manager User Guide for more information.

A Migrate request will perform the following functions (in the order shown):

- 1. Mount the source tapes and issue Copy requests to DIVA Core to copy from the source tape to the destination media (disk or tape). Any objects that are spanned will require the object to be copied first into cache.
- **2.** Delete the Source Server instance after the object has been successfully copied to the new media.
- **3.** The source tapes are cleared of all objects and returned to the Unused Tapes Sets pool.

You initiate the Migrate request with the Migrate button on the ribbon bar, or the Tapes View under the Home tab by right-clicking the tape to migrate the content from and selecting Migrate Content from the resulting menu.

The following fields are included in the Migrate Content Request screen:

#### **Task Name**

Enter the name of the migration task in the field.

#### **Migrate content from tapes**

This list identifies the barcodes of tapes selected for migration.

#### **Migrate Slot**

Select the migration slot you want to use from the list. The slot is defined in the Slots tab of the Storage Plans menu item in the Configuration Utility. The slots dictate when the migration requests will be issued to DIVA Core.

#### **Dest. Medium**

The destination medium (Tape Group or disk array) for migrated content.

Migration service Requests now have events associated with them. All Request events are displayed under the Request Events tab in Request Properties dialog box. By default, events are loaded in descending order by time and event id. The Events table under the Request Events tab highlights events using different colors based on severity. Red indicates an Error, yellow indicates a Warning, and white indicates Information. Clicking the Refresh button refreshes the entire Request Properties dialog box.

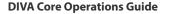

telestrean

### **Metasources**

The Metasource source type allows several currently defined DIVA Core Servers sharing the same online storage (or monitoring the same folder or FTP server for Watch Folder Monitors) to be combined and considered a single DIVA Core Server configuration. This unique (and optional) feature enables DIVA Core to provide automatic load balancing and failover capabilities in case of one or more of the individual Servers going offline.

When requests are issued to DIVA Core with a Server using the Metasource source type, each additional Archive or Restore request will use the next server in the Metasource list. If the server selected by DIVA Core is offline or encounters an error, DIVA Core will automatically attempt to use the next server in the Metasource list. If all servers fail to fulfill the transfer, the request will stop.

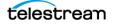

# **Symbolic Links**

You can archive and restore symbolic links on Linux in DIVA Core 8.3. Symbolic links are only supported for the AXF format. When using LEGACY format DIVA Core reports an error if a symbolic link is discovered during the transfer.

Symbolic Links are only supported with an SFTP Server on Windows. You must specify the following options when configuring SFTP:

-login [login] -pass [password] -port 22 -socket\_block\_size 64

DIVA Core running under Linux supports CIFS, DISK, and LOCAL Source and Destination Servers.

When restoring an object containing symbolic links to a destination server that does not support them they are ignored and not created on the destination server.

Symbolic links created using the Windows operating system are not supported. Shortcuts created using the Windows operating system are not represented as symbolic links because they are treated as files. Only symbolic links created on UNIX platforms are archived and represented as symbolic links in DIVA Core.

In the System Management App, the file type displays in the Components list on the Properties tab of the object Properties window. The possible types are File (F), Directory (D) and Symbolic Link (S). Symbolic links are also displayed in the Elements list on the Instances tab of the object Properties window, and as files under the Components tab of the object Properties screen.

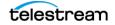

# **Storage Plan Management**

Caution: Misconfiguration of SPM (Storage Policy Manager) may lead to unexpected and disastrous results! Minor changes can lead to catastrophic consequences. For example, the deletion of hundreds of thousands of instances on tape or database corruption. Without special training and familiarity with the product, it is recommended to contact Telestream Support before making any changes to SPM. Failure to do so may result in severe damage to the DIVA Core system or even permanent data loss.

Storage Policy Manager software component enables object lifecycle (interacting with the DIVA Core) management, and is typically installed on the same system as the DIVA Core. For example, an archived object can reside on a specific medium the first day, and migrate (over time) to a different medium according to the policies and rules established by the user. DIVA Core executes the object lifecycle migration as a background activity by following the rules and policies defined in the corresponding Storage Plan.

The newest release of SPM supports disk cleaning based on the object's archived date. Earlier releases of SPM's disk cleaning feature only supported cleaning based on an object's last access time and object size.

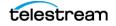

# **Content Verification**

The purpose of the Checksum Support and Content Verification program is to introduce additional levels of verification into the DIVA Core system. This feature introduces checksum generation and verification for each file managed by DIVA Core. The currently supported checksum algorithms in DIVA Core include MD2, MDC2, MD5, SHA, SHA-1, and RIPEMD160.

**Note:** Additional checksum verification is performed at the Oracle Storage Cloud level. See the Storage Cloud documentation for information.

The default and recommended checksum algorithm is MD5. Although the other algorithms are maintained for backward compatibility, only MD5 and SHA-1 are recommended for best results.

When an object contains multiple files a checksum will be generated and later verified for each of the component elements. The following three types of checksum sources are distinguishable:

- Genuine Checksum
- Archive Checksum
- Deferred Checksum

The TEXT Genuine Checksum mode enables DIVA Core to archive all files and subfolders in a specified folder while comparing their checksum values against known values stored in an external checksum file. Files that do not have a matching checksum in the external checksum file are archived with DIVA Core's calculated checksum and the external checksum file will not be archived.

**Note:** The TEXT Genuine Checksum is a customer-specific implementation and only supports MD5. Unicode is not supported, and checksums must be in a .md5 text file.

### **Archive Instructions**

Use the following procedure to archive objects using checksum verification through the System Management App:

- **1.** In the DIVA Core System Management App, navigate to Action > select Archive.
- **2.** From the Source drop-down list, select the Server entry that was created in the configuration stage.
- 3. Enter the desired File Path Root in the File Path Root text field.
- **4.** Enter the path to the location of the checksum files in the Files field and append your entry with a wildcard symbol (an asterisk).
- 5. Enter -*r* In the Options field.
- 6. Enter the remaining parameters in the request form and click Send.

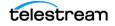

### Limitations

The following limitations apply when using checksum verification. See the Checksum Support User's Guide for additional information.

- DIVA Core cannot open or create files on a Windows file system if their absolute path exceeds 256 characters. The Root Path must be no more than a total of 256 characters.
- Only ASCII, non-UTF-8 encoded checksum files are supported.
- Each line in the checksum file must begin with an MD5 checksum, followed by 2 spaces, and then the File Path to the referenced file.

### **Genuine Checksum using AXF Transfer**

The AXF Genuine Checksum mode enables DIVA Core to archive all files and subfolders in a specified AXF file while comparing their checksum values against known values stored in the AXF file. This kind of workflow is typically combined with a Restore request with

-axf in the Request Options field.

### **Requirements**

The AXF Object containing the files to be archived must contain checksum information for each file. The supplied checksum in the AXF Object must be the expected type as defined in the configuration.

### **DIVA Core Configuration Utility Settings**

The DIVA Core settings are located under the DIVA Configuration menu item in the Configuration Utility.

- 1. Open the Configuration Utility and navigate to the DIVA Configuration menu item.
- 2. Select the System sub-menu item.
- 3. Click the plus icon (+) at the top of the Servers tab to create a new Server entry.
- **4.** Fill in the fields with Source Type set to either DISK, FTP\_STANDARD, or EXPEDAT as appropriate.
- **5.** Specify an appropriate Root Path if necessary. This path, along with the input files specified during the Archive request, determines the location of the checksum file.

For example, if the Source Type is DISK the Root Path can be D:\root. If the Source Type is FTP\_STANDARD, the Root Path can be /root.

- 6. Set the External Checksum Source to YES.
- 7. Set the Checksum Type to the expected checksum type (for example, MD5).
- 8. Set the GC Mode to AXF.
- 9. Click OK.
- **10.** Select Tools > Notify Manager from the menu to notify the DIVA Core of the configuration.

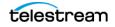

### **Archive Instructions**

Use the following procedure to archive an object with Genuine Checksum through an AXF transfer:

- **1.** In the DIVA Core System Management App, navigate to Action > select Archive.
- **2.** From the Source drop-down list, select the Server entry that you created in the Configuration procedure.
- 3. Set the desired File Path Root.
- **4.** Enter in the path to the location of the AXF file in the Files field. The file extension must be .axf.
- 5. Enter the remaining parameters in the request form and click Send.

### Limitations

The workflow described only works with AXF requests generated by DIVA Core.

Verify Following Restore (VFR) is not compatible with the -axf option. VFR was designed to read back the restored content from a video server to verify it has not been corrupted. The -axf option does not create an actual restore, but rather an object export in an AXF Wrapper. These options are mutually exclusive and should not be part of the same workflow.

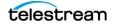

# **Quality of Service**

The QOS (Quality of Service) parameter defines how a file is transferred to and from a tape, from a source, or to a destination. The following Request Options map to their logical quality of service:

```
-qos_direct_only
-qos_cache_only
-qos_direct_and_cache
-qos_cache_and_direct
-qos_nearline_only
-qos_nearline_and_direct
```

Request Options take precedence over the normal quality of service specification. Also, the normal Quality of Service specification takes precedence over the Server Connect Options.

NEARLINE\_ONLY and NEARLINE\_AND\_DIRECT QOS values are supported in the Server Connect Options. These options are only valid for a Restore request. DIVA Core ignores the setting and the usual default is applied if a Source or Destination Server with either setting is used in any other type of request. The QOS value is no longer case-sensitive and no longer must be specified at the beginning of the options.

For example a valid option is:

-login test -pass test qos=nearline\_only

The options for QOS are defined as follows:

### **Direct Only (-qos\_direct\_only)**

The data is transferred immediately to the source as it is read from tape. Alternately, DIVA Core writes the data to tape immediately as it is transferred from a destination. If no direct transfer service is available, the request terminates.

### Cache Only (-qos\_cache\_only)

The data is first transferred entirely to cache storage from tape, and then transferred to the destination. Alternately, the data is first transferred entirely from the source to cache storage, and then written to tape. If no cache service is available, the request terminates.

### Direct and Cache (-qos\_direct\_and\_cache)

If a direct transfer is not available, for example no Actor with direct transfer enabled is available, then a cache transfer is performed.

### Cache and Direct (-qos\_cache\_and\_direct)

If cache transfer is not available, for example no Actor with cache storage is available, then a direct transfer is performed.

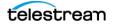

### Nearline Only (-qos\_nearline\_only)

**This is only available for Restore and N-Restore requests.** If a Nearline disk instance exists, the data is transferred from Nearline disk to the destination. Alternatively, the data is first transferred entirely to Nearline storage on disk from tape, and then transferred to the destination. If no Nearline service is available, the request terminates.

### Nearline and Direct (-qos\_nearline\_and\_direct)

This is only available for Restore and N-Restore requests. If Nearline transfer is not available, for example no Actor with Nearline storage is available, then a direct transfer is performed.

### Default

The QOS specified in the source or destination configuration is used.

If an object to be restored has both disk and tape instances, and Cache Only, or Cache and Direct QOS is used, DIVA Core may restore the tape instance as first priority over the disk instance. This behavior depends on the DIVACore\_CACHE\_QOS\_USE\_DISK setting in the DIVA Core configuration. If set to true, DIVA Core will restore the disk instance regardless of the QOS specified.

The Cache transfer method is particularly important for optimum use of DIVA Core resources when the transfer speeds between tape devices and the Server vary considerably. For example, if the tape drive in the request can write data at 400 Mbps, but the source can only deliver the data at 100 Mbps, the tape drive will never achieve its optimum transfer rate. Using the Cache QOS, the file can be completely transferred to cache first, and the drive can complete its write operation at its maximum speed. This method enables the drive to be used for other requests in a shorter time compared to the same transfer using the Direct QOS.

If an object to be restored has a disk instance the Nearline Only or Nearline and Direct QOS will restore from that instance. If an object to be restored has only tape instances, the Nearline Only or Nearline and Direct QOS attempts to create a permanent disk instance and then restore from that instance. Every subsequent Nearline restore for the same object will be blocked and wait for the first restore process to create a disk instance. If the first restore fails to create a disk instance the process repeats with the next restore attempting to create a disk instance. All other restores are blocked until the disk instance has been created.

The default QOS for Restore and N-Restore requests is Nearline and Direct. If the restore request is a Transcode Restore, or if the destination server is a Movie2Me server, the DIVA Core will switch the restore QOS to Direct Only. Other QOS types are not supported in this case.

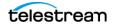

# Architecture

The DIVA Core system is an integrated archive solution composed of several hardware and software components described in this chapter. Refer to the Linux installation instructions in the Installation and Configuration Guide for Linux-specific directions concerning running DIVA Core components as services under Linux.

All Windows batch files (.bat) have corresponding shell scripts (.sh) in Linux. You must substitute Windows paths with Linux paths when operating on Linux. For example, the Windows path C:\DIVA\Program will be /home/diva/DIVA/Program when running under Linux. Also, Linux paths and file names are case-sensitive.

#### **Topics:**

- Hardware Components
- Software Components

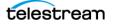

# **Hardware Components**

Multiple hardware components are required to install the software components and together comprise a complete archiving system. The following sections describe the main system components.

### **Storage Devices**

DIVA Core performs operations among different types and formats of storage devices. Examples of usable devices include the following:

- RAID sets store data on hard disk drives
- Tape Managed Storage automate storage on magnetic tapes. The tape library includes robotics, tape drives, and a set of tapes stored in the tape library.
- Tape drives can either be SCSI attached to the Actors, or through a Fiber Channel interface. When connected to a Fiber Channel Switch, they can be shared by multiple Actors. Sharing of resources among the Actors is controlled and coordinated by DIVA Core. The Fiber Channel Switch provides the connectivity between the Actors and any tape drives that are connected to it.
- DIVA Core 8.3 enables archiving operations to an Oracle Storage Cloud account, Oracle Cloud Infrastructure Storage, Amazon S3 AWS Storage account, and Sony optical Managed Storage.

### **Management Stations**

At least one management station is required to run the DIVA Core software component, and the library control software supplied with the library to control the robotics. This is called the Main Management Station. The Main Management Station features a mirrored (RAID1) configuration for the data disk where the databases and all essential data are stored.

Because the Management Station is essential to the operations of the archive system, it is strongly recommended to also configure a backup Management Station. In case of failure, the main station is stopped and the backup station is started.

### **Actors and Proxy Actor**

Dedicated Windows or Linux servers can host the Actor component. The Actor software can also typically be installed directly on a production server.

Core Proxy Actors enable remote resources not visible to regular Actors to become visible and usable to regular Actors through a Proxy. A Proxy Actor is simply an Actor that acts on behalf of another Actor. In the most common case, a Proxy Actor will read or write from a remote resource at the request of a regular Actor. DIVA Core tells a regular Actor where it can find a proxy that will give it access to a needed remote resource through a new link between an Actor and its Proxy Actor. Linux-based Actors only support Telestream Vantage transcoding operations.

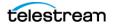

## **DIVA Core**

The DIVA Core is the main component in a DIVA Core system and can be installed on Windows or Linux platforms. As a purchasable option, DIVA Core also supports Main and Backup DIVA Cores. A Backup DIVA Core must be configured for you to use the Core Backup Service.

## **Network Devices**

The connections between the DIVA Core system components are achieved through a 10/100BaseT or Gigabit Ethernet hub or switch.

## **Other Components**

Other systems and components interacting with the DIVA Core system include the following:

- The applications controlling the archive operations either to move objects to the archive or to retrieve objects from the archive, and to obtain information about the archive systems or objects stored within the archive. These applications are referred to as Archive Initiators. Examples of an Archive Initiator are Broadcast Automation Systems, or MAM (Media Asset Management) applications.
- The production servers are where objects (for example, video files) are produced or from where they are broadcast. For example, a video server is a production server. Production servers can be the source of the objects to archive or the destination of the objects to retrieve from the archive.
- The production network is typically a high-speed LAN connecting the production servers together to allow object transfer between the servers. It also allows the connection of the Actors that are either attached directly to the high-speed network or through a gateway device provided by the production server manufacturer.

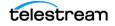

# **Software Components**

DIVA Core software currently includes the following components:

- DIVA Core
- Configuration Utility
- System Management App
- Backup Service
- Auto-Discovery Agent
- Checksum Support and Content Verification
- Analytics App (See the Analytics App User Guide for information)
- WFM (Watch Folder Monitor optional)
- SNMP Agent (optional)
- Customer Information Collection Tool
- VACP Converter (optional)
- Actor
- Proxy Actor
- Robot Core
- DIVA Connect (See the DIVA Connect documentation for information optional)
- Avid Connectivity (See the Avid Connectivity documentation optional)
- Client APIs
- SPM (See the Storage Policy Manager documentation optional)

Third party control software may also be provided by the library manufacturer to control the library robotics. The name of the software depends on the type and brand of the library used in the DIVA Core solution.

# **Email Notifications**

Email notifications, the notification frequency, and the time before the first email is sent are configurable in the Configuration Utility under DIVA Core Settings. An email is sent to the account name if any one of the following conditions occurs:

- A configurable minimum disk space constraint is reached
- A configurable minimum number of empty tapes is reached
- A maximum number of aborted requests occurs
- The Actor-Disk connection goes offline
- The Actor-Drive connection goes offline
- A disk goes offline
- A drive goes offline

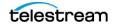

• An Actor goes offline

# **Password Security**

You cannot use the default password to log in to the System Management App with the administrator or operator profile after DIVA Core installation is complete. You must assign an administrator or operator password in the Configuration Utility before you will be permitted to switch to the respective mode in the System Management App.

If you attempt to switch to administrator or operator mode in the System Management App without first assigning a password to the respective profile, a dialog box is displayed notifying you that you must set a password for the corresponding profile in the Configuration Utility. After you set the corresponding profile password in the Configuration Utility the first time, it no longer matters what you use for the old password when changing passwords.

## **DIVA Core**

The DIVA Core is the main component in a DIVA Core system. All archive operations are controlled and handled by DIVA Core. Operation requests are sent by initiator applications through the Client API. As a purchasable option, DIVA Core also supports Main and Backup Cores.

The DIVA Core runs as a Windows Service. You can manage the service through the Windows Services screen. The static configuration file for the DIVA Core is core.conf. Most settings in this file can typically be left set to the default values. Operations of DIVA Core can be monitored by launching the System Management App.

You use the batch files in the DIVA Core's bin folder to perform the following major operations:

• Start, stop, and restart the DIVA Core Service. All of these operations can be executed using the DIVA Core batch file by specifying start, stop, or restart after the Core.bat command respectively (for example, Core.bat start).

You can also terminate all Requests with a graceful\_shutdown command. The graceful\_shutdown command waits until all Requests have terminated before stopping the DIVA Core instead of the abrupt shutdown that occurs with the stop command.

- Notify the Core Manager of any changes to the DIVA Core's configuration using the NotifyCore batch file.
- Import tapes into a Tape Group using the importtapes batch file.
- List all active connections and end some connections (by connection identifier) with the ConnMgr batch file.

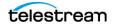

The Core.bat file enables you to run DIVA Core as a service or using a console window. Execute the batch file using the following command and parameters:

%DIVA\_HOME%\Program\Core\bin\Core.bat [command] [options]

#### For example:

%DIVA\_HOME%\Program\Core\bin\Core.bat start -conf config file name.conf

Appending the -conf (or -f) option after one of the following commands specifies a specific configuration file to load settings from. The Core.bat command parameters are as follows:

## install (-i)

Installs DIVA Core as a system service.

## uninstall (-u)

Removes DIVA Core service.

#### start

Starts DIVA Core.

#### stop

Stops DIVA Core immediately if it is running.

## graceful\_shutdown

Stops DIVA Core after all requests running at the time of the shutdown have terminated and ignores any new requests.

#### restart

Stops and subsequently starts DIVA Core.

## reload

Requests that the current service reloads its settings.

#### status

Determines whether the service is running and displays the status.

#### dump

Requests that DIVA Core Service create a system dump.

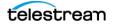

## version (-v)

Displays DIVA Core release information and then exits.

## help (-h)

Displays help information and then exits.

Refer to the DIVA Core Installation and Configuration Guide for information about running Windows services in a Linux environment.

# **Checksum Support and Content Verification**

The purpose of the Checksum Support and Content Verification program is to provide additional levels of verification for each file managed by a DIVA Core system.

During the archive process the checksum is generated automatically by the Actor and stored in the database. This checksum is not verified until an initial read-back or restore operation is performed.

Checksum verification occurs when transferring data from a Server or when reading data from a Source Server or a storage medium. The latter occurs during the retrieval of an object from a storage medium during routine functions (Restore, Copy, Repack, Transcode, but not Partial File Restore), or during a read-back from storage (Verify-Following-Write feature), or from the Source Server (Verify-Following-Restore feature).

You view the checksum verifications and failures through the System Management App Core view, Actor view, or other request control views. Double-clicking on the resource will display a dialog box showing verification (or failure) messages and the checksum information. you can pause over the checksum notation to open a smaller dialog box displaying the Source Server, Component, Checksum Type, and Checksum Value.

**Note:** Additional checksum verification is performed at the Oracle Storage Cloud level. See the Oracle Storage Cloud documentation for information.

# **Import Tapes Tool**

The importapes.bat batch file imports one or more tapes into a user-specified Tape Group in the DIVA Core system. You must specify the XML files created during the tape export as a command-line parameter.

This tool only imports the tape's metadata into the database and not the actual objects (or tape) themselves into the system. You must still insert the tapes using the Insert Tape functions.

See *Removable Media* for more detailed information.

Execute the importtapes.bat batch file using the following command and parameters:

%DIVA\_HOME%\Program\Core\bin\importtapes.bat [group\_name]
[mfiledir] [mfiledir]

The importtapes.bat command parameters are as follows:

## help (-h)

Displays help information and then exits.

## group\_name

The Tape Group to which imported tapes will belong.

## mfiledir

The XML files containing exported tape metadata or a folder that contains the files. The first mfiledir is required, additional entries are optional. Multiple files may be used as follows:

mfiledir1 mfiledir2 mfiledir3 mfiledir4 (and so on)

## -skiplfNameExists

#### Caution: This is an advanced option and not recommended for normal use! Use of this option causes the object on the tape to become invisible and DIVA Core will use only the visible object existing in the system.

This is an advanced parameter and skips importing of objects with naming conflicts. Normally, if the object name exists the program stops and nothing is imported. This option enables skipping the existing object and continue to import the next object in the XML file.

## -useImportDateAsArchiveDate

Forces use of the Import Date instead of the original Archive Date as the Archive Date of the object imported into DIVA Core.

# System Management App

**Note:** DIVA Command has been deprecated starting with DIVA Core release 8.3 and is replaced with the original Configuration Utility and System Management App to configure a DIVA Core system.

You use the System Management App to monitor, control, and supervise operations in DIVA Core. Several System Management Apps can be running and connected to the same DIVA Core system at the same time.

You use the either the Windows Start menu item, or one of the following commands to launch the System Management App in Windows:

%DIVA\_HOME%\Program\GUI\bin\gui.bat

You use the following commands to launch the System Management App in Linux:

cd /home/diva/DIVA/Program/GUI/bin sh gui.sh

# **Backup Service**

#### Caution: When using complex objects, it is strictly required that you use the Backup Service. Users should have an elevated awareness of error messages produced by the Backup Service.

The Backup Service ensures reliability and monitoring of both the Oracle database and metadata database backups. The Backup Service component is installed as an integral part of the standard DIVA Core system installation, and is typically installed on the same server as DIVA Core and Oracle database. The service enables configuration of scheduled backups through its configuration file, and manages and monitors the entire backup process.

The service generates both full and incremental database backups. Oracle database backups and metadata database backups are incrementally replicated to all remote backup systems. It is the only component backing up the metadata database and removing outdated metadata files. When you send a Delete request for a complex object and it is processed, the data is removed from the Oracle database, but the metadata database file is not deleted. It is removed by the Backup Service after the configured clean up period (defined by the Recovery Period parameter) has been reached.

# Caution: Do not change the metadata location parameter when the system is running.

The Backup Service as a whole is comprised of two types of services, DIVA Core Backup Service (BKS) and one or more DBAgents. Both services have REST APIs such that they can be integrated with a UI component. The main backup service controls command execution, DIVA Core archives, synchronization and configuration. Each database implementation is in managed code and a minimal amount of scripting is utilized to future proof the solution. Backup configurations are also agnostic of the data contained within them such that the solution can be applied to any type of application database you would like to backup assuming the routines to do so are implemented.

Many replication locations may be configured through the BKS. These locations may be a local path or a UNC path, however the primary backup location must be local as it is used as the source of replication to all other locations. Each location may be configured with a URL to the DBAgent endpoint for that location. This is only necessary if that location is managing a remote database, in which case the database should be listed under the Managed Databases list. Any database in a Managed Database list will be part of the automated backup system and are eligible for restores or failovers.

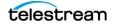

A source name must be provided for any location that manages a database with DBAgent. This allows the BKS to make calls to DIVA to restore archived backups directly to the related database server for a restoration or failover to process.

**Notes:** The primary location must have the same source name that is provided in the Backup Settings section of the configuration file.

Configuration within DIVA Core must point to the base directory of the corresponding location.

One of the primary responsibilities of the BKS is to maintain a ledger of backups for each database it manages. These ledgers are located in the BKS log directory in the same folder structure the backups themselves. The default location is

#### C:\DIVA\Program\log\backup\_service\Ledgers\<Database type>\<Database profile>\Ledger.json

These ledgers can be queried through the API and are the primary reporting structure for the active backup or restoration state of a given database. If a ledger is lost or deleted, it will be automatically created on the restart of the BKS based off of the primary backup locations contents.

Each backup is check-summed through MD5 and logged in the database ledger for each database. After a backup occurs it is replicated across all of the backup locations. After replication, if configured to do so, an archive is made using a call to the DIVA Core API to persist the backups to tape storage. The source in DIVA Core is configured in the location itself under the Source Name parameter. The name of the object will be DatabaseBackups\_<Unix timestamp of the archive> and the Collection will be Backups. This only occurs after every full backup, after which a cleanup task will delete any archives that exceed the retention period.

The Backup Service periodically sends status messages to DIVA Core. DIVA Core saves all error messages received in the DIVA Core Events Log, and also forwards messages to all connected System Management App applications for display in a dialog box. If no System Management Apps are connected at the time of the error, no error dialog boxes will be displayed, but they are still written to the events log for later review.

The service also incorporates the ability to send emails of issues arising from the process of backing up both database files. DIVA Core must be configured to connect to an SMTP mail provider to take advantage of this feature. The email notifications are configured through the Configuration Utility. Identified issues are displayed on all connected GUI systems, saved to the Events log, and notification is delivered by email.

## DBAgent

The DBAgent Service performs database specific tasks (*that is, backups and restores*), monitors their progress, and reports disk usage. Database maintenance functionality can easily be added if necessary, but only the specific backup tasks are currently implemented. Any number of DBAgents may be installed and configured, but only one per server/container. This is to support multi-server installations and automate access

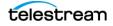

control. The DBAgent also exposes a REST API that the Backup Service will call to check the status of a backup, initiate backups/restores/failovers, and monitor disk space for configured mount points.

Configuration for the DBAgent is purposefully minimal with the only the space monitoring and backup location being required. The majority of the configuration resides in the BKS. By default, mount point configuration will monitor the backup location, the C, E, and F drives as expected by the default DIVA installation. These can be expanded to monitor other locations if necessary and can trigger alerts to DIVA when those locations are reaching their space thresholds.

A state file is created in the log directory of the DBAgent for a given database request. Backup request state files are stored in the BackupHistory directory, while respectively, Restore request state files will be in the RestoreHistory directory. These files are actively updated as the backup or restore progresses to completion and are used to gather statuses about a given action. These state files include a full log of the action itself and any files that have been created as a result of the backup process.

See the *Appendix* for a sample DBAgent configuration file.

## **BKS Configuration**

The Backup Service configuration file is monitored to allow for live updating of the configuration through the API or by direct manipulation without requiring restarting the service. By default the configuration is located here:

\$DIVA HOME\Program\conf\backup service\appsettings.json

This path can be modified during service installation. The Backup Service contains all of the required information to connect to a database and passes that information on to the DBAgent when an action is required. The DBAgent itself also has a configuration, but it contains relatively few values.

See the Appendix for a sample BKS configuration file.

## **Backup Initiator**

A command line initiator is included in the bin installation folder. This program is a simple wrapper around the BKS API to perform backups, restores, and failovers. However it does not wait for their completion. It will offer four options when executed:

- Backup
- Restore
- Failover
- Quit

The user will select the related function they would like to perform from the additional options as follows:

#### Backup

1. < Database 1 - x>

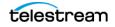

- **2.** Back
- 3. Quit

#### Restore

- 1. < Database 1-x>
  - a. <List of restore points 1-x>
  - **b.** Back
  - **c.** Quit
- **2.** Back
- 3. Quit

#### Failover

- 1. < Eligible failover databases 1-x>
  - **a.** X -> Y
    - <List of restore points 1-x>
    - Back
    - Quit
  - **b.** Y -> X
  - **c.** Back
  - **d.**Quit
- **2.** Back
- 3. Quit

## Workflows

The following subsections describe the BKS workflows.

#### **Archive Workflow**

BKS will begin to archive backups after configuration is complete.

An archive consists of a full backup and all of the related incremental backups. Each of these files contains a Unix timestamp within their filename for the BKS to identify the correct files required to perform a restoration. The object created within DIVA Core will have a name that follows this format along with a fixed category/collection:

Object Name: <Name of the DB Profile>\_\_\_<Unix timestamp>\_to\_<Unix timestamp>

#### Category/Collection: DB\_BackupArchive

This allows the BKS to identify a related archives range of times.

**Note:** Because an archive will need the entirety of its incremental backups to be present, an archive will not process until the next full backup is performed. This

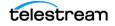

will create a lag time of one day using the default configuration; this could be longer depending on the configured full backup interval.

• Gold Archives

A gold archive is a permanent backup that is kept once per the PermanentRetentionPeriod in days.

These archives are saved per database and therefore could be at different intervals depending on when the database was configured and when backups commenced. It is recommended that if you are configuring multiple databases for a given application (for example, DIVA) that you make all configuration changes at the same time so that these Gold Archives for each database have a related timeframe.

• Archive Ledger

In order for the BKS to keep track of what archives are available for restoration it keeps a ledger of every archived backup that it creates. This ledger is copied to all backup locations and its contents are emailed if email notifications are setup in DIVA. The ledger is located here:

#### <Location Path>\Backups\ArchiveLedger.json

This ledger is automatically generated from DIVA Core if it does not exists, or is deleted, and will contain records for both regular archives and gold archives.

#### **Restore Workflow**

In general, restoration is handled automatically when either a Restore or Failover request is made from the API or the Initiator.exe application. During this request the BKS performs the following steps:

- **1.** Checks the managed Backup files on a given backup location to determine if they can satisfy the request.
- **2.** Next, BKS checks archive restoration directory to determine if there are files there that will satisfy the request.

<Location Path>\Restore\FromArchive\...

**3.** If not, BKS checks the archive ledger to determine if any archive on the list can be restored to the above location for the request to proceed.

After the Restore or Failover request succeeds, the related files within the FromArchive directory are deleted. If the request fails for any reason, the files within this directory are preserved to attempt the action again.

#### **Manual Restoration**

Manually placing the backup files within the FromArchive directory allows the previous restore process to be achieved manually without the request to DIVA. The files must be copied with the same relative paths that the archived object would restore them in. This is the same relative path that is contained within the Backups folder. You can copy the Backups folder contents to this directory from another system to achieve the same result.

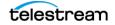

**Note:** The FromArchive directory is not monitored by any process and will only be cleaned up upon the successful completion of a Restore or Failover request; this way it can hold old backups that would normally be removed by the retention window.

## **Database Service Failover**

# Caution: These procedures are critical and sensitive. They should only be performed under the control of a Telestream Support Technician.

If a database or system failure occurs, where restoring from a system backup is necessary, restoration of a stored backup is accomplished using the following outlined procedures.

A failover command is very similar to the restore command though it does not guarantee the database will be up if it fails to process. During failover it is assumed that the existing data at the locations database is invalid and will be deleted prior to the failover script execution. You can failover to the same database or a different database with the same configuration.

It is recommended that failover only be used on an in-place database if the database is corrupted and in an unrecoverable state. In the case of failover to another server, the backup files from the source database are used and the existing backups for the target are essentially invalid (although you can use them to failover to itself if necessary). The verification of a compatible database is done at the BKS service before the command is issued to the DBAgent.

Use the following procedure to configure a standby server for failover:

- **1.** Add the configuration in a new database profile and install a DBAgent on that standby server.
- **2.** Add a location in the configuration that points to the main backup point for that server and add the DBAgent URL to this location configuration.

**Note:** Do not add the database profile to the list of managed databases unless you want active backups to be taken

The new location will automatically be synchronized from the primary location such that all the backups are ready to be used if you need to failover.

Use the following procedures to perform the failover:

- **1.** Add the failover target to the managed list of databases for the target location.
- **2.** Send the failover command with the source and target database profiles, along with a timestamp of the recovery.
- **3.** Remove the source server from managed databases so it does not make active backups.

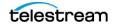

You can also recover from the loss of a Backup Service in case the server that it was running on is down by installing the backup service on another location that it was replicating to. You will need to reconfigure any existing database profiles as well as the locations associated with any prior backup locations you were replicating. This needs to be done in a stepwise fashion such that the new primary backup location can catalog all the backups into new ledgers before attempting any replication to remote locations. After this is complete, the failover procedure is the same.

# **Auto-Discovery Agent**

The Auto-Discovery GUI is hosted on the same server as the Publisher. To access the Auto-Discovery Agent, go to the root of the Publisher end-point to load the interface.

| 🜍 Auto-Discovery Agent   Discover 🗙 🙀 | Auto-Discovery Agent   Login                                | × | + |    |   | - |   |       | × |
|---------------------------------------|-------------------------------------------------------------|---|---|----|---|---|---|-------|---|
| ← → C 🔒 https://10.145.43.44:         | 8443/index.html                                             |   |   | 07 | ☆ | 0 | 0 | Θ     | : |
| Auto-Discovery A                      | gent                                                        |   |   |    |   |   | I | .ogin |   |
| Login                                 |                                                             |   |   |    |   |   |   |       |   |
| User Name:<br>Password:<br>Endpoint:  | Administrator v<br><br>https://10.145.43.44:7443<br>Connect |   |   |    |   |   |   |       |   |

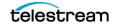

Login as an Administrator or User from the main screen. You must specify a valid Data Service end-point to retrieve disk data from, and the Publisher end-point. After a successful connection the main status page is shown as seen in the following figure.

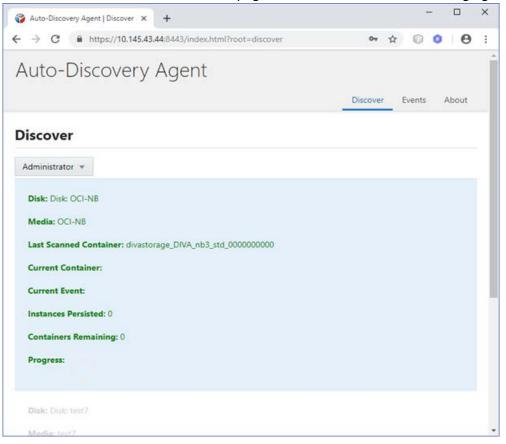

Right-click on each disk and select one of the following operations from the pull-down menu; Start Scan, Resume Scan, Stop Scan or View Events .

| → C <sup>a</sup> https://10.145.43.44:8443/i |             | 04 7 | \$ 0 | 0 | Θ |  |
|----------------------------------------------|-------------|------|------|---|---|--|
| Disk: Disk: OCI-NB                           |             |      |      |   |   |  |
| Media: OCI-NB                                |             |      |      |   |   |  |
| Last Scanned Container: divastorage_DI       | Start Scan  |      |      |   |   |  |
| Current Container:                           | Resume Scan |      |      |   |   |  |
| Current Event:                               | Stop Scan   |      |      |   |   |  |
| Instances Persisted: 0                       | View Events |      |      |   |   |  |
| Containers Remaining: 0                      |             |      |      |   |   |  |
| Progress:                                    |             |      |      |   |   |  |

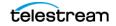

Start Scan clears all persisted containers from the database and attempts to retrieve all content from the selected disk. Any instance that was previously persisted is skipped.

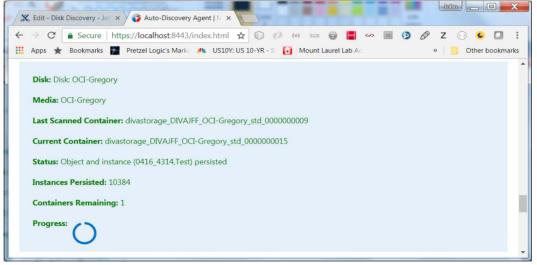

Resume Scan attempts to resume a scan from the last successfully scanned container and instance.

Stop Scan instructs the Publisher to submit a stop request to all Actors currently scanning containers and terminate the disk scan. Unless a container was fully scanned, a Resume Scan operation will attempt to continue a scan from the container on which a scan was terminated, starting from the discovered instance of that container with the largest UUID.

View Events displays the events screen shown in the following figure. This shows all of the events as stored in the database. The events are shown one page at a time. The page is selected at the bottom of the table.

| → C 🔒 https://10.14                         | 5.43.44:8443/index | html?root=events                                                  | \$<br>0 | 0 | Θ | ÷ |
|---------------------------------------------|--------------------|-------------------------------------------------------------------|---------|---|---|---|
| can Events                                  |                    |                                                                   |         |   |   |   |
| isk: OCI-NB<br>Iter on Level<br>No Filter 💌 |                    |                                                                   |         |   |   |   |
| Time                                        | Level              | Description                                                       |         |   |   |   |
| 2019-02-20T14:53:30                         | INFO               | Skipped instance for object (0429_32.0429) as already persisted.  |         |   |   |   |
| 2019-02-20T14:53:38                         | INFO               | Skipped instance for object (0430_264.0430) as already persisted. |         |   |   |   |
| 2019-02-20T14:53:45                         | INFO               | Skipped instance for object (0429_9,0429) as already persisted.   |         |   |   |   |
| 2019-02-20T14:53:52                         | INFO               | Skipped instance for object (0430_402.0430) as already persisted. |         |   |   | 1 |
| 2019-02-20T14:53:59                         | INFO               | Skipped instance for object (0430_390.0430) as already persisted. |         |   |   |   |
| 2019-02-20T14:54:06                         | INFO               | Skipped instance for object (0430_441.0430) as already persisted. |         |   |   | 1 |
| 2019-02-20714:54:14                         | INFO               | Skipped instance for object (0430_316.0430) as already persisted. |         |   |   | 1 |
| 2019-02-20T14:54:21                         | INFO               | Skipped instance for object (0430_425.0430) as already persisted. |         |   |   | 1 |
| 2019-02-20T14:54:28                         | INFO               | Skipped instance for object (0430_363.0430) as already persisted. |         |   |   |   |
| 2019-02-20T14:54:35                         | INFO               | Skipped instance for object (0430_594.0430) as already persisted. |         |   |   |   |
| 2019-02-20T14:54:42                         | INFO               | Skipped instance for object (0428_4,0428) as already persisted.   |         |   |   | 1 |
|                                             | INFO               | Skipped instance for object (0429_20.0429) as already persisted.  |         |   |   | 1 |

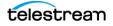

| Auto-Discover            | ry Agent   Events                                                                     | × +                 |                                                                   |                    | 1 |   | 0 | × |
|--------------------------|---------------------------------------------------------------------------------------|---------------------|-------------------------------------------------------------------|--------------------|---|---|---|---|
| · > C                    | A https://10.14                                                                       | 15.43.44:8443/index | html?root=events                                                  | $\dot{\mathbf{r}}$ | 0 | 0 | Θ |   |
| Scan Eve                 | nts                                                                                   |                     |                                                                   |                    |   |   |   |   |
| Disk: OCI-N              | В                                                                                     |                     |                                                                   |                    |   |   |   |   |
| ilter on Level           |                                                                                       |                     |                                                                   |                    |   |   |   |   |
| No Filter 💌              |                                                                                       |                     |                                                                   |                    |   |   |   |   |
| A No Filter              | me                                                                                    | Level               | Description                                                       |                    |   |   |   | 1 |
| MINFO                    | 4:53:30                                                                               | INFO                | Skipped instance for object (0429_32,0429) as already persisted.  |                    |   |   |   | 1 |
| WARN                     | 4:53:38                                                                               | INFO                | Skipped instance for object (0430_264.0430) as already persisted. |                    |   |   |   |   |
| ERROR<br>2019-02-201     | T14:53:45                                                                             | INFO                | Skipped instance for object (0429_9.0429) as already persisted.   |                    |   |   |   |   |
| 2019-02-201              | F14:53:52                                                                             | INFO                | Skipped instance for object (0430_402.0430) as already persisted. |                    |   |   |   |   |
| 2019-02-201              | 14:53:59                                                                              | INFO                | Skipped instance for object (0430_390,0430) as already persisted. |                    |   |   |   |   |
| 2019-02-201              | 14:54:06                                                                              | INFO                | Skipped instance for object (0430_441,0430) as already persisted. |                    |   |   |   |   |
| 2019-02-201              | 2019-02-20T14:54:14 INFO Skipped instance for object (0430_316.0430) as already persi |                     |                                                                   |                    |   |   |   |   |
| 2019-02-201              | 14:54:21                                                                              | INFO                | Skipped instance for object (0430_425.0430) as already persisted. |                    |   |   |   | 1 |
| 2019-02-201              | 14:54:28                                                                              | INFO                | Skipped instance for object (0430_363,0430) as already persisted. |                    |   |   |   | 1 |
| 2019-02-201              | 14:54:35                                                                              | INFO                | Skipped instance for object (0430_594,0430) as already persisted. |                    |   |   |   | 1 |
| 2019-02-20T14:54:42 INFO |                                                                                       |                     | Skipped instance for object (0428_4.0428) as already persisted.   |                    |   |   |   | 1 |
| 2019-02-201              | T14:54:50                                                                             | INFO                | Skipped instance for object (0429_20,0429) as already persisted.  |                    |   |   |   | 1 |
|                          |                                                                                       |                     |                                                                   |                    |   |   |   |   |

You can use the provided filter is provided to show only INFO, WARN, and ERROR events as displayed in the following figure.

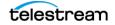

## **Documented End-points**

Both the Data Service and Publisher Service have a set of documented end-points where the user can submit a request. All end-points of the Data Service except for / swagger, /api-docs, and /auth-request require an authentication token. POST a valid user name and password to the /authRequest end-point to obtain a token.

| DIVArchive Auto-Discovery Data Service API                                                                                                    |   |
|----------------------------------------------------------------------------------------------------|---|
| Secure emploint for communicating with the DHAR three databases in entrins circub operations required for Auto-Discovery of Disk metadata.                           |   |
| data-service-controller Data Service Controller                                                                                                    | ~ |
| GET / swaggerUI                                                                                                    |   |
| CET /api-docs swaggerUI                                                                                                    |   |
| POST /authRequest Returns an authentication token if valid credentials are supplied.                                                                                 |   |
| CCT /disks Get the list of DIVArchive disks that are connected to an OCI or OCI-Classic object storage account.                                                      |   |
| CET /disks/{diskId}/scannedContainers Get the list of scanned containers for a disk.                                                                                 |   |
| CET /disks/{diskName}/lastContiguousScannedContainer Get the last (lexicographic sort) scanned container where each previous container in the sort was also scanned. |   |
| /disks/{diskName}/lastContiguousScannedContainer Inserts/Updates disk metadata synchronization requests.                                                             |   |

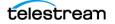

The user must then copy and paste the response into the header of any subsequent request.

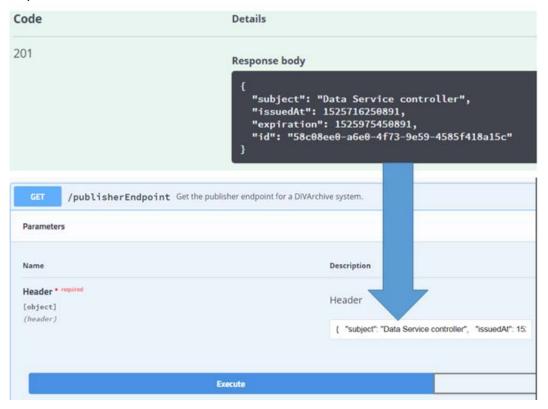

The Publisher end-point contains only two main end-points; one to submit a disk scan request (/requests) and the other to receive progress events (/requests/progress) as server-side events.

| DIVA Auto-<br>[ Base URL: localhost:8443,<br>https://localhost:8443/v2/api-docs |                                                                                                    |   |
|---------------------------------------------------------------------------------|----------------------------------------------------------------------------------------------------|---|
|                                                                                 | ived from Actor sources to the Auto-Discovery Data Service emitting progress events.                                  |   |
| (C) Oracle                                                                      |                                                                                                    |   |
| publisher-control                                                               | ler Publisher Controller                                                                                              | ~ |
| GET / swaggerUI                                                                 |                                                                                                    |   |
| GET /api-docs                                                                   | swaggerUI                                                                                                    |   |
| POST /requests                                                                  | Synchronizes disk metadata, retrieving information from the synchronization actor and inserting it into the database. |   |
| GET /requests/                                                                  | Progress Stream of Progress events for a disk metadata synchronization request.                                       |   |
| Models                                                                          |                                                                                                    | ~ |
| mouels                                                                          |                                                                                                    | • |
| Destination ~ (<br>endpoint<br>}                                                | string                                                                                                    |   |
| Event V (<br>description<br>error<br>final<br>key<br>level                      | string<br>boolean<br>string<br>string<br>Funst                                                                        |   |

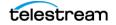

# Watch Folder Monitor (Optional)

Watch Folder Monitor provides automatic monitoring of newly created files in up to 20 local or FTP folders (or combinations of the two). One (or multiple) files in FTP folders per object are supported. When a new file (or FTP folder) is identified, WFM issues an archive request automatically to DIVA Core to archive the new file or folders. After the files are successfully archived, they are automatically deleted from the Source Server.

When using WFM in a Linux environment to monitor an FTP folder, it must be configured as follows (this is an example):

- User: diva
- User home directory: /ifs
- Folder to be monitored: /ifs/folder1
- Correct WFM configuration: ftp://diva:password@host\_ip/folder1
- Incorrect WFM configuration: ftp://diva:password@host\_ip/ifs/folder1

The WFM Service can be started, stopped, and restarted using the operating system Services or the WFM command line utility on each host that is running a WFM installation. When the WFM Service starts, or restarts, WFM loads and validates the configuration file. If any configuration issues are detected, the process terminates and runs diagnostics.

If the configuration validation completes successfully, WFM begins scanning all of the configured Watch Folders, checks the status of all objects that were initialized before WFM was last shutdown, and updates the internal database with the current status of the objects. After all of these checks have completed WFM is in the Running state.

When WFM finds files in a configured Watch Folder, it updates the internal database and requests DIVA Core to archive all files found as new objects. To avoid repeated archive requests, WFM continuously updates the archive operations status in the internal database.

If requests fail, the Status Module informs the internal database about the failure. If the number of unsuccessful request attempts reaches a preconfigured number, the object status is changed to could not be archived and the object is marked as incomplete. WFM logs information about the incomplete files and calls the WFM File DIVA Core Module to move them to the Trash folder.

If the request completes successfully, the internal database is updated by the Status Module. In the case of a File Set Object, WFM removes the Metadata File and the File Set folder.

WFM terminates upon execution of the shutdown script and stops all internal processes before all archive operations are complete. After all of the modules are stopped, all internal statuses on the disk are saved in the internal database before the WFM completes shutdown.

The WFM configuration file is %DIVA\_HOME%\Program\conf\wfm\wfm.conf. Service logging is performed through the log file located in the %DIVA%\Program\log\wfm\ folder. The logging configuration is in the %DIVA%\Program\conf\wfm\wfm.trace file.

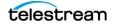

The wfm.bat file enables managing WFM from a command-line interface. Execute the batch file using the following command and parameters:

%DIVA\_HOME%\Program\InterLink\wfm\bin\wfm.bat [command] [options]

Appending the -conf (or -f) option after one of the following commands specifies a specific configuration file to load settings from. The wfm.bat command parameters are as follows:

## install (-i)

Installs the WFM module as a system service.

## uninstall (-u)

Removes the WFM module service.

#### start

Starts the WFM module.

#### stop

Stops the WFM module if it is running.

#### restart

Stops and subsequently starts the WFM module.

#### status

Determines whether the service is running and displays the status.

#### version (-v)

Displays the release information and then exits.

## help (-h)

Displays help information and then exits.

## **SNMP Agent (Optional)**

The SNMP (Simple Network Management Protocol) Agent and MIB (Management Information Base) supports status and activity monitoring of DIVA Core and its subsystems to a third party monitoring application through the SNMP protocol.

The SNMP agent is integrated with the Windows SNMP Service, which starts automatically when the server is started. SNMP information from DIVA Core to a

monitoring application is obtained through the SNMP Agent, which in turn establishes a connection to DIVA Core automatically when DIVA Core is started.

#### **Note:** The SNMP Agent is not currently supported in the Linux environment.

Use the following procedure to configure the SNMP Service to monitor DIVA Core:

- Install the Microsoft SNMP Services on the computer where DIVA Core is installed (if not already installed).
  - **a.** On your server, navigate to the Windows Key > Administrative Tools > Server DIVA Core.
  - **b.** Click Manage > Add Roles and Features.
  - c. Click Next on each of the first four screens.
  - **d.** Verify the SNMP Services are listed.

If the SNMP Service is not listed in the services window, use the following procedure to add the service:

- **e.** On your server, navigate to the Windows Key > Administrative Tools > Server DIVA Core.
- **f.** Click Manage > Add Roles and Features.
- **g.** When you get to the screen showing services that can be installed, select SNMP Service and click Add Feature.
- **h.** Click Next > Install.
- i. After installation is complete, return to the Windows Services screen and click Refresh to refresh the display. The SNMP Service should now be included in the services list.
- 2. Stop the SNMP Service and SNMP Trap Service.
- **3.** Navigate to the SNMP installation folder.

%DIVA\_HOME%\Program\SNMP\bin

- **4.** Confirm this folder contains the DIVAapi.dll file. If not, you can copy it from the API Visual Studio .Net Dynamic Release directory.
- **5.** Enter the correct DIVA Core connection information in the config.txt.ini file.

Also, set the POLLING\_RATE to 60 (to poll for Requests every 60 seconds), and remove the .ini from the end of the file name when saving the edited file.

**6.** Open the appropriate registry file and edit pathname so that it points to the SNMP path being used.

For example, %DIVA\_HOME%\Program\SNMP\bin\divasnmpagt.dll.

- 7. Double-click the registry file that you just edited to install the SNMP registry keys.
- **8.** Start regedit and using the registry information in the registry file, navigate to each registry key and make sure the path in the registry is as displayed in the registry file.

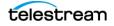

- 9. Open the SNMP Service properties and edit the following parameters:
  - On the Traps tab, enter *public* in the Community Name field and add the IP address of the computer where traps will be viewed (for example, the computer where the MIB browser is installed).
  - On the Security tab, confirm the Send authentication trap and Accept SNMP packets from any host checkboxes are selected.
  - In the Accepted community names field, add *public with READ ONLY rights*.
  - Click Apply.

10. Start the SNMP service. Do not start the SNMP Trap service.

The SNMP Service can also be manipulated through the Windows command prompt as follows (typically the same host as that of DIVA Core):

- **1.** Open a Windows command prompt.
- **2.** To start the SNMP Service, enter *net start "SNMP Service"* at the command prompt. The quotation marks are required for services with spaces in their service name.
- **3.** To stop the SNMP Service, enter *net stop "SNMP Service"* at the command prompt. The quotation marks are required for services with spaces in their service name.

# **Customer Information Collection Tool**

The Customer Information Collection Tool is a utility feature used by Telestream Support and Development teams to collect information on the client's DIVA Core system to analyze and diagnose issues uncovered in the field. This utility is included in the DIVA Core delivery, but is only intended to be used by Telestream personnel.

The tool receives all customer information required for support investigations including log files, dump files, and client environment information. It receives information from all client sites in a uniform manner, and retains detailed client issue information with the originator's contact information. The tool also notifies the Telestream Development Team as soon as information is transferred to the development facility, where it is stored permanently for future issue resolution as necessary.

The CollectSysInfo.bat file enables you to collect the required information to send to the Telestream Support and Telestream Development teams for issue resolution. Execute the batch file using the following command and parameters:

%DIVA\_HOME%\Program\Utilities\bin\CollectSysInfo.bat [parameter value]

Example:

```
%DIVA_HOME%\Program\Utilities\bin\CollectSysInfo.bat -EXMODULES
VACP, AMCommunicator -AFTERDATE 09/25/2016 -MACHINES
172.16.3.45,172.16.3.46 -DBTYPE conf -CUST -CUSTOMER1
```

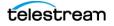

The main CollectSysInfo.bat command parameters are as follows:

## -EXMODULES [MODULE\_NAMES]

Excludes the specified module from collection logs and configuration files. Using -EXMODULES ALL will exclude all of the modules and only collect the Core Oracle Database dump. The default is collecting all modules.

## -AFTERDATE [MM/DD/YYYY]

Collects logs only on or after the specified date. The default is collecting all available logs.

## -MACHINES [IP:host\_name,IP:host\_name,and so on]

Collects the logs from any additional computers identified. Multiple host names are identified in a comma separated list. The default is to only collect logs for the current system where the script is running.

## -DBTYPE [FULL|CONF]

Collects a full Core Oracle Database dump, or just a configuration dump. The default is collecting a full database dump.

## -CUST [CUSTOMER\_NAME]

The name of the customer where the logs are collected. The customer name will be truncated if it is longer than 13 characters. There is no default value for this optional parameter. If it is not supplied as an argument the script will prompt you to enter the Customer Name during execution.

There are also several internal parameters for the script. Each of the internal parameters has a default value that can be overridden by specifying a custom value using the script options.

#### Example:

```
%DIVA_HOME%\Program\Utilities\bin\CollectSysInfo.bat -EXMODULES
VACP, AMCommunicator -AFTERDATE 09/25/2016 -MACHINES
172.16.3.45,172.16.3.46 -DBTYPE conf -CUST CUSTOMER1 -DIVALOC
C:\INSTALL\DIVA
```

The additional script parameters are as follows:

## -DIVALOC

The DIVA Core installation path for all computers from where the script is collecting logs. The default value is %DIVA\_HOME%.

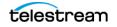

## -REMOTEDIVA

The DIVA Core installation location if additional computers are specified using the -MACHINES parameter. The path set in this parameter must be shared within the network. The default value is \\RemoteSystem\C\$\DIVA.

## -DUMPPATH

The location where the script will generate and output the .7z zip file. The default value is H:\.

## -ORACLELOGIN

The Core Oracle Database user name and its connection details.

## -CYGWIN

The Cygwin installation path. The default value is C:\cygwin\bin.

## -SEVENZIP

The 7z zip tool installation path. The default value is C:\Program Files\7-Zip\7z.exe.

## -TEMPDIR

The temporary directory where the script copies the logs and configuration files. This folder is created automatically at the beginning of the script execution and subsequently deleted after the script completes execution. The script will fail execution if the path set in this parameter already exists. The default value is H:/supportinfo.

## **VACP Converter (Optional)**

VACP (Video Archive Command Protocol) is a protocol developed by Harris Automation for interfacing to an archive system. DIVA Core has its own API for communicating with DIVA Core, which is not compatible with VACP.

To provide interoperability without the need to redevelop the archive interface at the automation level, this module is provided to act as an interface to convert VACP commands from the attached automation system to API commands.

The service requires a successful connection to DIVA Core to start. Therefore, it must be started manually either through the Windows Services component or from the command line after DIVA Core is running.

Use the following commands to start the VACP Service from the command prompt:

- 1. Open a Windows command prompt.
- **2.** To start the VACP Service, enter *net start "VACP Converter*" at the command prompt. The quotation marks are required for services with spaces in their service name.

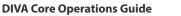

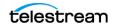

**3.** To stop the VACP Service, enter *net stop "VACP Converter"* at the command prompt. The quotation marks are required for services with spaces in their service name.

The VACPService.exe file enables you to run the VACP Converter as a service. Execute the file using the following command and parameters:

%DIVA\_HOME%\Program\VACP\VACPService.exe command [options]

Appending the -conf (or -f) option after one of the following commands specifies a specific configuration file to load settings from. The VACPService.exe command parameters are as follows:

## install (-i)

Installs the VACP module as a system service.

## uninstall (-u)

Removes the VACP module service.

## debug (-d)

Starts the VACP module in console mode.

## version (-v)

Displays the release information and then exits.

## help (-h)

Displays help information and then exits.

## **Core Actor**

The Core Actor is the data mover between devices in the Network. It supports the data transfer between many different types of devices and handles transcoding operations with Telestream transcoding software (optional). All Actor operations are initiated and coordinated by DIVA Core. You can configure one or more Actors to be controlled by a single DIVA Core.

Each Actor runs as a Windows service and will automatically start and begin accepting connections from DIVA Core when the Actor host is started. Actor services on each host may be managed from the Windows services dialog box.

When restoring the same file to the same destination twice in parallel, the behavior on Windows and Linux is different. On Windows, the first restore (they cannot arrive exactly at the same time) will lock the file so that the second one will terminate. On Linux, there is no such lock at the file system level. Both restores are executed at the same time, and both will write to the same file. The content of the resultant file is not predictable.

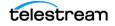

**Note:** Linux-based Actors currently only support Telestream Vantage transcoding operations.

The following list are the Actor executable files:

# %DIVA\_HOME%\Program\Actor\bin\ActorService.exe command [option]

Executes commands for the Actor Service. Appending the -conf (or -f) option after one of the following commands specifies a specific configuration file to load settings from. The ActorService.exe command parameters are as follows:

#### install (-i)

Installs the Actor as a system service.

#### uninstall (-u)

Removes the Actor service.

#### debug (-d)

Starts the Actor in console mode.

#### version (-v)

Displays the Actor release information and then exits.

#### help (-h)

Displays help information and then exits.

## %DIVA\_HOME%\Program\Actor\bin\scandrive.exe

Identifies the tape drives in the system. There are no command-line parameters.

## %DIVA\_HOME%\Program\Actor\bin\TapeReadingUtility.exe

Opens the Tape Reading Utility, which enables manually reading the tape drives in the system. There are no command-line parameters.

## %DIVA\_HOME%\Program\Actor\bin\VideoAnalyser.exe

Opens the Video Analyzer Utility. This utility's GUI displays the internal structure of a video format by dropping video files to the appropriate top tab of the user interface for that file type (for example, drop a .mov file on the MOV tab, a .avi file on the AVI tab, and so on). File information is displayed in the lower window panes. There are no command-line parameters.

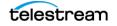

## **Robot Core**

Although you can use DIVA Core to only manage disk storage, storage capacity can be further expanded by adding one or more tape Managed Storage. In these cases, the Robot Core module provides an intermediate software layer for DIVA Core to interact with many different types of tape Managed Storage. It is connected to DIVA Core through TCP/IP.

The Robot Core interfaces to the library using either a direct interface to the library itself (through native SCSI or SCSI over Fiber Channel), or through an intermediate Ethernet connection to the manufacturer's own library control software.

The Robot Core alerts DIVA Core when the collection of tapes in the associated library requires synchronization with the Core database. This functionality is specific to the SCSI Robot Core module, and detects potential tape inventory mismatches between the Core database and the library inventory.

Potential inventory issues are trapped by the Robot Core if the library sends unit attention codes 06h 00h 28h (inventory may be altered), or 06h 00h 29h (reset occurred). When this happens, the Robot Core notifies DIVA Core so that it resynchronizes the database with the content of the library.

You access the Robot Core Client using either the Robot Core Client (command line based) or the Robot Core Client GUI (graphical interface). The Robot Core Client GUI is a graphical interface making it easy for you to interact with the Robot Core.

**Note:** If intermediate robotics control software is installed between the Robot Core and the library under control (*such as ACSLS, SDLC, or PSC*), it must be running before starting the associated Robot Core.

When the Robot Core Client command-line interface is started it will display a screen similar to a Windows command line. The Robot Core Client will already be started and only the commands necessary to perform the required operations, or to display the required information, need to be entered.

The following list are the Robot Core executable files:

Caution: Although a Robot Core may be restarted while DIVA Core is running, an attempt to mount a tape to a drive while the Robot Core is offline may cause the drives to be set Out of Order.

# %DIVA\_HOME%\Program\RobotCore\bin\RobotCore.exe command [options]

Executes commands for the Robot Core Service. Appending the -conf (or -f) option after one of the following commands specifies a specific configuration file to load settings from. The RobotCore.exe command parameters are as follows:

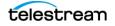

#### install (-i)

Installs the Robot Core as a system service.

#### uninstall (-u)

Removes the Robot Core service.

#### debug (-d)

Starts the Robot Core in console mode.

#### version (-v)

Displays the Robot Core release information and then exits.

#### help (-h)

Displays help information and then exits.

## %DIVA\_HOME%\Program\RobotCore\bin\RobotCoreClient.b at [rmHost] [rmPort]

This is a command line utility to take control of the Robot Core if the DIVA Core system is down.

#### rmHost

The remote host name for the connection.

#### rmPort

The remote host port for the connection.

## %DIVA\_HOME%\Program\RobotCore\bin\RobotCoreGUI.bat

This is a GUI utility to take control of the Robot Core if the DIVA Core system is down.

## **Avid Connectivity (Optional)**

Avid Connectivity with DIVA Core transfers archival data to and from DIVA Core in specific video formats and enables archiving and retrieval of single clips, or a sequence of clips. Avid Connectivity is no longer packaged with DIVA Core and is a separate installation process. Additional installation is required for certain plugins for both AMC and TMC.

All operations for the AM Communicator are performed from Avid Interplay, not DIVA Core. All TM Communicator archive operations are performed from Avid, while all restore and delete operations are performed from DIVA Core.

DIVA Core 8.3 includes support for the Avid Web Services API for Archive, Restore, and Partial File Restore of clips and sequences directly from Interplay. Also included is AMC support for Interplay 3.8 and TMC support for Interplay 3.7 and 3.8.

Certain API operations used in Avid Connectivity (such as GetByFilename and DeleteByFilename) are not currently supported for complex objects.

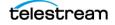

See the Avid Connectivity User Guide or contact Telestream Support for more detailed information.

## **Client API**

The Client API is a set of documented functions enabling external applications, acting as clients, to use the services offered by the DIVA Core system.

A library of client functions is provided and must be linked to each client application. These functions encapsulate client commands into DIVA Core request messages sent over a TCP/IP connection to DIVA Core.

The getFilesAndFolders API call is called successively to get the complete file and folder list. Normally the first time the method is called the startIndex is set to 1. For successive calls, set the startIndex to the endIndex as returned from the previous call. After all requests have been returned, a call to this method will return an empty list.

Folders do not contain a checksum, but several checksums per file are provided if available including MD5, SHA1, and so on. The returned information will identify which of the checksums is the Genuine Checksum.

See the corresponding manuals for specifications and details on the use of each API. Various APIs are available as follows:

- C++ API (compatible with DIVA Core 6.3 and later)
- Java API
- Enterprise Connect (Web Services API)
- DIVAprotectWS API

DIVAS version 2.2 includes three WS API bundles and supports both SOAP and RESTful interfaces. The WS API uses connection pooling to enhance performance, and different API bundles can be started and used at the same time.

The included API bundles are as follows:

- WS 6.5 API
- WS 7.0 API
- WS 7.1 API
- WS 7.2 API
- WS 7.3 API

**Note:** The new release of the Web Services API is called DIVA Enterprise Connect. See the DIVA Enterprise Connect documentation library for information on installation, configuration, and operations.

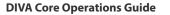

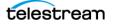

# SPM (Storage Policy Manager - Optional)

SPM (Storage Policy Manager) provides automatic migration and lifecycling of material within the archive based on the rules and policies defined in the SPM configuration. The SPM component is also used to trigger deletion of material from SPM managed arrays (based on disk space watermarks).

You can now change the status of SPM failed actions to Completed by right clicking the action and selecting Mark Action Completed from the context menu.

Normally SPM will retry a completed Copy action if the Once Only option is set to NO, and a user manually (or accidentally) deletes the instance that SPM copied before the Storage Slot expires. SPM will also normally retry a completed Delete action if a user manually (or accidentally) copies an instance to the Storage Slot medium after SPM deleted it.

Actions marked as complete by a user will never be retried by SPM. However, you can reschedule a user-completed action by right clicking it and selecting Reschedule Action from the context menu. The Mark Action Completed (by a user) option is only available using the administrator profile.

Using FTP is currently not recommended for complex objects or Partial File Restore requests if the complex object has more than three thousand files included.

Although FTP servers are supported as Servers, the recommended practice (currently) is to use a local Server, CIFS, or local disk.

The current (validated) workaround for using complex objects with FTP servers is to slow down the FTP transfer rate of either the Server or the FTP server. However, slowing down the transfer rate decreases the performance and may also be incompatible with many workflows.

A case-sensitive FTP server is recommended for SPM metadata features.

SPM will retry failed Copy, Delete and Restore actions after the configured failed action retry interval as set in the SPM configuration file.

SPM supports disk cleaning based on the object's archived date. Previously, the SPM disk cleaning feature only supported cleaning based on an object's last access time and object size.

Actors in the Linux operating system support UNC paths for CIFS Source and Destination Servers.

The service requires a successful connection to DIVA Core to start. Therefore, it must be started manually either through the Windows Services component or from the command line after DIVA Core is running.

Use the following commands to start the SPM Service from the command prompt:

- 1. Open a Windows command prompt.
- **2.** To start the SPM Service, enter *net start "DIVA Core SPM*" at the command prompt. The quotation marks are required for services with spaces in their service name.

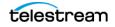

**3.** To stop the SPM Service, enter *net stop "DIVA Core SPM*" at the command prompt. The quotation marks are required for services with spaces in their service name.

The SPMService.exe file enables managing SPM from the command-line interface. Execute the file using the following command and parameters:

%DIVA\_HOME%\Program\SPM\bin\SPMService.exe command [options]

Appending the -conf (or -f) option after one of the following commands specifies a specific configuration file to load settings from. The SPMService.exe command parameters are as follows:

## install (-i)

Installs the SPM module as a system service.

## uninstall (-u)

Removes the SPM module service.

## debug (-d)

Starts the SPM module in console mode.

## version (-v)

Displays the release information and then exits.

## help (-h)

Displays help information and then exits.

See the Storage Policy Manager User Guide for detailed information.

## **Miscellaneous Utilities**

DIVA Core includes various miscellaneous utilities, some of which are associated with the modules previously listed in this chapter. The included utilities are as follows:

# %DIVA\_HOME%\Program\Utilities\bin\DIVAConfigurationPrinter.bat

Prints the current DIVA Core configuration. There are no command-line parameters.

## %DIVA\_HOME%\Program\Utilities\bin\DivaScript.exe

This utility enables using command line orders to execute requests and operations.

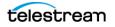

## %DIVA\_HOME%\Program\Utilities\bin\GetVersion.exe [application\_path]

Returns the release number for a specific application. The application\_path is the valid path to the application being checked.

## %DIVA\_HOME%\Program\Utilities\bin\rdtu.bat

The RDTU (Recover Damaged Tape Utility) recovers object instances that reside on a damaged tape. The utility can recover instances that have valid copies on other available media (that is, internal tape or a connected disk array) within a local or remote DIVA Core system. There are no command line parameters. The settings and configurations are defined in the rdtu-conf.xml configuration file.

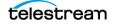

# Starting and Stopping DIVA Core

Starting and stopping DIVA Core involves specific, ordered processes. See the Linux installation instructions in the Installation and Configuration Guide for Linux-specific directions associated with running DIVA Core components as services in a Linux environment.

All Windows batch files (.bat) have corresponding shell scripts (.sh) in Linux. You must substitute Windows paths with Linux paths when operating on Linux. For example, the Windows path C:\DIVA\Program is /home/diva/DIVA/Program when running under Linux. Linux commands, paths and file names are case-sensitive.

## **Topics:**

- Starting DIVA Core
- Stopping DIVA Core
- DIVA Core Failover Procedures

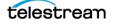

# **Starting DIVA Core**

To start the DIVA Core system you must first start the hardware, and then the software in the sequence as described in the following sections.

# **Starting DIVA Core Hardware**

Perform the following steps in sequence to start all of the DIVA Core hardware components. Wait for initialization of each hardware component to complete before moving to the following step.

- **1.** Confirm that all required devices are installed. If they are not installed, you must install them before proceeding any further.
  - a. Managed Storage and Drives
  - b. SAN RAID Arrays
  - c. Fiber Channel Switches
  - d. Networking Devices
  - e. Terminal Concentrator
  - f. Graphical Front End Hosts
  - g. Library DIVA Core Host
  - h. External Direct Attached Devices
  - i. DIVA Core Hosts
  - j. Actor Hosts
- 2. Power on the Managed Storage and Drives.
- 3. Power on the SAN RAID Arrays.
- 4. Power on the Fiber Channel Switches (if installed).
- 5. Power on the Networking Devices.
- 6. Power on the Terminal Concentrator (if installed).
- 7. Power on the Graphical Front End Hosts (if installed).
- 8. Power on the Library DIVA Core Host (if installed).
- 9. Power on External Direct Attached Devices.
- 10. Power on DIVA Core Hosts.

In installations where two DIVA Core Hosts are installed, it may be required to always start the Main DIVA Core first, and then the Alternate (or Backup) DIVA Core at a later time. Consult with your Telestream Installer to determine if this is applicable to your installation.

**11.** Power on the Actor Hosts.

Hardware start is complete if everything powered on successfully.

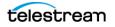

# **Starting DIVA Core Software**

The following steps describe the required order that the software components of a DIVA Core system must be launched. Some software components may be set to launch automatically when the host is started (for example, the Actor Service).

**Note:** Some DIVA Core Windows Services may be disabled, or set to be launched in manual mode, due to the configuration and settings done by Professional Services during the installation.

The management of each DIVA Core software component, whether manually or automatically initiated, is covered in *Software Components*. Perform the following steps in sequence to start all of the DIVA Core software components:

- **1.** Confirm that all required components are installed. If they are not installed, you must install them before proceeding any further.
  - a. Library DIVA Core
  - **b.** Library
  - c. DIVA Core
  - d. Backup Service
  - e. Complex Objects (if in use)
  - f. DIVA Connect
  - g. VACP Converter
  - h. SPM (Storage Policy Manager)
  - i. Watch Folder Monitor
- 2. Launch the Library Control software.
  - a. ACSLS
  - b. PCS
  - c. SDLC
- 3. Launch the Robot Cores.
- 4. Launch the Actors.
- 5. Launch DIVA Core.
- 6. Launch DIVA Connect.
- 7. Launch the VACP Converter.
- 8. Launch the SPM (Storage Policy Manager).
- 9. Launch the Watch Folder Monitor.

Software start is complete if everything powered on successfully.

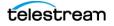

# **Stopping DIVA Core**

You stop DIVA Core in the reverse order from starting the system. You shut down the software first and then the hardware. The following sections describe the required procedure to fully shut down DIVA Core.

# **Shutting Down the Software**

To ensure that requests currently still in progress are not prematurely aborted by shutting down the DIVA Core system, it is recommended the DIVA Core be stopped first, because any requests currently active will be completed before the DIVA Core will complete the shut down.

See the *DIVA Core* section for DIVA Core shut down procedures. When the DIVA Core is shut down all archive operations are ceased. It is not necessary to stop other software components before shutting down the host computer where they are installed.

# **Shutting Down the Hardware**

Use the following procedure (in sequence) to shut down all DIVA Core related equipment and devices:

- **1.** Shut down the DIVA Core Host.
- 2. Shut down the Actor Hosts.
- 3. Power off all External Direct Attached Devices.
- 4. Power off Graphical Front End Hosts (if installed).
- 5. Power off Terminal Concentrator (if installed).
- 6. Shut down the Library DIVA Core Host (if installed)
- 7. Power off Network Devices.
- 8. Power off Fiber Channel Switches (if installed).
- 9. Power off SAN RAID Arrays (if installed).
- 10. Power off Library and Drives.

Hardware shut down is complete if everything powered off successfully.

# **DIVA Core Failover Procedures**

# Caution: These procedures are critical and sensitive. They should only be performed under the control of a Telestream Support Technician

The following steps are required to failover a DIVA Core to the Backup when the database is still accessible on the original DIVA Core:

1. Ensure all contents of the DIVA folder from main DIVA Core exist in the Backup DIVA Core (particularly the correct .conf files). If the do not exist move the .conf files to the Backup DIVA Core.

#### Caution: Make sure to confirm the Backup DIVA Core has the correct DIVA binary files including major/minor version, patches, and proper database version. Always keep a backup of the original DIVA folders if making any file changes.

- 2. Confirm all services are installed, for example WFM, DIVA Core, Backups, SPM, Oracle, and so on, on the Backup DIVA Core machine. If not, the services must be installed before proceeding. Ensure the services are at the same version and patch level as the main DIVA Core.
- **3.** Stop all services and export the database from the original DIVA Core. Contact Telestream Support if the database is not accessible due to failure.
- **4.** Create a new DIVA user on the Backup DIVA Core using the -notable option, then import the database to the Backup DIVA Core and verify the count of archived objects is correct from the Original DIVA Core to the Backup DIVA Core. This can be done with the following query in SQL;

#### SELECT COUNT(\*) AO\_OBJECT\_NAME from DP\_ARCHIVED\_OBJECTS;

Contact Telestream Support if you need assistance exporting and importing the database.

- **5.** Change the Backup DIVA Core IP to the Original DIVA Core IP by first applying a placeholder IP on the Original DIVA Core.
- **6.** Confirm the configuration is valid in the Core.conf, robotCore.conf, spm.conf, and all disk and file paths in the configuration are accessible from the Backup DIVA Core machine.
- **7.** Enable and start all services and confirm Backup DIVA Core is running as anticipated; monitor activities.

# **Cluster Failovers**

Use the following procedures if a cluster fails to initiate:

- 1. Check that the backups are synced on the Active Node and Backup DIVA Core.
- 2. Stop all DIVA Services from the Microsoft Cluster on the Active Node.
- **3.** On the Active Node, run SELECT COUNT(\*) AO\_OBJECT\_NAME from DP\_ARCHIVED\_OBJECTS;.
- 4. Create an export of the current database from the Active Node.
- 5. Stop the DB Services on the Active Node from the Microsoft Cluster Core.
- 6. Start the DB Services on the Backup DIVA Core server.
- **7.** Recover the database from the backups. Contact Telestream Support if you require assistance recovering the database.
- **8.** Start the DIVA Services on the Backup DIVA Core and run some tests to confirm functionality.

When all testing is successful, stop all Backup DIVA Core services, and restart all services from the Microsoft Cluster Core. Verify all operations are functioning normally.

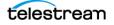

# **Configuration Utility**

#### Caution: The Configuration Utility is only intended for experienced users. Incorrect or incomplete changes in the Configuration Utility can adversely affect DIVA Core operations, possibly delete data from the archive, or prevent DIVA Core from running. If you are unsure about making changes contact Telestream Support for assistance.

All information relating to DIVA Core objects that have been archived including (but not limited to) where they are stored, tape locations, DIVA Core Configuration, and so on, is stored within the Core database.

You access the Core Database through the Core System Management App. Although the utility is only intended for use by trained administrators, from an operational perspective some functions of the utility may need to be occasionally accessed by nonadministrators.

Operators should only access the Configuration Utility if they need to perform alterations of the attributes for one or more tapes, such as repack status or Set ID.

The utility can be installed and run on any host with TCP/IP connectivity to the Core Database, DIVA Core, and Robot Cores.

Disks or tape drives that have been set to Out of Order (displayed in the Disks or Drives views in the System Management App) must not have the status altered until the source of the problem is investigated and rectified by an administrator.

### **Topics:**

- Launching the Configuration Utility and Connecting to the Database
- Configuration Utility Tabs

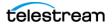

# Launching the Configuration Utility and Connecting to the Database

You launch the Configuration Utility by double-click the DIVA Core System Management App icon on the desktop. Use the following steps to connect to the Core database:

1. Click File > Connect.

You can also click the Connect icon on the icon bar.

**2.** Enter the following information in the appropriate fields when the DB Connection dialog box appears:

#### **User Name**

Enter the Oracle database user name.

#### Password

Enter the Oracle database password.

S.I.D.

Enter the Oracle System Identifier.

#### **IP Address**

Enter the IP address of the host computer where the Core database is installed.

#### **Oracle Port**

Enter the Oracle Listener Port number.

The connection status is indicated in the Configuration Utility notification area at the bottom of the screen. If the connection fails, an error message will be generated in the notification area including the error code returned from Oracle. If you cannot connect, contact Telestream Support.

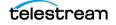

# **Configuration Utility Tabs**

The following sections describe each tab within the DIVA Core System Management App. Contact Telestream Support for more information on each tab.

# System Tab

The System tab defines key parameters for your DIVA Core installation and is the starting point for creating your DIVA Core configuration.

It is recommended to create a drawing of the system components including the data and control paths between them, how they interact with each other, established naming conventions for resources (such as disks), and the workflow of the platform before entering details into the Configuration Utility. Some parameters are difficult to change later after they have dependencies from other configuration parameters in the database.

### Actor Configuration in the Database

With the exception of the Service Name and Service Port, all Actor configuration settings are located in the Configuration Utility under Actor Advanced and Partial Restore Settings tabs of the Actor panel under the Systems tab. Some settings are only available In Engineering Mode. Contact Telestream Support for configuration and parameter details.

# **Robots Tab**

The Robots tab is present in all DIVA Core installations (although not every installation necessarily has a library). It defines basic associations with the robotics software and hardware components.

The Robots tab screen consists of the following frames:

### **Robot Cores**

This frame defines (to DIVA Core) the connection parameters to each host running a DIVA Core Robot Core instance.

### **Managed Storage**

This frame displays the tape or DVD Managed Storage currently configured through one or more DIVA Core Robot Cores and their online status.

### **Media Compatibility**

This frame maps the Tape Media Type defined in the Tapes tab, to the Drive Types defined in the Drives tab.

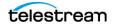

Although entries in this area can be manually removed, they can only be added or updated during a database synchronization with a Robot Core.

### **Robot Cores-ACS**

This frame associates each Robot Core with an ACS (Automated Cartridge System) number.

Although entries in this area can be manually removed, they can only be added by performing a database synchronization with the specific Robot Core.

# **Disks Tab**

The Disks tab defines the physical disks that are usable by DIVA Core, how they are grouped together for either permanent or cache storage, and how each disk is logically accessed by the Actors.

The Disks tab screen consists of the following frames:

### Arrays

An Array defines a logical association of disks in which one or more physical disks are assigned for use by DIVA Core. The Array Name is equivalent to the Group Name for a tape.

### Disks

This frame displays the symbolic name and location for each disk in your system, whether confined to a single host or shared between hosts. These disks are then assigned to Arrays.

# **Actor-Disk Connections**

In this frame you configure how each disk is logically connected to each Core Actor, and how it is to be used. A new frame has been added under the Disks tab where you configure Storage Cloud accounts.

For shared disks accessible by more than one Actor, the disk connection must be declared for all Actors.

# **Object Storage Accounts**

The Object Storage Accounts panel identifies available cloud storage connections. The displayed columns include Account Name, Login, URL, Proxy, Service Name, Identity Domain, Threads Per Transfer, Type (either OPC, OCI, or LOCAL), and Vendor.

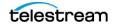

# **Drives Tab**

The Drives tab is where the drives in your tape Managed Storage are identified and configured for use with DIVA Core and its Actors. In some installations, a tape library and its drives may be shared with other applications and the configuration options enable you to disable any of the identified drives from DIVA Core.

The Drives tab consists of the following frames:

### Drives

This frame displays the drives currently identified to DIVA Core in a database synchronization and their current status.

### **Drive Properties**

This frame displays the drive models currently configured for use with DIVA Core.

Although entries in this frame can be manually removed, they can only be added by performing a database synchronization with a Robot Core.

### **Actors-Drives**

Indicates to DIVA Core which Actors have access to the drives configured in the Drives frame.

# **Tapes Tab**

The Tapes tab defines each Tape Media Type capacity in DIVA Core, and each individual tape's write, repack or to be cleared status. Tapes that do not contain any DIVA Core Objects (that is, are empty or are from another archive application in a shared library environment) and have been ejected from a DIVA Core managed library can also be deleted from the Core database in this tab.

Caution: Frequent I/O errors on a tape (or many tapes) should be promptly investigated. A faulty tape drive can introduce damage to many tapes if not attended to quickly.

The Tapes tab consists for the following frames:

### **Tape Properties**

This frame displays the Tape Types and configuration parameters currently configured in DIVA Core after a library database synchronization. Do not alter any settings in this frame.

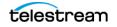

# **Empty Ejected Tapes**

This frame displays the tapes that no longer have any DIVA Core content and have been ejected from an attached library. The minus icon on the top right of this frame will remove any selected tapes from the Core database.

### **Inserted Protected Tapes**

When a tape is externalized, DIVA Core sets it to Protected Mode. This state must be manually removed using the Edit button on the top right of the frame after reinsertion into the library if the tape is to have new content written to it.

The list displayed is not dynamically updated. Click the Refresh button on the top right of the frame if the tape you want unprotected is not listed. This will refresh the displayed list.

### **Tape States**

A tape will appear in this frame if either the Enable for Writing or the Enable for Repack states is set to N. DIVA Core can automatically disable the Enable for Writing state if it encounters an error during a read, write, or repack operation.

The Tape States frame gives an overall indication of the reliability of your tape drives. Tapes appearing in this frame (if not manually inserted) indicates that either a read or write error occurred on that tape during DIVA Core operations. If you have many tapes present here, this may indicate an issue with one or more of your tape drives and should be promptly investigated.

# **Altering the Tape Status**

You can use the Tapes tab in the Configuration Utility to alter the following states for one or more tapes. However, WORM Media marked as NOT-WRITABLE cannot be marked WRITABLE using the Configuration Utility.

- The Protected Status (as determined in the Tapes tab of the System Management App). You would normally only remove this state if the tape was removed in error from the library and still requires content to be written to it.
- Remove tapes from the Core database that no longer contain any DIVA Core Objects (that is, all objects from the tape have been migrated to another tape or have been deleted) and have been externalized from a DIVA Core attached library. These could be faulty tapes that will never be reused by DIVA Core, or tapes used by a third party backup application that shares a DIVA Core attached library.
- Alter the Read-Only or Repack status for one or more tapes.

Any tape that is marked not writable is displayed in the Tape States frame. A permanent read error on a tape will cause DIVA Core to automatically disable the repack status for that tape. Both write and repack states for a tape can be changed by using the Edit button on the top right of the frame.

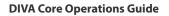

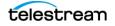

# Sets, Tape Groups & Media Mapping Tab

You allocate new tapes into pools for use by DIVA Core on the Sets, Tape Groups & Media Mapping tab. The Set ID represents each media pool and is typically used to distinguish different types of tape media. However, you can also dedicate a specific set of tapes to specific Tape Groups.

A Tape Group is a logical name for the storage of DIVA Core Objects. Each Tape Group is assigned a Set ID of tapes to draw upon. Each Tape Group can only be assigned one Set ID, but several Tape Groups can share the same Set ID.

The Sets, Tape Groups & Media Mapping screen consists of the following frames:

### **Unused Tapes Sets**

This frame displays empty tapes that are recognized by DIVA Core and the library module where they are located. you can define the Set ID of each tape in this frame.

### **Tape Groups**

You add, remove, or edit existing Tape Groups, and each Tape Group's association with the tape pools defined in the Unused Tapes Sets in this frame.

A Tape Group can only be removed when it no longer contains any DIVA Core Objects.

Additional Set IDs for the Unused Tape Sets frame are only available after they are first created in a Tape Group. Tapes that must not be used by DIVA Core must be configured with a Set ID of 99.

Tape Cloning provides unidirectional mirroring of content on tapes of one (Source) Tape Group to another (Clone) Tape Group. Cloning occurs during archive, or shortly thereafter, by copying the content from the Source Tape to the corresponding Clone Tape. A method is also provided for existing tapes to clone tapes from an entire Source Tape Group into a new Clone Tape Group. See the DIVA Core Installation and Configuration Guide for detailed configuration information

# **Media Mapping**

Media Mapping enables DIVA Core to automatically alter the specified media in an archive request to another Disk Array, Tape Group or Storage Plan. Therefore, the storage for Archive requests can be altered without requiring any changes in the archive initiator (automation or MAM system).

# **Assigning Tapes to Set IDs**

When new tapes are inserted (using Insert Tape from the System Management App) they are automatically assigned the default Set ID of 1.

If the tapes you inserted belong to a different set (for example, multiple Set ID's have been used to differentiate media types in mixed drive environments) they must be manually updated with the correct Set ID in the Configuration Utility.

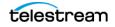

The lists are not dynamically updated. If the required tapes, Tape Groups, and/or media mappings are not listed, you click the Update button to refresh the list.

When you click the Unused Tape Sets frame Edit button the Edit Row dialog box is displayed indicating the parameters for the selected Tape Set. In this dialog box, you select the Set ID for the tape from the list.

Selecting 99 as the Set ID value identifies the tape as not usable by DIVA Core. In particular, this applies to cleaning tapes installed in the library if they are reported to DIVA Core after a library audit (the typical cleaning tape barcode is CLNXXXX).

In some installations where DIVA Core shares it's Managed Storage with other applications, tapes in use by those applications should also have Set ID 99 to prevent DIVA Core from using them.

The Edit Multiple Rows dialog box appears when multiple tapes are selected and you click the Edit button. In this case, the Set ID is updated on all selected tapes.

# **Media Tab**

The Media tab displays information (properties) for the media identified in the DIVA Core system. This display is for informational purposes and read-only. You click the Refresh button to refresh the displayed list.

# **Storage Accounts Tab**

Use the Storage Accounts tab to view and configure all the accounts for S3, OPC, OCI, and EMC.

# **Storage Plans Tab**

The Storage Plans tab enables creating simple and advanced rules for automated management and movement of content within the archive.

The Storage Plans screen consists of the following frames:

### **Storage Plans**

This frame displays Storage Plan name definitions.

### **Filters**

This frame identifies filter definitions related to the Storage Plan Objects. It enables you to perform actions on all or specific objects (based on the object filters).

### **Media Groups**

This frame defines the Tape Groups or Disk Arrays to be allocated to Slots, and whether content deletion will be managed by the DIVA Core Storage Policy Manager.

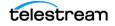

For detailed configuration information, refer to the DIVA Core Storage Policy Manager User Guide.

# **Slots Tab**

This tab defines the Slots associated with the Storage Plans for the Storage Policy Manager. Slots define which Tape Groups or Disk Arrays are related to each storage plan, and the parameters for storage plan execution.

DIVA Core 8.0 enables SPM to retry failed Copy, Delete and Restore actions after the configured failed action retry interval set in the SPM configuration file.

Refer to the DIVA Core Storage Policy Manager User Guide for detailed information.

# **DIVA Core Setting Tab**

Use the DIVA Core Setting tab in the Configuration Utility to set numerous parameters related to media, checksum, complex objects, metadata database, and export tape encryption settings.

See the DIVA Core Installation and Configuration Guide or contact Telestream Support for more information.

# **License Tab**

DIVA Core release 8.0 and later requires a license. DIVA Core will not start without a valid license in the database. The details of the license, and tool used to create the license are new. The license can be imported as part of the DIVA Core installer if you create the license before DIVA Core is installed. If DIVA Core is already installed, a license can be imported using the License Tab in the Configuration Utility. In addition to enabling DIVA Core, the license includes a set of options that are necessary to enable the associated features in DIVA.

# System Management App

The System Management App is a software utility that connects to both DIVA Core, and the Core Oracle Database, to monitor, control, and supervise operations in DIVA Core. Multiple System Management App instances can be operated simultaneously from any computer that has TCP/IP connectivity to both DIVA Core and Core database. The System Management App is browser-based and is platform independent.

The System Management App is not intended for the intensive archive operations of a DIVA Core system. Typically, archive operations are initiated to DIVA Core from a Broadcast Automation or Media Asset Management system. The System Management App is intended to supplement these operations rather than replace them.

The System Management App provides the following features:

- Monitoring of the requests that have been submitted either through the Client API, or from a System Management App.
- Monitoring of the status of the Actors, Drives, and Disks connected to DIVA Core.
- Initiate and submit all Client API available commands, such as Archive, Restore, Partial File Restore, and so on, to DIVA Core for execution.
- Management of tapes for each library controlled by DIVA Core (such as internalizing, externalizing, and tape repacking).
- Interrogation and data mining of the Core database.

See the *Request Steps* section or contact Telestream Support for more information.

### **Topics:**

- Launching the System Management App and Connecting to DIVA Core
- User Permissions
- System Management App Preferences
- Dashboard and Quick Launch Buttons
- Toolbars and Navigation
- Library Storage

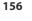

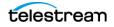

# Launching the System Management App and Connecting to DIVA Core

Use the following procedure to launch the System Management App and connect to DIVA Core:

1. Start the System Management App by opening a web browser and navigating to https://localhost:12443/DivaWebUI.

**Note:** Substitute "localhost" in the URL with the IP address of the Core Manager system if not directly on the main DIVA Core system.

- 2. The login screen is displayed after the interface loads. .
- 3. The dashboard is presented after logging in.

If the System Management App cannot establish a connection to DIVA Core, it will give a 404 error because the app is served by the web server in the Core Manager.

# **HTTPS and SSL Certificate Errors**

When connecting to the WebUI for the first time, there is usually a security error page displayed by the web browser. This error means that the certificate of the HTTPS server is not trusted by the browser. The certificate is the REST API Gateway certificate; DIVA\Program\security\certificates\RestAPIService.p12.

The cause of this problem is that the certificates generated by DIVA were self-signed. This is verifiable by showing the certificate because it has been issue "by" and "to" the same organization.

The risk can be accepted and continue with connecting, but the same error will always be displayed for every new connection.

It is recommended to import the server certificate into the web browser to trust this particular HTTPS server, but if a new DIVA system is reinstalled, or if different DIVA servers are connected to, every single certificate will need to be imported.

### **Correcting the Error**

The DIVA Security Tool (DIVA\Program\security\bin\DIVASecurityTool.bat) has been updated to generate certificates signed by the DIVA certificate authority (DIVA\_CA). With the new security tool, the new certificates are no longer self-signed.

Before applying the patched security tool, confirm making a backup copy of DIVA\Program\DIVA\_CA\DIVA\_CA.cnf because it contains the list of domains or IP addresses to connect to the System Management App. If accessing the System Management App using https://192.168.1.456/DIVAWebUI/login, the IP address must be listed in the alt\_names section. The same applies for domain names or hostnames. The second option in the security tool automatically adds the IP address and the hostname of the server to the alt\_names section, which is at the end of the file.

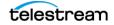

#### Example:

[alt\_names]
DNS.1=localhost
DNS.2=host.docker.internal

# NOTE: Update the list of IPs below to the computers using the REST services. # Then run the DIVASecurityTool to generate the pl2 certificates. # You must import these certificates into your browser to securely communicate with the REST services. # Examples of REST services include the Disk Discovery services and the suite of REST API services.

IP.1=127.0.0.1 IP.2=1.1.1.1

With the fixed security tool, new certificates must be generated (option 2) and all the DIVA services must be restarted.

**Note:** When the password is requested use the default password if it was not changed on the server.

Administrator: C:\Windows\System32\cmd.exe - DIVASecurityTool.bat

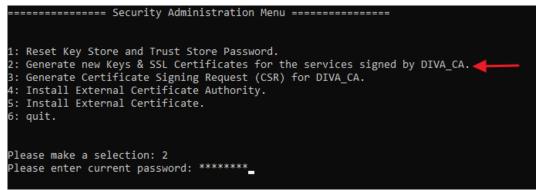

If connecting to the System Management App at this point, the same error will be visible, but the certificate will be different and the extensions will show the allowed DNS and IP addresses.

The next step is to import the DIVA\_CA certificate into the list of trusted certificate authorities. This certificate can be found in the security folder; C:\DIVA\Program\security\certificates\DIVATrust.pem) or DIVATrust.p12.

**Note:** If necessary, refer to https://www.thesslstore.com/knowledgebase/ssl-install/ how-to-import-intermediate-root-certificates-using-mmc/ for instructions on importing certificates.

After the web browser is restarted, the connection should be displayed as secure. It will also be secure for all the DIVA systems where certificates are generated by the new DIVA\_CA (including future versions until 2043).

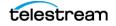

### **Importing an External Certificate**

The DIVA Security Tool has a new function to import an external certificate. The external certificate must have the P12 format and will replace the DIVA\Program\security\certificates\RestAPIService.p12 file.

To replace the REST API certificate, use option "5: Install External Certificate" in the security tool and enter the path of the new certificate.

**Note:** The security tool will always backup the current RestAPIService.p12 if there is a need to recover the previous certificate.

Restart the DIVA REST API gateway when this process has completed.

# **User Permissions**

After the connection to DIVA Core is established, the System Management App will only allow you access according to the profile permissions of the logged in user account. In order to obtain greater (or lesser) permissions, the user must log out and then log back in using the appropriate profile. The following table identifies the permission given to each specific profile:

|                     | Operator | AdvOperator | Admin | SysAdmin |
|---------------------|----------|-------------|-------|----------|
| Restore Object      |          | Х           | Х     | Х        |
| Archive Object      | Х        | Х           | Х     | Х        |
| Copy Object         | Х        | Х           | Х     | Х        |
| Stage Object        |          |             | Х     | Х        |
| Transfer Files      |          | Х           | Х     | Х        |
| Insert Tape         |          | Х           | Х     | Х        |
| Eject Tape          |          | Х           | Х     | Х        |
| Repack Tape         |          | Х           | Х     | Х        |
| Import Tape         |          | Х           | Х     | Х        |
| Export Tape         |          | Х           | Х     | Х        |
| Clone Tape          |          |             | Х     | Х        |
| Verify Tape         |          | Х           | Х     | Х        |
| Delete              |          |             | Х     | Х        |
| Assign Storage Plan |          |             | Х     | X        |

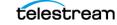

|                            | Operator | AdvOperator | Admin | SysAdmin |
|----------------------------|----------|-------------|-------|----------|
| Protect Tape               |          |             | Х     | Х        |
| Edit Tapes                 |          | Х           | Х     | Х        |
| Associate Sets             |          | Х           | Х     | Х        |
| Auto-Repack Tape           |          |             | Х     | Х        |
| User Management            |          |             |       | Х        |
| General Settings           |          |             | Х     | Х        |
| Configuration <sup>1</sup> | Х        | Х           | Х     | Х        |
| Drive Update               |          | Х           | Х     | Х        |
| Disk Update                |          | Х           | Х     | Х        |
| Notify Manager             |          | Х           | Х     | Х        |
| SPM Actions                |          |             | Х     | Х        |
| Migration Tool             |          |             | Х     | Х        |
| Cloud Bucket Scanning      |          |             | Х     | Х        |
| Media Priority Update      |          | Х           | Х     | Х        |

1. Operators and AdvOperators have limited permissions in the Configuration area.

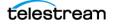

# **System Management App Preferences**

The System Management App preferences are controlled by the Local Settings section under Configuration in the left menu. Date and Time display preferences, Home Page selection, and Banner Shortcuts selection.

All settings are stored locally in the browser settings and do not follow the logged in user on other systems. There is a section to wipe out these settings. All pages with tables remember the selection of which columns are displayed in a table, and in what order, column width, and page size.

Access the System Management App Preferences from the Start orb on the top left of the screen as follows:

- 1. Click the Start orb on the top left of the main screen.
- **2.** Click the Configuration menu item.
- 3. Click the Local Settings menu item to display the Preferences screen.

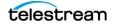

# **Dashboard and Quick Launch Buttons**

The System Management App Dashboard displays information at a glance as soon as the application is started.

The redesigned dashboard home page has been added to the System Management App in DIVA Core 8.3 and displays four panels;

- System Info
- Utilization Stats
- Alerts
- Storage Resource

It is designed to give a quick overview of the system and it's usage.

| DASHBOARD                                                                                                    | 🛃 🛍 🖮 🕒 V 🛛 sysadmin                                                                                                    |
|----------------------------------------------------------------------------------------------------|----------------------------------------------------------------------------------------------------|
| SYSTEM INFO<br>SYSTEM INFO<br>Version B.3.078<br>Version B.3.078<br>Version B.3.078<br>Version B.3.078<br>Version B.3.078<br>Version B.3.078<br>Version B.3.078<br>Version B.3.078<br>Version B.3.078<br>Version B.3.078 | UTILIZATION STATS<br>USED SPACE CUUD DISKS TAPES<br>7%<br>USED 7%<br>USED TOTAL SPACE<br>418 306 68                                                                                                    |
| ALERTS<br>SUMMARY ALERTIC                                                                                                    | COURDE       COURDE         COURD       COURDE         COURD       COURDE         COURD       COURDE         COURD       COURDE         COURD       COURDE         COURD       COURDE         COURD       COURDE         COURD       COURDE         COURD       COURDE         COURD       COURD         COURD       COURD |

The System Info panel displays some properties from the license. For example, Customer Name, System Id, and the License Expiry Date. It also displays the software version of DIVE Core that is running, and how long the Manager has been running.

The Alerts panel displays a summary of how many of the metrics it is tracking are Info, how many are Warnings, and how many are Critical. The details of these metrics are on this panel. The metrics allow a quick view as to whether all Drives, Libraries, Disks, Cloud Disks, and Actors are available.

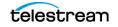

| ALERTS                                          |
|-------------------------------------------------|
| SUMMARY ALERT LOG                               |
| License expiry date: Does Not Expire            |
| Drives: All Available                           |
| Libraries: All Available                        |
| Disks: At least one is unavailable              |
| Cloud Disks: <u>At least one is unavailable</u> |
| Actors: All Available                           |
| Notifications: <u>Connected</u>                 |

The Utilization Stats panel displays the total space available to the system for storage, and how much of that space is currently consumed. There is a combined view of Cloud, Disk, and Tape, and also these metrics broken out in to their individual categories.

Because Cloud storage is technically unlimited, this is omitted from the combined view unless a quota limit on the Cloud Bucket has been set in the configuration. The quota limit is only for display purposes on the dashboard. If it is not set, then the Cloud Disk will display just the amount of used space.

| Cloud Quota |    |   |
|-------------|----|---|
| 50          | GB | ? |
|             |    |   |

The Storage Resource panel displays similar information to the Utilization Stats panel. However, rather than totaling the information for all resources in a category, it breaks them down in to individual resources as shown in the following figures.

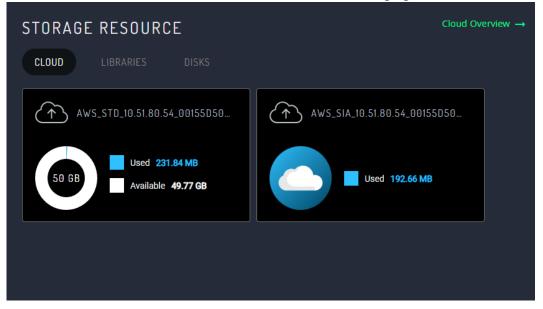

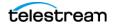

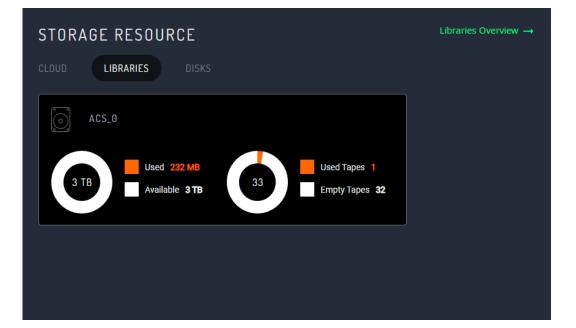

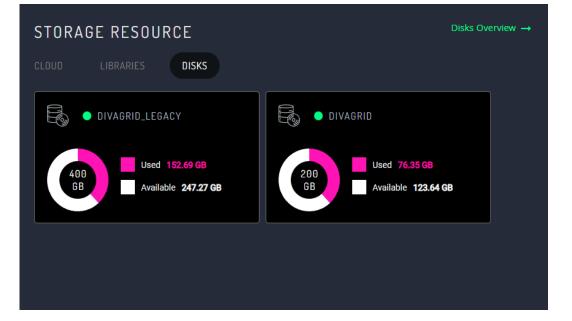

telestream

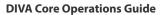

Users can change the default home page from System Dashboard to Jobs in the local settings of the configuration.

| • LOCAL SETTINGS > CU                                           | ISTOMIZATION |                  |                    |        |
|-----------------------------------------------------------------|--------------|------------------|--------------------|--------|
| Date And Time<br>Customize how dates and times are              |              | CUSTOMIZATION    |                    |        |
| displayed                                                       |              | Home Page        |                    |        |
| Customization<br>Customize general settings for the website     |              | System Dashboard |                    |        |
| Reset Local Config<br>Reset custom configuration for individual |              | Shortcuts        |                    |        |
| pages                                                           |              | Jobs             | Archive Submission |        |
|                                                                 |              | Job History 🔵    | Migration Tasks    |        |
|                                                                 |              |                  |                    |        |
|                                                                 |              |                  | Apply Cl           | hanges |
|                                                                 |              |                  |                    |        |

Some page shortcuts for regularly visited pages have been added to the banner for easier navigation. Users can turn on or off the shortcuts from the Customization page. There is a shortcut for Jobs, Job History, Archive Submission, and Migration Tasks.

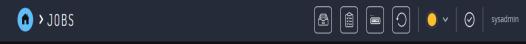

# **Archive Submissions**

The Archive Submission button, which opened a form, has been removed from the Catalog Browsing page, and a new dedicated page has been added for this action.

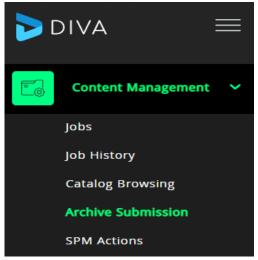

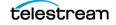

The form is replaced with a dedicated page so it is less cramped and fits the required controls. It also allows the page to be in the main navigation menu on the left, making it easier and quicker to find.

| n > arc           | HIVE OBJECT |        |    | 🔁 📋 🖮 🛛 🗢 v 🛛 🔗 🛛 sysadmin   |
|-------------------|-------------|--------|----|------------------------------|
| Object Name       |             |        |    | Object Collection            |
|                   |             |        |    |                              |
| Media             |             |        |    | Storage Plan                 |
| Source Server     |             |        |    | Files Path Root              |
| diva_actor0_990   | 0           |        |    |                              |
| Quality Of Servic | ce          |        |    | Options                      |
| Default           |             |        |    |                              |
| Comments          |             |        |    | Additional Services:         |
|                   |             |        |    | Delete On Source             |
| Add New Compor    | nent        |        |    |                              |
|                   |             |        |    |                              |
|                   |             |        |    |                              |
|                   |             |        |    |                              |
|                   |             |        |    |                              |
|                   |             |        |    | Priority Value               |
| Min               | Low         | Normal | Hi | tigh Max 50 Default Priority |
|                   |             |        |    |                              |
| Submit            | Reset       |        |    |                              |
|                   |             |        |    |                              |

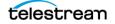

# **Toolbars and Navigation**

You can perform various functions from the Start orb on the top left of the screen.

The Start orb contains the following menu items:

- Content Management
  - Jobs
  - Job History
  - Catalog Browsing
  - Archive Submission
  - SPM Actions
- Resources Management
  - Unmanaged Storage
  - Actors
  - Media
  - Disks
  - Cloud Disks
  - Libraries
  - Drives
  - Tapes
- Troubleshooting
  - Logged Events
  - Drive Alert Logs
  - Library Alert Logs
- Migrations
  - Start New Migration Task
  - Migration Tasks
- Configuration
  - User Management
  - System Settings
  - Library Storage
  - Cloud Storage
  - Disk Storage
  - General Settings
  - Local Settings
  - License

You can retrieve the release information of your System Management App from the dashboard.

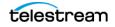

You can retrieve the connection information of your System Management App by clicking Alert Log in the Alerts section of the dashboard.

All table views include a download button on the top right of the page. Clicking the download button will download the current table in CSV format to the local machine.

The following sections describe different System Management App screens.

**Note:** Clicking any of the panel views displays the Properties Page for that device; otherwise tables have a link of the Object Name.

# Dashboard

Clicking the Start orb on the top left will take you directly to the System Management App main dashboard screen that displays general system information and statistics. The dashboard view is described in the previous section.

# Jobs

The Jobs view primarily displays the current jobs submitted to DIVA Core that are currently in, or pending, execution. Requests that have completed, canceled, or encountered warnings during execution are also displayed. This feature only applies when the System Management App is connected to DIVA Core. Completed or canceled jobs before the connection are not displayed. While connected, the number of pending, executing, completed, and canceled jobs displayed is a maximum of 300 of the most recent jobs. Clicking a request produces an informational screen pertaining to the selected job.

### **Request Steps**

The Step column indicates the current operation of the request being performed by DIVA Core. A short description of each step is as follows:

### Mounting

A tape is being inserted into a drive. The mounting step is completed once the tape is fully threaded, positioned at the tape header, and the DIVA Core label on tape verified with that of the barcode label.

If the label does not match, the request will be aborted, and the tape will be set to Not Writable. This situation could occur if there is a mismatch in the Actor-Drives configuration, or the tape has already been used in another archive system (and therefore has a tape label not usable by DIVA Core). The latter example is a protection feature in shared library environments, where the tape has not been set to Set ID 99 (that is, not in use by DIVA Core).

Tapes from other archive systems must first have their tape label cleared before using them in DIVA Core. Contact Telestream Support for assistance to use such tapes.

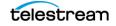

# Dismounting

This step involves ejecting a tape from a drive. A Actor first issues an Eject command to the drive (in which it rewinds, unthreads and ejects the tape), and the Robot Core issues a dismount command to the library to return it to a tape bin. If the drive cannot complete the request, the request is terminated and the drive set to Out of Order.

### Positioning

When reading from tape, the tape is positioned to the selected object. When writing to tape, the tape is positioned to the End of Data (that is, to the position where the last object was written). If this process takes too long, DIVA Core will time out the operation and attempt to dismount the tape. If this also fails, the drive will be set to Out of Order.

### Reading

The object displayed in the object column is being read from tape. If this step takes too long (for example, the drive is in a hung state), DIVA Core will time out the step and attempt to use another drive (or instance if available).

### Writing

The object displayed in the object column is being written to tape. If this step takes too long, (for example, the drive is in a hung state), DIVA Core will attempt to write the object to another tape in another drive.

# Deleting

This step is rewriting the tape's label and moving the End of Data pointer therein before writing to the tape in an archive operation. This will be seen on a tape which has previously been used by DIVA Core but has since had all objects deleted and consequently returned to the Unused Tapes Sets.

# Transferring

Data is either being transferred to a Source Server from an Actor cache or from a destination to the Actor cache.

# Waiting for Operator

This step holds the request in a suspended state and is waiting for human intervention, such as inserting tapes in library's Cartridge Access Port.

# **Waiting for Resources**

DIVA Core resources required for this request are currently in use by another request and the request will be executed when they become available. Resource availability can also be influenced by the Request Priority of other requests much lower in the queue. DIVA Core incorporates an intelligent feature (which must be enabled in the DIVA Core configuration) whereby requests with a lower request priority will be boosted over higher priority requests if they involve a tape that is already mounted from a previous request. This feature can substantially reduce the amount of tape mounting and dismounting, and speed up the executions of all requests overall.

### **Clearing Completed Requests**

Completed, Aborted, Partially Aborted, or Cancelled requests can be cleared from the Current Requests Queue by clicking the Clear or Clear All buttons in the view or the Current Requests context menus.

### **Canceling a Request**

You can cancel a running or pending request by first selecting the specific request to be canceled, and either clicking Cancel from the command menu or from the Current Request context menu.

**Note:** The current operation (or step) on a request that is currently being executed may need to complete before the request is actually canceled by DIVA Core

# **Changing the Request Priority**

If there are several pending requests in the Current Requests Queue, DIVA Core will process each request based on its Request Priority.

If you need a specific request to execute before (or after) the requests that precede it in the queue, you can manually adjust that request's priority to be higher (or lower) than that of the preceding requests. Raising (or lowering) a request's priority can also be achieved through the Client API using a third party archive initiator.

Raising a pending request's priority does not stop, or pause, any requests that are currently executing. This simply changes the order in which the pending request will be processed by DIVA Core, except if a resource being used by a running request (such as a specific tape) becomes available after that running request has completed an operation. The order of request execution may also be influenced if the DIVA\_CORE\_PRIORITY\_TIER setting in the DIVA Core configuration is enabled (that is, a request lower in the queue will have this value added to its request priority if it involves a tape already mounted).

By default, DIVA Core will periodically increment the request priority of all requests in the queue. This prevents low priority requests (such as Copy to Group) from continually being overridden by higher priority requests and getting stuck indefinitely in the queue.

### **Retrying a Request**

You can resubmit a previously completed or failed request to DIVA Core using the Retry command. This is useful for resubmitting similar requests where few of the details

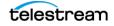

change between them. For a request that was terminated (for example, because a parameter was incorrectly entered, or a Server was briefly offline), the failed request can be retried without having to submit a completely new request.

# Actors

The Actors view provides an indication of the status of each Actor defined in the Configuration Utility and any current Requests. This view is displayed by selecting Actors on the Dashboard.

Selecting one of the Actors will display the currently running request on that Actor in the window below it. If the DIVA Core cannot establish a connection to an Actor, it is displayed as Offline. Click an Actor Panel, or access the menu from the vertical dots to display that Actor's Properties page.

The top right of the Actors page includes a button to change the view between the table view and item view. Use the button to switch views back and forth. The last view a user was using is retained and will be the initial view when the user logs out and back in to the system.

# **Managed Storage**

The Managed Storage view gives the information and an indication of the status of each of the Managed Storage connected to DIVA Core. This screen displays the Serial Number, Name, Type, ACS, Status, First Utilization Date, Total Tapes, Total Data Stored, Total Capacity, and Free Capacity for the connected Managed Storage.

Click the library to display the Library Entry Detail screen. This view offers information concerning the specified library.

# Drives

The Drives view displays the status of each tape drive in the Managed Storage connected to DIVA Core, what (if any) tape is mounted in each drive, and current operations being performed on the tape in the drive. Online or offline status for a drive is configured in the Resources Management > Drives of the left menu item in the System Management App.

If DIVA Core encounters a problem with a particular drive, it will set the drive to Out of Order as a safety measure. When a drive is set to this state it will not be used for DIVA Core operations.

The top right of the Drives page includes a button to change the view between the table view and item view. Use the button to switch views back and forth. The last view a user was using is retained and will be the initial view when the user logs out and back in to the system.

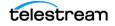

**Note:** If a drive has been set to Out of Order, the cause of the error must be investigated before setting the drive back to Working Well in the Configuration Utility.

# Disks

The Disks view displays the online status and capacities of disks configured in DIVA Core. The status of a disk can be set through the Disks page of the System Management App. If DIVA Core has automatically set a disk to Out of Order, the cause of the error must be investigated before setting the disk back to Working Well. When DIVA Core encounters an I/O error with the disk, it is set to Out of Order automatically by DIVA Core.

The column titled Consumed Size represents the space in kilobytes consumed by the content on disk. The following figure displays the configured values of disks in the Disks screen:

| ) > | DISKS |                      |                   |        |       |           |           |          |         |  | •                | $\odot$ | sysadmi |
|-----|-------|----------------------|-------------------|--------|-------|-----------|-----------|----------|---------|--|------------------|---------|---------|
| Fil | lter  |                      |                   |        |       |           |           |          |         |  | dit column width |         |         |
|     |       |                      |                   |        |       |           |           |          |         |  |                  |         |         |
|     |       | AWS Glacier          | AWS_Glacier       | Online | 🥑 Yes | Unlimited | Unlimited |          | 0.00 %  |  |                  |         |         |
|     |       | AWS SIA 127          | . AWS_SIA_127     | Online | 🥑 Yes | Unlimited | Unlimited |          | 0.00 %  |  |                  |         |         |
|     |       | AWS STD 12           | AWS_STD_12        | Online | 🥑 Yes | Unlimited | Unlimited |          | 0.00 %  |  |                  |         |         |
|     |       | diva actor0 9        | divagrid          | Online | 🥑 Yes |           | 199.98 GB | 39.88 GB | 19.99 % |  |                  |         |         |
|     |       | diva actor0 9        | . divagrid_legacy | Online | 🥑 Yes |           | 199.98 GB | 39.88 GB | 19.99 % |  |                  |         |         |
|     |       | <u>diva actor1 9</u> | divagrid          | Online | 🥑 Yes | 160.00 GB | 199.98 GB | 39.88 GB | 19.99 % |  |                  |         |         |
|     |       | diva actor1 9        | . divagrid_legacy | Online | 🤣 Yes |           | 199.98 GB | 39.88 GB | 19.99 % |  |                  |         |         |
|     |       | EMC 127.0.0.         | EMC_127.0.0.1     | Online | 🥑 Yes | Unlimited | Unlimited |          | 0.00 %  |  |                  |         |         |
|     |       |                      | . OCITestAccou    | Online | 🥑 Yes | Unlimited | Unlimited |          | 0.00 %  |  |                  |         |         |
|     |       |                      | . OCITestAccou    | Online | 🥑 Yes | Unlimited | Unlimited |          | 0.00 %  |  |                  |         |         |

### **Viewing Storage Options**

You can view the disk storage options on the Disks screen in the System Management App. When you click a disk in the disks screen, there is a link named Files on Disk. Clicking the Files on Disk link will open a display area showing the files contained on the disk. Clicking on the Object Name displays the Object Properties page for that object.

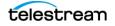

# **Cloud Disks**

The Cloud Disks view displays the online status and capacities of disks configured in DIVA Core. The status of a cloud disk can be set through the Cloud Disks page of the System Management App. If DIVA Core has automatically set a disk to Out of Order, the cause of the error must be investigated before setting the disk back to Working Well. If DIVA Core encounters an I/O error with the disk, it is set to Out of Order automatically by DIVA Core.

The column titled Consumed Size represents the space in kilobytes consumed by the content on disk. This column is especially useful for cloud accounts with unlimited disk space, because it provides visibility into the amount of content stored in the cloud.

**Note:** A disk linked to an OCI storage account will always report a Consumed Size of 0.

The Cloud Storage Options column associated with the array is also displayed in this view. OPC Cloud disks have a storage class of Standard (immediately available for download from the cloud) or Archive (requires a maximum four hours to download from the cloud). OCI cloud disks only support STANDARD storage. The following figure displays the configured values of an Amazon S3 disk in the Cloud Disks > Properties page:

| n > cloud d           | ISKS > PROPERTIES                           |                        |                       | 💼 🖸 🛛 🖉 v 🛛 🔗 🛛 sysadmi   |
|-----------------------|---------------------------------------------|------------------------|-----------------------|---------------------------|
| CLOUD DISK PROPERTIE  | ES                                          |                        | FREE CAPACITY 100.00% | ) 🕑 Actions 🗸             |
| Name                  | AWS_Glacier_127.0.0.1_00155D502205          | First Utilization Date |                       |                           |
| Array                 | AWS_Glader_127.0.0.1_00155D502205           | Last Access Date       |                       | USED 0.00 B               |
| State                 | Online                                      | Last Read Date         |                       | FREE UNLIMITED            |
| Writable              | Yes                                         | Last Write Date        |                       |                           |
| Storage Options       | -storage_class=GLACIER -storage_location=S3 | Last Error Message     |                       |                           |
| Cloud Bucket Scanning | g None                                      |                        |                       |                           |
|                       |                                             |                        |                       |                           |
| SCAN EVENTS           | Filter                                      |                        |                       | Edit column width 💿 💽 📦 🔺 |

# **Viewing Storage Options**

You can view the disk storage options on the Cloud Disks screen in the System Management App. A list of Scan Events is displayed at the bottom of the screen. Use the Actions pull-down menu to configure and start Cloud Bucket Scanning.

# **Tapes**

Users perform most object-based operations (Archive, Restore, Copy, Delete, and so on) from the Resource Management > Tapes page.

This view is displayed by selecting Resources Management > Tapes on the left menu. The Tapes view provides flexible search criteria (located at the top of the screen) to execute Core database queries about the tapes managed by DIVA Core.

On the Resource Management > Tapes page, either click the three dots to display a context menu, or select one or more check boxes for the tapes to perform various tape operations.

| •     | TAPE    | S                                                                         |       |
|-------|---------|---------------------------------------------------------------------------|-------|
| Filte | er      |                                                                           |       |
|       | ACTIONS | BARC 🔺                                                                    | acs 🖍 |
|       |         | <u>000000</u>                                                             | ο     |
|       | Disable | For Write<br>For Repack<br>For Clone<br>Tape<br>ape<br>Tape<br>ape<br>ape |       |

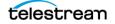

|     | TAPE  | 5             |        |               | .s aispi | ,    |             |               |                |      |
|-----|-------|---------------|--------|---------------|----------|------|-------------|---------------|----------------|------|
| Fil | ter   | Edit Tape Sta | tes    | Associate Set |          |      |             |               |                |      |
|     |       |               |        |               |          |      |             |               |                | FILL |
|     |       |               |        |               |          |      |             | 97.66 GB      | 97.66 GB       | 096  |
|     |       |               |        |               | LTO-100G |      |             | 97.66 GB      | 97.66 GB       | 096  |
|     |       |               |        |               | LTO-100G |      |             | 97.66 GB      | 97.66 GB       | 096  |
|     |       |               |        |               | LTO-100G |      |             | 97.66 GB      | 97.66 GB       | 096  |
|     |       | 000004        |        |               | LTO-100G |      |             | 97.66 GB      | 97.66 GB       | 096  |
|     |       | <u>000005</u> |        |               | LTO-100G |      |             | 97.66 GB      | 97.66 GB       | 096  |
|     |       | <u>000006</u> |        |               | LTO-100G |      |             | 97.66 GB      | 97.66 GB       | 096  |
|     |       |               |        |               | LTO-100G |      |             | 97.66 GB      | 97.66 GB       | 096  |
|     |       |               |        |               |          |      |             | 97.66 GB      | 97.66 GB       | 096  |
|     |       |               |        |               | LTO-100G |      |             | 97.66 GB      | 97.66 GB       | 096  |
|     |       | <u>100002</u> |        |               | LTO-100G |      |             | 97.66 GB      | 97.66 GB       | 096  |
|     |       | <u>100003</u> |        |               | LTO-100G |      |             | 97.66 GB      | 97.66 GB       | 096  |
|     |       |               |        |               | LTO-100G |      |             | 97.66 GB      | 97.66 GB       | 096  |
|     |       |               |        |               | LTO-100G |      |             | 97.66 GB      | 97.66 GB       | 096  |
|     |       |               |        |               | LTO-100G |      |             | 97.66 GB      | 97.66 GB       | 096  |
|     |       |               |        |               | LTO-100G |      |             | 97.66 GB      | 97.66 GB       | 096  |
|     |       |               |        |               | LTO-100G |      |             | 97.66 GB      | 97.66 GB       | 096  |
|     |       |               |        |               | LTO-100G |      |             | 97.66 GB      | 97.66 GB       | 096  |
|     |       |               |        |               | LTO-100G |      |             | 97.66 GB      | 97.66 GB       | 096  |
|     |       |               |        |               |          |      |             | 97.66 GB      | 97.66 GB       | 096  |
|     |       |               |        |               | LTO-100G |      |             | 97.66 GB      | 97.66 GB       | 096  |
|     |       |               |        |               |          |      |             | 97.66 GB      | 97.66 GB       | 096  |
|     |       |               |        |               |          |      |             | 97.66 GB      | 97.66 GB       | 096  |
|     |       |               |        |               |          |      |             | 97.66 GB      | 97.66 GB       | 096  |
|     |       |               |        |               | LTO-100G |      |             | 97.66 GB      | 97.66 GB       | 096  |
|     |       |               |        |               |          |      |             |               |                |      |
| Ir  | nsert | Automatic     | Repack | Clone Tape    | Verify   | Таре | Repack Tape | Eject Tape(s) | Export Tape(s) |      |

Selecting one or more check boxes displays action buttons at the bottom of the screen.

Most tape operations are self-explanatory. However the Automatic Repack operation requires some description and is covered in the following section.

For Sony Optical Drives, you can view whether a media is Write-Once by clicking on the tape (the Write-Once property is displayed in the Tape Properties window). The Blu-ray discs are shown as tapes and viewable in the Tapes view panel of the System Management App. The Write Once Media column displays this information as either Y or N indicating whether the tape is Write-Once. You can also filter the view so only Write-Once media is displayed.

Clicking the three dots for a specific tape in the Tapes view will produce a context menu with the additional options you can perform on the selected tape. The Tape Properties dialog is for informational purposes only. No data within the tape can be directly manipulated by an operator from this dialog box. Selecting the Properties menu item on the Tapes context menu displays the Tape Properties screen for the selected tape.

# **Tape Compression**

Tape compression is supported at the Tape Group level.

When tape compression is enabled, any empty tape assigned to the Tape Group will have compression enabled, and instances written to the tape will be compressed. Tapes assigned to the Tape Group before compression was enabled remain uncompressed, and instances written to the uncompressed tape will be uncompressed.

To view all tapes with compression enabled, you must select the Tapes page, open Filters, and set the Compression Enabled filter to Yes.

# **Tape Drive Encryption**

Tape drive encryption securely supports bulk tape migration between DIVA Core systems. Tape Group level encryption is enabled, disabled, or updated in the Tape Groups view of the Resources Management > Tapes view using the Filter button.

View the encryption status of the tape on the Home, Tapes screen in the System Management App. The tape encryption status is also displayed on the Tape Properties screen when you click a tape in the Tapes view.

See the Installation and Configuration Guide for detailed configuration, and export and import information.

# **Modification of Clone Storage Links**

To modify a Clone Storage Link (set or delete the Storage Link) between tapes, you must select the Modify Clone Storage Link option from the Tapes List view in the System Management App. Specify an empty barcode to delete the Storage Link, or a valid barcode to Storage Link the tape to another tape with the specified barcode.

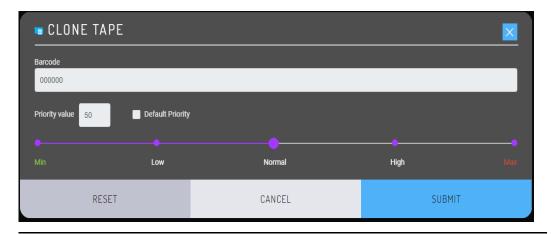

**Note:** If a user attempts to link to a compatible non-empty tape, they will be prompted with a warning to verify that they really want to link to a non-empty tape as shown in the following figure. Two tapes are compatible if they have the same format, type, total size, and last written block.

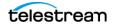

On assignment of a clone Storage Link, the Clone Tape is set Protected. Removing the corresponding Tape Group Storage Link does not affect the set of already clone linked tapes.

# **Manual Tape Cloning**

Users either select Clone Tape from the System Management App's Tape Actions menu, select the checkbox for the tape to display the action button at the bottom of the screen. After one or more archives to a Tape Group containing a Clone Tape Group, users can manually clone the tape containing the newly archived objects. For example, upon archiving of six objects to a Tape Group called GroupA configured with a Clone Tape Group named GroupB, a user can clone the tape containing the newly archived objects using one of the aforementioned methods.

Users can view the objects on the Source Tape and Clone Tapes before actually cloning the tape.Comparing the objects on each tape, the Clone Tape may be missing six objects. In this example, the Source Tape is also not synchronized with its clone. You can see this by viewing the new Synchronized flag of the Source Tape in the Tape List View. To exclusively copy the missing content from the Source Tape to the Destination Tape, click the Source Tape containing the newly archived objects, then select Clone Tape, and submit the request.

After selecting the Clone Tape menu option (or action button) the following dialog box is displayed. Click Submit to clone the tape.

| Barcode           |                                         |   |  |
|-------------------|-----------------------------------------|---|--|
|                   |                                         |   |  |
| Priority value 50 | Default Priority                        |   |  |
|                   |                                         |   |  |
| •                 | • • • • • • • • • • • • • • • • • • • • | • |  |

During the first clone of a Source Tape, an empty tape contained in the set associated with the Clone Tape Group is selected. The selected tape will be of the same type as the Source Tape, and equal to or greater in size. The newly selected Clone Tape is marked as protected.

Only clone requests can write to a Clone Tape, and any attempts to write to the Clone Tape using any other request will terminate. Every subsequent clone of the same Source Tape will write to the same Clone Tape. The format of the Clone Tape will be the same as that of the Source Tape.

You can verify that the Clone Tape contains the same content as the Source Tape by viewing the Clone Tape after the clone request completes. The remaining space, number of elements, objects and positions all match the Source Tape.

10

Also, the Synchronized state of the Source Tape is updated to reflect that the source tape is now synchronized with its clone.

# **Automated Cloning**

In addition to manually cloning a tape, users can set up the periodic cloning of all Tape Groups configured for cloning by configuring two settings in the Settings screen of the Configuration Utility. The first setting regulates the frequency of the automated clones; the value identifies the number of hours between the submission of clone requests. The second parameter determines the maximum number of simultaneous clones. In the following figure the user configured the periodic cloning of a maximum of 10 tapes every hour. Tapes are cloned in order of least recently cloned. A clone request is only attempted if objects were written to the tape after the last clone.

| Manager: Frequency of Automated Clones (every X hours) | 1 |  |
|--------------------------------------------------------|---|--|
|                                                        |   |  |

### Manager: Maximum Simultaneous Automated Clones

### Automatic and Manual Repack

When DIVA Core writes an object to a tape, the object can only be appended to where the last object was written on that tape. When any object is subsequently deleted from a tape, the space from that object cannot be reused. Eventually, as more and more objects are deleted, tape fragmentation occurs and potentially develops a considerable amount of unusable space in the tape library.

This unusable space can be reclaimed by repacking the tape. The repack process reads all material from the tape being repacked to a temporary cache and then writes it back to a new tape in the same Tape Group as the original (sequentially).

You can perform a manual tape repack by clicking the Repack Tape button, or triggered automatically when tape fragmentation and used capacity thresholds are exceeded. The following figure is displayed when performing a manual tape repack:

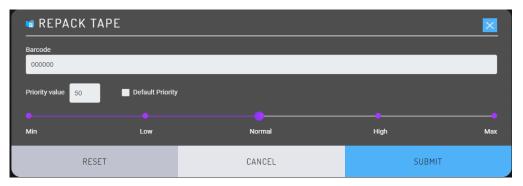

Enable or disable Automatic Repack by clicking the Automatic Repack button on the context menu.

**Note:** Automatic Repack ignores WORM Media. If WORM Media is repacked manually, the space is not recoverable.

Clicking the Automatic Repack button displays a dialog box. To enable Automatic Repack select the check box, and then click the Send button. To disable it, deselect the check box, and then click the Submit button.

| AUTOMATIC REPACK CONFIGURATION                                                  |            |          |        |  |  |  |
|---------------------------------------------------------------------------------|------------|----------|--------|--|--|--|
| Automatic Repack Enabled                                                        |            |          |        |  |  |  |
| Tape Filling Threshold (%):     80     Tape Fragmentation Threshold (%):     50 |            |          |        |  |  |  |
| Time Windows:                                                                   |            |          |        |  |  |  |
| DAY                                                                             | START TIME | DURATION |        |  |  |  |
| Monday                                                                          | 0 : 0      | 0        | · 0    |  |  |  |
| Tuesday                                                                         | 0 : 0      | 0        | 0      |  |  |  |
| Wednedsay                                                                       | 0 : 0      | 0        | 0      |  |  |  |
| Thursday                                                                        | 0 : 0      | 0        | 0      |  |  |  |
| Friday                                                                          | 0 : 0      | 0        | 0      |  |  |  |
| Saturday                                                                        | 0 : 0      | 0        | 0      |  |  |  |
| Sunday                                                                          | 0 : 0      | 0        | • •    |  |  |  |
| Repack the tapes from selected groups (required) :                              |            |          |        |  |  |  |
| default                                                                         |            |          |        |  |  |  |
| legacy                                                                          |            |          |        |  |  |  |
| RESET                                                                           | CANCEL     |          | SUBMIT |  |  |  |

After enabling Automatic Repack, a second dialog box is displayed for you to configure the repack parameters including Tape Filling Threshold (%), Tape fragmentation threshold (%), Start Time, Duration, and Repack tapes from selected Tape Group.

# **Unmanaged Storage**

The System Management App Unmanaged Storage view provides information about the sources and destinations identified in the DIVA Core system. This view is displayed by clicking the Resources Management > Unmanaged Storage menu item on the left.. This view displays the Source or Destination Server Name, Product System, Type, Address, and First Utilization Date. Clicking one of the entries displays the Entry Details dialog box.

The information in the dialog box DIVA Core frame includes Name, Type, Network, Site ID, and First Utilization Date fields.

The information in the dialog box Connection frame includes Address, Root Path, and Options fields.

The information in the dialog box Data Limits frame includes Max Throughput, Max Accesses, Max Read Accesses, and Max Write Accesses fields.

The information in the dialog box is not editable and is only for informational purposes.

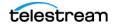

# **Objects**

This view is displayed by clicking Content Management > Catalog Browsing in the left menu. Users can search objects using the Filter button. Users can also edit the content of the display by clicking the Edit Table icon on the top right of the screen.

Select an object and click the three dots to display the objects context menu. Selecting the check box next to an object will display these command as buttons at the bottom of the screen. At this context level, the request window (by default) does not automatically specify an instance of the object in the Instance field of the request. You can manually enter a specific instance in this field before the command is sent. If the Instance field is left blank, the command will deal with all instances of the object. For example, if you select Delete from this menu, and no instance number is specified in the request, DIVA Core will delete all instances of the object.

Click the object name to display an object Properties dialog box that includes the object's properties, instances, and components. A valid instance number must be specified in any command issued from this view or you will receive an error message when submitting the command.

This includes removing the instance number entirely from the request. For example, you cannot delete all instances of an object from this menu by leaving the Instance field empty. This view will not permit the last instance of the object to be deleted and DIVA Core will automatically terminate this request.

If a file (or part thereof) of an object instance is spanned across two or more tapes, and only one tape of the set is externalized, the instance is still considered externalized. However, an object (that is, all instances) is only considered externalized if all instances of that object are externalized.

Clicking the Content Management > Job History displays the object's Instances screen. Click the three dots next to an object, or the object ID, to display the object's information.

When restoring the same file to the same destination twice in parallel, the behavior on Windows and Linux is different. On Windows, the first restore (they cannot arrive exactly at the same time) will lock the file so that the second one will terminate. On Linux, there is no such lock at the file system level. Both restores are executed at the same time, and both will write to the same file. The content of the resultant file is not predictable.

# Jobs

This view is displayed by clicking on Content Management > Jobs, or Jobs History in the left menu. This view is limited to 300 lines by default. Completed, canceled, and aborted requests are cleared if the System Management App is disconnected or relaunched. The Requests view is provided for retrieval of previously completed requests from the Core database. It is commonly used by Telestream Support to troubleshoot a previously reported issue.

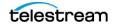

After a particular job's ID is determined, it can be found in the Jobs view. You can search the displayed requests using the Filter button at the top of the screen.

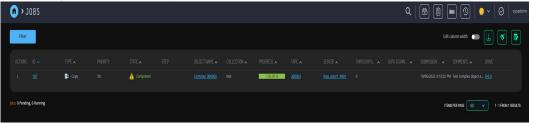

A yellow triangle in the State column indicates the job completed but had a warning associated with it. A red triangle in the State column indicated the job failed with an error. Click the job ID to open the Job History > Properties screen to identify any errors or failure events. On the Properties page the cause of the failure is stated in the Event Description for the job.

Clicking on a request ID displays the Job History Properties screen for viewing information (including Job Properties, object Properties, Archive Properties and Events List) about the selected request. Up to fifty thousand logged requests are stored in the Core database. Once this number of requests is reached, the oldest requests are overwritten. For most facilities, this provides at least approximately six to twelve months of logged requests.

## Media

This view is displayed by clicking on Resources Management > Media in the left menu This view displays information for each of the Tape Groups and disk arrays identified in the DIVA Core system. You filter the search using the lists at the top of the screen.

The Name list can be a full or partial media name including wildcards. An asterisk will display all media names.

Use the Type list to select viewing All media types, only Tape Groups, or only Arrays.

Click Refresh after making your filtering selections to update the display.

Clicking on the Tape Group or disk array displays a dialog box with details about that Tape Group or array. The screen is for informational purposes only and is not editable.

### **Source Media Priority**

The Source Media Priority determines which source instance is preferred (according to the media where the instance resides) during the instance selection process of a Restore, Partial File Restore, and Copy To Group request. Instances on media with a higher priority are preferred. Cloud instances are only copied or restored if all local instances are offline, or no local instances exist. This is an absolute condition independent of the Source Media Priority.

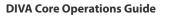

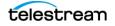

## **SPM Actions**

This view is displayed by clicking on Content Management > SPM Actions in the left menu. This view is only applicable to installations having SPM (Storage Policy Manager) installed. It enables more detailed information to be extracted from the Core database related to the actions that have been initiated to DIVA Core from the SPM module.

Use the filters at the top of the screen to limit the type and number of results returned from your query. You run your query by clicking Refresh on the top right of the screen.

Right-clicking on a result returned by the SPM Actions query displays the SPM Actions Context menu. The menu has only two options as follows:

### **Request Properties**

This displays the request's events list associated with the SPM Action. This is only applicable to SPM Actions where the Request ID is nonzero.

### **Reschedule Action**

If the SPM-initiated request failed (for example, the medium or associated Actors for the slot were unavailable), this enables you to retry that SPM Action.

## **Logged Events**

This screen is displayed by clicking Troubleshooting > Logged Events in the left menu. The Events view is typically used with the Requests view for troubleshooting purposes. You can filter the displayed results using the filters at the top of the screen including Dates (Start and End dates and times), Severity (Information, Warnings, Errors, and Critical), Request ID, and Description.

When a particular request fails, you can export the log of that request to a text file and send it to Telestream Support (when requested). This information can also be collected directly by the Telestream Support Engineer using the Customer Information Collection Tool.

When the query is run for the failed request's Request ID (usually retrieved from the Requests view), it shows the same events of that request's event log. You can save this file as a text file by selecting Export.

DIVA Core stores a maximum of one million events in its database. When the number of logged events exceeds this value, DIVA Core will begin overwriting the existing events beginning with the oldest entry.

## **Drive Alert Logs**

This screen is displayed by clicking Troubleshooting > Drive Alert Logs in the left menu. This view lists errors reported by tape drives. This information is vendor-specific and may vary depending on the make and model. You can filter your search using the filters at the top of the screen. For example, you can look for errors related to a particular tape.

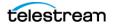

## **Library Alert Logs**

This screen is displayed by clicking Troubleshooting > Library Alert Logs in the left menu. This view lists errors reported by direct-attached SCSI protocol Managed Storage. This information is vendor-specific and may vary depending on the library make and model. You can filter your search using the filters at the top of the screen.

## **Library Storage**

The DIVA Core 8.3.1 release adds Library Storage to the Configuration menu to allow libraries to be configured in the System Management App.

## Robots

The default page displays the Robots and Libraries in the system and their properties as seen in the following figure:

| • > LIBRARY STO                                                                                                    | RAGE > ROB | OTS                     |                  |         |                     | ③   ○ ·   ⊗             | sysadmin   |
|----------------------------------------------------------------------------------------------------|------------|-------------------------|------------------|---------|---------------------|-------------------------|------------|
| Robots<br>Define Robots that are to be                                                                                           | ROBOTS     | Synchronize DB          | ]                |         |                     |                         |            |
| accessible in Core                                                                                                    |            |                         |                  |         |                     |                         |            |
| <b>Drives</b><br>Define Drives in your tape<br>managed storage for use with                                                      |            | <u>diva robot1 8500</u> | 10.51.80.54      |         |                     | Online                  |            |
| Core and its Actors                                                                                                    | + Add Ro   | bot                     |                  |         | ITEMS PE            | ER PAGE 25 V 1 - 1 FROM | 11 RESULTS |
| Connected Actors<br>View all Actor connections to<br>Drives                                                                      | LIBRAR     | ES                      |                  |         |                     |                         |            |
| Media Compatibilities                                                                                                    |            |                         |                  |         |                     |                         |            |
| View drive media<br>compatibilities                                                                                              |            | <u>ACS 0</u>            | diva_robot1_8500 | 0,1,2,3 | H:/diva/simu_SL8500 | Online simu_SL8500      |            |
| Tape Types<br>View tape types supported by<br>the libraries                                                                      |            |                         |                  |         | ITEMS PE            | ER PAGE 25 v 1 - 1 FROM | 1 RESULTS  |
| Tape Groups<br>Define Tape Groups that<br>segment material within the<br>tape library, or associate<br>content with a particular |            |                         |                  |         |                     |                         |            |

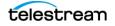

## Adding, Editing or Deleting a Robot

Click the three dots to the left of the robot to display the menu. Adding or editing a robot displays the standard property page to set the configuration for the robot. Users can edit the Name, Address, Port, and Site for the robot.

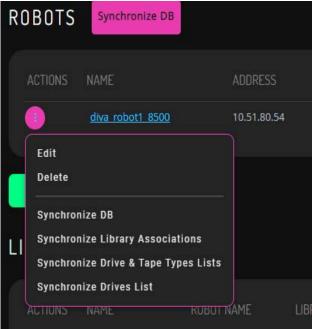

If Delete is selected from the menu, a confirmation dialog is presented to the user before deleting the robot. Click Confirm to delete the robot, or Cancel to cancel the action.

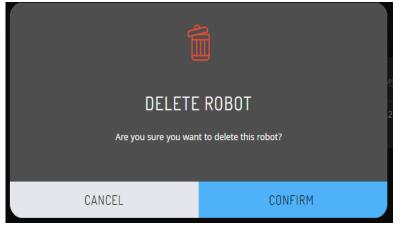

## Synchronizing Tape Types (Synchronize DB)

Users can add, edit, or delete a robot. Also, the Synchronize DB functionality of DIVA Core can be utilized from this page by right-clicking on the Robot Name and selecting the desired function from the resulting menu.

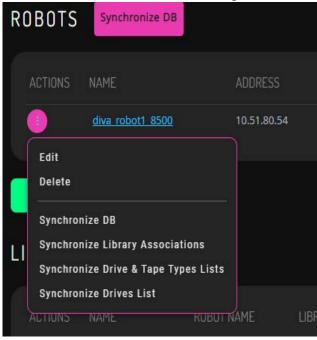

Selecting Synchronize DB from the context menu displays a form where users can select the robots to perform the synchronization with. By defaults all will be selected, but users can select only the actions desired to execute. All sub-actions are available individually from either the Robot Action menu, or the action menus on Tape Types or Media Compatibilities pages.

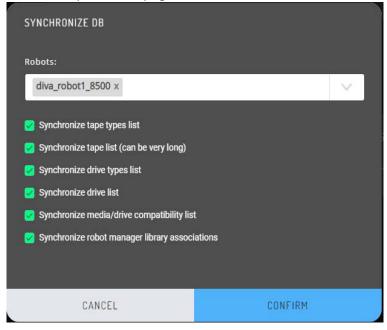

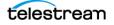

After clicking the confirm button, the synchronize operations run sequentially and show their status as either Queued, Running, Skipped, Completed, or Failed. If an action fails, hovering over the icon will show the error message from the action.

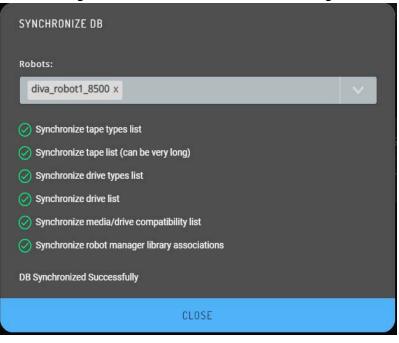

When synchronizing tape types, if any Tape Types are found that are not configured, the user is presented with a dialog box to decide whether to add them to DIVA.

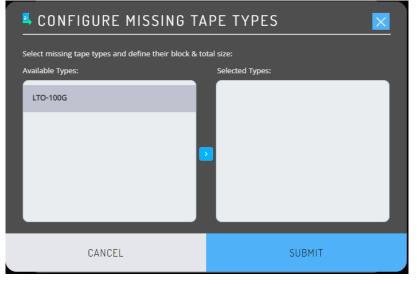

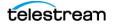

Available types in the left window should be added to the right window if they are to be added to DIVA and configured.

| CONFIGURE MISSING TAPE TYPES                                                                    |                                                                                                    |  |  |  |  |
|-------------------------------------------------------------------------------------------------|----------------------------------------------------------------------------------------------------|--|--|--|--|
| Select missing tape types and define their block & total size: Available Types: Selected Types: |                                                                                                    |  |  |  |  |
|                                                                                                 | LTO-100G Control Control Contr |  |  |  |  |
| CANCEL                                                                                          | SUBMIT                                                                                                    |  |  |  |  |

The total size and block size must be set for each added type by clicking on the blue Edit button on the top right of the right window. A form displayed to enter the sizes. Both values should be entered in the number of kilobytes.

| CONFIGURE MISSING TAPE TYPES                   |        |  |  |  |  |  |
|------------------------------------------------|--------|--|--|--|--|--|
| SET TAPE TYPE SIZES - LTO-100G                 |        |  |  |  |  |  |
| Block Size (KB)<br>-1<br>Total Size (KB)<br>-1 |        |  |  |  |  |  |
| CANCEL                                         | ОК     |  |  |  |  |  |
| CANCEL                                         | SUBMIT |  |  |  |  |  |

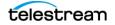

## Synchronize Drive Types List

When synchronizing drive types, if any drive types are found that are not configured, the user is presented with a dialog to decide whether to add them to DIVA.

| CONFIGURE MISSING DRIVE TYPES                           |                 |  |  |  |  |  |
|---------------------------------------------------------|-----------------|--|--|--|--|--|
| Select missing drive types and define their block size: |                 |  |  |  |  |  |
| Available Types:                                        | Selected Types: |  |  |  |  |  |
| simu_IBM_LTO                                            |                 |  |  |  |  |  |
|                                                         |                 |  |  |  |  |  |
|                                                         |                 |  |  |  |  |  |
|                                                         |                 |  |  |  |  |  |
|                                                         |                 |  |  |  |  |  |
|                                                         |                 |  |  |  |  |  |
| CANCEL                                                  | SUBMIT          |  |  |  |  |  |

Available types in the left window should be added to the right window if they are to be added and configured.

| CONFIGURE MISSING DRIVE TYPES                           |                                  |  |  |  |  |  |  |
|---------------------------------------------------------|----------------------------------|--|--|--|--|--|--|
| Select missing drive types and define their block size: |                                  |  |  |  |  |  |  |
| Available Types:                                        | Selected Types:                  |  |  |  |  |  |  |
|                                                         | simu_IBM_LTO *Block Size Not Set |  |  |  |  |  |  |
| CANCEL                                                  | SUBMIT                           |  |  |  |  |  |  |

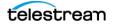

The block size must be set for each added type by clicking on the blue edit button. The following form is displayed to enter the block size. The value should be entered in the number of bytes.

| CONFIGURE MISSING DRIVE TYPES                                                  |                                                         |  |  |  |  |  |
|--------------------------------------------------------------------------------|---------------------------------------------------------|--|--|--|--|--|
| Select missing drive types and define their block size:                        |                                                         |  |  |  |  |  |
| SET DRIVE TYPE SIZE - SIMU_IBM_LTO                                             |                                                         |  |  |  |  |  |
| Block Size (Bytes)                                                             |                                                         |  |  |  |  |  |
| -1                                                                             | \$                                                      |  |  |  |  |  |
|                                                                                |                                                         |  |  |  |  |  |
| CANCEL                                                                         | ОК                                                      |  |  |  |  |  |
|                                                                                |                                                         |  |  |  |  |  |
| CANCEL SUBMIT                                                                  |                                                         |  |  |  |  |  |
| UNIVEL                                                                         |                                                         |  |  |  |  |  |
| CONFIGURE MISSING DE                                                           |                                                         |  |  |  |  |  |
|                                                                                | RIVE TYPES                                              |  |  |  |  |  |
| CONFIGURE MISSING DE<br>Select missing drive types and define their block size | RIVE TYPES                                              |  |  |  |  |  |
| CONFIGURE MISSING DE<br>Select missing drive types and define their block size | RIVE TYPES<br>:<br>:<br>Selected Types:<br>simu_IBM_LTO |  |  |  |  |  |
| CONFIGURE MISSING DE<br>Select missing drive types and define their block size | RIVE TYPES<br>:<br>:<br>Selected Types:<br>simu_IBM_LTO |  |  |  |  |  |

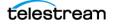

## Libraries

The Libraries sub-section of the robots page shows all the libraries configured in the system with the option to edit or delete them. Adding can only be performed through *Synchronizing Tape Types (Synchronize DB)*.

## **Editing or Deleting a Library**

When editing a library user can edit the Name, Serial Number, Description, and Online/ Offline Status. Typically, after running Synchronize DB to add the library, it will be necessary to edit the library to set the serial number and to set it online.

| n > LIBRARY STORAG                                                      | E > ROBOTS > EDIT                    | LIBRAR | Y      |  | • • | $\odot$ | sysadmin |
|-------------------------------------------------------------------------|--------------------------------------|--------|--------|--|-----|---------|----------|
| Robots<br>Define Robots that are to be<br>accessible in Core            | Name<br>ACS_0                        |        |        |  |     |         |          |
| Drives<br>Define Drives In your tape                                    | Serial Number<br>H./diva/simu_SL8500 |        |        |  |     |         |          |
| managed storage for use with<br>Core and its Actors<br>Connected Actors | Description<br>simu_SL8500           |        |        |  |     |         |          |
| View all Actor connections to<br>Drives                                 | Status<br>Online                     |        |        |  |     |         |          |
| Media Compatibilities<br>View drive media<br>compatibilities            |                                      |        |        |  |     |         |          |
| Tape Types<br>View tape types supported by<br>the libraries             |                                      |        |        |  |     |         |          |
| Tape Groups<br>Define Tape Groups that<br>segment material within the   |                                      |        |        |  |     |         |          |
| tape library, or associate<br>content with a particular                 |                                      |        |        |  |     |         |          |
|                                                                         |                                      |        |        |  |     |         |          |
|                                                                         | Save                                 | Reset  | Cancel |  |     |         |          |

Before deleting a library from the configuration, the user is presented with a confirmation dialog before it is deleted. Click Confirm to delete the library, or Cancel to cancel the action.

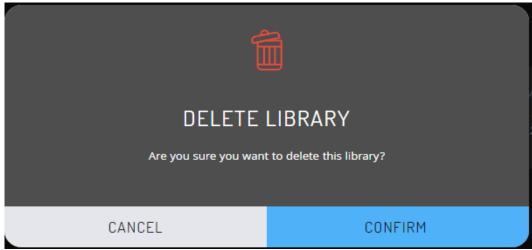

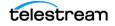

## **Drives**

The Drives page displays the drives in the system and a filtered table showing the Core Actor connections to the currently selected drive. Actions available are Edit and Delete.

| <b>Robots</b><br>Define Robots that are to be                                | DRIVES     |                  |                   |                |                   |        |                |                        |  |
|------------------------------------------------------------------------------|------------|------------------|-------------------|----------------|-------------------|--------|----------------|------------------------|--|
| accessible in Core                                                           |            |                  |                   |                |                   |        |                |                        |  |
| Drives                                                                       |            |                  | SIMU001           |                | Repack & Standard |        |                | 🤗 Yes                  |  |
| Define Drives in your tape<br>managed storage for use with                   |            |                  | SIMU002           |                | Repack & Standard | Online |                | 🤗 Yes                  |  |
| Core and its Actors                                                          |            |                  |                   |                | Repack & Standard |        |                | <ul> <li>No</li> </ul> |  |
| Connected Actors                                                             |            |                  |                   |                | Repack & Standard |        |                | 🥹 Yes                  |  |
| /iew all Actor connections to<br>Drives                                      |            |                  |                   |                |                   |        |                | 🥑 Yes                  |  |
| Media Compatibilities<br>View drive media<br>compatibilities                 | ACTORS     | CONNECTE         | D TO 0-0-0        |                |                   |        | ITEMS PER PAGE | 25 ▼ 1-5 FROM          |  |
| Tape Types<br>/iew tape types supported by                                   |            | ACTOR NAME       |                   |                | DRIVE N           |        |                |                        |  |
| he libraries                                                                 |            | diva_actor0_9900 |                   |                | 0-0-0             |        |                |                        |  |
| <b>Fape Groups</b><br>Define Tape Groups that<br>segment material within the |            | diva_actor1_9901 |                   |                |                   |        |                |                        |  |
| RIVES                                                                        | + Add Acto | Connection       |                   |                | r                 |        |                |                        |  |
|                                                                              | • Add Acto | Connection       | SEF               | RIAL NUM       | I                 |        |                |                        |  |
| RIVES                                                                        | _          | Connection       |                   | RIAL NUM       |                   |        |                |                        |  |
| RIVES                                                                        | NAME       | Connection       | SIM               |                | 1                 |        |                |                        |  |
| RIVES<br>ACTIONS                                                             | NAME       | Connection       | SIM               | 1U001          |                   |        |                |                        |  |
| RIVES<br>ACTIONS                                                             | NAME       |                  | SIM<br>SIM<br>SIM | IU001<br>IU002 |                   |        |                |                        |  |

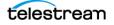

## **Editing and Deleting Drives**

When editing a drive, users can edit the Name, Serial Number, and Enabled Operations. When attempting to delete a drive from the configuration, the user is presented with a confirmation dialog before deleting it.

| A LIBRARY STORA                                                                                     | GE > DRIVES > E                                 | DIT DRIVE      |           |   | <b>a</b> ( |  | • • | $\odot$ | sysadmir |
|----------------------------------------------------------------------------------------------------|-------------------------------------------------|----------------|-----------|---|------------|--|-----|---------|----------|
| Robots<br>Define Robots that are to be<br>accessible in Core                                        | Name<br>0-0-0<br>Serial Number                  |                |           |   |            |  |     |         |          |
| Drives<br>Define Drives in your tape<br>managed storage for use with<br>Core and its Actors         | SIMU001<br>Library<br>0                         |                |           |   |            |  |     |         |          |
| Connected Actors<br>View all Actor connections to<br>Drives                                         | LSM<br>0                                        |                |           |   |            |  |     |         |          |
| Media Compatibilities<br>View drive media<br>compatibilities                                        | Type<br>simu_IBM_LTO                            |                |           |   |            |  |     |         |          |
| Tape Types<br>View tape types supported by<br>the libraries                                         | Block Size                                      |                | _         | _ |            |  | _   |         |          |
| Tape Groups<br>Define Tape Groups that<br>segment material within the<br>tape library, or associate | Enabled Operations<br>Repack & Standard<br>Used |                |           |   |            |  |     |         |          |
| content with a particular                                                                           | Save                                            | Reset          | Cancel    |   |            |  |     |         |          |
|                                                                                                    | ł                                               |                |           |   |            |  |     |         |          |
|                                                                                                    | DELETE                                          | DRIVE          |           |   |            |  |     |         |          |
| Are                                                                                                 | e you sure you want                             | to delete driv | re 0-0-0? |   |            |  |     |         |          |
| CANCEL                                                                                              |                                                 |                | CONFIRM   |   |            |  |     |         |          |

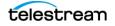

## **Adding a Drive-Actor Connection**

Users can add an Actor connection to the currently selected drive by clicking the Add Actor Connection button. A form is presented to the user where they can select the Actors they wish to connect to the drive. Some or all Actors can be selected and connected; there are no additional settings for the connection.

| ADD ACTOR CONNECTION |      |        | )<br>P |
|----------------------|------|--------|--------|
| Actors:              |      |        |        |
| None                 |      | $\sim$ |        |
| Select All           |      |        |        |
| diva_actor0_9900     |      |        |        |
| diva_actor1_9901     |      |        |        |
|                      |      |        |        |
| CANCEL               | SAVE |        |        |

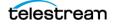

## **Connected Actors**

#### The Connected Actors page displays all Actor Connections to all Drives in the system.

| • > LIBRARY STORAG                                         | GE > CONNECTED ACTORS | 😫 🗎 🖮 🕙   🕒 v   Ø   sysad | lmin |
|------------------------------------------------------------|-----------------------|---------------------------|------|
| <b>Robots</b><br>Define Robots that are to be              | Filter                |                           |      |
| accessible in Core                                         |                       |                           |      |
| Drives                                                     | diva_actor0_9900      |                           |      |
| Define Drives in your tape<br>managed storage for use with | diva_actor0_9900      |                           |      |
| Core and its Actors                                        | diva_actor0_9900      |                           |      |
| Connected Actors                                           | diva_actor0_9900      |                           |      |
| View all Actor connections to                              | diva_actor0_9900      |                           |      |
| Drives                                                     | diva_actor1_9901      |                           |      |
| Media Compatibilities                                      | diva_actor1_9901      |                           |      |
| View drive media                                           | diva_actor1_9901      |                           |      |
| compatibilities                                            | diva_actor1_9901      |                           |      |
| Таре Турез                                                 | diva_actor1_9901      |                           |      |
| View tape types supported by<br>the libraries              |                       |                           |      |
|                                                            |                       |                           |      |
| Tape Groups                                                |                       |                           |      |
| Define Tape Groups that<br>segment material within the     |                       |                           |      |
| tape library, or associate                                 |                       |                           |      |
| content with a particular                                  |                       |                           |      |
|                                                            |                       |                           |      |

The view can be filtered by either Actor or Drive to see the connections available.

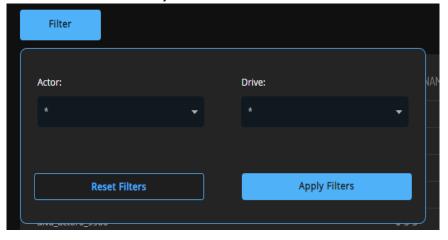

## **Media Compatibilities**

The Media Compatibilities page displays the media compatibilities that have been detected and configured by Synchronize DB. It is also possible to synchronize just the media compatibilities again if the list is incomplete.

| 🕜 > LIBRARY STORAGE > MEDIA COMPATIBILITIES 🛛 📾 💼 🕙 🛛 🥌 🧉                            |                                   |  |                                          |  |
|--------------------------------------------------------------------------------------|-----------------------------------|--|------------------------------------------|--|
| Robots<br>Define Robots that are to be<br>accessible in Core                         | Synchronize Media Compatibilities |  |                                          |  |
| Drives                                                                               |                                   |  |                                          |  |
| Drives<br>Define Drives in your tape<br>managed storage for use with                 |                                   |  |                                          |  |
| Core and its Actors                                                                  |                                   |  | ITEMS PER PAGE 25 V 1 - 1 FROM 1 RESULTS |  |
| Connected Actors<br>View all Actor connections to<br>Drives                          |                                   |  |                                          |  |
| Media Compatibilities<br>View drive media<br>compatibilities                         |                                   |  |                                          |  |
| Tape Types<br>View tape types supported by<br>the libraries                          |                                   |  |                                          |  |
| Tape Groups                                                                          |                                   |  |                                          |  |
| Define Tape Groups that<br>segment material within the<br>tape library, or associate |                                   |  |                                          |  |
| content with a particular                                                            |                                   |  |                                          |  |
|                                                                                      |                                   |  |                                          |  |

### **Editing or Deleting Media Compatabilities**

Use the three dots next to the desired media to either edit or delete the compatibility.

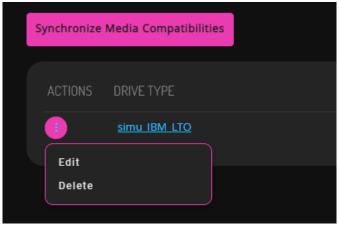

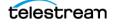

When editing a media compatibility users can edit whether it is Read/Write or Read Only.

| A STORAGE                                                             | GE > MEDIA CO                    | IMPATIBILITI | ES > EDIT ME | DIA COMPATI |   |   | 9 | • • | $\odot$ | sysadmin |
|-----------------------------------------------------------------------|----------------------------------|--------------|--------------|-------------|---|---|---|-----|---------|----------|
| Robots<br>Define Robots that are to be                                | Media Type                       | _            |              |             | _ | _ | _ |     |         |          |
| accessible in Core Trives Define Drives in your tape                  | Drive Type<br>simu_IBM_LTO       |              |              |             |   |   |   |     |         |          |
| managed storage for use with<br>Core and its Actors                   | Compatibility Type<br>Read/Write |              |              |             |   |   |   |     |         |          |
| Connected Actors<br>View all Actor connections to<br>Drives           |                                  |              |              |             |   |   |   |     |         |          |
| Media Compatibilities<br>View drive media<br>compatibilities          |                                  |              |              |             |   |   |   |     |         |          |
| Tape Types<br>View tape types supported by<br>the libraries           |                                  |              |              |             |   |   |   |     |         |          |
| Tape Groups<br>Define Tape Groups that<br>segment material within the |                                  |              |              |             |   |   |   |     |         |          |
| tape library, or associate content with a particular                  |                                  |              |              |             |   |   |   |     |         |          |
|                                                                       | Save                             | Reset        | Cancel       |             |   |   |   |     |         |          |
|                                                                       | Save                             | Reset        | Cancel       |             |   |   |   |     |         |          |

When attempting to delete a media compatibility, the user is presented with a confirmation dialog before it is deleted. Click Confirm to delete the compatibility, or Cancel to cancel the action.

| DELETE MEDIA COMPATIBILITY<br>Are you sure you want to delete READ-WRITE media compatibility<br>between LTO-100G and simu_IBM_LTO? |         |  |  |  |  |
|----------------------------------------------------------------------------------------------------|---------|--|--|--|--|
| CANCEL                                                                                                    | CONFIRM |  |  |  |  |

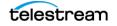

## **Tape Types**

The Tape Types section displays the tape media types in the system that were detected when performing a Synchronize DB. If the list appears to be incomplete, then perform another synchronization of just these by clicking the Synchronize Tape Types button.

| h > LIBRARY STORAG                                                                                                    | E > TAPE TYPES         |                             | sysadmin     |
|----------------------------------------------------------------------------------------------------|------------------------|-----------------------------|--------------|
| <b>Robots</b><br>Define Robots that are to be<br>accessible in Core                                                              | Synchronize Tape Types |                             |              |
| Drives<br>Define Drives in your tape                                                                                             |                        |                             |              |
| managed storage for use with<br>Core and its Actors                                                                              |                        | ITEMS PER PAGE 25 V 1-1 FRC | OM 1 RESULTS |
| Connected Actors<br>View all Actor connections to<br>Drives                                                                      |                        |                             |              |
| Media Compatibilities<br>View drive media<br>compatibilities                                                                     |                        |                             |              |
| Tape Types<br>View tape types supported by<br>the libraries                                                                      |                        |                             |              |
| Tape Groups<br>Define Tape Groups that<br>segment material within the<br>tape library, or associate<br>content with a particular |                        |                             |              |
| Synchronize Ta                                                                                                    | pe Types               |                             |              |
| ACTIONS M                                                                                                    | IAME                   |                             |              |
|                                                                                                    | LTO-100G               |                             |              |
| Edit                                                                                                    |                        |                             |              |
| Delete                                                                                                    |                        |                             |              |
|                                                                                                    |                        |                             |              |

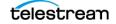

## **Editing or Deleting Tape Types**

When editing a tape type, users can edit the total size of the type. The value will be displayed in the most appropriate display size, but this can be entered in any size unit when editing.

| >LIBRARY STORAG                                                                                                   | Ε > ΤΑΡΕ ΤΥΡ                   | ES > EDIT TA | АРЕ ТҮРЕ |   |   |    | • • | $\odot$ | sysadmin |
|----------------------------------------------------------------------------------------------------|--------------------------------|--------------|----------|---|---|----|-----|---------|----------|
| Robots<br>Define Robots that are to be<br>accessible in Core                                                      | Name<br>LTO-100G<br>Block Size | _            | _        | _ | _ | _  |     |         |          |
| Drives<br>Define Drives In your tape<br>managed storage for use with                                              | 64<br>Total Size               |              |          |   |   | КВ | ~   |         |          |
| Core and its Actors Connected Actors View all Actor connections to                                                | 97.66                          |              |          |   |   | GB |     |         |          |
| Drives<br>Media Compatibilities<br>View drive media                                                               |                                |              |          |   |   |    |     |         |          |
| compatibilities Tape Types                                                                                        |                                |              |          |   |   |    |     |         |          |
| View tape types supported by<br>the libraries<br>Tape Groups                                                      |                                |              |          |   |   |    |     |         |          |
| Define Tape Groups that<br>segment material within the<br>tape library, or associate<br>content with a particular |                                |              |          |   |   |    |     |         |          |
|                                                                                                    | Save                           | Reset        | Cancel   |   |   |    |     |         |          |
|                                                                                                    |                                |              |          |   |   |    |     |         |          |

When deleting a tape type the user is presented with a confirmation dialog before deleting. Click Confirm to delete the compatibility, or Cancel to cancel the action.

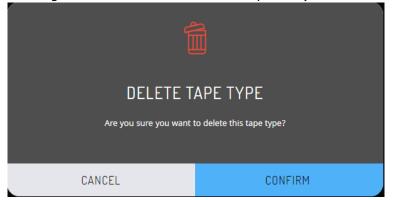

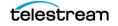

## **Tape Groups**

The Tape Groups section will display the tape groups currently defined in the system. Actions available are Add, Edit, Clone, and Delete Tape Groups.

| Jashboard                                                                                                    |               |         |            |        |        |       |       |           |                 |
|----------------------------------------------------------------------------------------------------|---------------|---------|------------|--------|--------|-------|-------|-----------|-----------------|
| Robots                                                                                                    | + Add Tape    | Group   |            |        |        |       |       |           |                 |
| Define Robots that are to be<br>accessible in Core                                                                               | ACTIONS       | NAME D  | ESC        |        |        |       |       |           |                 |
| Drives                                                                                                    |               |         | ne default |        |        | No No | 8 No  |           | AXF 1.1         |
| Define Drives in your tape<br>managed storage for use with                                                                       |               | legacy. |            |        |        | 😵 No  | × No  |           | Legacy          |
| Core and its Actors                                                                                                    |               |         |            |        |        | <br>  |       |           |                 |
| Connected Actors<br>view all Actor connections to<br>Drives                                                                      |               |         |            |        |        |       | ITEMS | SPER PAGE | 1 - 2 FROM 2 RE |
| Media Compatibilities<br>View drive media<br>compatibilities                                                                     |               |         |            |        |        |       |       |           |                 |
| Tape Types<br>View tape types supported by<br>the libraries                                                                      |               |         |            |        |        |       |       |           |                 |
| Tape Groups<br>Define Tape Groups that<br>segment material within the<br>lape library, or associate<br>content with a particular |               |         |            |        |        |       |       |           |                 |
| + Add Tape<br>ACTIONS                                                                                                    | Group<br>NAMI | 2       | ۵          | )ESC   |        |       |       |           |                 |
|                                                                                                    |               | ult     | т          | he def | ault . |       |       |           |                 |
|                                                                                                    | <u>defa</u>   |         |            |        |        |       |       |           |                 |
| Edit                                                                                                    | <u>defa</u>   |         |            |        |        |       |       |           |                 |
|                                                                                                    | <u>defa</u>   |         |            |        |        |       |       |           |                 |
| Edit                                                                                                    | defa          |         |            |        |        |       |       |           |                 |

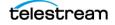

## **Editing or Deleting Tape Groups**

When adding or editing a Tape Group users can set the Name, Set Id, Description, Tape Format, Clone Group, Number of Tapes Used For Repack, and whether Encryption, Compression, Worst Fit Writing, or Verify Write are enabled for the group.

| h > LIBRARY STORAL                                                                | GE > TAPE GROU      | JPS > EDIT   | TAPE GROUP |                  | ~   Ø | sysadmin |
|-----------------------------------------------------------------------------------|---------------------|--------------|------------|------------------|-------|----------|
| Robots                                                                            | Name                |              |            |                  |       |          |
| Define Robots that are to be accessible in Core                                   | default             |              |            |                  |       |          |
| Drives                                                                            | Set Id              |              |            |                  |       |          |
| Define Drives in your tape<br>managed storage for use with<br>Core and its Actors | Description         |              |            |                  |       |          |
| Connected Actors<br>View all Actor connections to<br>Drives                       | The default mandato | ry group     |            |                  |       |          |
| Media Compatibilities                                                             | Tape Format         |              |            |                  |       |          |
| View drive media<br>compatibilities                                               | AXF 1.1             |              |            |                  |       |          |
| Tape Types<br>View tape types supported by                                        | Clone Group         |              |            |                  |       |          |
| the libraries                                                                     | Number Of Tapes Use | l For Repack |            |                  |       |          |
| Tape Groups<br>Define Tape Groups that                                            |                     |              |            |                  |       |          |
| segment material within the tape library, or associate                            | Encryption          |              |            | Worse Fit Enable |       |          |
| content with a particular                                                         | Compression Enable  |              |            | Verify Write     |       |          |
|                                                                                   |                     |              |            |                  |       |          |
|                                                                                   | Save                | Reset        | Cancel     |                  |       |          |
|                                                                                   |                     |              |            |                  |       |          |

Before deleting a Tape Group, the user is presented with a confirmation dialog. Click Confirm to delete the compatibility, or Cancel to cancel the action.

| DELETE TAPE GROUP<br>Are you sure you want to delete this tape group? |         |  |  |  |  |  |
|-----------------------------------------------------------------------|---------|--|--|--|--|--|
| CANCEL                                                                | CONFIRM |  |  |  |  |  |

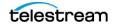

# **Removable Media**

The Export function (on the first DIVA Core site) generates metadata files that describe each tape selected for export, and then ejects the selected tapes from their current tape library.

You use the Import function to import the metadata, and then insert the ejected tapes into the second system. The archived objects on the exported tapes are then transferred to the second DIVA Core system.

#### **Topics:**

- Export/Import Overview
- Tape Drive Encryption
- Tape Compression
- Exporting and Importing through the Java API
- Exporting Tapes
- Importing Tapes

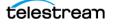

## **Export/Import Overview**

All export functions and the Insert Tape command are executed from the System Management App. The Import Tape function uses the command-line interface. DIVA Core enables more than one set of tapes (whether spanned or not) to be exported to and imported from a single file.

Newly imported objects will have only one instance - the instance residing on the tape(s) that was imported. You also have the option to import an object as an instance of another object already existing in the Core database. The Import Utility requires your specification of a target Tape Group for newly imported tape objects. The new objects will belong to the identified Tape Group and not the Tape Group of the DIVA Core system from which it was exported.

The Export/Import functionality is compatible with complex objects and has additional fields for the advanced formatting and functionality available in DIVA Core release 8.3.

**Note:** The exported metadata from a DIVA Core 8.3 export cannot be imported into DIVA Core releases before 7.0. However, exported metadata created from releases of DIVA Core before 8.3 can be imported into DIVA Core 8.3 system.

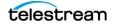

## **Tape Drive Encryption**

Starting with DIVA Core 8.0 release, tape drive encryption supports secure bulk tape migration between DIVA Core systems.

After enabling encryption on a Tape Group, all additional tapes added to the Tape Group will also be encrypted. However, any existing tapes in the Tape Group remain unencrypted if encryption was previously disabled.

Enabling encryption on a Tape Group generates an encryption key, which is also encrypted. You can change the encryption key at any time from the Configuration Utility. Updating the encryption generates a new key.

New tapes added to the Tape Group after the change will use the new encryption key. The existing tapes that were already encrypted will continue to use the original key. Therefore, tapes in the same Tape Group can have different encryption keys. You must notify Core Manager of the change when updating the encryption key.

Disabling encryption (after it is already enabled) only affects additional tapes added to the Tape Group, and the existing tapes remain encrypted.

You can view the encryption status of the tape on the Home, Tapes screen in the System Management App.

See the DIVA Core Installation and Configuration Guide for detailed configuration information.

## **Tape Compression**

Tape compression is supported at the Tape Group level, and configured in the Configuration Utility.

When tape compression is enabled, any empty tape assigned to the Tape Group will have compression enabled, and instances written to the tape will be compressed. Tapes assigned to the Tape Group before compression was enabled remain uncompressed, and instances written to the uncompressed tape will be uncompressed.

When exporting a tape, compression is tracked using the new isCompressionEnabled attribute. This attribute value can be either true or false.

To view all tapes with compression enabled, you must select the Home, Tapes icon in the System Management App, and set the Compression filter to Y.

## **Exporting and Importing through the Java API**

You can now export and import tapes through the Java API, and also in the Java Initiator. The following is sample output from the export and import of a single encrypted tape using the Java Initiator.

DIVA Core JInitiator - Using JavaAPI Version: 8.3 SNAPSHOT 0 = Exit1 = Connect2 =Archive Object 3 = Copy to New Object 4 = Copy to Group (new instance) 5 = Associative Copy6 = Delete Object 7 = Delete Instance 8 = Delete File 9 = Delete File For Collection Mask 10 = Restore Object 11 = Restore Instance 12 = N - Restore13 = Partial Restore 14 = TranscodeArchive 15 = Transfer16 = Insert tape 17 = Eject tape18 = Cancel Request 19 = Change Priority 20 = Get Request Information 21 = Get Partial Restore Request Information 22 = Get Finished Request List 23 = Get Object Info 24 = Get Tape Info 25 = Get Object Details List 26 = Get Files and Folder Names for Object 27 = Get Array List 28 = Get Server List 29 = Get Tape Group List 30 = Add Tape Group 31 = Delete Tape Group 32 = Require Instance 33 = Release Instance 34 = Get Storage Plan Names List 35 = Get Object List By File Name 36 = Get Archive System Information

```
37 = Lock Object
38 = Unlock Object
39 = Link Objects
40 = Enable Automatic Repack
41 = Export Tapes
42 = Import Tapes
100= close connection
Enter a command number : 41
*** exportTapes ***
Specify the Tape barcodes.
Barcode 1 <1S0009>: 3L2247
Add another? <N>:
Comment <>:
Set delete from database (Y/N) <Y>:
Priority <-1>:
--- Export Tapes ---
Tapes
3L2247
Comment:
Delete from database: true
Priority: -1
Submit[S] or Submit and Wait[W] <S>:
Status: Running
Request ID: 20272
Success
Press Enter to continue.
Request 20272 has completed successfully
DIVA Core JInitiator - Using JavaAPI Version: 8.3 SNAPSHOT
0 = Exit
1 = Connect
2 = Archive Object
3 = Copy to New Object
4 = Copy to Group (new instance)
5 = Associative Copy
6 = Delete Object
7 = Delete Instance
8 = Delete File
```

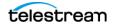

9 = Delete File For Collection Mask 10 = Restore Object 11 = Restore Instance 12 = N - Restore13 = Partial Restore 14 = TranscodeArchive 15 = Transfer16 = Insert tape 17 = Eject tape 18 = Cancel Request 19 = Change Priority 20 = Get Request Information 21 = Get Partial Restore Request Information 22 = Get Finished Request List 23 = Get Object Info 24 = Get Tape Info 25 = Get Object Details List 26 = Get Files and Folder Names for Object 27 = Get Array List 28 = Get Server List 29 = Get Tape Group List 30 = Add Tape Group 31 = Delete Tape Group 32 = Require Instance 33 = Release Instance 34 = Get Storage Plan Names List 35 = Get Object List By File Name 36 = Get Archive System Information 37 = Lock Object 38 = Unlock Object 39 = Link Objects 40 = Enable Automatic Repack 41 = Export Tapes 42 = Import Tapes 100= close connection Enter a command number: 42 \*\*\* importTapes \*\*\* Specify the file or directories to import File 1 <>: D:\workspace\DIVA Core\bin\exported\2017-04-04--17.28.57 Add another file? <N>: Group name <>: default

```
Skip Object import if already exists in database (Y/N) <N>:
Add as instance if the Object already exists in database (Y/N) <N>:
--- Import Tapes ---
Files and Directories
D:\workspace\DIVA Core\bin\exported\2017-04-04--17.28.57
Group name: default
```

Continue? <Y>:

----- Response ------Success

Press Enter to continue.

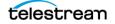

## **Exporting Tapes**

The Export Tapes function enables one or more tapes containing objects to be exported for use in another independent DIVA Core system (for example at a remote disaster recovery or partner site).

The metadata of each tape for non-complex objects are maintained in the Core database. The metadata of each tape is saved to an XML file when the tape(s) are exported and used to transfer the metadata to the other DIVA Core system's database during the import operation.

The metadata for complex objects is maintained in both the Core database and the metadata database. When an export request is initiated, the Export Utility creates an additional plain text file and assigns a .ffm extension to the file.

The export feature checks to see if any of the selected tapes contain objects that span onto other tapes. If so, these tapes are included in a menu so that they can also be exported. These spanned tapes must be selected to export the original list of tapes.

The Export Tapes command is not used for transferring tapes between two or more Managed Storage controlled by the same DIVA Core. To transfer tapes between Managed Storage under the same DIVA Core's control, you use the Eject command, move the tape to the desired library, and then execute an Insert Tape command.

The default action in the export feature removes the tape metadata from the Core database after the export. In this case, if an object being exported is the last (or only) instance of the object, it will be removed entirely from the database. However, the object metadata can be left in the original Core database if desired.

Ejected tapes can also be exported. Ejecting tapes before exporting them is the recommended method when the number of tapes to be exported exceeds the robotic tape library selected *CAP (Cartridge Access Port)* size.

The media type (Write-Once or not) and whether the media is a cartridge or not is identified in the exported XML file and also imported during an Export/Import operation. The new attributes of the tape element are isWriteOnce and isCatridge each with a value of either true or false.

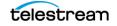

## **Export Limitations**

| Parameter                        | Definition                                                                                                 | Limits                                                                                            |
|----------------------------------|----------------------------------------------------------------------------------------------------|---------------------------------------------------------------------------------------------------|
| DIVACore_MAX_EXPORT_TAPES        | The maximum<br>number of tapes<br>allowed in an<br>export request.<br>Reloadable in<br>SERVICE mode.       | The range of possible values is 1 to 1000.<br>Example:<br>DIVACore_MAX_EXPORT_TAPES=10            |
| DIVACore_MAX_EXPORT_ELEM<br>ENTS | The maximum<br>number of<br>elements<br>allowed in an<br>export request.<br>Reloadable in<br>SERVICE mode. | The range of possible values is 1 to 1000000.<br>Example:<br>DIVACore_MAX_EXPORT_ELEMENTS=1000000 |

Tape export limits are configured in the Core.conf configuration file. There are several configurable parameters as described in the following table.

Telestream **highly** recommends:

- Only performing one export operation at a time. You risk data loss if more than one export operation is running simultaneously.
- Not performing large exports during peak periods. System performance will be decreased during large exports.
- Delete and repack actions do not clear WORM drives as these are Write-Once Media. The instances are deleted but the space is not recoverable.

## **Exporting Encrypted Tapes**

An encryption key hash and salt are generated during the export of encrypted tapes. This key hash and key salt are stored in the metadata file. The export process optionally generates a new password protected Keystore file in the same folder as the metadata file. You configure this setting on the DIVA Core Settings tab in the Configuration Utility. You must be in Engineering mode to access the setting.

The Keystore file contains information used to import encrypted tapes.

**Note:** A valid Keystore password is required to export encrypted tapes. See the following section for information.

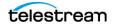

### **Export Keystore**

**Export Metadata Parameters** 

You can verify the integrity of the Keystore file using the Java keytool. See https:// docs.oracle.com/javase/6/docs/technotes/tools/solaris/keytool.html for details on Java's keytool.

The Keystore password is set in the Configuration Utility in the DIVA Core Configuration view. You enter the Keystore password in the Export: Tape Encryption Keystore Password field. The password must be at least eight characters and contain at least one digit, at least one lowercase alphabetic character, at least one upper case alphabetic character, and at least one special character within a set of special chars (!@#%\$^).

You enable exporting encryption keys by selecting the Export: Enable Export of Encryption Keys check box. Exporting encryption keys is disabled by default. You must be in Engineering mode to view or edit both settings.

| Parameter                   | XML Element and Attribute                                         | Notes                                                        |
|-----------------------------|-------------------------------------------------------------------|--------------------------------------------------------------|
| objectld                    | Attribute of the object element                                   | Not imported - A new Object ID is generated during import.   |
| uuid                        | Attribute of the object element                                   | Imported if present, otherwise a new UUID will be generated. |
| format                      | Attribute of the object element and attribute of the tape element | 0 = Legacy<br>1 = AXF 0.9<br>2 = AXF 1.0<br>-1 = Unknown     |
| numFolders                  | Attribute of the object element                                   |                                                              |
| isHeaderValid               | Attribute of the object element                                   |                                                              |
| isComplex                   | Attribute of the object element                                   |                                                              |
| footerBeginPos              | Attribute of the element's element                                | If exists in the database                                    |
| footerEndPos                | Attribute of the element's element                                | If exists in the database                                    |
| compOrderNumBegin           | Attribute of the element's element                                | If exists in the database                                    |
| compOrderNumEnd             | Attribute of the element's element                                | If exists in the database                                    |
| fileFolderMetadataInfo      | Element                                                           | Valid for complex objects                                    |
| fileFolderMetadataInfo-elem | Element                                                           | Valid for complex objects                                    |

The following table describes the export metadata parameters.

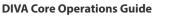

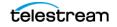

| Parameter              | XML Element and Attribute          | Notes                                                                                                    |
|------------------------|------------------------------------|----------------------------------------------------------------------------------------------------|
| checksums and checksum | Element                            | Not valid for complex objects                                                                                                    |
| elementIds             | Attribute of the component element | The fully qualified path of<br>Element ID values for a file or an<br>empty folder's fully qualified<br>path.                                                        |
| type                   | Attribute of the component element | Represents the type of object component:                                                                                                    |
|                        |                                    | D = Directory                                                                                                    |
|                        |                                    | F = File                                                                                                    |
|                        |                                    | S = Symbolic Link in Linux                                                                                                    |
|                        |                                    | Components of non-complex<br>objects created before the 7.4<br>release default to F because only<br>files were stored in non-complex<br>objects before release 7.4. |

## **Exported Tape Metadata Files**

When tapes are exported from the DIVA Core system, DIVA Core writes each tape's metadata to a .xml file. DIVA Core generates an additional .ffm file for each exported complex object. If an object is spanned across two (or more) tapes, the XML file will encompass every tape included in the spanned set. The naming format of each tape metadata XML file is Tapeset-<Barcode>.xml (for example Tapeset-000131.xml).

The Root Path where the XML files are saved is defined by the DIVACore\_EXPORT\_ROOT\_DIR parameter in the DIVA Core configuration file. By default the export absolute folder Root Path is DIVA\_HOME\Program\Core\bin\exported\.

From this Root Path the .xml and .ffm files (if complex objects exist) from each Export Tapes command are saved in sub-directories based on the date and time the command was run.

The .ffm file contains file and folder information for complex objects. The .ffm files are referenced from within the specified .xml file and are named using the object Name and object Collection of the exported object. This file must exist in the same directory as the .xml file when importing. The Import Utility will look for them both in the same location. If the file is missing, the import process will terminate and an error message will be written to the log file.

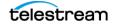

## **Export Tapes Procedure**

#### Caution: When using complex objects, the FFM files must be in the same folder as the XML files for importing. If the FFM files are not found the import process will terminate and an error will be written to the log file.

The Export Tape request is initiated using the Export Tape button on the GUI ribbon bar, or the Tapes view in the Home tab by right-clicking the tape to export and selecting Export Tape from the resulting menu. When selecting the tapes for export, it is possible to see more tapes available in the tape window than initially selected. If a tape has objects that are spanned onto another tape, these tapes are also included. In this case, select all of the spanned tapes from this list for the export to succeed.

Use the following procedure to export tapes:

- 1. Highlight and then right-click the tapes desired for export.
- 2. Select Export Tape from the context menu to begin the export process.

The Export Tape dialog box will appear showing information about the selected tapes and options for the export process. The available options include:

#### Comments

Enter any comments desired in the text box. They will be stored in the request's properties.

#### **Delete From DB**

If checked, the barcodes, tapes, and object instances stored on those tapes will be deleted from the Core database upon completion of the export. This parameter is set to true by default.

If tapes or object instances are needed in the system again after they have been exported, you must import them because this option removes them from the system's database.

#### **Exported Tapes**

This area identifies which tapes were selected from the System Management App for export, if the tape has the original barcode, and if it can be removed from the export operation. For example, if a tape is part of a tape set (rather than a single tape), the Can Be Removed column would indicate No for that tape because it is required to complete the export successfully.

#### **Remove Selected**

Removes the highlighted tapes in the Exported Tapes area from the export process.

3. After all options have been set and verified, click OK to begin the tape export.

This is a multi-step process. If a set of tapes was selected that includes another spanned tape, the GUI will display re-selection dialogs enabling selection of additional tapes in the set.

When the OK button is clicked, the export process begins. This results in a .xml (and possibly .ffm files) being created in the export folder. The XML and FFM files contain all of the information concerning the objects on the tape(s) being exported.

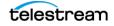

When the export is complete, a good practice is to compress all of the resulting files into a .zip file. You must include all of the files because they are required for the import process to complete successfully.

## **Bulk Tape Export**

DIVA Core internally splits an export request into smaller exports consisting of no more than 100 tapes and 1 million tape elements. This process enables DIVA Core to accept a larger number of tapes and tape elements than can be handled by earlier DIVA Core releases.

The number of tapes an export request is split into will always be 100, and the number of tape elements will always be 1 million. These values are adjustable.

For example, if you set the maximum number of tapes value to 3, the resulting export is split into smaller exports each including no more than three tapes. Each internal export generates a single XML file. All files are output to the same directory.

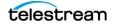

## **Importing Tapes**

Importing tapes to be used in restore operations is a two-step process. First, the metadata that describes the tape objects is imported using the importance command line utility. Once the metadata has been successfully loaded, the physical tapes can be inserted into the tape library using the Insert function in the System Management App.

**Note:** Multiple simultaneous import operations are enabled, but not recommended.

## **Using the Import Command**

To use the importapes command you must first ensure that the exported XML metadata file and the .ffm files exist on the destination DIVA Core System. The files must exist in uncompressed form in the DIVA Core's bin directory (by default). Also, the Object Tape Group must already exist on the target system before the import begins. This Tape Group does not necessarily have to be the same Tape Group assigned to the tape in the source system.

The three main ways that a tape object can be treated during the import process are as follows:

- Imported as a new object
- Skipped
- Added as an instance of an object already existing in the Core database

### **Import as New Object**

Normally, when a tape object is imported by the utility it is imported as a new object. This can only occur when the Object Name and Object Collection for the tape object does not exist in the target DIVA Core system. In the event of a naming conflict, the default behavior is to terminate the import operation without importing any tapes or objects.

When new objects are imported into the target DIVA Core system, the import function only looks at the XML and FFM files and does not read directly from the tape structure. SPM is also automatically notified and if the object matches any of the SPM filters, then SPM will initiate the required actions for the object.

### **Skip Object**

Caution: You must be careful when skipping objects because the tape object that is skipped may or may not actually be the same as the object in the database. The tape object that had the naming conflict may in fact contain different content than the existing one in the Core database (content that should be preserved). If a tape is imported and then repacked, objects that were skipped will not be copied to the new tape and the old tape will be reclaimed. If all objects on a tape are skipped (and the tape is made writable), the tape will be marked for deletion and new objects will overwrite existing objects on the tape. If you write new objects to the tape after the last object on tape is skipped, that tape instance will immediately be overwritten.

A tape object can be skipped if the -skiplfNameExists flag is passed to the Import Utility. If there is another object already in the Core database that has the same object Name and Object Collection as a tape object being imported, and the -skiplfNameExists flag is set, the object is skipped. The object instance on the tape is not recorded in the Core database (it is considered deleted by DIVA Core), and processing continues with the next tape object in the import metadata.

#### Using the Import Date as the Archive Date

The TapeImport command line utility provides an additional command line switch named -useImportDateAsArchiveDate.

Using this switch during object import causes the date of the imported object to be used as the date of object archival in the system where it is being imported. The original archive date is not replaced in the XML export or on the original DIVA Core system, it is only replaced for the object on the imported system.

This feature supports tapes with spanned objects in the same way as regular tapes.

### Add as an Instance

An object can be imported as an instance of another object if the addAsInstancelfNameExists flag is passed to the Import Utility. If there is another object already in the Core database that has the same object Name and object Collection as a tape object being imported, and the -addAsInstancelfNameExists flag is passed, an Import as an Instance is attempted.

First, the checksums for the tape object are compared to the checksums in the database object that matches it. If a match is produced (for each object component), the object is imported as an instance of the matching object. The Comments, Archived Path Root, Archive Date, UUID, Storage Plan, Tape Group, and so on, of the imported object are lost and become that of the object already in the Core database.

A new object instance ID is assigned every time the utility imports as an instance.

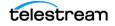

If the Checksum Type of the object components in the database does not match the Checksum Type in the imported object, or if one of the two objects has checksums that are missing, the tape object is not imported as an instance. This is considered a checksum mismatch and the import processing halts. However, if both the - skiplfNameExists flag and the -addAsInstancelfNameExists flag are passed to the Import Utility (and a tape object matches one that already exists in the Core database), the utility first tries to import the object as an instance by comparing checksums. If this attempt fails the object is skipped and processing will continue.

**Note:** SPM is not notified when importing as an instance. If the object matches any of the SPM Filters then SPM will not initiate the required actions for the object.

#### **Error Conditions**

If the tape media is not recognized by DIVA Core an error will be generated specifying what occurred.

If the import process fails and DIVA Core detects a database error, the import process will be terminated and any operations performed during the failed import will be rolled back and not saved in the system.

In the case where the checksum comparison failed (or the checksum is not present) for one or several objects, the entire import process will be stopped and the database transaction will be rolled back.

If the -skiplfNameExists flag is used, the checksum verification will still execute. However in this case an unverified (mismatched) object will be skipped instead of stopping the entire import process.

All errors are displayed on the screen and written to the log file. When using the skiplfNameExists flag, you must check the screen messages and log file to determine whether all content intended to be imported was processed successfully. This option is not compatible with automated workflows since it may require operator intervention and decision.

### **Warnings and Limitations**

Complex objects that are compared this way must have been archived in the same exact order to pass the checksum verification.

The Import Utility does not compare UUID, Object ID, Archive Dates, or Site ID. The Comments, Archived Path Root, Archive Date, UUID, Storage Plan, Tape Group, and so on, of the imported object are not preserved when being added as an instance.

The utility does not enable the import of a set of tapes that contain an object with more than one instance on the tapes. An import metadata file having an object with more than one instance appearing within an exported tape set is not allowed. The export utility prevents this from happening.

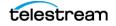

# **Importing Encrypted Tapes**

Only specify the destination Tape Group, and the folder containing the xml metadata file and the optional Keystore file to import encrypted tapes.

If a Keystore file is not present in the export folder, and you are attempting to import encrypted tapes, the tape encryption key for every tape must match the encryption key of the destination Tape Group.

If the Keystore file is present in the export folder, it will be opened using the password in the DIVA Core Configuration panel of the new system, and therefore the password must match. If it does not match, you will be asked one time for the Keystore password before failing the import. During the import the encryption keys will be compared to the encryption key hash and salt to validate the keys. If any key is not valid, the import will terminate.

#### Example:

```
Importer default D:\workspace\Core\bin\exported\2017-03-25--
10.37.14
______Core Tape Importer
Copyright (c) 1999, 2017 Oracle and/or its affiliates. All rights
reserved.
All rights reserved.
______The import completed successfully.
(Code 0)
```

## **Bulk Tape Import**

After inserting all tapes into the new system in the default Tape Group, you can disable the Tape Protection Setting for all tapes. You change the setting on the Inserted Protected Tapes panel in the Configuration Utility. Select all tapes, click Edit, change the setting, and then click OK.

## **Import Tape Procedure**

Importing of tapes is accomplished using a combination of the Windows commandline interface and the System Management App. Inserting the tape is an optional part of the workflow but is necessary to access the objects on the tape. It is possible to run the importape command line utility to enter the tape's metadata into the Core database and still keep the tape externalized. However, to access the objects on the tape, the tape must be inserted using the Insert Tape function.

The following procedure is used for importing tapes into DIVA Core:

- 1. Open a Windows command-line interface.
- 2. Copy the exported XML and FFM Files into the DIVA\_HOME\Core\bin folder.
- 3. Change to the DIVA\_HOME\Core\bin folder.

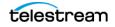

**4.** Run the importtape command using any of the following necessary command line options:

help (-h)

Displays help information.

#### groupname

The Tape Group to which imported tapes will belong. The Tape Group must already exist in the system.

#### mfiledir

The XML file containing exported tape metadata, or a folder that contains the files.

#### -skiplfNameExists

Skip import of objects with naming conflicts. The default behavior is that if the Object Name and Object Collection already exist, the utility will terminate without importing the tape(s). Using this option in the command line will override the default.

#### -addAsInstancelfNameExists

Attempt to add the tape object as an instance of an existing object in the Core database. The tape object must have the same Object Name and Object Collection, components, and checksums as the object in the database.

#### -useImportDateAsArchiveDate

Changes the imported object's original archive date to the date of import on the destination system. This does not change the original archive date in the exported XML file or in the original system where the object was exported from, only on the system where the object was imported.

- **5.** In the System Management App, navigate to the Home tab, and then click the Tapes button to show the list of tapes identified in the system through the Tapes panel. Imported tapes can be left externalized, but to restore the objects on a tape it must be inserted into the library.
- **6.** Navigate to the Action tab on the ribbon bar and click Insert Tape to open the Insert Tape dialog box.
- 7. If necessary, select the check box Require instances on tape(s). Otherwise leave it deselected if this is not required.
- 8. Select the appropriate Robot Core Name using the menu list.

An error is displayed if no Robot Core is selected.

**9.** Select the appropriate CAP ID using the menu list.

An error is displayed if no CAP ID is selected.

- **10.** Use the slide control to select the priority value for the insert operation.
- **11.** Restoration of the objects on the imported tapes is possible after the tapes are inserted.

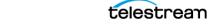

# **Import Example**

The tape with barcode number 000131 also contains objects that are spanned across the tape with a barcode of 000120. When tape 000131 is exported, its exported XML File is named Tapeset-000131.xml. This XML file also includes the objects from tape 000120, and both tapes 000131 and 000120 will be ejected from the library. After all objects from both tapes are exported to the XML file, all instances on each tape and references to the tapes themselves are removed from the Core database.

The XML file is then copied to the DIVA\_HOME\Program\Core\bin folder of the target DIVA Core system. The command importtapes MOVIES Tapeset-000131.xml results in the metadata for this tape being imported into the Tape Group MOVIES.

When the tape's metadata has been successfully imported to the database (check the System Management App Current Requests queue), both of the tapes and their objects are considered externalized and can then both be entered into the library with the Insert Tape command.

Importing of WORM Media is supported by DIVA Core 7.4 and later. However, when you import DIVA Core 7.4 (or later) WORM media into a DIVA Core release earlier than DIVA Core 7.4, DIVA Core ignores the WORM flag (set to false) and logs it in the DIVA Core log. The device will be seen in the System Management App as a tape but not usable if finalized or no WORM drive is connected to the system.

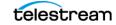

# **DIVAmigrate**

DIVA Core includes an embedded migration service (DIVAmigrate). It is a separate internal (to DIVA Core) service which helps users to schedule and run Requests to migrate content between different media inside of a DIVA Core system. You can use the System Management App or command line client.

#### **Topics:**

- Starting and Stopping the DIVAmigrate Service
- Migration Request Command Syntax
- Using the DIVAmigrate GUI
- Migration Request Functions and Parameters
- Basic Migration Requests
- Advanced Migration Requests

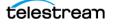

# Starting and Stopping the DIVAmigrate Service

You can start and stop the DIVAmigrate utility from the command-line, or the Windows Service Management Console. The Windows Service short name displayed in the Windows Service Management Console is DivaMgrt, and the full name displayed is DIVA Core Migrate - DIVAmigrate.

To install the DIVAmigrate utility, open a command-line interface, and navigate to the folder where the migrate.bat (or migrate.sh in Linux) file is located. Run the batch (or script) file with the appropriate parameters required to perform the desired tasks.

#### Caution: It is your responsibility to confirm that only one instance of the DIVAmigrate Service is running at any time. Running several instances of DIVAmigrate connected to same DIVA Core leads to incorrect Migration Request processing, and may result in data loss.

The following is an example procedure to run the service on a Windows 2012 R2 platform.

- 1. Open a Windows command-line interface.
- 2. Change to the %DIVA\_HOME%\Program\Migrate\bin folder.
- **3.** Execute a command similar to migrate.bat install. This specific command installs the service.
- 4. Execute migrate.bat start to start the service. The service is now running.

The following is an example procedure to run the service on an Oracle Linux platform. Linux commands, file names, and paths are case-sensitive.

- **1.** Open a command-line interface.
- 2. Navigate to /home/diva/DIVA/Program/Migrate/bin.
- 3. Execute migrate.sh.

The migrate.bat command-line syntax is migrate.bat {command} [option]. The available commands and options are as follows:

#### install

This command install the module as a Windows service.

#### uninstall

This command removes the module Windows service.

#### start

This command starts the service.

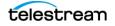

#### stop

This command stops the service.

#### restart

This command stops, and then subsequently starts the service.

#### version

This command displays the module release information, and then exits.

#### status

This command displays the current status of the module (for example, running, stopped, and so on).

#### help

This command displays command and option help information, and then exits.

#### -conf or -f

This parameter is optional and specifies a specific configuration file to load.

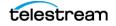

# **Migration Request Command Syntax**

You can start DIVAmigrate Migration Requests using either the System Management App or the command-line interface. The command-line interface uses the client.bat batch file in Windows, or the client.sh script file in Linux. The Windows batch file is located in the %DIVA\_HOME%\Program\Migrate\bin folder, and in the Linux script file is located in the /home/diva/DIVA/Program/Migrate/bin directory.

The client command expects all of the command line options to follow in the exact sequence specified by the syntax.

For example, the following command fails:

client -tape 1S0001 -buffer array1 -media group2 -count 1 -delete

The displayed error message is:

Error. Check parameters. Use client.bat -help for valid commands description.

This is because the -buffer option is out of sequence, and is expected to occur after the -media and -count options.

You can use the following syntax for the associated migration Requests:

```
client -tape {tape barcode} [-media {media group}] [-count
{count}] [-buffer {array}] [-delete] [-excl {file name}] [-
autosrc|recovery] [-start {date time}] [-end {date time}] [-
priority {value}]
client -tapelist {file name} [-media {media group}] [-count
{count}] [-buffer {array}] [-delete] [-excl {file name}] [-
autosrc|recovery] [-start {date time}] [-end {date time}] [-
priority {value}]
client -instlist {file name} [-media {media group}] [-count
{count} [-buffer {array}] [-delete] [-excl {file name}] [-
autosrc|recovery] [-start {date time}] [-end {date time}] [-
priority {value}]
client -tapegroup {mediaName} [-media {media group}] [-count
{count} [-buffer {array}] [-delete] [-excl {file name}] [-
autosrc|recovery] [-start {date time}] [-end {date time}] [-
priority {value}]
client -diskarray {mediaName} [-media {media group}] [-count
{count} [-buffer {array}] [-delete] [-excl {file name}] [-
autosrc|recovery] [-start {date time}] [-end {date time}] [-
priority {value}]
client -{pause|stop|resume|cancel|delete|retry} {jobID}
client -list running jobs
client -job details {jobID}
client -help
```

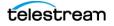

The command-line options in the previous statements must be in the correct sequence as shown, and are described as follows:

#### -tape {tape\_barcode}

This option identifies the tape to migrate. This will migrate instances present on the tape for the specified barcode.

#### -tapelist {file\_name}

This option identifies a file containing a list of tapes to migrate. This will migrate instances present on the tapes listed in the file. The file is a flat text file (DOS or UNIX format). The format of each line is barcode. This option ignores empty lines and lines beginning with #.

#### -instlist {file\_name}

This option identifies a file containing a list of instances to migrate. The file is a flat text pipe character separated file (DOS or UNIX format). The format of each line is objectname|Collection|instanceid. This option ignores empty lines and lines beginning with #.

#### -tapegroup {mediaName}

This option migrates all object instances in the entire Tape Group. The mediaName is the Tape Group name.

### -diskarray {mediaName}

This option migrates all object instances in the entire disk array. The mediaName is the disk array name.

#### -media {media\_group}

This option identifies the media where objects are being migrated. Specifying a different media group other than the Source Server media enables various migration operations. For example, migrating data from one media to another. When this option is not specified, the destination media group is the Source Server media group of the tape or instance being processed, and corresponds to the COPY\_TO\_SOURCE migration strategy. If multiple destination media are specified (by using multiple - media options), you must provide the same amount of -count options in the same order (or none to use the default). This option is mandatory with the -instlist and - tapelist options.

#### -count {count}

This option identifies the target instance count for the objects in the destination media. The default value is 1. If multiple destination media are specified (by using multiple media options), you must provide the same amount of -count options in the same

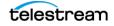

order (or none to use the default). When specifying a COPY\_TO\_SOURCE migration type (where source and target media are the same), -count 2 is required rather than the default of -count 1. This specifies that there will be two instances on the target medium.

#### -buffer {array}

This option identifies the disk array to use as a buffer.

#### -delete

This option deletes the Source Server instances after they are processed. This option represents the MOVE migration strategy.

#### -excl {file\_name}

This option identifies a file containing a list of instances to ignore. The file is a flat text file (DOS or UNIX format). The format of each line is Object|Collection|instanceld. The object is the object name to exclude, and Collection is the Object Collection. You can use an asterisk to match all object names or all categories. These are mutually exclusive. The instanceld is the ID of the instance. Blank spaces in object, Collection, and instanceld are acceptable. Objects and categories containing a pipe operator within the name are permissible, but the character must be escaped using the backslash character. For example, you must write Object|one as Object\|one.

#### -autosrc

This option enables using alternate Source Servers. The Migration Service can search whether the source tape instance exists on an array and can use it for migration, rather then using the tape instance.

#### -recovery

This option enables recovery mode.

#### -start {date\_time}

This option specifies the scheduled start time for a Request in the format dd-MM-YYYY-HH:mm.

#### -end {date\_time}

This option specifies the scheduled end time for a Request in the format dd-MM-YYYY-HH:mm. The Request enters the PAUSE state if the Request is not completed before the scheduled end time.

#### -priority {value}

This option specifies the migration Request request priority. This value must be between 1 and 100. The default value is 20.

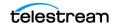

## -[command] {jobID}

This option sends the command used for the specific Request. Commands include pause, stop, resume, cancel, delete, and retry.

### -list\_running\_jobs

This option displays a list of unfinished Requests, including the jobID and status.

# -job\_details {jobID}

This option returns the status and progress for a given jobID.

#### -help

This option displays the help text.

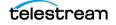

# **Using the DIVAmigrate GUI**

The System Management App contains the Migrate panel and Migration Wizard. You use the Migration Wizard to create new migration Requests. You view the status and results of completed and currently running Migration Requests on the Migration panel. You can also pause, stop, resume, delete, cancel or rerun migration Requests from the Migration panel.

# **Migration Request Events**

The migration service includes events for Requests. All Request events are displayed under the Request Events tab in Request Properties dialog box. Events are loaded in descending order according to time and event id (by default). The Events table in the Request Events tab highlights events with different colors based on severity. Red indicates an error, yellow indicates a warning, and white indicates informational messages. Click the Refresh button to refresh the entire Request Properties dialog box.

# **Using the DIVAmigrate Migration Wizard**

The Migration Wizard is a typical Windows wizard with a series of dialog boxes. Each dialog box presents a set of choices for migration Request parameters and, based on your selections, displays the next screen until all required parameters are configured.

The Create Migrate Request button is located under the Migrate Actions button on the Action tab. You click the button to start the Migration Wizard.

The DIVAmigrate Wizard is only available to users with Administrator privileges in the System Management App. Use the following procedure to perform a migration using the wizard:

- **1.** Navigate to, and then click, the Create Migration Request button in the System Management App.
- **2.** Select the Migration Strategy and click Next.

**Note:** If you selected the Copy to Source Migration Strategy, then Step 3 is skipped because only the Media Option is available for this strategy. Continue the procedure with Step 4.

- 3. Select the Migration Source Type and click Next.
- 4. Use the Migration Source menu to select the Source Server, and then click Next.
- 5. Use the Destination Media menu to select the destination.
- 6. Enter the number of instances to migrate, and then click Next.
- 7. Select Yes to add more migration destinations, or No to proceed. If you select Yes, the previous screen is displayed again so you can select additional destinations. This process repeats until you select No.
- 8. Click Next when you have finished adding destinations.

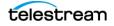

- **9.** Select, or enter, the value in each field appropriate for this migration Request on the Migration Options screen, and then click Next.
- **10.** The final wizard screen now displays with your selections made during the process. On this screen you can either click Finish to schedule the Request, Cancel to exit the Wizard (no Request will be created), or Previous to go back and make any necessary changes.
- **11.** Confirm your selections, and then click the appropriate button to either finish, modify, or cancel the migration Request.

# **Using the DIVAmigrate Panel**

The DIVAmigrate panel is located in the System Management App and displays information about migration Requests in a table containing the following columns. Some columns are filterable as noted.

- ID (this value is a number)
- Status (filterable)
- Type (filterable and the value can be Copy, Move, or Copy to Source)
- Source Server Type
- Destination Type
- Started At (filterable)
- Finished At (filterable)
- Progress
- Instances to Migrate
- Data to Transfer (Gb)

A single row selection model is used for the table, and the context dialog is available for each row with following options. See *Migration Request Actions* for detailed information.

- Properties (opens selected migration Request properties dialog box)
- Cancel
- Stop
- Pause
- Resume
- Rerun
- Delete

The Request Properties dialog box shows the status for each object affected by the migration Request, and the jobID of the last request executed for that object. You click the Request ID to open the Request Properties dialog box. The Object Details table in the Migration Request Properties dialog box displays 1000 objects at a time and supports pagination.

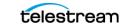

# **Migration Request Functions and Parameters**

This sections describes the migration Request functions and parameters.

Caution: DIVAmigrate does not allow any changes to the migration Request parameters and options after a migration Request is submitted.

# **Migration Request Definitions**

You create migration Requests using DIVAmigrate, and then DIVAmigrate attempts to run them. You must configure each of the following mandatory parameters for each migration:

#### **Migration Source**

This parameter describes the set of instances that must be migrated.

#### **Migration Destination**

This parameter specifies the location where migrated instance are to be placed.

#### **Migration Strategy**

This parameter specifies the type of migration. That is, Copy, Move, or Copy to Source.

#### **Migration Options**

These are additional parameters and options available for migration Requests.

# **Migration Request Actions**

You can perform the following actions on migration Requests:

#### **Create New Request**

This selection creates a new migration Request.

#### **Cancel Request**

This selection stops the specified Request without the possibility of resuming. The Request is assigned the Cancelled status.

#### **Rerun Request**

This selection creates a new migration Request using the same parameters as the original Request.

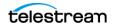

#### **Pause Request**

This selection saves the current state of the migration and pauses Request execution. After resuming, the Request continues execution from the point where it was paused without recollecting data.

#### **Stop Request**

This selection stops the Request, but maintains the ability to resume later. After resuming, the Request's internal state is completely reinitialized, and all migration data is recollected.

#### **Delete Request**

This selection deletes the Request from the database. If the Request was running, or pending, it is stopped first and then deleted. This works for all Request states (Pending, Running, Completed, and so on).

#### **Resume Request**

This selection resumes the Request's execution for a Request in a Stopped or Paused status.

# **Migration Request Status**

Based on the migration Request lifecycle, and possible user actions, each migration Request has one of the following statuses:

#### **Submitted**

This status indicates you configured the migration Request, but DIVAmigrate did not start working on it yet.

#### Pending

This status indicates that DIVAmigrate found a new migration Request and started processing the Request.

#### Initializing

This status indicates that DIVAmigrate is collecting all necessary information required to start the migration Request.

### **Copying Content**

This status indicates that DIVAmigrate is creating copies of instances selected for migration.

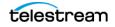

# **Cleaning Up**

When the *Move* migration strategy is selected, DIVAmigrate deletes already migrated instances from the migration source. If a disk buffer is used, DIVAmigrate removes the instances from the buffer.

## Finalizing

This status indicates that DIVAmigrate is checking the migration results, and updating the migration Request status and other Request information.

## Completed

This status indicates that the migration Request was successfully completed.

# **Partially Completed**

This status indicates that the migration Request was completed, but some objects were not migrated.

### Cancelling

This status indicates that the command to cancel the migration Request was received, but has not yet been processed by DIVAmigrate.

### Cancelled

This status indicates that you canceled the migration Request.

#### Aborted

This status indicates that the migration Request was not completed due to an error.

### Pausing

This status indicates that the command to pause the migration Request was received, but has not yet been processed by DIVAmigrate.

### Paused

This status indicates that the migration Request was paused by DIVAmigrate.

## Stopping

This status indicates that the command to stop the migration Request was received, but has not yet been processed by DIVAmigrate.

## Stopped

This status indicates that the migration Request was stopped by DIVAmigrate.

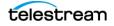

#### Resuming

This status indicates that the command to resume the migration Request was received from the client (GUI), but has not yet been processed by DIVAmigrate.

#### Deleting

This status indicates that you submitted the command to delete the migration Request entirely.

# **Migration Request Parameters**

This section describes (in detail) each of the migration Request parameters.

#### **Migration Source**

This Migration Source parameter defines the set of instances for migration. You can provide the Migration Source in any of following ways:

- Barcode for a single tape
- List of Tapes
- Single Tape Group (mediaName)
- Single Disk Array (mediaName)
- List of Instances (Object Name, Object Collection, and instance ID)

You must provide valid values for the Migration Source when using List of Tapes or List of Instances. DIVAmigrate will not try to validate List of Tapes, List of Instances and the Excluded Instances List before starting the migration Request.

The asterisk mask filter is not supported when you use List of Tapes or List of Instances as a Migration Source. The asterisk mask filter is only supported for the Excluded Instance List.

You have the option to provide the Tape List and Instances List in a file. The following rules apply to the file:

- File names can have any name and extension.
- For Tape Lists, each line in the file should contain only one barcode.
- For Instances Lists, each line in the file must contain the Object Name, Object Collection and instance ID. They must be exactly in this sequence, and you must use the pipe operator as the separator.

For example, Objectname|Collection|instanceid.

**Note:** Character escaping is supported if the pipe operator is present in the Object Name or Collection. For example, you must write Object|one as Object\|one.

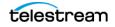

### **Migration Destination**

This Migration Destination parameter defines the target media where objects are migrated. The valid Migration Destinations are Single Media, Multiple Media, and the Same as Source as the Migration Source (for the Copy to Source migration strategy).

The following rules apply to the number of new instances being created on the Migration Destination:

• DIVAmigrate checks how many instances of each object being migrated already exist on the destination, and counts already existing instances as already migrated.

For example, one instance for Object-A already exists on the destination media called default. You set the number of instances on the destination media (default) to 1. The migration Request performs no additional copy of Object-A to the destination media (default) because one instance already existed before the migration Request started.

- If you select Multiple Media for the Migration Destination, you must provide the number of instances that must be present for each media separately.
- If you create a Request with multiple destinations, using a combination of both Tape Groups and disk arrays, the migration service always migrates to the disk destination first.
- If the Request has multiple media destinations, and one of the destinations is a disk array, and the source is a single tape, Tape Group, or tape instance, DIVAmigrate always uses instances migrated to the disk destination as the Source Server for migration to any tape destinations. If the alternative instance's migration fails, the original Source Server instance is used for migration.

## **Migration Strategy**

The Migration Strategy parameter defines the type of migration being performed. The following Migration Strategy options are currently implemented:

#### Сору

This strategy migrates the configured number of instances from the Migration Source to the Migration Destination, but does not remove original instances from the Source Server.

### **Copy to Source**

This strategy is the same as the Copy Strategy, but the Migration Source and Migration Destination are the same. This strategy is applicable only for a Single Media source.

#### Move

This strategy migrates the configured number of instances from the Source Server to the Destination Server, and deletes original instances from the source.

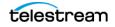

### **Migration Options**

The following Migration Options are currently implemented:

#### **Requests Priority**

This parameter identifies the priority of requests sent to DIVA Core by the DIVA migrate Service during the migration Request. This is a mandatory parameter.

#### **Excluded Instances List**

This parameter is a list of instances you provide. The instances in this list are excluded from the migration. You have the option to input the list as a file with values separated by the pipe operator, or you can enter them manually. Both the file and manual input process use the following similar conventions:

- The Object Name and Object Collection support filtering using an asterisk.
- The instance ID can be a number or an asterisk. An asterisk indicates any and all instances.

For example, Objectname | Collection | instanceid. This is an optional parameter.

#### **Alternative Instance Sources**

If you enable this option, DIVAmigrate performs the following processing for each instance it attempts to migrate:

- If the instance is on tape, DIVAmigrate checks for a disk instance of the same object anywhere in the system and uses it instead.
- Alternative sources are selected during the initialization stage of a migration Request, and are not updated during the migration Request processing.
- The migration tool always migrates the disk instances available on the alternative disk first as part of the migration plan.

DIVAmigrate always considers all disk instances to be online and does not perform an availability check for them. If the disk where the instances are located is broken, the migration of the instance fail and the error is logged.

The original instance is always used if the migration of an alternative instance fails. This is an optional parameter and is turned off by default.

#### **Recovery Mode**

Recovery Mode is an extension to the Alternative Instance Sources option, which allows searching for any online instance (both disk and tape) anywhere in the DIVA Core system, and enables implementation of recovery scenarios for damaged offline tapes.

When this option is on, the Alternative Instance Source option is automatically also on. If the migration operation fails during the migration of an alternative recovery instance, the original Source Server instance is used for migration. This is an optional parameter and is turned off by default.

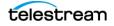

#### **Disk Buffer Name**

You can specify the disk array name to use as the migration's Disk Buffer Name. Currently, you can only assign one disk array as a disk buffer. Tape objects are initially migrated to the disk buffer from Migration Source. After being migrated to the disk buffer, they will be migrated from disk buffer to the identified Migration Destination.

You configure the maximum percentage of space available for migration on the disk arrays in the Configuration Utility. During the migration process, the maximum used space on the disk buffer is periodically compared to the value of this parameter. If the percentage of used space is greater than, or equal to, the configured value, then the migration Request attempts to migrate objects from the disk buffer to the destination. The disk buffer is then cleaned up, and the Request continues with the remaining objects being migrated. If, after disk buffer clean up is performed, there is still not enough free space the Request will be paused.

The following rules are applied when using the disk buffer:

- The Migration Service does not check the disk buffer availability status before submitting a request.
- If the disk buffer runs out of space during migration Request processing, all currently cached objects are migrated from the disk buffer to the Migration Destination, and then cleaned from the disk buffer. After that, the Migration Request continues processing as usual.
- If the Alternative Sources option is on, and for a tape instance there is alternative disk instance, the instance is not copied to the disk buffer.
- Instances cached to the disk buffer are deleted from it as part of the same migration Request.
- DIVAmigrate checks if the disk buffer percentage of used space is less than the configured value for each disk array. If it is more than the configure value, then the migration Request is paused.
- The disk buffer is not used for instances that are migrated from a disk Source Server, an alternative disk Source Server, or to a disk Destination Server.

This is an optional parameter.

### Scheduled Start Time and Scheduled End Time

You can schedule migration Requests by providing a Scheduled Start Time, a Scheduled End Time. You can provide none, both, or just one of them.

For a Scheduled Start Time, DIVAmigrate guarantees not to start the migration Request until this time is reached. DIVAmigrate attempts to start the Request as soon as the scheduled time is reached if it has enough available resources.

For a Scheduled End Time, DIVAmigrate guarantees to stop the Request processing after this time is reached. A stopped migration Request receives the Paused status. The Scheduled End Time parameter is removed from the Request after it resumes.

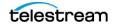

The DIVAmigrate Service validates your input for new migration Requests in the GUI when you create a Request, and in the Service when the Request is initialized. No Request parameter validation is performed for Requests submitted through the command line.

These are both optional parameters.

# **Basic Migration Requests**

You must use a migration Request to change a tape format from Legacy to AXF; repacking a tape will not change the tape format. Repacking existing Legacy format objects retains the format of the tape even if the Tape Group format was updated in the configuration from Legacy to AXF format.

# **Copying Data to another Tape Group or Array**

The following scenarios describe different possible outcomes when you copy data to another Tape Group or array using the DIVAmigrate Utility.

#### Scenario 1

A series of objects (Object-A, Object-B, and Object-C) are in the Main Tape Group and must be duplicated to the Backup Tape Group. The following table identifies the initial state and location of the tapes:

| Main Tape Group | Backup Tape Group |
|-----------------|-------------------|
| Object-A        |                   |
| Object-B        |                   |
| Object-C        |                   |

You submit a copy Request to create a copy of Object-A, Object-B, and Object-C to the Backup Tape Group. This command results in Object-A, Object-B, and Object-C having instances in both Tape Groups as follows:

| Main Tape Group | Backup Tape Group |
|-----------------|-------------------|
| Object-A        | Object-A          |
| Object-B        | Object-B          |
| Object-C        | Object-C          |

#### Scenario 2

When the initial state includes one or more objects in the Main Tape Group already existing in the Backup Tape Group, the initial state is as shown in the following table:

| Main Tape Group | Backup Tape Group |
|-----------------|-------------------|
| Object-A        | Object-A          |
| Object-B        |                   |
| Object-C        |                   |

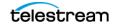

You submit a copy Request to create a copy of Object-A, Object-B, and Object-C to the Backup Tape Group. This command results in Object-A, Object-B, and Object-C having instances in both Tape Groups as follows:

| Main Tape Group | Backup Tape Group |
|-----------------|-------------------|
| Object-A        | Object-A          |
| Object-B        | Object-B          |
| Object-C        | Object-C          |

The result is one instance of each object in Backup Tape Group.

There are many possible reasons for Object-A already being in the Backup Tape Group, including (but not limited to) the following:

- A user manually copied the object to the Backup Tape Group.
- At one time, a user possibly configured the Storage Policy Manager to make copies to the Backup Tape Group, and then either disabled the corresponding slot or modified the configuration.
- The DIVAmigrate Utility was requested to duplicate objects, and then the process was interrupted before it completed.

In production environments, it is not generally known how many object instances currently exist in the target Tape Group (possibly none). However, it is typically known exactly how many are desired. In the previous example, the desired result is to have one instance in the Backup Tape Group for each Main Tape Group Object after the duplication run. The DIVAmigrate Utility was designed to perform in this manner. The utility expects you to specify the desired number of instances in the target Tape Group or array. Depending on the actual situation, DIVAmigrate only performs the copy operations required to achieve the desired result.

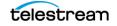

# Moving Data to another Tape Group or Array

You will eventually encounter scenarios where moving the data is required, rather than replicating it. For example, this is useful when migrating data to a new technology (for example, from LTO-3 to LTO-8), and it is not necessary to keep the old tape instances.

In the following scenario, a new Tape Group Main-LTO-8 was created and assigned a Tape Set ID populated with LTO-8 tapes. The following table displays the initial state:

| Main Tape Group | Tape Group Main-LTO-8 |
|-----------------|-----------------------|
| Object-A        |                       |
| Object-B        |                       |
| Object-C        |                       |

Use the following command to instruct DIVAmigrate to perform the Request correctly:

client {Object list} -media Main-LTO-8 -count 1 -delete

This command includes the -delete option, which tells DIVAmigrate to delete the Source Server instances after copying them. In the example, the instances of Object-A, Object-B, and Object-C located in Main Tape Group are removed.

DIVAmigrate uses the following process for each object to complete this Request:

- 1. Copy the object to the destination Tape Group Main-LTO-8.
- 2. Run DeleteInstance on Main Tape Group.
- 3. Mark the process complete, and repeat the process for the next object in the list.

This sequence is repeated until all objects have been moved. The final state is as follows:

| Main Tape Group | Tape Group Main-LTO-8 |
|-----------------|-----------------------|
|                 | Object-A              |
|                 | Object-B              |
|                 | Object-C              |

The instances were moved to the new Tape Group. However, they are essentially different instances of the objects because the original instances were actually copied to the new Tape Group, and then deleted from the Source Server Tape Group.

Each time DIVA Core copies an object, a new instance of that object is created, and it is identified by a new Instance ID. In this scenario, the instance of Object-A located in the new Tape Group Main-LTO-8 has a different Instance ID than the instance that was located in Main Tape Group. Because the new instance is a copy of the same object, the data is the same, and the data was actually moved.

The following table indicates the possible Instance ID for each object. The instances deleted after the run are shown in the Main Tape Group, and marked deleted in the

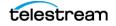

| Main Tape Group                   | Tape Group Main-LTO-8   |
|-----------------------------------|-------------------------|
| Object-A, Instance ID 1 (deleted) | Object-A, Instance ID 2 |
| Object-B, Instance ID 1 (deleted) | Object-B, Instance ID 2 |
| Object-C, Instance ID 1 (deleted) | Object-C, Instance ID 2 |

table. The Main Tape Group still exists, but the instances in it no longer exist because they were deleted.

# Copying and Migrating Data to the same Tape Group or Array

Sometimes moving or replicating data to the same Tape Group or array as the one containing the Source Server instances is required. For example, if you are performing a tape technology migration, and you want to use the existing Tape Group name for instances stored on the new technology tapes. The old and new technology tapes are placed in the same SetID and the same Tape Group will contain both tape types. Telestream recommends setting the old type tapes to Not Writable (or Protected) to force DIVA Core to write new data to the new technology tape type.

You may find it efficient to create a Tape Group that only contains the desired new technology tapes and use that as the Destination Media.

The following is an example of migrating objects from LTO-3 to LTO-8 tapes in the same Main Tape Group. The table shows the initial state of the objects.

| LTO-3 Tapes             | LTO-8 Tapes |
|-------------------------|-------------|
| Object-A, Instance ID 1 |             |
| Object-B, Instance ID 1 |             |
| Object-C, Instance ID 1 |             |

You use the following command for replicating the data:

client -tapelist tapelist.txt -media Main -count 2

- The tapelist.txt parameter is a file listing the barcodes of the tapes being migrated. If you are performing a technology migration, the file will contain all LTO-3 barcodes of Main Tape Group. Telestream Support can provide you with tools to generate the listings automatically.
- The -media Main parameter tells DIVAmigrate to copy the objects to Main Tape Group, which is the same Tape Group as the source data.
- The -count 2 parameter is important because DIVAmigrate is replicating to the same Destination Tape Group from the same Source Tape Group. Therefore, two instances of each object after the Request completes are present instead of one.

If you specify -count 1 instead of -count 2, DIVAmigrate verifies that one instance exists for each object. Because this is already the case, DIVAmigrate considers the Request

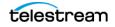

complete and does nothing. This is a good way to perform a dry run with the DIVAmigrate Utility for a quick sanity check.

This is the final outcome after the Request completes:

| LTO-3 Tapes             | LTO-8 Tapes             |
|-------------------------|-------------------------|
| Object-A, Instance ID 1 | Object-A, Instance ID 2 |
| Object-B, Instance ID 1 | Object-B, Instance ID 2 |
| Object-C, Instance ID 1 | Object-C, Instance ID 2 |

You can use the following command to move the data instead of replicating it:

client -tapelist tapelist.txt -media Main -count 1 -delete

- The -delete parameter tells DIVAmigrate to delete the original instances after they have been copied.
- The -count 1 parameter tells DIVAmigrate that there must be only one instance of each object after the Request completes.

Executing the previous command results in the following final state:

| LTO-3 Tapes | LTO-8 Tapes             |
|-------------|-------------------------|
|             | Object-A, Instance ID 2 |
|             | Object-B, Instance ID 2 |
|             | Object-C, Instance ID 2 |

Because DIVAmigrate can skip unnecessary tasks, you can use the previous two example commands one after the other with the same results. The first command replicates the data, and the second command only performs the deletes. DIVAmigrate recognizes that the copies are already completed and skips that step in the second command.

You can use this two-step migration if you do not initially have faith in your new technology tape drives. If you prefer to keep the old instances temporarily, for data safety, use the first (replicate) command as a first step. You only run the first command until you have been using the new technology tapes and drives for a while to save a copy of the old objects. When you are satisfied with their functionality and stability, you can then use the second (move) command to delete the old instances.

# **Stopping and Resuming Requests**

The DIVAmigrate Utility only performs the steps necessary to reach the intended goal, and nothing more. Any time a migration Request is started, DIVAmigrate examines the DIVA Core catalog and calculates which copy and delete operations remain incomplete. It does not matter to DIVAmigrate if the Request was already partially completed during a previous run, it will always adapt to the current state without the need to store any progress in a status or log file.

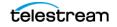

For this reason, you can freely interrupt a DIVAmigrate Request at any time and resume it later. There are no specific actions to complete before resuming an interrupted Request.

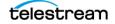

# **Advanced Migration Requests**

This section describes advanced migration operations.

# Speeding up Tape to Tape Migration using a Disk Buffer

The DIVAmigrate Utility processes objects sequentially. For example, if an object is copied from a Tape-1 to a Tape-2, a Copy request is sent to DIVA Core. DIVA Core allocates some Cache Disk space to store the object and proceeds in two sequential steps:

1. Read the object from Tape-1 and write it to the Cache Disk.

2. Read the object from the Cache Disk and write it to Tape-2.

DIVAmigrate also processes series of objects. For example, migrating a tape volume to another Tape Group. DIVAmigrate uses the following sequential procedure:

- 1. Read Object-A from Tape-1 and write it to the Cache Disk.
- 2. Read Object-A from the Cache Disk and write it to Tape-2.
- **3.** Read Object-B from Tape-1 and write it to the Cache Disk.
- 4. Read Object-B from the Cache Disk and write it to Tape-2.

This process continues until all objects on the tape volume have been processed.

You can possibly write the data to more than one tape in the Destination Tape Group based on the activity and DIVA Core workflow. However, for this example consider that all objects go to a single Tape-2.

During Step 2 in the previous sequence, the Source Server drive is idle and you can assign it to other requests. So Tape-1 might dismount and another tape mounts. If this occurs, you must mount Tape-1 and position it again in Step 3. This will probably require dismounting a tape from the Source Server drive before you remount Tape-1. This causes a substantial delay in operations. While Step 3 proceeds, Tape-2 might get dismounted because the destination drive is now idle. Therefore, you may need to be mounted and positioned again in Step-4.

A large migration using tape to tape copies can result in tremendous dismount, mount, and positioning overhead. Telestream recommends that heavy migration operations are conducted on dedicated Actors with dedicated tape drives.

Even with dedicated tape drives and no mount and dismount overhead, you might observed that one drive is idle while the other is working. For example, in the previous sample sequence, the target drive is idle in Step 1 and Step 3, and the Source Server drive is idle in Step 2 and Step 4.

To suppress drive idle time, you can use a disk array as a buffer for the migration Request. When a Disk Buffer is specified, DIVAmigrate first enters a Read Phase. During this phase, it continuously reads the Source Server tape and stacks as many objects as space allows in the designated array. It then switches to the Write Phase, where it continuously writes objects from the disk to the destination tape.

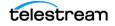

# Caution: You must choose the array used as a disk buffer carefully. There are two very important rules to consider:

Make sure that the array is not managed by the Storage Policy Manager. When SPM manages an array, the data DIVAmigrate stores there might be replicated to tape and deleted automatically. This hinders DIVAmigrate operations, and ends up with undesired tape instances, resulting in a waste of tape storage space.

Make sure the array you use is not a repository containing resident instances of the objects being migrated. If it is, DIVAmigrate considers those instances to be buffered instances from a previous Request, and they are deleted after the Request completes.

The obvious benefits are that only one drive is used in each phase, and it is used continuously. There is still a possibility that the drive will be dismounted between two Copy requests and assigned to a more prioritized request from the DIVA Core queue. However, this will not happen if the drives and Actors are dedicated to the migration.

There are recognizable similarities between this workflow and the way the Repack workflow functions. The difference is that DIVAmigrate creates standard object instances on a disk array, and must explicitly delete them after the Request. Repack workflows create temporary instances on a cache disk that are cleaned by DIVA Core after the request. You must restart a terminated migration Request using the exact same command line, and specifically, the exact same buffer array you used in the original Request. If you change arrays between two runs, the second run overlooks the buffered instances from the first run, and recreates new instances in the new array resulting in:

- Wasted time re-creating disk instances that were already created on the previous array.
- Wasted space in the previous array because the instances created there are no longer managed by a migration Request, and are never deleted.

The following is a sample migration command using a Disk Buffer:

client -tape 000001 -media Main-LTO-8 -count 1 -buffer NAS001

#### Sample Scenario

This scenario is an example using the previous command line where Tape 000001 is an LTO-3 tape from the Main Group, that must be migrated to Tape Group Main-LTO-8 using the NAS001 array as a buffer.

Tape 000001 contains Object-A and Object-B. DIVAmigrate performs the following action sequence, assuming the objects do not have instances in the new Tape Group:

- 1. Copy Object-A from Tape 000001 to Array NAS001.
- 2. Copy Object-B from Tape 000001 to Array NAS001.

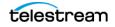

- 3. Copy Object-A from Array NAS001 to a tape in Tape Group Main-LTO-8.
- 4. Delete the Object-A instance on Array NAS001.
- 5. Copy Object-B from Array NAS001 to a tape in Tape Group Main-LTO-8.
- 6. Delete the Object-B instance on Array NAS001.

According to this workflow, instances are copied to the buffer in a single stream. This way the Source Server drive is kept busy. Each buffered instance is discarded as soon as it is no longer needed. That is, after the target copies of the related object are complete.

To delete instances from the Source Server tape after migration, you add the -delete option as follows:

```
client -tape 000001 -media Main-LTO-8 -count 1 -buffer NAS001 - delete
```

This is the corresponding action sequence:

- 1. Copy Object-A from Tape 000001 to Array NAS001.
- **2.** Copy Object-B from Tape 000001 to Array NAS001.
- 3. Copy Object-A from Array NAS001 to a tape in Tape Group Main-LTO-8.
- 4. Delete the Object-A instance on Array NAS001.
- **5.** Delete the Object-A instance on Tape 000001.
- 6. Copy Object-B from Array NAS001 to a tape in Tape Group Main-LTO-8.
- 7. Delete the Object-B instance on Array NAS001.
- 8. Delete the Object-B instance on Tape 000001.

The workflow is the same as the previous workflow, except that this time, after deleting the buffered instance, the Source Server instance is also deleted. If no errors were encountered, Tape 000001 is empty after the migration Request.

# Creating Multiple Instances in the Destination Tape Group or Array

DIVAmigrate can create any number of instances in the target Tape Group or array using the -count option. DIVAmigrate performs as many copies as necessary to reach the specified count.

DIVA Core never stores two instances of the same object on the same volume or disk. Therefore, if a count greater than 1 is specified, the Destination Tape Group or Destination Disk Array must have more than one tape volume or disk identified within it.

If a Disk Buffer is used (-buffer option), the instances are buffered only once regardless of how many instances are being created in the Destination Tape Group or Destination Disk Array.

Assuming that Backup is a Tape Group, Tape 000001 contains Object-A and Object-B, and these objects do not have instances in Tape Group Backup, the following command translates into the following sequence:

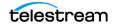

client -tape 000001 -buffer NAS001 -media Backup -count 2

- 1. Copy Object-A from Tape 000001 to Array NAS001.
- 2. Copy Object-B from Tape 000001 to Array NAS001.
- 3. Copy Object-A from Array NAS001 to a tape in Tape Group Backup.
- 4. Copy Object-B from Array NAS001 to a tape in Tape Group Backup.
- 5. Copy Object-A from Array NAS001 to another tape in Tape Group Backup.
- 6. Delete the Object-A instance on Array NAS001.
- 7. Copy Object-B from Array NAS001 to another tape in Tape Group Backup.
- 8. Delete the Object-B instance on Array NAS001.

The two instances of each object in the backup Tape Group were created separately. DIVAmigrate performs the first copy of Object-A and Object-B, then the second copy, instead of creating two copies of Object-A sequentially, then two copies of Object-B. This is because there is only one tape drive to use. If the same object is copied twice to the Destination Tape Group, DIVA Core must use a different tape for each instance because DIVA Core does not allow two instances of the same object to be stored on the same volume. This causes a dismount and mount operation.

By performing the first copy of Object-A and Object-B sequentially, you can keep the same tape on the drive for both objects. You must only change the tapes when entering the second copy phase. DIVAmigrate refers to this as a Migration Step in its logs. There are two migration steps, a first copy to the Backup Tape Group, and then a second copy to the same Tape Group. DIVAmigrate always attempts to process as many objects as possible sequentially within a particular migration step. This minimizes the mount and dismount overhead.

The Migrate Utility does not remove extraneous instances in the Destination Tape Group or Destination Disk Array. If one instance of each object is requested in the Destination Tape Group or Destination Disk Array, and some objects already have two or more existing instances, DIVAmigrate considers the Request complete for these objects because there is at least one instance. It will not delete some existing instances to reduce the count back to one.

# **Migrating to Multiple Destination Tape Groups or Arrays**

You can use more than one -media option for DIVAmigrate to copy data to more than one Tape Group or array. Each -media option must be accompanied by a -count option, and the default count is 1. For example:

client -tape 000001 -media Main -count 1 -media Backup -count 2 - delete

If a Disk Buffer is used (-buffer option) the instances are buffered only once, regardless of how many Destination Tape Groups or Destination Disk Arrays are specified.

Assuming Backup and Ext are Tape Groups, Tape 000001 contains Object-A and Object-B, and these objects do not have instances in any Destination Tape Group, the following command translates into the following sequence:

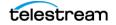

#### client -tape 000001 -media Backup -count 2 -media Ext -count 1 buffer NAS001

- 1. Copy Object-A from Tape 000001 to Array NAS001.
- 2. Copy Object-B from Tape 000001 to Array NAS001.
- 3. Copy Object-A from Array NAS001 to a tape in Tape Group Backup.
- 4. Copy Object-B from Array NAS001 to a tape in Tape Group Backup.
- 5. Copy Object-A from Array NAS001 to another tape in Tape Group Backup.
- 6. Copy Object-B from Array NAS001 to another tape in Tape Group Backup.
- 7. Copy Object-A from Array NAS001 to a tape in Tape Group Ext.
- **8.** Delete the Object-A instance on Array NAS001.
- 9. Copy Object-B from Array NAS001 to a tape in Tape Group Ext.
- **10.** Delete the Object-B instance on Array NAS001.

As explained in the previous section, DIVAmigrate divides the sequence in several individual migration steps. There are three in the previous example:

- A first copy to Backup.
- A second copy to Backup.
- A copy to Ext.

For each migration step, DIVAmigrate processes all objects in a row to minimize the amount of mount and dismount overhead. If this is not done, it would require three tape changes per object:

- One for the second copy to the same Tape Group.
- One for the copy to a different Tape Group.
- One for the switch back to the initial Tape Group for the next object.

# **Default Destination Instance Count**

Omitting the destination instance count option (-count) results in DIVAmigrate using a default value of 1. The following examples assume migration of the data from Tape 000001 belonging to Tape Group Main:

#### client -tape 000001 -media Backup

The destination count is set to 1 by default. This command tells DIVAmigrate to create an instance of each object from Tape 000001 in Tape Group Backup; replicating the data on Tape 000001.

#### client -tape 000001 -media Main

This command creates an instance of each object from Tape 000001 in Tape Group Main. However, this is the same Tape Group as the source tape so there is already an instance of each object in that Tape Group (the one on Tape 000001). DIVAmigrate considers the Request already complete and does nothing more. To force the

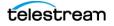

duplication of Tape 000001 to the same Tape Group, the -count 2 option must be added.

#### client -tape 000001 -media Main -delete

This command creates an instance of each object from Tape 000001 in Tape Group Main. This is the same Tape Group as the source tape, but this time DIVAmigrate is told to delete the source instances. Therefore, DIVAmigrate cannot include the source instance in the final count as it did in the previous example. Instead, DIVAmigrate creates an additional instance of each object in Tape Group Main before deleting the original instance on Tape 000001. The result is similar to a Repack operation.

# **Repacking Tapes**

You must use a migration Request to change a tape format from Legacy to AXF. Repacking a tape will not change the tape format. Repacking of existing Legacy format objects retains the format of the tape even if the Tape Group format was updated in the configuration from Legacy to AXF.

To repack a suspected corrupt tape, using DIVAmigrate may be more effective than executing a Repack operation because it does not halt on errors. For example, the following command will mimic a Repack of a Tape 000001 belonging to Tape Group Main:

#### client -tape 000001 -media Main -count 1 -delete -recovery

The -delete option tells DIVAmigrate to move the data. That is, copy it to the Destination Tape Group and then delete the original instance.

The -count 1 option tells DIVAmigrate that after the migration completes, there should only be one instance of each object in Tape Group Main remaining.

The -recovery option causes DIVAmigrate to look for, and use if available, any alternative online instances either on disk or tape. You use this option if the source tape is known to be corrupt. If no alternative is found, DIVAmigrate still attempts to use the instance from the source tape.

The DIVAmigrate Utility copies each Source Server instance to the same Tape Group, and then deletes the Source Server instance. This is similar to a Repack operation.

There are, however, a few differences with Repack operations:

- Repack is a single request in the DIVA Core queue. An equivalent DIVA migrate Request produces numerous Copy and DeleteInstance requests.
- Repack moves instance elements (file segments), not necessarily whole instances. If an instance is in one piece on the repacked tape, it will be moved in it's entirety. However, if the instance is spanned, Repack only moves the portion of the instance that resides on the repacked tape; not the other portions residing on other tapes. DIVAmigrate moves the whole instance because it uses the standard Copy function. This makes DIVAmigrate a useful tool to despan instances.

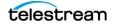

• Repack always writes the source tape content to a single destination tape. DIVAmigrate uses the standard Copy function, and the only guarantee is that the data will end up on the requested destination Tape Group. However, not necessarily on a single tape.

## **Despanning Instances**

A spanned instance is an object instance that is written across multiple tapes (usually two). Spanned instances require additional tape mount operations during reading, which can cause issues in some contexts. For example, direct restore from tape may experience a timeout on the Server during tape remounting.

You use the following command to despan a series of instances:

client -instlist file.txt -media Main -delete

Technical Support can provide you with a utility to generate an instance list file containing the list of instances spanned in the system.

Due to the high capacity capabilities of modern tape units, they tend to suffer from random reduced capacity from intermittent bad block writes. Therefore, the EOT (End of Tape) marker may be prematurely encountered. This defeats DIVA Core's remaining tape space calculations and causes accidental spanning.

# **Using Alternate Source Server Instances**

DIVAmigrate always defaults to using the specified Source Server instances to perform the destination copies, or the buffer copy if a Disk Buffer is used.

- If an object or Object List is used as the Source Server specifier (-tape or -tapelist option respectively), DIVAmigrate uses the instances located on these tapes.
- If an Instance List is used (-instlist option), DIVAmigrate uses the instances listed in the file.
- If an Object List is used (-tapelist option), DIVAmigrate identifies an optimal instance list and uses that instance.

There are situations where allowing DIVA Core to choose the Source Server instance is desirable. For example, if you are migrating data off of a suspicious tape and some objects possibly still have instances on a storage disk. By default, DIVAmigrate will read the Source Server instances from tape. If you want DIVA Core (rather than DIVAmigrate) to choose the Source Server instance (which will select an existing disk instance), you use the -autosrc option as follows:

client -tape 000001 -media Main -delete -autosrc

The -delete option always deletes the Source Server instances obtained from the Source Server specifier in the command line (-tape, -tapelist, or -instlist), regardless of which particular object instance was actually selected as a copy Source Server by DIVA Core. For example, if you specify -tape 000001 on the command line with the -autosrc option, and one of the objects has a disk instance, this object is copied from disk not

from tape. However, the instance deleted after the run is still the one located on tape 000001.

# **Excluding Objects from Migration**

If you observe repeated read errors on some Source Server instances, and you do not want to delete them at this point, you can exclude them from the migration process using the -excl option as follows:

client -tape 000001 -media Main -delete -excl file.txt

This command ignores all instances belonging to the objects listed in the file named file.txt. This plain text file lists objects to be excluded in the form Object|Collection, one entry per line. For example:

Clip001|HD

Clip002|SD

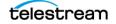

# Monitoring and Error Handling

During normal operations, you must periodically monitor the Errors column in the DIVA Core Current Requests view for warnings and/or errors.

An orange exclamation mark indicates that the request had recoverable errors.

A red exclamation mark indicates that the request had an irrecoverable error and was terminated.

When a system notification is generated (a warning or error), a large red X icon is displayed in the bottom right of the System Management App. If there are no errors the X icon will be gray. Double-clicking the icon automatically changes the current screen to the Events view.

Contact Telestream Support for additional assistance when required.

#### **Topics:**

- Request Warnings
- Backup Service Warnings and Notifications
- Export/Import Error Handling and Failure Scenarios
- DIVAmigrate Error Handling and Failure Scenarios

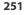

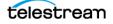

# **Request Warnings**

A warning status indicated on a request signifies that an unexpected error occurred during the requests execution, but the request was still completed.

The following are three example Scenarios:

An I/O error occurred when reading an object from tape. However, there was a second instance of the object on another tape. DIVA Core attempted to use the second instance and this time the object transferred successfully. You must attempt to investigate the tape from the first restore attempt. If multiple events of this type occur across multiple tapes, you must establish whether they all relate to a specific tape drive. If the errors are severe, DIVA Core will automatically mark the drive Out of Order.

An object is being transferred to a disk array. Because multiple disks can be assigned to an array, an unexpected I/O error may have occurred with one of the disks in the array. DIVA Core automatically selects another disk from the array to transfer the object to, and this attempt is successful. The disk where the I/O error occurred is marked Out of Order by DIVA Core and not used again. The offline disk must be examined for the cause of the error.

An object is being archived to tape and a write error occurs with the selected tape. DIVA Core attempts to use another tape and drive to fulfill the request. The tape from the first write attempt is marked Read-Only, and not used for additional archive requests.

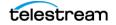

# **Backup Service Warnings and Notifications**

In the DIVA Core 8.3 release the Backup Service error and warning dialog boxes are no longer displayed in the System Management App.

## Export/Import Error Handling and Failure Scenarios

## **Export Failed Error Message**

Robot Core Error : Error while ejecting tapes: StatusCode[70:INTERNAL\_ERROR] Request step is STEP WAITING FOR OPERATOR()

#### **Resolution:**

Check that the CAP where tapes are being ejected to has not reached its capacity. Even if the CAP is empty, if more tapes than the capacity of the CAP are exported a successful export operation cannot be completed. This is specifically an issue with sets of spanned tapes and the number of tapes in that spanned set is greater than the number of tapes supported by the CAP. In this case, eject the tapes first then perform the export.

## **Invalid Parameter Error During Export**

Invalid parameter : Tape Y00105 must be included into export list

#### **Resolution:**

When selecting the tapes for export, you can possibly see more tapes available in the tape window than initially selected. If a tape has objects that are spanned onto another tapes, these tapes are also included. In this case, select all of the spanned tapes from this list in order for the export to succeed.

## **Tape Already Exists Error During Import**

The following errors were found in tapeset-J00026.xml\Tape J00026 already exists in DIVA. Consider performing a tape Insert operation...

#### **Resolution:**

A tape with the same barcode as the one being imported already exists in the DIVA Core system. It is likely that the tape metadata for the tape you want to import already exists in the Core database and you just need to perform an Insert Tape operation to use the tape. Verify the tape contains the correct objects by using the System Management App.

## **Unsupported Type Error During Import**

The following errors were found in tapeset-[Y00109].xml\Tape Y00109 has unsupported type 19.

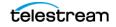

#### **Resolution:**

The type in the message refers to the mediaTypeld. The mediaTypeld is an ID that represents the type of tape media being exported. DIVA Core exports a mediaTypeld field that corresponds to the Id column in the Tape Properties table under the Tapes tab in the Configuration Utility. You may need to execute a Synchronize DB call to update the mediaTypeld and (or) update your hardware to be compatible with a newly imported tape. Ensure that the block size and total size of the mediaType in the source DIVA Core system matches the mediaType definition in the destination.

## **Import Process Terminated without Importing**

There are several reasons why the import process may terminate without completing successfully including the following:

- When using complex objects, the FFM files must be in the same folder as the XML files for importing. If the FFM file is not found, the import process will terminate and an error will be written to the log file.
- If the Object Name and Object Collection already exist, and the -skiplfNameExists or -addAsInstancelfNameExists options are not passed, the utility will terminate without importing.
- If DIVA Core detects a database error the import process will be terminated and any operations performed during the failed import will be rolled back and not saved in the system.

# **DIVAmigrate Error Handling and Failure Scenarios**

## **Migration Error Handling**

DIVAmigrate performs error handling based on following process:

- 1. If the configured number of request failures occur sequentially, the migration Request attempts to switch to another Migration Destination. The Request is paused if there are no other destinations.
- 2. After failing for the configured number of request attempts for a destination, the migration Request switches to another destination. DIVAmigrate then attempts to process the Request using the new destination until the configured number of requests fails sequentially. If this attempt also fails, DIVAmigrate attempts to switch to the next destination (if any exist). After all destinations have been exhausted, the Request will pause (if no more destinations exist).

The only exception to this rule is failed requests due to a too many Requests error; these requests are always retried.

In general DIVAmigrate does not retry migration for objects. DIVAmigrate stores the error codes for each object, and moves on to next object requiring migration. You can rerun the migration Request later, and it only affects new objects on the Source Server, and those that failed during the previous run; objects successfully migrated the first time are not retried when you rerun the failed Request.

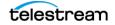

## **Migration Failure Scenarios**

The following are specific failure scenarios, actions by DIVAmigrate to resolve the failure, and suggested resolution actions.

| Failure                                                   | DIVAmigrate Action                                                                                                    | Suggested User Action                                                                                                    |
|-----------------------------------------------------------|----------------------------------------------------------------------------------------------------|----------------------------------------------------------------------------------------------------|
| DIVAmigrate lost the connection to DIVA Core.             | Tries to reconnect until connection is restored.                                                                                                    | If DIVA Core is offline or not<br>running, then restart DIVA<br>Core.                                                                                                    |
|                                                           |                                                                                                    | If DIVAmigrate cannot<br>connect to DIVA Core, you<br>can identify it because new<br>migration Requests stay too<br>long in the Submitted state,<br>and do not change to the<br>Pending state. You can also<br>check the DIVAmigrate Logs.<br>At this point you should<br>investigate common<br>problems with the<br>connection. |
| DIVAmigrate cannot<br>connect to the Core<br>Database.    | Retry the connection three<br>times every 10 seconds; if not<br>successful then quit.                                                                                                    | Investigate and resolve<br>common database<br>connectivity issues, and then<br>restart the DIVAmigrate<br>service.                                                                                                    |
| The environment<br>where DIVAmigrate is<br>running fails. | After restart, DIVAmigrate<br>checks the status of each<br>Request in the database. If<br>they are not expired, it<br>continues their processing.<br>Otherwise, DIVAmigrate<br>recreates their migration plan<br>and resumes Request<br>processing as soon as free<br>resources are available. | Resolve the operating system<br>environment issue, and then<br>restart DIVAmigrate.                                                                                                    |

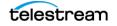

| Failure                                                                       | DIVAmigrate Action                                                                                                    | Suggested User Action                                                                                                    |
|-------------------------------------------------------------------------------|----------------------------------------------------------------------------------------------------|----------------------------------------------------------------------------------------------------|
| There are no online<br>instances for an<br>object on the<br>Migration Source. | DIVAmigrate checks for<br>online instances only during<br>the Initialization phase. If an<br>object does not have any<br>online instances, DIVAmigrate<br>skips it and assign the correct<br>error code to the object in the<br>database.<br>If the object was online, but<br>later became offline during<br>the Initialization phase, then<br>some requests sent to DIVA<br>Core will fail. The error code is<br>stored in the database, and<br>the request is not retried. If<br>the request is not retried. If<br>the requests continuously fail<br>up to the maximum number<br>of failures, the Request<br>pauses. If the Request has<br>multiple Source or<br>Destination Servers, it<br>switches to the next server.<br>If alternative instances<br>migrations fail, the original<br>instances are used instead. | Browse the results of<br>migration for each completed<br>migration Request. The<br>results contain a list of all<br>objects eligible for migration,<br>and resulting error codes (if<br>any errors occurred). You<br>should make objects<br>accessible online again, and<br>then rerun the migration<br>Request. |

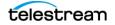

| Failure                                                                                            | DIVAmigrate Action                                                                                                    | Suggested User Action                                                                                                    |
|----------------------------------------------------------------------------------------------------|----------------------------------------------------------------------------------------------------|----------------------------------------------------------------------------------------------------|
| You perform a<br>migration from a<br>Tape Group that has<br>offline tapes.                         | If the Alternative Sources<br>option is turned on,<br>DIVAmigrate attempts to<br>locate disk instances for all<br>offline instances, and then<br>migrates them.<br>If Recovery Mode is turned<br>on, DIVAmigrate attempts to<br>locate disk or tape instances<br>for offline Source Server<br>instances, and then migrates<br>them. | Browse the results of<br>migration for each completed<br>migration Request. The<br>results contain a list of all<br>objects eligible for migration,<br>and error codes (if any errors<br>occurred). You must make<br>objects accessible online<br>again, and then rerun the<br>migration Request. |
|                                                                                                    | If no online alternative<br>instances are found for some<br>offline instances, they are<br>skipped from migration. An<br>object Offline error code is<br>assigned to the objects.                                                                                                    |                                                                                                    |
|                                                                                                    | If the tape transitions to<br>offline during migration, the<br>Request pauses after the<br>maximum sequential failure<br>requests. If the Request has<br>multiple Sources or<br>Destination servers, it<br>switches to the next one, and<br>then pauses after processing<br>them.                                                   |                                                                                                    |
| You submitted the<br>migration Request<br>with invalid<br>parameters.                              | DIVAmigrate assigns the<br>Aborted status to a Request.                                                                                                    | Confirm the Request<br>parameters, and then create a<br>new migration Request with<br>correct parameters.                                                                                                    |
| A user deletes<br>unmigrated objects<br>from the Source<br>Server during a<br>migration procedure. | DIVAmigrate attempts to<br>migrate the objects, and<br>stores the appropriate error<br>codes in the database.                                                                                                    | Use the System Management<br>App to Cancel or Delete the<br>migration Request.                                                                                                    |
| You realize that you<br>submitted a<br>migration Request<br>with incorrect<br>parameters.          | Not applicable                                                                                                    | You should use the System<br>Management App to Cancel<br>or Delete the migration<br>Request.                                                                                                    |

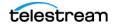

| Failure                                                                                                    | DIVAmigrate Action                                                                                                    | Suggested User Action                                                                                             |
|----------------------------------------------------------------------------------------------------|----------------------------------------------------------------------------------------------------|----------------------------------------------------------------------------------------------------|
| There is not enough<br>free space on the<br>Destination.                                                                                                    | DIVAmigrate fails the<br>configured maximum<br>number of failed requests<br>sequentially, and then places<br>the Request in the Paused<br>state. | You must resolve the issue on<br>the destination, and then<br>resume the Request.                                 |
| All Migration<br>Destination media<br>goes offline.                                                                                                    | DIVAmigrate fails the<br>configured maximum<br>number of failed requests<br>sequentially, and then places<br>the Request in the Paused<br>state. | You must resolve the issue on<br>the destination, and then<br>resume the Request.                                 |
| The Source Tape List,<br>Instance List, or<br>Exclude List has<br>invalid values, but<br>the syntax is correct.<br>For example, a tape<br>barcode is invalid. | DIVAmigrate ignores invalid<br>values. If all of Source Server<br>is invalid, the Request must<br>terminate.                                     | Confirm the values entered<br>into these lists, make any<br>necessary corrections, and<br>then rerun the Request. |

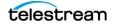

# **Operational Boundaries**

### **Topics:**

- Number of DIVA Core Connections
- Number of Simultaneous DIVA Core Requests
- Number of API Tasks
- Recommended API Connection Use
- Special Authorized Characters
- Maximum Number of Allowed Characters
- File Path Limitations
- Amazon S3 Bucket Limitations

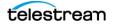

# **Number of DIVA Core Connections**

The number of connections to DIVA Core is limited by DIVA Core and set in the DIVA Core configuration file. The default configuration limit is two hundred. This boundary includes connections to GUIs, Actors and all API clients. When the configured limit is reached, the API will not create additional connections.

See the Core.conf file for more information.

## **Number of Simultaneous DIVA Core Requests**

The maximum number of simultaneous requests processed by DIVA Core is configurable in the Core.conf file as the value of the DIVACore\_MAX\_SIMULTANEOUS\_REQUESTS parameter. The default value has been raised from two hundred to five hundred in DIVA Core 8.0 (and later). The maximum number has been verified up to two thousand. Additional simultaneous requests beyond the value set in this parameter are rejected by DIVA Core.

## **Number of API Tasks**

The number of API tasks that will be accepted to the API Processing Queue is configurable in the Core.conf file as the value of the DIVACore\_API\_TASK\_QUEUE\_SIZE parameter. The default value is two thousand and DIVA Core 8.3 has been verified at this value. If the queue is full subsequent commands are rejected.

# **Recommended API Connection Use**

Telestream recommends that a new connection between DIVA Core and an API client not be created for each request or command sent to DIVA Core. Whenever possible, let the connection remain open for the lifetime of the session or application.

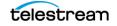

# **Special Authorized Characters**

Many requests require alpha numeric text parameters. Special characters can be used in these fields as defined in the following table. The request is rejected if an invalid special character is used. In a Windows environment, file and folder names cannot consist of one or more spaces, and cannot contain a double-quotation mark.

| Field (across)<br>Character (down) | Name | Collection | Source | Media | Path             | File | Comments | Options |
|------------------------------------|------|------------|--------|-------|------------------|------|----------|---------|
| 2                                  | Yes  | Yes        | Yes    | Yes   | Yes              | Yes  | Yes      | Yes     |
| 1                                  | Yes  | Yes        | Yes    | Yes   | Yes              | Yes  | Yes      | Yes     |
| !                                  | Yes  | Yes        | Yes    | Yes   | Yes              | Yes  | Yes      | Yes     |
| @                                  | Yes  | Yes        | Yes    | Yes   | Yes              | Yes  | Yes      | Yes     |
| #                                  | Yes  | Yes        | Yes    | Yes   | Yes              | Yes  | Yes      | Yes     |
| \$                                 | Yes  | Yes        | Yes    | Yes   | Yes              | Yes  | Yes      | Yes     |
| %                                  | Yes  | Yes        | Yes    | Yes   | Yes              | Yes  | Yes      | Yes     |
| ٨                                  | Yes  | Yes        | Yes    | Yes   | Yes              | Yes  | Yes      | Yes     |
| &                                  | Yes  | Yes        | Yes    | Yes   | Yes              | Yes  | Yes      | No      |
| *                                  | Yes  | Yes        | Yes    | Yes   | No               | Yes  | Yes      | Yes     |
| (                                  | Yes  | Yes        | Yes    | Yes   | Yes              | Yes  | Yes      | Yes     |
| )                                  | Yes  | Yes        | Yes    | Yes   | Yes              | Yes  | Yes      | Yes     |
| _                                  | Yes  | Yes        | Yes    | Yes   | Yes              | Yes  | Yes      | Yes     |
| -                                  | Yes  | Yes        | Yes    | Yes   | Yes              | Yes  | Yes      | Yes     |
| +                                  | Yes  | Yes        | Yes    | Yes   | Yes              | Yes  | Yes      | Yes     |
| =                                  | Yes  | Yes        | Yes    | Yes   | Yes              | Yes  | Yes      | Yes     |
|                                    | Yes  | Yes        | Yes    | Yes   | No               | Yes  | Yes      | Yes     |
| ١                                  | Yes  | Yes        | Yes    | Yes   | No               | Yes  | Yes      | Yes     |
| }                                  | Yes  | Yes        | Yes    | Yes   | Yes              | Yes  | Yes      | Yes     |
| ]                                  | Yes  | Yes        | Yes    | Yes   | Yes              | Yes  | Yes      | Yes     |
| {                                  | Yes  | Yes        | Yes    | Yes   | Yes              | Yes  | Yes      | Yes     |
| [                                  | Yes  | Yes        | Yes    | Yes   | Yes              | Yes  | Yes      | Yes     |
| :                                  | Yes  | Yes        | Yes    | Yes   | No               | Yes  | Yes      | Yes     |
| ;                                  | Yes  | Yes        | Yes    | Yes   | Yes <sup>1</sup> | Yes  | Yes      | Yes     |

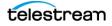

| Field (across)<br>Character (down) | Name | Collection | Source | Media | Path             | File | Comments | Options |
|------------------------------------|------|------------|--------|-------|------------------|------|----------|---------|
| Ш                                  | Yes  | Yes        | Yes    | Yes   | No               | Yes  | Yes      | No      |
| 1                                  | Yes  | Yes        | No     | No    | Yes <sup>1</sup> | Yes  | Yes      | Yes     |
| <                                  | Yes  | Yes        | Yes    | Yes   | No               | Yes  | Yes      | No      |
| ,                                  | Yes  | Yes        | Yes    | Yes   | Yes <sup>1</sup> | Yes  | Yes      | Yes     |
| >                                  | Yes  | Yes        | Yes    | Yes   | No               | Yes  | Yes      | Yes     |
| •                                  | Yes  | Yes        | Yes    | Yes   | No               | Yes  | Yes      | Yes     |
| ?                                  | Yes  | Yes        | Yes    | Yes   | No               | Yes  | Yes      | Yes     |
| /                                  | Yes  | Yes        | Yes    | Yes   | No               | Yes  | Yes      | Yes     |
| Space                              | Yes  | Yes        | Yes    | Yes   | No               | Yes  | Yes      | Yes     |

1. Depends on file system restrictions.

# **Maximum Number of Allowed Characters**

The maximum number of characters that can be used for request parameters is displayed in the following list. If these limits are exceeded, the request will be rejected.

### Name

Maximum of 192 characters.

## Collection

Maximum of 96 characters.

### Source

Maximum of 96 characters.

## Media

Maximum of 96 characters.

## **Path and File Name**

Maximum of 1536 characters.

### Comments

Maximum of 4000 characters.

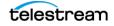

## Options

Maximum of 768 characters.

# **File Path Limitations**

DIVA Core 8.3 supports absolute path names on both Windows and Linux up to a maximum of 4000 characters. Relative path names are limited to 256 characters on Windows systems (only).

A DIVA Core Windows local path is structured in the following order and terminated with a NUL character:

Drive\_Letter:\Component\_Name\Component\_Name\File\_Name.Extension

A DIVA Core Linux local path is structured in the following order:

/Component\_Name/Component\_Name/File\_Name.Extension

The following are several example paths used in DIVA Core - Windows first and then Linux. The <NUL> character used in the example represents the invisible terminating null character for the current system code page and need not be typed in. The < and > characters are used in the examples for clarity only and must not be part of a valid path string.

Generic Path:

D:\Some 256-Character Path String<NUL>

/Some 4000-Character Path String

#### Core Actor Executable:

D:\diva\Program\Actor\bin\Core.exe

/home/diva/diva/std linux

#### **DIVA** Core Configuration:

D:\diva\74\Program\conf\Core\Core.conf

/home/diva/DIVA/Program/conf/Core/Core.conf

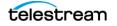

# **Amazon S3 Bucket Limitations**

A given AWS account cannot create more than 100 buckets. This limit can be optionally increased to 1000. Therefore, the number of objects that DIVA can archive per bucket has been increased to 100,000 AXF Objects per bucket to enable more DIVA instances per cloud account.

**Note:** DIVA can be configured to write an unlimited number of objects in a given bucket using -bucket\_name in the Storage Option setting.

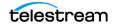

# Frequently Asked Questions

In general, refer to the documentation for the specific component for Frequently Asked Questions about that particular component. This chapter includes some basic examples from those documents and answers the following questions:

### **Topics:**

- DIVA Core Operations Questions and Answers
- Export/Import Questions and Answers

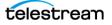

# **DIVA Core Operations Questions and Answers**

• Where is DIVA Command?

DIVA Command has been deprecated and replaced with the original Core Configuration Utility, and subsequently the DIVA Core System Management App.

• How do I access the system in Engineering mode?

Contact Telestream Support to access the system in Engineering Mode. Engineering Mode is accessible for Telestream Support personnel only to avoid accidental misconfiguration of the system, which could possibly result in degradation of operations.

• What is the Administrator log in and password?

Contact Telestream Support for this information.

• How often are metrics updated?

Data Metrics are calculated and updated every hour through an automated database Request that runs in the background.

• What should be done if SPM is not working as desired?

First, confirm the SPM configuration. Refer to the Storage Policy Manager User Guide for details.

Check the SPM Actions panel in the GUI to confirm that the actions are changing states (In Process, Completed, Failed, and so on).

Check the SPM log file for new entries.

Collect the system logs and database dumps using the Customer Information Collection Tool and submit them to Telestream Support. Contact Telestream Support for assistance using the Customer Information Collection Tool.

• Will an S3 interface be implemented directly to an S3 Object and S3 Glacier, or will there be something between DIVA and storage?

S3 integration is similar to the OCI integration as it is direct to the Virtual Object storage. There is nothing in between the Actor and S3 buckets. Telestream will provide support for all storage classes, including Standard, Standard-IA, One Zone IA, Intelligent Tiering, Glacier and Deep Archive.

• For Glacier, there are 3 tiers of retrievals: Expedited (1-5 min), Standard (3-5 hours) or Bulk (days). It appears that everything defaults to Standard, but you can make a restore expedited by changing the Tier parameter of the request. Is this something that will be supported by DIVA Core, or will everything be standard?

DIVA Core 8.3 supports the Expedited tier and the default tier (that is, Standard).

• How will PFR work in an AWS environment assuming the customer is using almost exclusively Glacier?

Like any request from Glacier or Deep Archive, DIVA Core will stage the content to Standard prior to transferring from AWS.

• We to want to replicate between two regions but we want AWS to do it and not DIVA Core. For example, to archive content to N. Virginia and then use AWS to move

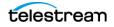

it to a second region, for example, Ohio. Assuming we have buckets configured correctly in both locations, after it is moved, will DIVA Core be able to discover the content that is now in Ohio?

On archive, DIVA Core creates a data and metadata bucket and stores AXF files corresponding to the customer's content in those buckets. The newly created disk instance points to the newly created buckets. If the user were to replicate the AXF files from one region to another through AWS, the replicated content would be placed in a uniquely named bucket in the other region. DIVA would not know the name of the new bucket, and therefore would not be able to reference it. However, when we add support for S3 in our new Disk Discovery service, it should be possible to scan all buckets in an account and add the content as a new instance.

• For OCI, we were using Standard 2.4 VM shapes (4 OCPU, 60GB RAM, 1 TB block storage) for Actors and DIVA Cores. Do you think something equivalent will work on AWS? It appears that maybe an 'i3en.xlarge' would be close with 4 vCPU, 32 GB RAM, 1x2.5TB SSD?

Technical Support believes this configuration would work fine.

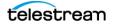

## **Export/Import Questions and Answers**

This section includes frequently asked questions about Export/Import Operations.

• What is the export XML and FFM file compatibility?

The exported XML and FFM files, when generated, can be imported into the release of DIVA Core that they were exported from, and later releases of DIVA Core. DIVA Core enables more than one set of tapes (spanned or not) to be exported to and imported from a single file.

Exported metadata from DIVA Core 7.7 export function cannot be imported into DIVA Core releases earlier than release 7.0. However, exported metadata created from releases of DIVA Core before 7.7 can be imported into DIVA Core 7.7 system.

• What is the Media Type ID?

The Media Type ID is a proprietary DIVA Core identifier that represents the type of tape media being exported. DIVA Core exports a mediaTypeId field, which corresponds to the Id column in the Tape Properties table under the Tapes tab in the Configuration Utility. You may need to execute a Synchronize DB call to update the mediaTypeId, and (or) update your hardware to be compatible with a newly imported tape. You should ensure that the block size and total size of the mediaType in the source DIVA Core system matches the mediaType definition in the destination. This becomes especially important if the tape is ever repacked.

• What are the unsupported DIVA Core attributes?

The markedAsDeleted is an internal attribute and is not exported or imported through the Export/Import Utility. In addition, the state of checksum verification (verified, partially verified, and so on) is not exported. Linked objects and Storage Link information is not exported. Information regarding the request that created each object is not exported - newly imported objects are not associated with a request.

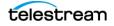

# **Appendix**

## **Topics:**

- Repack and Verify Tape Request Limitations with Checksum Workflows
- Example Non-Spanning Export XML File
- Example Spanning Export XML File
- Sample BKS Configuration File
- Sample DBAgent Configuration File

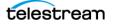

# Repack and Verify Tape Request Limitations with Checksum Workflows

The repack request will fail if the tape contains any corrupted objects or the object fails checksum verification. You must manually resolve the conflict before performing the repack.

Repack of WORM media is not automatic. Manual repack is available for WORM media, but the space is not recoverable after repack is complete.

A checksum is not generated for any spanned objects during Repack or Verify Tape requests. The Actor will identify any spanned files and DIVA Core will not attempt to verify them. A warning event will be displayed stating that a checksum was not generated or verified for the spanned content. In this case the repack operation will not be terminated, but the object instance will be marked as Not Verified.

Additional checksum verification is done at the Oracle Storage Cloud level. See the Storage Cloud documentation for information.

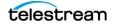

## **Example Non-Spanning Export XML File**

#### <tapeset

```
class="com.storagetek.diva.messaging.types.ExportedTapeSetMetadata
" exportDate="27 Oct 2010 20:55:30 GMT" divaName="MGR 650"
divaVersion="DIVA 6 5 1 0 0">
  <tapes array-size="1">
  <tape barcode="Y00103" mediaTypeId="13" remainingSizeKB="30803"</pre>
fillingRatio="3" fragmentation="0" blockSize="65535"
lastWrittenBlock="19" lastArchiveDate="27 Oct 2010 20:55:01 GMT"
firstInsertDate="21 Apr 2010 19:02:49 GMT" firstMountDate="27 Oct
2010 20:54:05 GMT" isHeadTape="true" originalGroup="MOV">
   <elements array-size="4">
    <element objectName="TEST" Collection="SMALL" compNum="1"</pre>
elemNum="1" beginPos="2" endPos="5" elemSizeKB="2" stopPos="2371"
1>
    <element objectName="TEST2" Collection="SMALL" compNum="1"</pre>
elemNum="1" beginPos="7" endPos="10" elemSizeKB="1" stopPos="41" /
>
    <element objectName="TEST3" Collection="SMALL" compNum="1"</pre>
elemNum="1" beginPos="12" endPos="15" elemSizeKB="1" stopPos="73"
    <element objectName="TEST3" Collection="SMALL" compNum="2"</pre>
elemNum="1" beginPos="16" endPos="17" elemSizeKB="1" stopPos="72"
1>
   </elements>
   </tape>
  </tapes>
 <objects array-size="3">
  <object objectName="TEST" Collection="SMALL" comments=" ``</pre>
sourcename="origin ftp" rootOnSource=" " dateArchive="27 Oct 2010
20:54:05 GMT" numComponents="1" numElements="1">
   <components array-size="1">
   <component name="a1.txt" compNum="1" sizeKB="2"</pre>
sizeBytes="2372">
   <checksums array-size="1">
    <checksum csValue="40f818c93e17c94fd476951f9f5db788"</pre>
csSource="AC" csType="MD5" />
   </checksums>
   </component>
  </components>
  </object>
 <object objectName="TEST2" Collection="SMALL" comments=" ``</pre>
sourcename="origin ftp" rootOnSource=" " dateArchive="27 Oct 2010
20:54:20 GMT" numComponents="1" numElements="1">
  <components array-size="1">
  <component name="a2.txt" compNum="1" sizeKB="1" sizeBytes="42">
   <checksums array-size="1">
   <checksum csValue="0be6e7d72fdb52266b9c99540b3755ce"</pre>
csSource="AC" csType="MD5" />
   </checksums>
  </component>
 </components>
 </object>
<object objectName="TEST3" Collection="SMALL" comments=" ``</pre>
sourcename="origin ftp" rootOnSource=" " dateArchive="27 Oct 2010
20:55:01 GMT" numComponents="2" numElements="1">
```

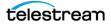

```
<components array-size="2">
  <component name="a3.txt" compNum="1" sizeKB="1" sizeBytes="74">
  <checksums array-size="1">
  <checksum csValue="b0354657e98cf78074a6409dce2697c8"</pre>
csSource="AC" csType="MD5" />
  </checksums>
  </component>
 <component name="a4.txt" compNum="2" sizeKB="1" sizeBytes="73">
 <checksums array-size="1">
  <checksum
csValue="2bfa170db4ada38a27085cb4b339f05e"csSource="AC"
csType="MD5" />
  </checksums>
  </component>
 </components>
 </object>
 </objects>
</tapeset>
```

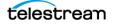

## **Example Spanning Export XML File**

#### <tapeset

```
class="com.storagetek.diva.messaging.types.ExportedTapeSetMetadata
" exportDate="27 Oct 2010 20:44:57 GMT" divaName="MGR 650"
divaVersion="DIVA 6 5 1 0 0">
 <tapes array-size="2">
  <tape barcode="Y00105" mediaTypeId="13" remainingSizeKB="500"</pre>
fillingRatio="98" fragmentation="0" blockSize="65535"
lastWrittenBlock="500" lastArchiveDate="27 Oct 2010 20:38:59 GMT"
firstInsertDate="21 Apr 2010 19:02:49 GMT" firstMountDate="27 Oct
2010 20:38:55 GMT" isHeadTape="true" spannedTo="Y00104"
originalGroup="MOV">
   <elements array-size="1">
    <element objectName="BIG2" Collection="SPAN" compNum="1"</pre>
elemNum="1" beginPos="2" endPos="500" elemSizeKB="31679"
stopPos="32440080" />
   </elements>
  </tape>
  <tape barcode="Y00104" mediaTypeId="13" remainingSizeKB="14360"
fillingRatio="55" fragmentation="0" blockSize="65535"
lastWrittenBlock="280" lastArchiveDate="27 Oct 2011 20:38:59 GMT"
firstInsertDate="21 Apr 2010 19:02:49 GMT" firstMountDate="27 Oct
2010 20:38:59 GMT" isHeadTape="false" originalGroup="MOV">
   <elements array-size="1">
    <element objectName="BIG2" Collection="SPAN" compNum="1"</pre>
elemNum="2" beginPos="2" endPos="278" elemSizeKB="17443"
stopPos="50302194" />
   </elements>
  </tape>
 </tapes>
 <objects array-size="1">
  <object objectName="BIG2" Collection="SPAN" comments=" ``</pre>
sourcename="origin_ftp" rootOnSource=" " dateArchive="27 Oct 2010
20:38:59 GMT" numComponents="1" numElements="1">
   <components array-size="1">
    <component name="Dbig.txt" compNum="1" sizeKB="49122"</pre>
sizeBytes="32440081">
     <checksums array-size="1">
      <checksum csValue="f53d6dbdaa266a5e7327683f971fcd7d"</pre>
csSource="AC" csType="MD5" />
     </checksums>
    </component>
   </components>
  </object>
 </objects>
</tapeset>
```

## **Sample BKS Configuration File**

The following is a sample Backup Service configuration file with field descriptions and is located in DIVA\_HOME\Program\conf\db\_agent\appsettings.json:

```
// Configures the logging level
  "Logging": {
    "LogLevel": {
      "Default": "Debug", // Use this field for general logging
levels.
      "Microsoft": "Warning",
      "Microsoft.Hosting.Lifetime": "Information",
      "System.Net.Http.HttpClient": "None"
   }
  },
  "Version": "0.0.0.0",
  "AllowedHosts": "*",
  // Configures the databases managed by the backup service.
  // Note: This is configurable via the API
  "DatabaseSettings": {
    "Databases": [
        "ProfileName": "MetadataDatabase", // Profile for a
specific DB instance
        "DatabaseName": "Core", // Name of the database itself
(used for failover)
       "DatabaseType": "MongoDB", // Type of DB (MongoDB, Oracle,
Postgres, ElasticSearch)
        "DatabaseVersion": "5.0", // DB Version
        "ConnectionString": "mongodb://127.0.0.1:27017/
?replicaSet=rs0", // Connection String
        "RootDirectory": "", // Root directory to controlling
applications (DB dependant)
        "User": "MongoAdmin", // Admin DB user
        "Password": "some password"
      },
      {
        "ProfileName": "OracleDatabase",
"DatabaseName": "lib5",
        "DatabaseType": "Oracle",
        "DatabaseVersion": "12.1.0",
        "ConnectionString": "",
        "RootDirectory": "",
        "User": "diva",
        "Password": "some password"
    1
  },
  // Configures the backup locations to be replicated against and
Agent api's associated with them.
  "LocationSettings": {
    "Locations": [
      {
        "Name": "Primary", // Name of the location
```

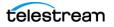

```
"Primary": true, // Whether that location is the primary
(all copies come from the primary location)
        "Enabled": true, // Whether the location is enabled
        "Location": "H:\\divaback", // The path to the location
       "AgentUrl": "https://localhost:1878/", // DBAgent RESTapi
Url
        "Type": "Local", // Location type (either Local or UNC)
        "ManagedDatabases": [ // List of managed databases
          "OracleDatabase",
          "MetadataDatabase"
        ],
        "SourceName": "" //This is the name of the source in Core
for backup archives.
      },
      {
        "Name": "Secondary",
        "Primary": false, //There may only be one primary location
        "Enabled": true,
        "Location": "\\\\100.10.10\\H$\\divaback",
       "AgentUrl": "https://100.10.10.10:1878/", //Agent URL must
resolve to the remote location
        "Type": "UNC",
        "ManagedDatabases": [],
        "SourceName": "",
        "User": "Administrator", //UNC paths must have a username
and password
        "Password": "some password"
      }
    ]
  },
  // Configured the API timeouts and session expiration.
  "ServiceSettings": {
    "RequestExpiration": 3600,
    "RequestTimeout": 600
  },
  // Configures the API endpoints
  "HttpServer": {
    "Endpoints": {
      "Http": {
        "Host": "localhost",
        "Port": 1876,
        "Scheme": "http"
      },
      "Https": {
        "Host": "localhost",
        "Port": 1877,
        "Scheme": "https",
        "FilePath": "../../security/certificates/
BackupService.p12" // Cert path for the https endpoint.
     }
    }
  },
  // Controls the endpoint for reporting to the DIVA API Gateway
  "DiscoverySettings": {
    "Url": "https://127.0.0.1:8761/eureka/apps/",
    "AppName": "backup-service"
  },
```

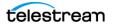

```
// Configures the endpoint to report statuses and make archive
requests.
  // Note: This is configurable via the API
  "DIVACoreAPISettings": {
    "Url": " https://127.0.0.1:8765/",
    "User": "Some User",
    "Password": "Some Password",
    "TimeoutInMs": 20000 // Time in milliseconds to wait for a
request to complete.
  },
  // General Service Configuration
  // Note: This is configurable via the API
  "DatabaseBackup": {
    "Enabled": true, // Enables or disables all backups
    "BackupTime": "00:00:00", // Time of day to backup
   "IncrementalPeriod": 15, // Number of minutes to wait to do an
incremental backup.
   "FullBackupFileRetention": 7, // Number of days to retain full
backups on disk.
    "FullBackupArchiveRetention": 30, // Number of days to retain
full backups in archive.
    "ArchiveMediaGroup": "", // The Tape Group in Core to archive
the backups to.
    "BackupExecutionTimeout": 120, // Number of minutes before
timing out a backup request (2 hr default)
    "RestoreExecutionTimeout": 120 // Number of minutes before
timing out a restore request (2 hr default)
   "StatusPollingPeriod": 3, // Number of seconds between polling
the status of backups
    "StatusReportingInterval": 1440 // Number of minutes to
suppress duplicated alerts
 }
```

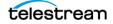

# **Sample DBAgent Configuration File**

The following is a sample DBAgent configuration file with field descriptions:

```
// Configures the logging level
  "Logging": {
    "LogLevel": {
      "Default": "Debug", // Use this field for general logging
levels.
      "Microsoft": "Warning",
      "Microsoft.Hosting.Lifetime": "Information",
      "System.Net.Http.HttpClient": "None"
    }
  },
  // Configures the API endpoints
  "HttpServer": {
    "Endpoints": {
      "Https": {
        "Host": "localhost",
        "Port": 1878,
        "Scheme": "https",
        "FilePath": "../../security/certificates/DBAgent.p12" //
Cert path for the https endpoint.
      }
    }
  },
  "ServiceConfiguration": {
    "BasePath": "H:\\divaback", //Base directory for the backup
replication point
    "MountPointMonitors": [
      {
        "Path": "H:\\divaback", //Path to monitor
       "IsPercentBased": true, // Either warn/error on percentage
or free byte threshold
        "ErrorThreshold": 0,
        "WarnThreshold": 0,
        "ErrorPercentage": 95,
        "WarnPercentage": 85
      },
      {
        "Path": "C:",
        "IsPercentBased": true,
        "ErrorThreshold": 0,
        "WarnThreshold": 0,
        "ErrorPercentage": 95,
        "WarnPercentage": 85
      },
      {
        "Path": "E:",
        "IsPercentBased": true,
        "ErrorThreshold": 0,
        `WarnThreshold": 0,
        "ErrorPercentage": 95,
        "WarnPercentage": 85
      },
```

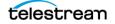

# Glossary

#### Action

A predetermined reaction of a metric surpassing a threshold value by one of the variables from its internal state. This term is used in the Storage Policy Manager.

#### Array

An array designates a collection of disks designated by their name as they are declared in the DIVA Core configuration. A disk name is associated with a mounting point. Archive requests can be submitted with an array as the destination. DIVA Core is responsible for choosing the disk location to write the data when several disks belong to the same array.

#### **AXF (Archive eXchange Format)**

The Archive eXchange Format is based on a file and storage media encapsulation approach which abstracts the underlying file system, operating system, and storage technology making the format truly open and non-proprietary. AXF helps ensure longterm accessibility to valued assets, and keeps up with evolving storage technologies.

#### **CAP (Cartridge Access Port)**

The Cartridge Access Port is used for inserting and removing tape cartridges to and from a Robotic Tape Library without interrupting library operations.

#### CAP ID

The designation of a slot in the Tape Library.

#### Collection

Categories are an approach to grouping an object with other similar objects having particular shared characteristics. It must not be confused with mediums or arrays, which are storage concepts.

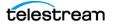

#### **Checksum and Checksum Types**

A mathematical value computed from a group of data being transmitted, and transferred with the data. The receiving device compares the checksum with its own computation, and if it differs from the received checksum, it requests the transmitting device to resend the data or generates an error. Each checksum has a specific algorithm, each of which has its own level of verification.

Additional checksum verification is done at the Oracle Storage Cloud level. See the Storage Cloud documentation for information.

#### **Complex Object**

An object is defined as a complex object when it contains 1,000 (configurable) or more components. Complex object handling may differ from non-complex objects as noted throughout this document.

#### Component

A file that is part of an object.

#### Destination

A system on which archived objects are restored.

#### **Watch Folder Monitor**

The Watch Folder Monitor monitors preconfigured Watch Folders on the system. When new files are detected, one or more operations are performed on the files depending on the folder configuration. Refer to the Watch Folder Monitor User Guide for more details.

#### **DET (Dynamically Extensible Transfers)**

Dynamically Extensible Transfers are an Avid protocol.

#### Watch Folder

A folder on a local disk, FTP server, or a CIFS shared folder designated for Single File mode or File Set mode that is monitored by WFM, and from which files will operations performed on them.

#### Event

One operation (such as a request) usually requires multiple events to complete an operation. An event provides all applicable information relating to the single task (for example, names, IDs, parameters, numbers, and so on).

#### Externalization

An object instance is ejected when one of the tapes containing the object's instance elements is ejected. An object is externalized when all of its instances are ejected. An object is considered inserted when at least one instance of the object is inserted.

#### Legacy Format

Proprietary storage format used in DIVA Core releases 1.0 through 6.5.1.

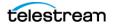

#### **Media Format**

Tapes and disks can be formatted as either AXF or Legacy (format used before release 7.0) format. The format is set for Tape Groups and disk arrays during configuration. Complex objects must be stored on AXF-formatted media.

#### Medium

Set of storage resources. Currently DIVA Core provides two types of media: groups of tapes and arrays of disks. DIVA\_archiveObject() and DIVA\_copyToGroup() requests transfer to a Medium (media).

#### Metadata Database

The metadata database is the location where the metadata for components of complex objects are stored in the DIVA Core system.

#### Metadata File

The file listing the Object Name and Object Collection contained on a tape and its location.

#### Metric

An instance of one Metric Definition for a specific resource can be either enabled or disabled. Each Metric is associated with a specific resource and can receive a flow of measurements from that attached resource.

A metric has an internal state that consists of several numeric values are updated when given new measurements while providing read access to this logically consistent state. Each metric can be used as a measurement value for the state of another metric. The internal state can be reset at any time.

#### **Metric Definition**

Defines how a metric is calculated by specifying which events are examined, which measurements are extracted, how they are aggregated (collection type), and which resource the aggregation is based on.

See the Analytics App User Guide for more information.

#### **Non-complex Objects**

Objects with less than 1,000 files are considered non-complex objects. The maximum number of files an object can hold is configurable.

#### Object

Objects are archive entries. An object is identified by a pair (Name and Collection) and contains components. A component is the DIVA Core representation of a file. The components are stored in DIVA Core as object instances.

#### **Object Instance**

Mapping of an object's components onto a set of storage resources belonging to the same storage space. Deleting instances cannot result in deleting the related object. The deletion of a unique instance is not permitted.

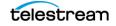

#### Request

A request is an operation running in DIVA Core which progresses though steps (migration, transfer, and so on) and ends as Completed, Aborted, or Cancelled.

#### Resource

Used to denote the necessary elements involved for processing requests (for example, Actors, disk, drive, and tape). A resource is a uniquely identified element of the DIVA Core system. Analytics App references them by events and metrics.

#### **Robot Core**

The mechanical tape system used with DIVA Core to insert and eject tapes to and from the tape library.

#### Set (of tapes)

Every tape in a DIVA Core system belongs to one and only one Set. If the tape is not available to DIVA Core, it belongs to Set #0, otherwise it belongs to a set with a strictly positive ID (for example, Set #1). Each Tape Group is associated with a Set. When the Tape Group needs an additional tape, it takes it from its associated Set.

#### **Source Server**

A system that produces data to be archived in the DIVA Core system (for example, video servers, browsing servers, remote computers, and so on).

#### Spanning

Splitting an object's component onto several tapes (usually two). This can occur when the component size is larger than the remaining size left on the initial tape.

#### **UUID (Universally Unique Identifier)**

UUID (Universally Unique Identifier) uniquely identifies each object created in DIVA Core across all Telestream customer sites except for objects created through Copy As requests. An object created using a Copy As request will contain the same UUID as that of the source object.

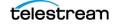